# **Sumitomo Drive Technologies**

# インバータ SF-520

# 取扱説明書

形 式 SF520□-□□□

容量範囲 200 V級 (三相電源用) 0.1~2.2 kW 200 V級(単相電源用)0.2~1.5 kW 400 V級 (三相電源用) 0.2~2.2 kW

《お願い》

■ インバータの取扱いは、作業に熟練した方が行ってください。 また、ご使用に先立ち取扱説明書をよくお読みください。 ■ この取扱説明書は、実際にご使用になるお客様までお届けください。 ■ この取扱説明書は、必ず保管いただくようお願いいたします。

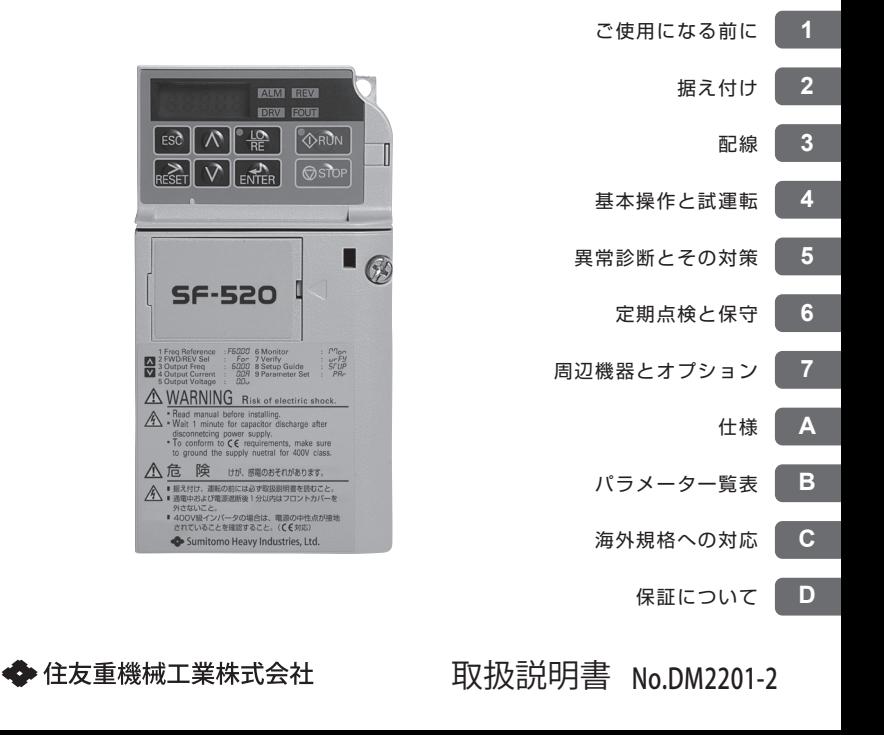

**Copyright** © **2014** 住友重機械工業株式会社

本書の内容の一部または全部を,弊社の文書による許可なしに転載または複製することは,<br>固くお断りします。

目次

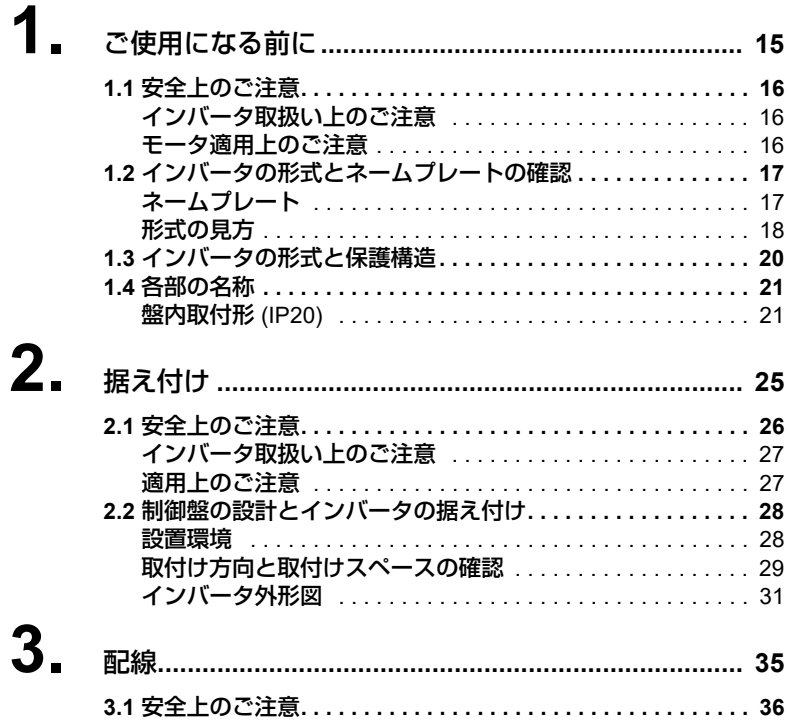

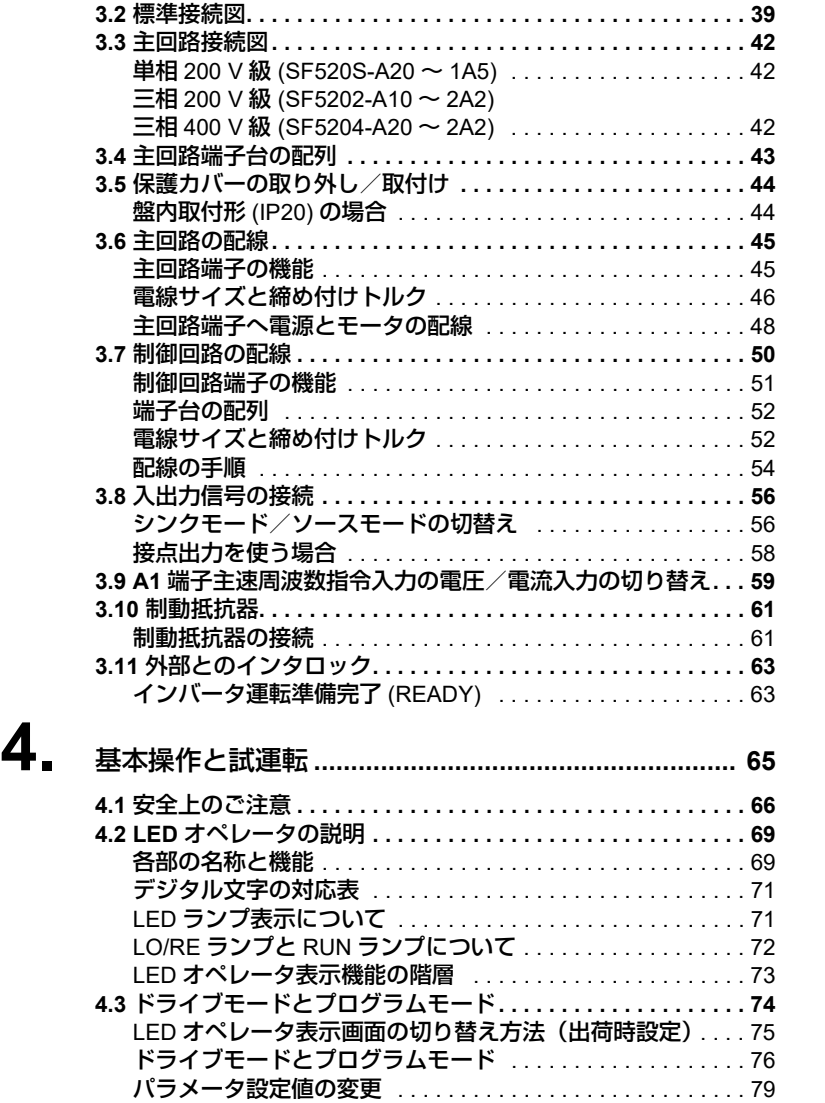

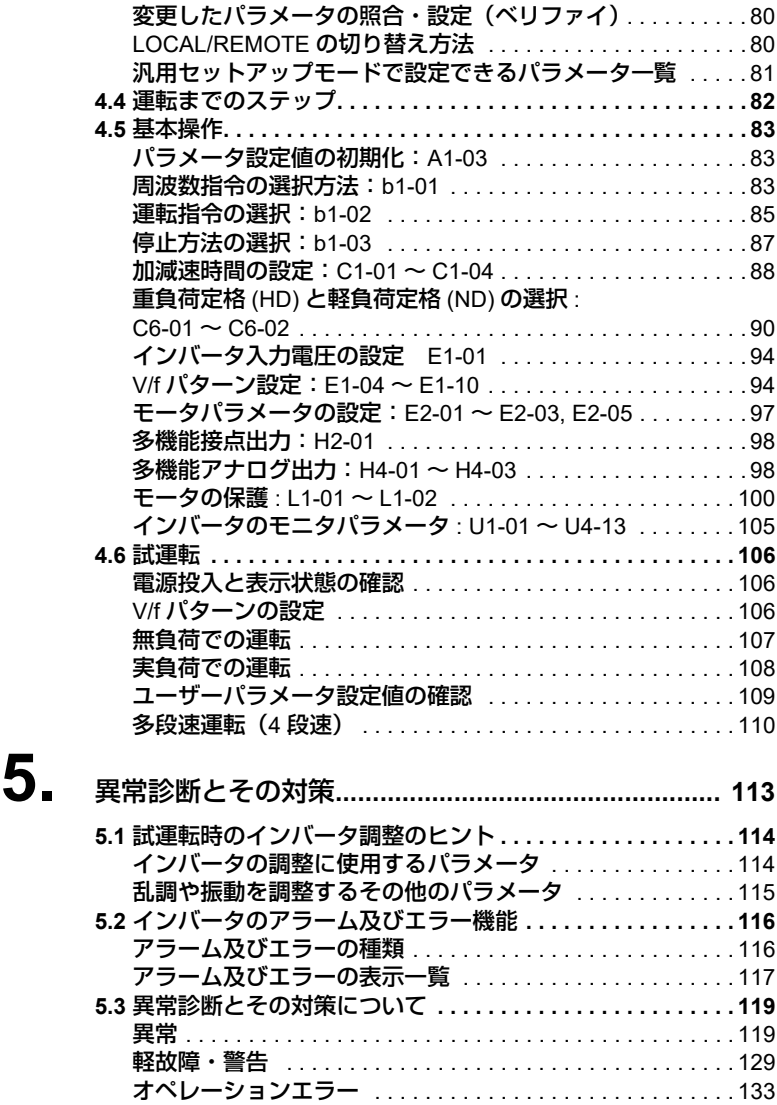

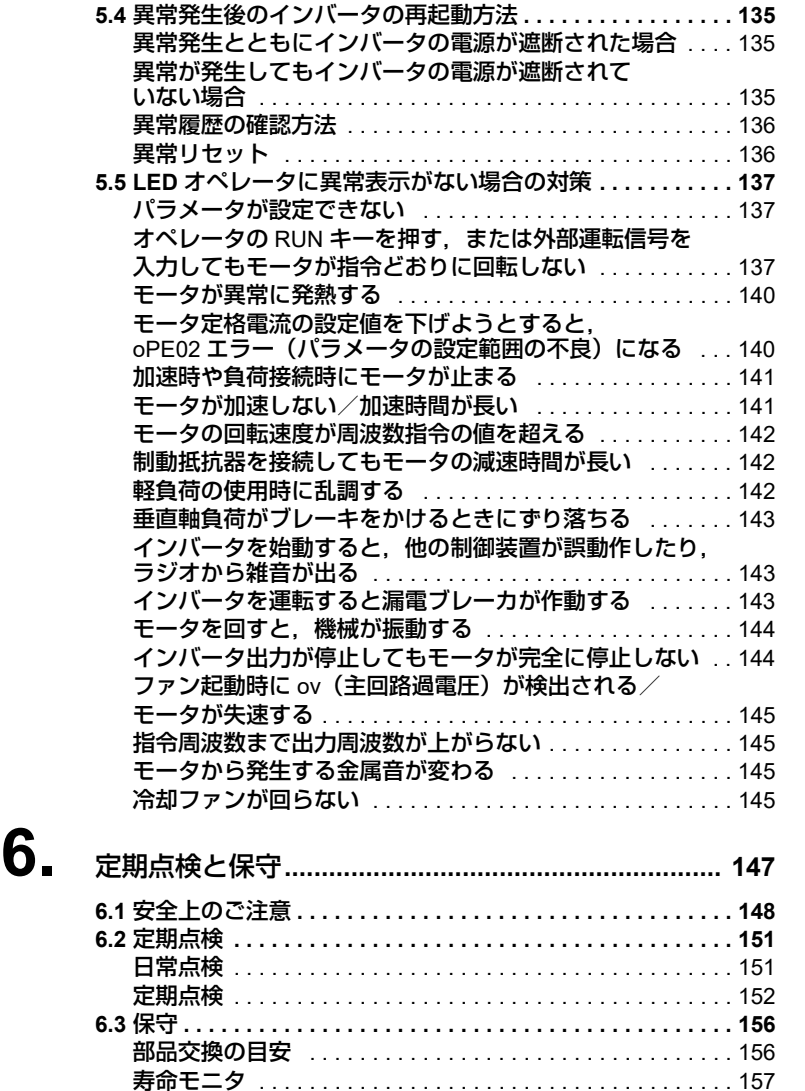

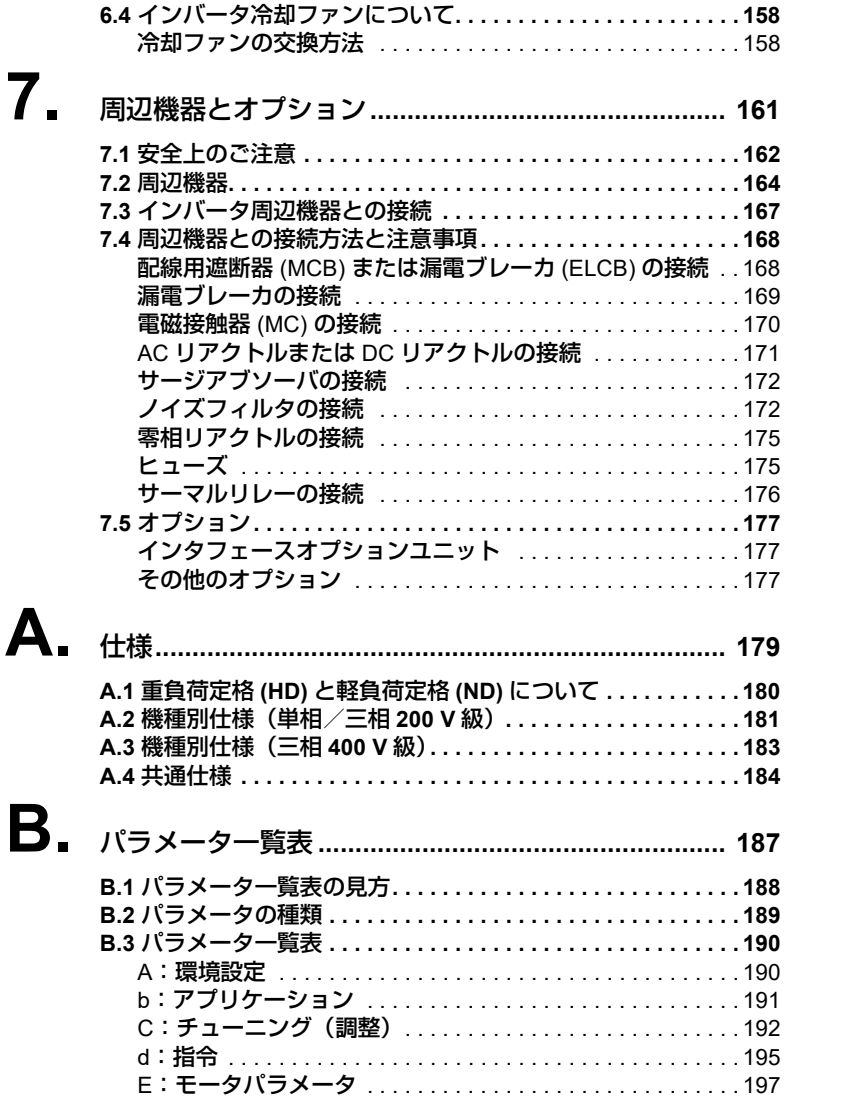

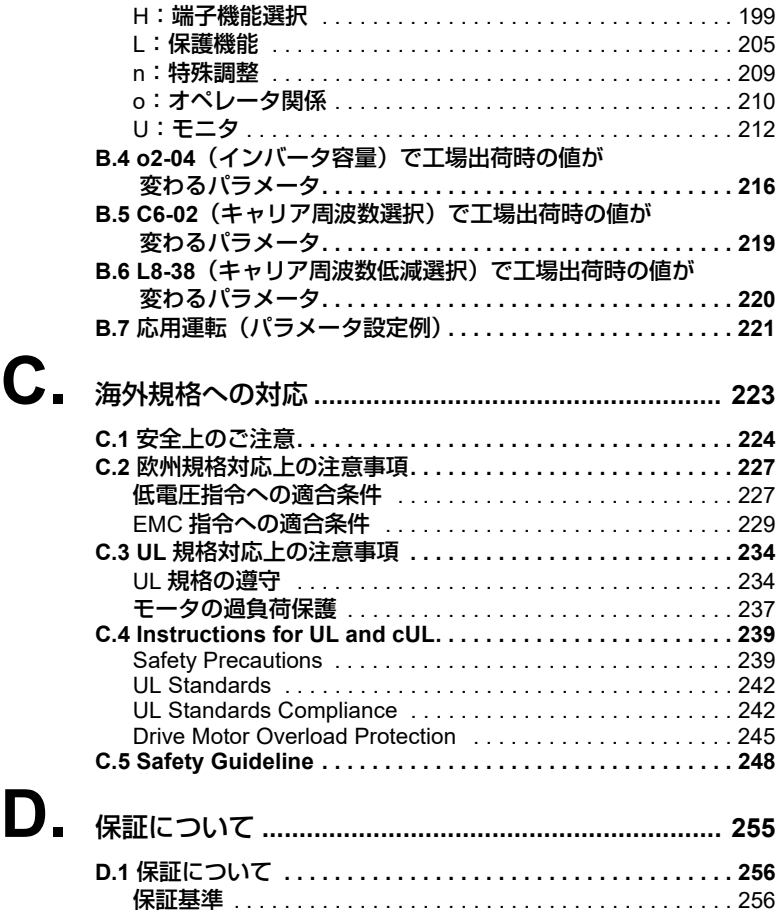

# はじめに

このたびは, インバータ SF-520 をご購入いただき, ありがとうございます。この取扱 説明書は,本製品を正しく取り扱うためのものです。ご使用(据え付け,配線,運転, 保守,点検など)の前に,必ず本書をお読みください。また,製品についての安全の情 報・注意事項を習熟してからご使用ください。

# 取扱説明書について

本インバータに関連する取扱説明書には以下のものがあります。目的に応じてご利用く ださい。

#### インバータ本体

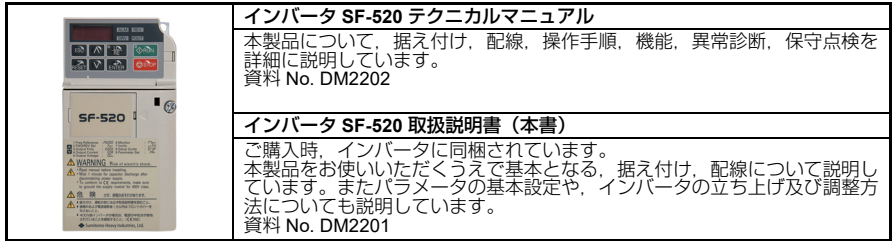

(注) オプション機器およびパソコン通信ソフトウェア(SDWP001)は、インバータ本体に同梱されて おりません。 別途,弊社代理店にお問い合わせください。

# 本書中の用語・略称について

インバータ インバータ SF-520

# 登録商標について

• 本文中に記載してある会社名,製品名は,各社の商標または登録商標です。

# 安全に関するシンボルマーク

インバータの据え付け・配線,操作,点検をする前に,本取扱説明書をよくお読みくだ さい。インバータは,本取扱説明書の記載内容と現地の規格に従って設置を行ってくだ さい。

以下のシンボルマークは,本取扱説明書内での安全に関する重要な記載を示すために使 用されます。これらの注意事項をお守り頂けない場合は,死亡または重傷につながる可 能性や,本製品や関連機器及びシステムの破損につながるおそれがあります。

# 危険

取扱いを誤った場合に、死亡または重傷につながる危険が生じる可能性があり、その危 険の切迫度が高いことが想定されます。

# 警告

取扱いを誤った場合に,死亡または重傷につながる危険が生じる可能性があります。

# 注意

取扱いを誤った場合に,軽傷を受ける危険が生じる可能性があります。

# 重要

取扱いを誤った場合に,物的損害が発生するおそれがあります。

危険,警告,注意,重要は,本文内にも以下の書式で記載しています。

(例)

警告 ! 感電防止のために

配線する前に,配線用遮断機 (MCB) 及び電磁接触器 (MC) が OFF になっていることを 確認してください。感電のおそれがあります。

# 安全上のご注意

# 一般注意事項

- 取扱説明書に掲載している図解は,細部を説明するために,カバーまたは安全のための 遮へい物を取り外した状態で描かれている場合があります。この製品を運転するとき は、必ず規定どおりのカバーや遮へい物が取付けられた状態で、取扱説明書に従って運 転してください。
- 取扱説明書に掲載している図は,代表事例であり,お届けした製品と異なる場合があり ます。
- 取扱説明書は,製品の改良や仕様変更,及び取扱説明書自身の使いやすさの向上のため に適宜変更することがあります。

# 危険

#### 本取扱説明書に記載された,安全にかかわるすべての情報にご留意ください。

警告事項をお守り頂けない場合は、死亡または重傷につながるおそれもありますので, ご留意ください。

貴社または貴社の顧客において,本取扱説明書の記載内容を守らないことにより生じた, 傷害や機器の破損に対して,弊社はいっさいの責任を負いかねます。

# 感電防止のために

#### 電源が入っている状態で,配線作業を行わないでください。

感電のおそれがあります。

点検を行うときは、事前にすべての機器の電源をお切りください。電源を切っても,内 部コンデンサに電圧が残存しています。インバータのチャージランプは、主回路直流電 圧が50 V 以下になると消えます。感電防止のため、すべての表示灯が消灯し,主回路直 流電圧が安全なレベルになったことを確認後,1 分以上お待ちください。

# 警告

# 機械の再始動時の安全対策について

システムによっては,電源の供給で,突然機械が動き出すことがあり,死亡または重傷 を受けるおそれがあります。

インバータの電源を入れる前に、インバータ、モータ,及び機械の周囲に,人がいない ことを確認してください。また,インバータのカバー,カップリング,シャフトキー, 及び機械が確実に保護されているか確認してください。

## 感電防止のために

#### インバータは絶対に改造しないでください。

感電のおそれがあります。

貴社及び貴社顧客において製品の改造がなされた場合は,弊社ではいかなる責任も負い かねます。

指定された人以外は,保守・点検・部品交換をなさらないでください。感電のおそれが あります。

据え付け・配線,修理,点検や部品の交換は,インバータの設置,調整,修理に詳しい 人が行ってください。

通電中は,インバータのカバーを取り外したり,回路基板に触れないでください。 取扱いを誤った場合は,感電のおそれがあります。

#### 火災防止のために

通電の前に,インバータの定格電圧が電源電圧と一致していることを確認してください。 主回路電源の電圧の適用を誤ると,火災のおそれがあります。

# 注意

# けが防止のために

インバータを運ぶ際は,必ずケースを持ってください。

フロントカバーを持ってインバータを運ぼうとすると,インバータ本体が足元に落下し, けがをするおそれがあります。

# 重要

# 機器破損防止のために

インバータを扱うときは,静電気対策 **(ESD)** の決められた手順に従ってください。 取扱いを誤ると,静電気によって,インバータ内の回路が破損するおそれがあります。

#### インバータの電圧出力中は,電源を遮断しないでください。

取扱いを誤ると,インバータが破損するおそれがあります。

#### インバータのどの部品においても耐電圧試験を行わないでください。

この装置は精密機器を使用しているため,高い電圧によってインバータが破損するおそれ があります。

#### 破損した機器を運転しないでください。

さらに機器の破損が進行するおそれがあります。 明らかな破損や紛失した部品がある機器を接続したり,操作しないでください。

#### 現地の規格に従って,分岐・短絡回路の保護を行ってください。

不適切な分岐・短絡回路の保護を行うと,インバータが破損するおそれがあります。 このインバータは短絡時の電流が 30 K アンペア以下, 最大 AC240 V (200 V 級) と最大 AC480 V (400 V級)の回路に適しています。

#### 輸送・設置時の木質梱包材(木枠,合板,

#### パレットなど含む)の消毒・除虫処理についてのご注意

#### 梱包用木質材料の消毒・除虫が必要な場合は,必ずくん蒸以外の方法を採用してくださ い。

#### 例 :熱処理 (材芯温度 **56C** 以上で **30** 分間以上)

くん蒸処理をした木質材料にて電気製品(単体あるいは機械などに搭載したもの)を梱包 した場合,そこから発生するガスや蒸気により電子部品が致命的なダメージを受けること があります。特にハロゲン系消毒剤(フッ素・塩素・臭素・ヨウ素など)はコンデンサ内 部の腐食の原因となります。

また,梱包後に全体を処理する方法ではなく,梱包前の材料の段階で処理してください。

# 警告表示の内容と表示位置

本インバータでは,下記の場所に取扱い上の警告を表示しています。取扱いの際は必ず 表示内容を守ってください。

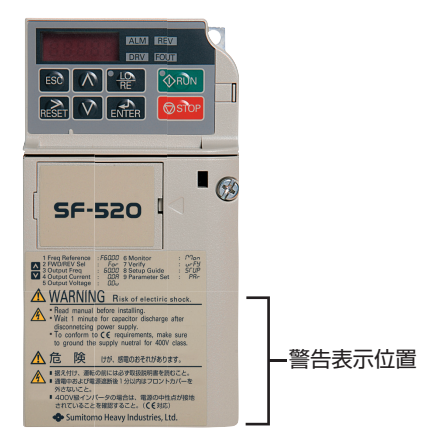

● 警告表示の内容

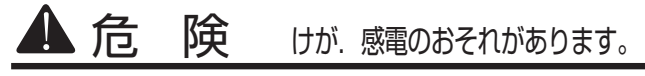

- 据え付け、運転の前には必ず取扱説明書を読むこと。
- 通電中および電源遮断後1分以内はフロントカバーを 外さないこと。
	- 400V級インバータの場合は、電源の中性点が接地 されていることを確認すること。( 対応)

<span id="page-14-0"></span>ご使用になる前に

この章では,インバータがお客様のお手元に届いたとき の確認事項及びインバータの各部の名称と保護構造につ いて説明しています。

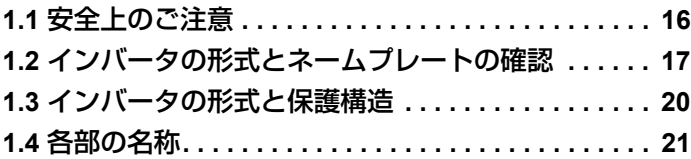

# <span id="page-15-0"></span>**1.1** 安全上のご注意

この節では,ユーザーの皆様が,本製品を安全にご使用いただき,インバータの信頼性 と性能を最大限発揮するために必要となる,様々な注意事項について説明しています。

#### <span id="page-15-1"></span>◆ インバータ取扱い上のご注意

# 注意

インバータを運ぶ際は,必ずケースを持ってください。 フロントカバーを持ってインバータを運ぼうとすると,インバータ本体が足元に落下し, けがをするおそれがあります。

## <span id="page-15-2"></span>▶ モータ適用上のご注意

# 重要

#### 機器破損防止のために

- 使用するモータの負荷がインバータの容量以下か事前に確認してください。
- インバータを単相モータと接続しないでください。
- インバータを扱うときは,静電気対策 **(ESD)** の決められた手順に従ってください。

取扱いを誤ると,インバータ内の回路が破損するおそれがあります。

# <span id="page-16-0"></span>**1.2** インバータの形式とネームプレートの確認

製品がお手元に届きましたら

- インバータに傷や汚れが付いていないか, 外観を点検してください。
- ご注文通りの製品かどうか,インバータの形式を確認してください。形式はイン バータ側面のネームプレートにある「MODEL」欄をご覧ください。
- 製品に不具合がありましたら,直ちにご購入いただいた代理店へご連絡ください。

<span id="page-16-1"></span>◆ ネームプレート

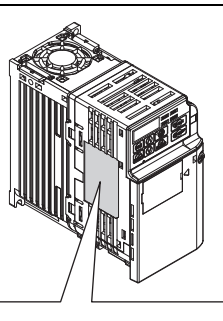

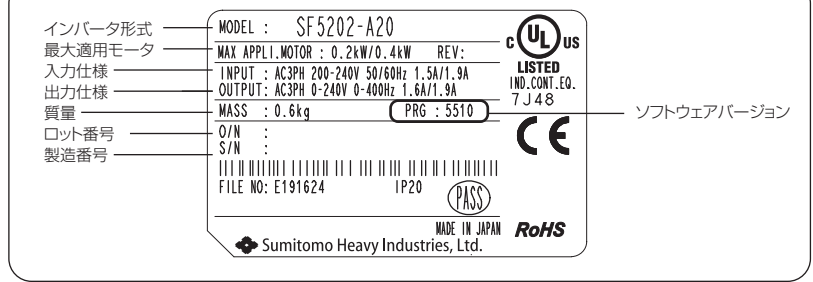

図 **1.1** インバータのネームプレート

**1**

#### <span id="page-17-0"></span>形式の見方

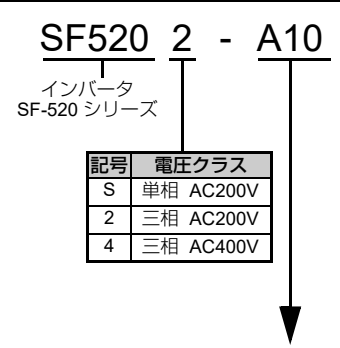

単相 200 V

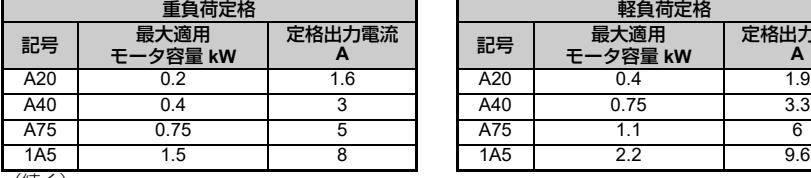

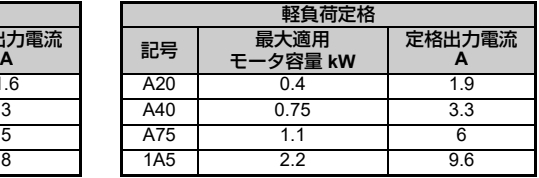

(続く)

#### **三相 200V** (続き)

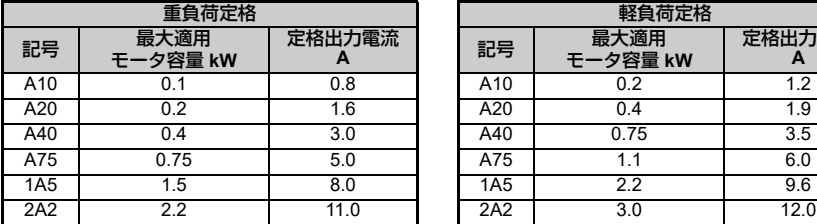

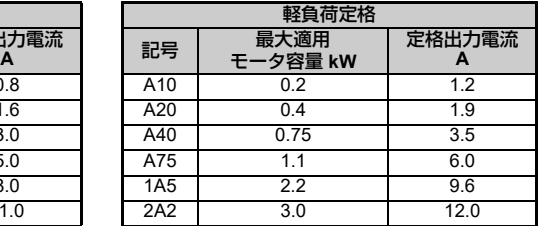

三相 400V

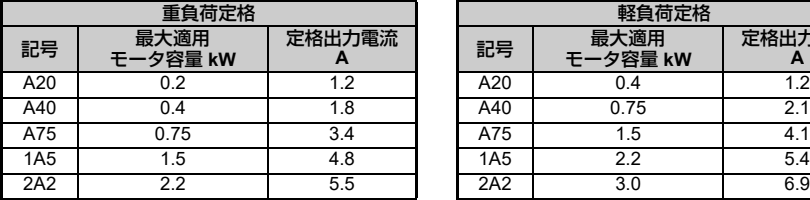

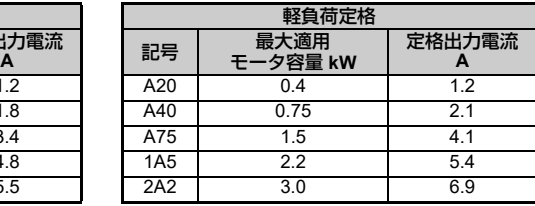

(注)出荷時の設定は、重負荷設定(C6-01=0)です。

# <span id="page-19-0"></span>**1.3** インバータの形式と保護構造

電圧クラスによる,インバータの形式一覧を下表に示します。 表 **1.1** インバータの形式と保護構造

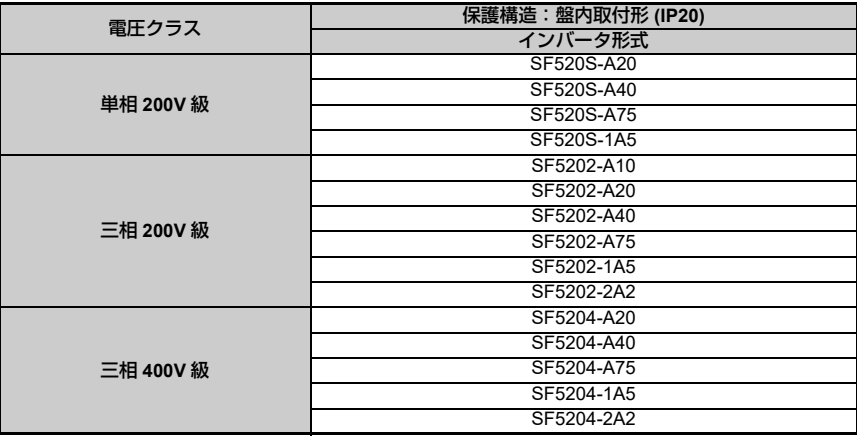

# <span id="page-20-0"></span>**1.4** 各部の名称

この節では,盤内取付形(IP20)の各部の名称を説明します。

- (注) LED オペレータ操作部の各部の名称と機能の詳細については,「4.2 LED [オペレータの説明」\(](#page-68-2)69 [ページ\)を](#page-68-2)参照してください。LED オペレータは取り外しできません。
	- インバータの機種によっては冷却ファンが付かないものがあります。

#### <span id="page-20-1"></span>盤内取付形 **(IP20)**

 単相 **AC200 V SF520S-A20**、**A40** 三相 **AC200 V SF5202-A10** ~ **A75**

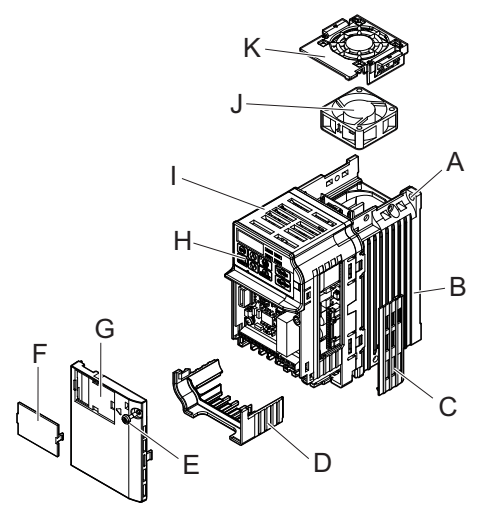

- 
- 
- **C –** ケーブルカバー **I –** ケース
- 
- 
- **F –** オプションカバー
- **A –** 取付穴 **G –** フロントカバー(**[44](#page-43-2)** ページ) **B –** ヒートシンク **H – LED** オペレータ(**[69](#page-68-2)** ページ) **J – 冷却ファン ([158](#page-157-2) ページ) E –** 取付ねじ **K –** ファンカバー

図 **1.2** 盤内取付形インバータの各部の名称(例:**SF5202-A75**)

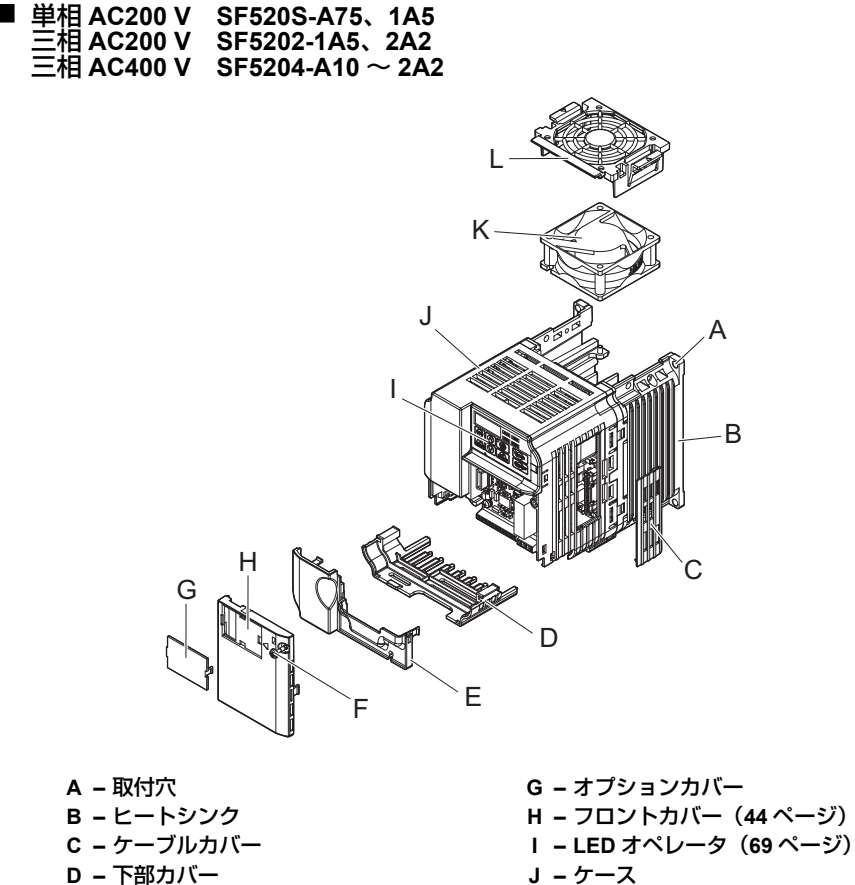

- 
- 
- **E –** ターミナルカバー **K –** 冷却ファン(**[158](#page-157-2)** ページ) **F –** 取付ねじ **L –** ファンカバー

図 **1.3** 盤内取付形インバータの各部の名称(例:**SF5202-2A2**)

■ 正面図

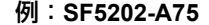

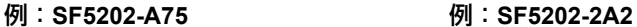

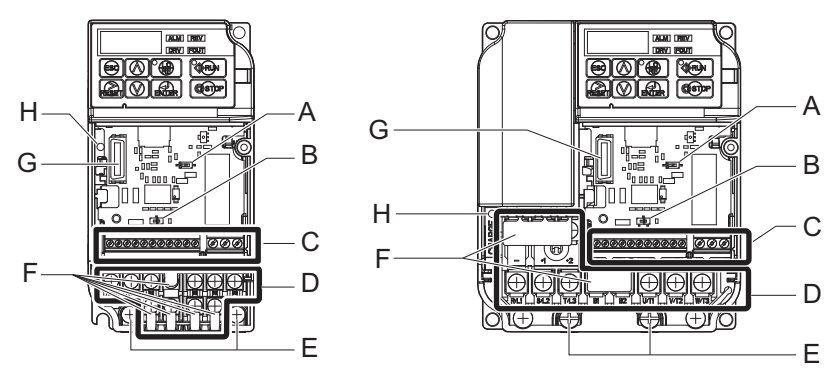

**A –**ディップスイッチ **S1**(**[59](#page-58-1)** ページ) **E –** 接地端子(**[45](#page-44-2)** ページ) **B –**ディップスイッチ **S3**(**[56](#page-55-2)** ページ) **F –** 誤配線防止カバー(**[49](#page-48-0)** ページ) **C –**端子台(**[51](#page-50-1)** ページ) **G –** オプションユニットコネクタ **D –**主回路端子(**[45](#page-44-2)** ページ) **H –** チャージランプ

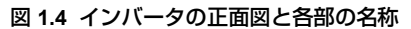

ߦ೨ࠆߥߦ↪ߏ

ご使用になる前に

**2**

# 据え付け

<span id="page-24-0"></span>この章では,インバータの設置環境や取付けスペース, 外形図の種類など説明しています。

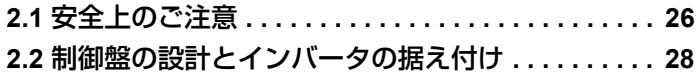

# <span id="page-25-0"></span>**2.1** 安全上のご注意

この節では,ユーザーの皆様が,本製品を安全にご使用いただき,インバータの信頼性 と性能を最大限発揮するために必要となる,様々な注意事項について説明しています。

# 警告

# 火災防止のために

インバータを閉鎖型の盤内かキャビネットに設置するときは,インバータへの入気温度 が,盤内取付形(**IP20**)の場合は **50C** 以下になるように,冷却ファンなどで十分に冷却 してください。

取扱いを誤ると,オーバーヒートや火災のおそれがあります。

# 注意

# けが防止のために

インバータを運ぶ際は,必ずケースを持ってください。

フロントカバーを持ってインバータを運ぼうとすると,インバータ本体が足元に落下し, けがをするおそれがあります。

# 重要

# 機器破損防止のために

インバータ取付け作業時に,ドリルの金属切粉,油,水などがインバータ内部に入らない よう,インバータの上部を布や紙などで覆ってください。

これを怠ると,インバータが故障するおそれがあります。

作業が終わったら、これらの布や紙は外してください。覆ったままにしておくと,通気性 が悪くなり,インバータが異常発熱します。

インバータを扱うときは,静電気対策(**ESD**)の決められた手順に従ってください。

取扱いを誤ると,静電気によって,インバータ内の回路が破損するおそれがあります。

複数台のインバータが,盤内に垂直に取付けられていると,冷却ファンの点検・交換が困 難な場合があります。

冷却ファンが交換できるよう,インバータの上部に十分なスペースを確保してください。

# 重要

三相モータ,高効率三相モータを低速で運転すると冷却効果が薄れ,モータの温度が高く なり,過熱によりモータが故障するおそれがあります。

三相モータ,高効率三相モータを使用しているときは必ず低速域におけるトルクを逓減し てください。100%トルクが低速で継続的に必要な場合,インバータ用モータを使うこと を検討してください。

定格回転速度の最大値を超えてギヤモータを運転しないでください。

ギヤモータが破損するおそれがあります。

**400V** 級の場合は,絶縁強化をしたモータを使用してください。

#### <span id="page-26-0"></span>▶ インバータ取扱い上のご注意

# 注意

インバータを運ぶ際は,必ずケースを持ってください。

フロントカバーを持ってインバータを運ぼうとすると,インバータ本体が足元に落下し, けがをするおそれがあります。

#### <span id="page-26-1"></span>◆ 適用上のご注意

- 従来、一定速で運転していた機械を可変速運転する場合は,共振することがありま す。防振ゴムの設置や周波数ジャンプ制御が有効です。
- インバータで駆動した場合,商用電源駆動時とトルク特性が異なります。相手機械 の負荷トルク特性を確認してください。

据 デえ付 ߌઃ߃ᝪ İŦ

**2**

# <span id="page-27-0"></span>**2.2** 制御盤の設計とインバータの据え付け

インバータの据え付けを正しく行うために必要となる,設置環境の目安について説明し ています。

#### <span id="page-27-1"></span>◆ 設置環境

本インバータが持つ性能を発揮し,機能を長期間保つためには設置する環境が重要で す。下表に示す環境にインバータを設置してください。

| 環境    | 条件                                                                                                    |
|-------|----------------------------------------------------------------------------------------------------|
| 設置場所  | 屋内                                                                                                    |
| 周囲温度  | $-10 \sim +50^{\circ}$ C<br>・信頼性を高めるために.急激な温度変化のない環境で使用してください。<br>•制御盤などの閉鎖された空間に設置する場合は,内部温度が条件温度以上にならな<br>いよう,冷却ファンなどで冷却してください。<br>・インバータが凍結しないようにしてください。           |
| 湿度    | 95%RH 以下<br>・インバータが結露しないようにしてください。                                                                                                    |
| 保存温度  | $-20^{\circ}$ C ~ +60 $^{\circ}$ C<br>・輸送中など短期間に適用できる温度です。                                                                                                    |
| 雰囲気   | •オイルミスト,腐食性ガス,可燃性ガス,じんあいなどのないところ<br>• インバータ内部に金属粉,油,水などの異物が浸入しないところ<br>(木材などの可燃物には取付けないでください。)<br>・放射性物質.可燃物のないところ<br>・有害なガスや液体のないところ<br>・塩分の少ないところ<br>・直射日光の当たらないところ |
| 標高    | 1000m以下                                                                                                    |
| 耐振動   | 10 ~ 20 Hz 未満では 9.8m/s <sup>2</sup><br>20 ~ 55 Hz 未満では 5.9m/s <sup>2</sup>                                                                                            |
| 取付け方向 | 冷却効果を低下させないために.必ず縦方向に取付けを行ってください。                                                                                                    |

表 **2.1** 設置環境

(注) **1.** 作業時の異物の侵入防止について 取付け作業時にドリルの金属切粉,油,水などがインバータ内部に入らないよう,インバー

タの上部を布や紙などで覆ってください。作業が終わったら,これらの布や紙は必ず外して ください。覆ったままにしておくと,通気性が悪くなり,インバータが異常発熱します。

**2.** インバータ周辺に,トランスなど電磁波またはノイズを発生させる機器を設置しないでくだ さい。インバータが誤動作する恐れがあります。設置する場合は,インバータとの間にシー ルド板を設置してください。

#### <span id="page-28-0"></span>取付け方向と取付けスペースの確認

冷却効果を低下させないために,必ず縦方向に取付けを行ってください。

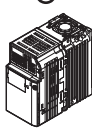

∩

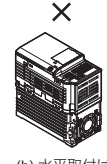

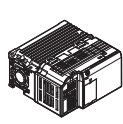

 $\times$ 

```
(a) 縦取付け (b) 水平取付け (c) 横取付け
```
図 **2.1** 取付け方向

#### ■ 単体で取付ける場合

インバータの冷却に必要な通気スペース及び配線のためのスペースを確保するために, 図 2.2 に示す取付け条件を必ず守ってください。ヒートシンクの周囲の冷却風が効果的 に流れるように,インバータの背面を壁に密着して取付けてください。

左右のスペース 上下のスペース

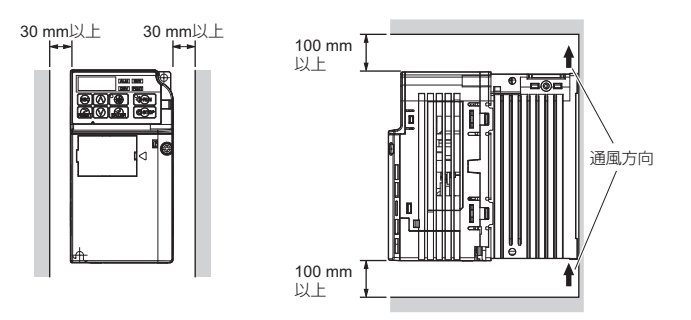

図 **2.2** インバータの取付けスペース(単体)

ߌઃ߃ᝪ

据え付け

**2**

#### ■ 複数のインバータを列盤で取付ける場合 (サイドバイサイド取付け)

複数台のインバータを制御盤内に取付ける場合,下記の取付けスペースを確保してくだ さい。また,パラメータ L8-35(ユニット取付け方法選択)を 1(有効)に設定してく ださい。

ディレーティングが必要な場合は, 「■ [周囲温度によるディレーティング」\(](#page-184-0)185 ペー [ジ\)](#page-184-0)を参照してください。

```
左右のスペース 上下のスペース
```
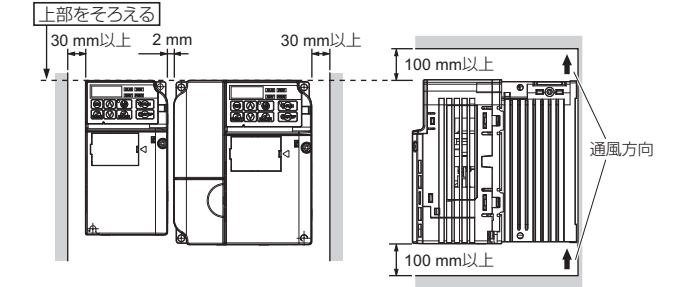

図 **2.3** インバータの取付けスペース(列盤:サイドバイサイド)

(注) サイズが異なるインバータを列盤で取付ける場合,各インバータの上面の位置を揃えて取付けてく ださい。冷却ファン交換時にファンの取り外しができなくなります。

#### <span id="page-30-0"></span>◆ インバータ外形図

インバータの保護カバー類の取り外し/取付け方法については ,「3.5 [保護カバーの取](#page-43-2) [り外し/取付け」\(](#page-43-2)44 ページ)を参照してください。

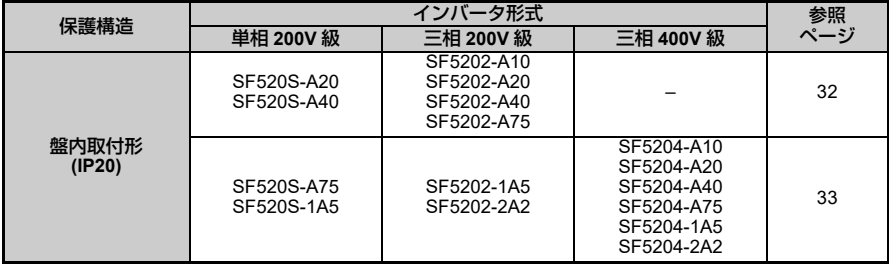

#### 表 **2.2** 外形図の種類

(注) インバータの発熱量,冷却方式については「A.2 [機種別仕様\(単相/三相](#page-180-1) 200 V 級)」(181 ページ) または「A.3 [機種別仕様\(三相](#page-182-1) 400 V 級)」(183 ページ)を参照してください。

据え付け ߌઃ߃ᝪ

■ 盤内取付形 (IP20)

<span id="page-31-0"></span>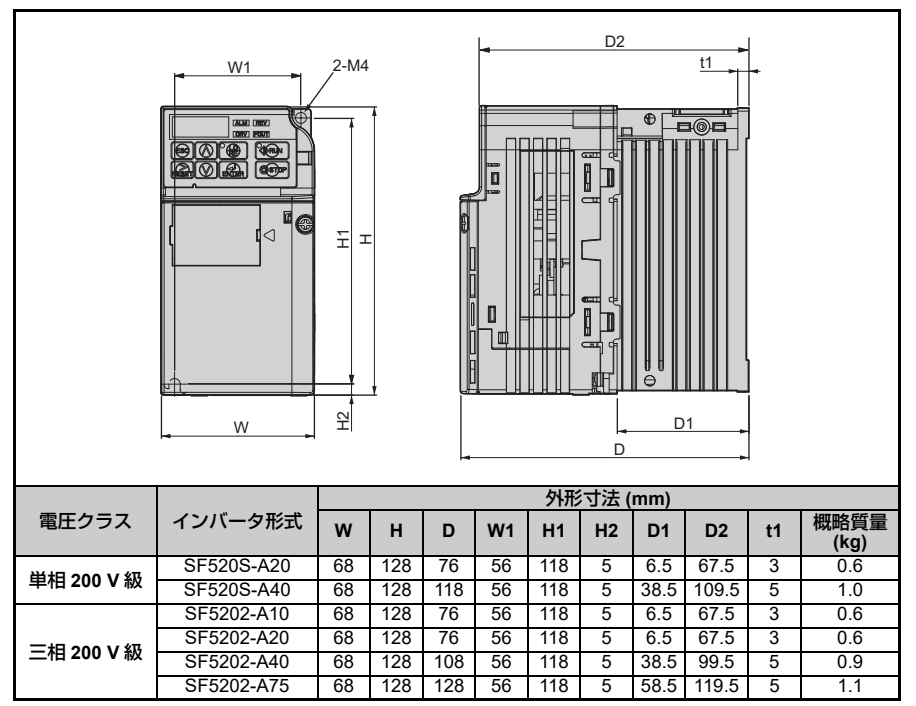

表 **2.3** 盤内取付形 **(IP20)**

<span id="page-32-0"></span>W1 D<sub>2</sub> 4-M4 A 이틀 10. O <u>eio (\* 1991)</u><br>Gioja (\* 1991) ┍ lo Ť Ę ี่ ี่⊲ Г  $\widetilde{\pm}$ HH2 H1 昂 П ū Œ وزورة زواري وروري व € Ħ ⊦⊅ t1 오 W D<sub>1</sub> D 外形寸法 **(mm)** ■圧クラス | インバータ形式 **W H D W1 H1 H2 D1 D2 t1** 概略質量 **(kg)** 单相 200 V 級 SF520S-A75 |108|128|137.5| 96 |118| 5 | 58 |129 | 5 | 1.7<br>単相 200 V 級 sE520S-1A5 |108|128|154 |96 |118 |5 |58 |145.5 |5 1.8 SF520S-1A5 108 128 154 96 118 5 5 58 145.5 5 1.8 三相 **200 V** 級 SF5202-1A5 |108|128| 129 | 96 |118 | 5 | 58 |120.5 | 5 | 1.7<br>三相 **200 V** 級 SE5202-2A2 |108|128|127 5 06 |118 | 5 | 5 | 5 | 5 | 5 | 17 SF5202-2A2 | 108 | 128 | 137.5 | 96 | 118 | 5 | 58 | 129 | 5 | 1.7 SF5204-A20 | 108 | 128 | 81 | 96 | 118 | 5 | 10 | 72.5 | 5 | 1.0 SF5204-A40 108 128 99 96 118 5 28 90.5 5 1.2 SF5204-A75 108 128 137.5 96 118 5 58 129 5 1.7 三相 **400 V** 級 SF5204-1A5 | 108 | 128 | 154 | 96 | 118 | 5 | 58 | 145.5 | 5 | 1.7 SF5204-2A2 | 108 | 128 | 154 | 96 | 118 | 5 | 58 | 145.5 | 5 | 1.7

表 **2.4** 盤内取付形 **(IP20)**

**2**

# **3**

# 配線

<span id="page-34-0"></span>この章では、電源、モータ及び制御回路の配線について 説明しています。

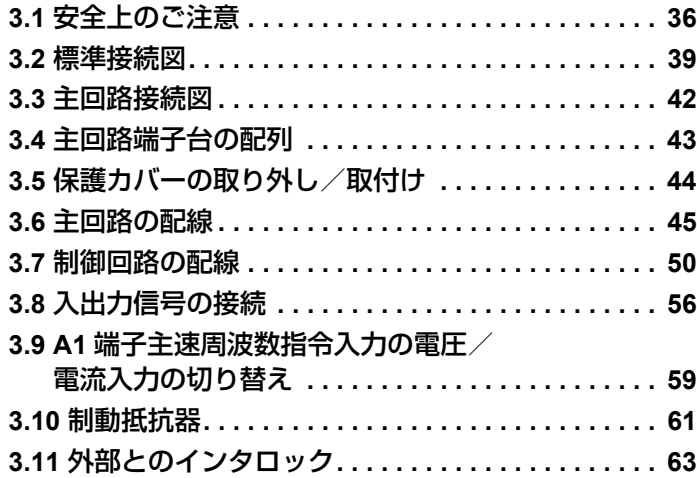

# <span id="page-35-0"></span>**3.1** 安全上のご注意

# 危険

# 感電防止のために

電源が入っている状態で,配線作業を行わないでください。 感電のおそれがあります。

# 警告

# 感電防止のために

インバータのカバー類を外したまま,運転しないでください。

取扱いを誤った場合は,感電のおそれがあります。

本取扱説明書に掲載している図解は,細部を説明するために,カバーまたは安全のため の遮へい物を取り外した状態で描かれている場合があります。インバータを運転すると きは,必ず規定通りのカバーや遮へい物が取付けられた状態で,取扱説明書に従って運 転してください。

#### モータ側接地端子は必ず接地してください。

機器の接地を誤ると,モータケースとの接触による感電または火災のおそれがあります。

インバータの端子の配線を行うときは,事前にすべての機器の電源をお切りください。

電源を切っても,内部コンデンサに電圧が残存しています。インバータのチャージラン プは,主回路直流電圧が 50V 以下になると消えます。感電防止のため,全ての表示灯が 消灯し, 主回路直流電圧が安全なレベルになったことを確認後, 1分以上お待ちくださ い。

詳しい人以外は,保守・点検・部品交換をなさらないでください。

感電のおそれがあります。

据え付け・配線,修理,点検や部品の交換は,インバータの設置,調整,修理に詳しい 人が行ってください。
# 警告

# 感電防止のために

通電中は,インバータのカバーを取り外したり,回路基板に触れないでください。 取扱いを誤った場合は,感電のおそれがあります。

# 火災防止のために

端子ねじは指定された締め付けトルクで締め付けてください。

主回路電線の配線接続部に緩みがあると,電線接続部のオーバヒートにより火災のおそ れがあります。

主回路電源の電圧の適用を誤らないでください。

火災のおそれがあります。

通電の前に,インバータの定格電圧が電源電圧と一致していることを確認してください。

インバータに可燃物を密着・付属させないでください。

火災のおそれがあります。

インバータは,金属などの不燃物に取付けてください。

制動抵抗器を使う時はインバータと制動抵抗器との間にサーマルリレーを接続してくだ さい。

サーマルリレーによる保護がない場合,制動トランジスタの故障により火災おそれがあ ります。

サーマルリレーのトリップ接点でインバータの電源を遮断する回路を設けてください。

# 注意

# けが防止のために

フロントカバーを持ってインバータを運ばないでください。

インバータ本体が足元に落下し,けがをするおそれがあります。

# 重要

# 機器破損防止のために

インバータを扱うときは,静電気対策(**ESD**)の決められた手順に従ってください。 取扱いを誤ると,静電気によって,インバータ内の回路が破損するおそれがあります。

インバータの電圧出力中は,電源を遮断しないでください。 取扱いを誤ると,インバータが破損するおそれがあります。

## 重要

## 機器破損防止のために

制御回路の配線時には,シールド線以外のケーブルを使用しないでください。

インバータの動作不良の原因となります。

ツイストペアシールド線を使用し,インバータの接地端子にシールドを接地してくださ い。

詳しい人以外は配線をしないでください。

インバータが破損するおそれがあります。

#### インバータの回路を変更しないでください。

インバータが破損するおそれがあります。 この場合の修理については,弊社の保証外とさせて頂きます。 インバータの改造は絶対にしないでください。貴社及び貴社顧客において製品の改造がな された場合は,弊社ではいかなる責任も負いかねます。

#### インバータとその他の機器の配線が完了したら,すべての配線が正しいかどうか確認して ください。

配線を誤ると,インバータが破損するおそれがあります。

# <span id="page-38-0"></span>**3.2** 標準接続図

インバータの相互配線は図 [3.1](#page-39-0) のように行ってください。LED オペレータでインバー タを運転する場合は,主回路配線をするだけでモータを運転できます。運転方法[は「](#page-64-0)4 章 [基本操作と試運転」\(](#page-64-0)65ページ)を参照してください。

重要 ! 不適切な分岐・短絡回路の保護を行うと,インバータが破損するおそれがありま す。各国のコードに従って,分岐・短絡回路の保護を行ってください。このインバータ<br>は短絡時の電流が 18 K アンペア以下,最大 AC240V(200 V 級)と最大 AC440 V(400 V級)の回路に適しています。

重要 ! 400V 級の場合は,絶縁強化をしたモータを使用してください。

重要!制御回路 AC 端子は, 筐体接地はしないでください。接地方法を誤ると, インバー タの制御回路が誤動作するおそれがあります。

重要! 多機能接点出力端子の最小負荷は 10 mA です。取扱いを誤ると, 多機能接点が動 作しても電流が流れない場合があります。

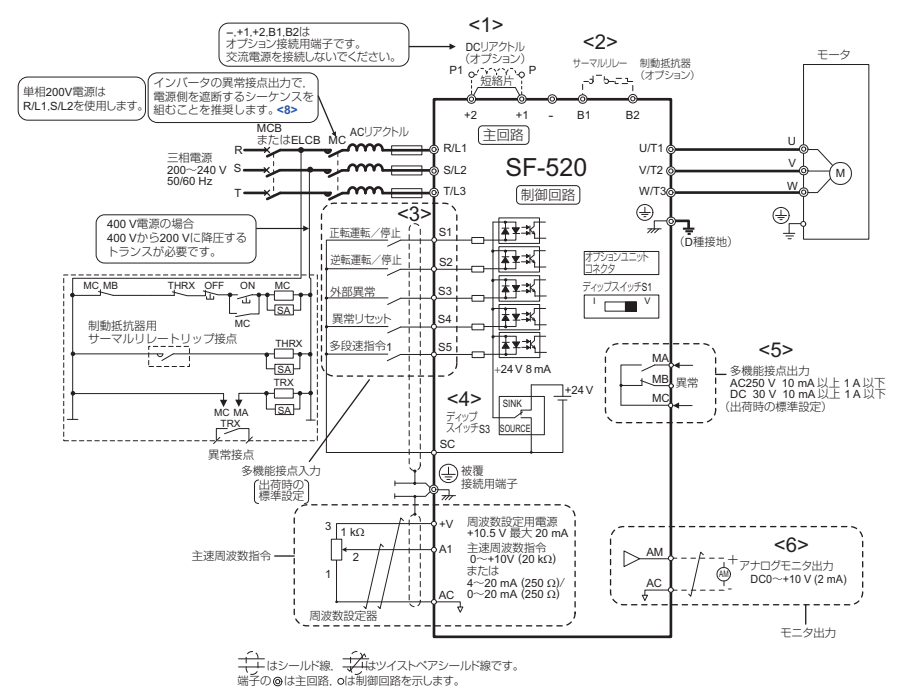

図 **3.1** インバータの標準接続図 **(** 例:**200 V** 級 **)**

- <span id="page-39-0"></span><1> DC リアクトル(オプション)を取付ける場合は,必ず +1,+2 端子間の短絡片を外してくだ さい。
- <2> サーマルリレー(制動抵抗器用)の接点で主回路入力側の電磁接触器(MC)を OFF にする シーケンスを必ず組んでください。
- <3> シーケンス入力信号(S1 〜 S5)が無電圧接点または NPN トランジスタによるシーケンス接<br>「続の場合の接続を示します。工場出荷時設定:シンクモード(0 V コモン)
- <4> 本インバータは,シンクモードでは内部電源(+24 V)しか使用できません。また,ソース<br>モードは外部電源しか使用できません。詳細は,「3.8 [入出力信号の接続」\(](#page-55-0)56 ページ)を参照 してください。
- <5> 最小負荷:DC 5 V,10 mA(参考値)
- <6> モニタ出力は,アナログ周波数計,電流計,電圧計,電力計などの指示計専用の出力です。 フィードバック制御などの制御系には使用できません。

<7> 異常リトライ機能を使用する場合,L5-02(異常リトライ中の異常接点出力動作選択)を 1<br>(異常リトライ中に異常接点を出力する)で使用すると,異常リトライ中に異常信号が出力さ れ電源が遮断されます。遮断シーケンスを採用するときは,ご留意ください。L5-02 の出荷時 設定は 0 (異常リトライ中異常接点出力しない)です。

警告! 機械の再始動時の安全対策について

3 ワイヤシーケンスを設定する場合は,多機能入力端子のパラメータを適切に設定([図](#page-40-0) [3.2](#page-40-0) では H1-05 = 0: S5 端子)した後で,制御回路の配線作業を行ってください。設定の 手順を誤ると,機械が突然動き出し,人身事故につながるおそれがあります。

警告 ! 電源 ON/OFF でのインバータ運転の場合

パラメータが初期設定(2 ワイヤシーケンス)のままで 3 ワイヤシーケンスの配線とパ ラメータの変更(H1-01 ~ H1-05 に 0 を設定)を行うと,電源投入と同時にモータが逆 転運転します。これを未然に防止するため, b1-17 (電源 ON/OFF での運転許可)で電 源投入時のモータ回転を禁止するようにしています。b1-17 に 1 (許可:初期値) を設 定すると,電源 ON/OFF での運転を許可します。

<span id="page-40-0"></span>図 [3.2](#page-40-0) は「3 ワイヤシーケンス」の配線例です。

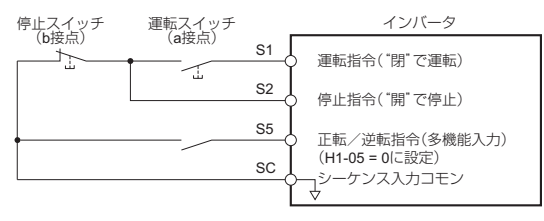

図 **3.2 3** ワイヤシーケンス

配 ㈩✢ 線 **3**

# **3.3** 主回路接続図

インバータの標準接続図として以下の図を参照してください。接続はインバータ形式に より異なります。制御電源は主回路直流電源から内部を通して供給されています。

重要 ! 直流電源入力端子「-」を接地端子として使用しないでください。この端子は高電 位になっておりますので,配線を誤ると,インバータが破損するおそれがあります。 DC リアクトル使用時は、短絡片を外してください。

#### 単相 **200 V** 級 **(SF520S-A20** ~ **1A5)**

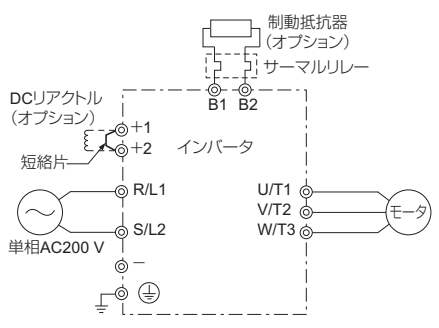

図 **3.3** 主回路端子の接続

重要 ! 単相電源入力タイプのインバータでは,T/L3 端子には絶対に配線を行わないでく ださい。配線を誤ると,インバータが破損するおそれがあります。

## 三相 **200 V** 級 **(SF5202-A10** ~ **2A2)** 三相 **400 V** 級 **(SF5204-A20** ~ **2A2)**

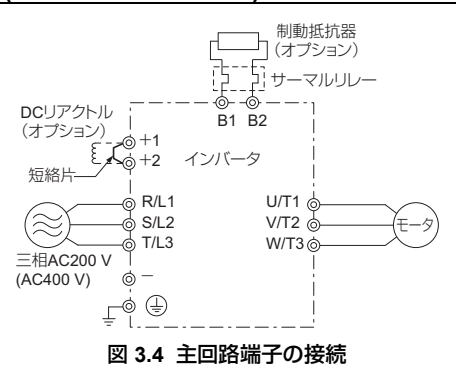

# **3.4** 主回路端子台の配列

主回路の端子台は,次の場所に配置されています。

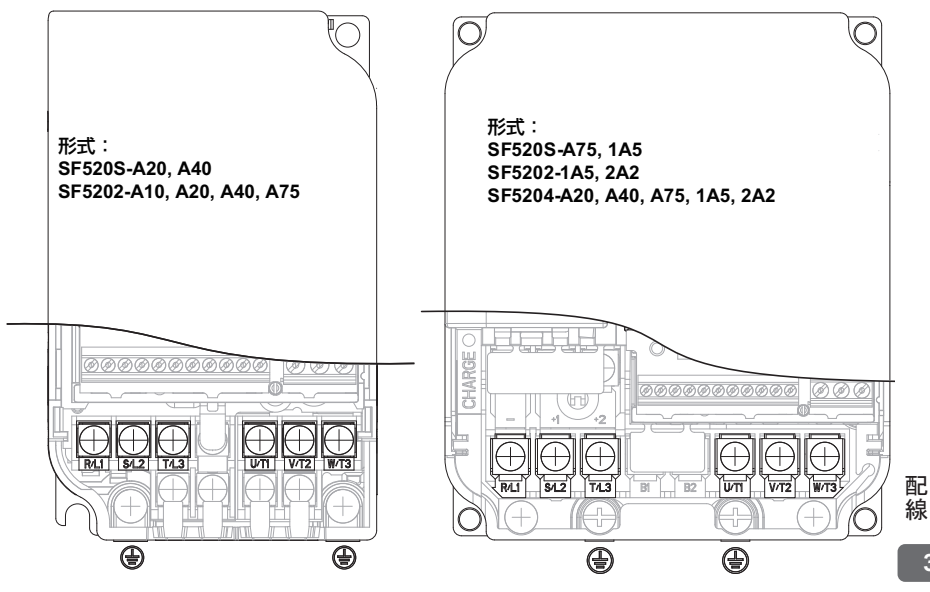

図 **3.5** 主回路端子台の配列

# **3.5** 保護カバーの取り外し/取付け

|配線を行う前に,以下の手順に従ってインバータの保護カバー類を取り外し,配線完了| 後はカバーを再び取付けてください。

# ▶ 盤内取付形 (IP20) の場合

## ■ 取り外し方法

1. フロントカバーの取付けねじを緩めて,フロントカバーを取り外します。

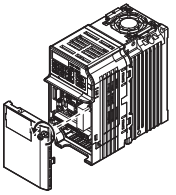

図 **3.6** フロントカバーの取り外し方法

2. 下部カバーの左右のツメを内側に押しながら手前に引いて取り外します。

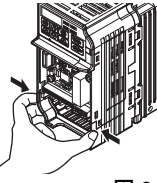

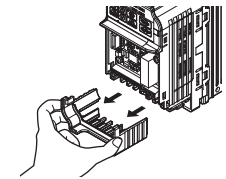

図 **3.7** 下部カバーの取り外し方法

## ■ 取付け方法

配線が終わったら,保護カバー類を元の位置に取付けます。その前に,インバータとそ の他の機器の配線が完了したら、すべての配線が正しいかどうか確認してください。 カバーを閉じることで電線に過大な力がかからないよう配慮してください。

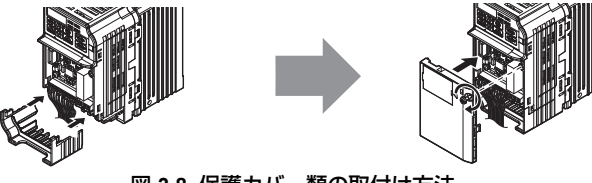

図 **3.8** 保護カバー類の取付け方法

# **3.6** 主回路の配線

ここではインバータの主回路を安全に正しく配線するために、主回路の機能,仕様及び 配線方法を説明します。

重要!インバータに配線するケーブルの先端は, ハンダ処理をしないでください。配線 を誤ると,端子の接触不良により,インバータが誤動作するおそれがあります。

#### ◆ 主回路端子の機能

| 端子記号         | 端子名称       | 機能                                                                     | 参照<br>ページ |
|--------------|------------|------------------------------------------------------------------------|-----------|
| R/L1         |            | 商用電源に接続するための端子です。                                                      |           |
| S/L2         | 主回路電源入力    | 単相 200 V 入力のインバータの場合は、R/L1、S/L2 端                                      | 40        |
| T/L3         |            | 子のみ使用します。(T/L3 端子には何も接続しないで<br>ください。)                                  |           |
| U/T1         |            |                                                                        |           |
| V/T2         | インバータ出力    | モータに接続するための端子です。                                                       | 40        |
| W/T3         |            |                                                                        |           |
| <b>B1</b>    | 制動抵抗器接続    | 制動抵抗器を接続するための端子です。                                                     | 61        |
| <b>B2</b>    |            |                                                                        |           |
| $+1$<br>$+2$ | DC リアクトル接続 | DC リアクトルを接続するための端子です。接続する<br>場合は、+1. +2の間の短絡片を外してください。                 | 172       |
| $+1$         |            | 直流電源入力のための端子です。                                                        |           |
|              | 直流電源入力     | 直流電源入力端子 (+1,–) は,欧州規格 /UL 規<br>(注)<br>格には対応しておりません。                   |           |
| 〔2 個〕        | 接地         | 接地用の端子です。<br>200 V級: D種接地 (接地抵抗 100 Ω以下)<br>400 V級: C種接地 (接地抵抗 10 Ω以下) | 48        |

表 **3.1** 主回路端子の機能

配線 ㈩✢ **3**

## ◆ 電線サイズと締め付けトルク

主回路の配線に使用する電線や圧着端子は,表 [3.2](#page-45-0) ~ [3.4](#page-46-0) から選択してください。

主回路用の推奨電線サイズは,連続最高許容温度 75 °C の 600 Ⅴ 2 種ビニール絶縁電 線です。周囲温度は 30 ℃ 以下,配線距離は 100 m 以下,及び定格電流値での使用を 想定しています。

+1,+2,–,B1,B2 端子は DC リアクトルや制動抵抗器などのオプションを接続する ための端子です。オプション以外のものを接続しないでください。

(注) •電線サイズは、電線の電圧降下を考慮して決めてください。 通常、電圧降下は定格電圧の 2% 以内になるよう電線サイズを選んでください。電圧降下のおそ れがある場合は,ケーブル長さに応じて電線サイズを上げてください。線間の電圧降下は下式で 求められます。 線間雷圧降下 (V) =  $\sqrt{3} \times$ 雷線抵抗 (Ω/km)  $\times$  配線距離 (m)  $\times$  雷流 (A)  $\times$  10<sup>-3</sup>

● UL 規格に対応する場合については, 「C.3 UL [規格対応上の注意事項」\(](#page-233-0)234 ページ)を参照してく ださい。

#### <span id="page-45-0"></span>■単相 200 V 級

表 **3.2**  電線サイズと締め付けトルク(単相 **200 V** 級)

| インバータ形式<br><b>SF520S</b> | 端子記号                                                                 | 端子<br>ねじ<br>サイズ | 締め付け<br>トルク<br>$N \cdot m$<br>(Ib.in.) | 接続可能<br>電線サイズ<br>mm <sup>2</sup><br>(AWG) | 推奨電線<br>サイズ<br>mm <sup>2</sup><br>(AWG) |
|--------------------------|----------------------------------------------------------------------|-----------------|----------------------------------------|-------------------------------------------|-----------------------------------------|
| A20, A40                 | R/L1, S/L2, U/T1, V/T2, W/T3,<br>$-$ , +1, +2, B1, B2, $($           | M3.5            | $0.8 \sim 1.0$<br>$(7.1 \sim 8.9)$     | $0.75 \sim 2.0$<br>$(18 \sim 14)$         | 2<br>(14)                               |
| A75                      | R/L1, S/L2, U/T1, V/T2, W/T3,<br>$-$ , +1, +2, B1, B2, $\circledast$ | M4              | $1.2 \sim 1.5$<br>$(10.6 \sim 13.3)$   | $2.0 \sim 5.5$<br>$(14 \sim 10)$          | 2<br>(14)                               |
| 1A <sub>5</sub>          | R/L1, S/L2, U/T1, V/T2, W/T3,<br>⊕                                   | M4              | $12 \sim 15$<br>$(10.6 \sim 13.3)$     | $2.0 \sim 5.5$<br>$(14 \sim 10)$          | 3.5<br>(12)                             |
|                          | $-$ , +1, +2, B1, B2,                                                | M4              | $1.2 \sim 1.5$<br>$(10.6 \sim 13.3)$   | $2.0 \sim 5.5$<br>$(14 \sim 10)$          | 5.5<br>(10)                             |

#### ■ 三相 200 V 級

#### 表 **3.3** 電線サイズと締め付けトルク(三相 **200 V** 級)

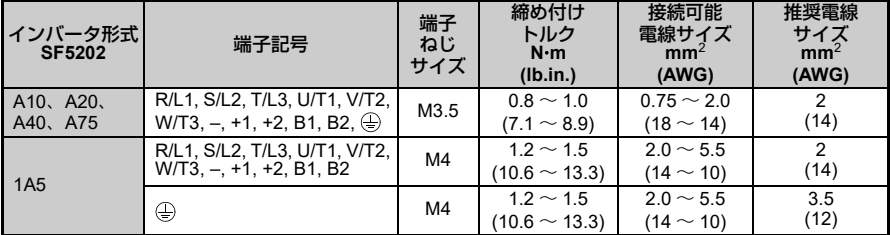

| インバータ形式 <br><b>SF5202</b> | 端子記号                                                               | 端子<br>ねじ<br>サイズ | 締め付け<br>トルク<br>$N \cdot m$<br>(lb.in.) | 接続可能<br>電線サイズ<br>mm <sup>2</sup><br>(AWG) | 推奨電線<br>サイズ<br>mm <sup>2</sup><br>(AWG) |
|---------------------------|--------------------------------------------------------------------|-----------------|----------------------------------------|-------------------------------------------|-----------------------------------------|
| 2A2                       | R/L1, S/L2, T/L3, U/T1, V/T2,<br>$W/T3, -, +1, +2, B1, B2, \oplus$ | M4              | $1.2 \sim 1.5$<br>(10.6 $\sim$ 13.3)   | $2.0 \sim 5.5$<br>$(14 \sim 10)$          | 3.5<br>(12)                             |

表 **3.3** 電線サイズと締め付けトルク(三相 **200 V** 級)(続き)

#### ■ 三相 400 V級

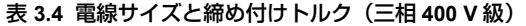

<span id="page-46-0"></span>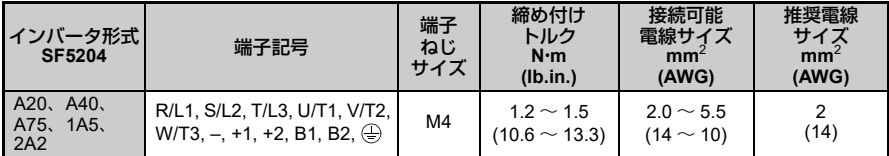

#### ◆ 主回路端子へ電源とモータの配線

ここでは主回路端子を配線するときの手順,注意事項及びチェックポイントを説明しま す。

重要! モータの入力端子 U, V, W にインバータの出力端子 U/T1, V/T2, W/T3 をそれ ぞれ接続してください。このときモータの端子とインバータの端子の相順を必ず合わせ てください。正しい相順で配線してください。相順を合わせないと,モータが逆の方向 に回転します。

重要 ! インバータの出力回路に,進相コンデンサや LC/RC ノイズフィルタを接続しない でください。ノイズフィルタの接続の仕方を誤ると,インバータが破損するおそれがあ ります。

重要!インバータの出力端子に電源を接続しないでください。インバータが破損し,こ れにより火災が発生するおそれがあります。

#### ■ インバータとモータ間の配線距離に関して

インバータとモータ間の配線が長い場合(特に低周波出力時)には,ケーブルの電圧降 下によりモータのトルクが低下します。また,ケーブルからの高周波漏れ電流が増加す る分,インバータ出力電流が増加し,インバータが過電流トリップしたり,電流検出の 精度に悪影響を与えることがあります。

以下の表を参考にして、キャリア周波数を調整してください。システム構成上、配線距 離がどうしても 100 m を超える場合は,浮遊容量を削減する対策(金属ダクトに配管 しない、各相ばらばらのケーブルで配線するなど)を施してください。詳細は「■[キャ](#page-90-0) [リア周波数の選択](#page-90-0) (C6-02)」(91 ページ)を参照してください。

#### 表 **3.5** インバータとモータ間の配線距離

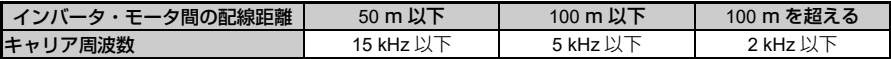

(注) 1 台のインバータに複数台のモータを接続する場合 , 配線距離は総配線長となります。

#### <span id="page-47-0"></span>■ 接地について

インバータを正しく接地するために,以下の注意事項をよくお読みください。

警告! 感電防止のために

|接地線は電気設備技術基準に定められた大きさのものを使用し, 配線長ができるだけ短 くなるように配線してください。接地の仕方を誤ると,インバータには漏れ電流が流れ 、なるように能感して、<br>るため, 接地点から離れるとインバータの接地端子の電位が不安定になり, 感電のおそ れがあります。

警告 ! 感電防止のために

接地端子を必ず接地してください。(200 V 級:D 種接地,400 V 級:C 種接地)接地が 不適切な場合,接地していない電気機器との接触で死亡または重傷につながるおそれが あります。

重要 ! 溶接機や,大電流を必要とする動力機器などと,接地線を共用しないでください。 接地の仕方を誤ると,インバータや機器の動作不良を起こすおそれがあります。

重要 ! 複数のインバータを使用する場合は,本取扱説明書の記載に従ってください。接 地線がループ状にならないようにしてください。接地の仕方を誤ると,インバータや機 器の動作不良を起こすおそれがあります。

インバータを複数台使用するときは図 [3.9](#page-48-0) のとおり接地を行ってください。接地線は ループ状にならないようにしてください。

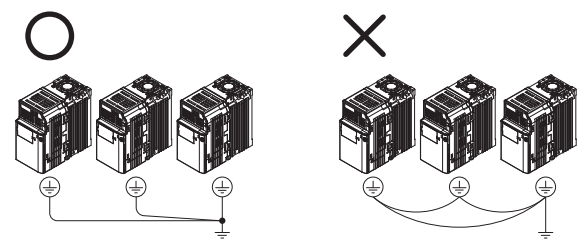

図 **3.9** 複数台のインバータの配線

#### <span id="page-48-0"></span>■ 主回路端子台の配線

警告 ! 感電防止のために

配線する前に,配線用遮断機 (MCB) 及び電磁接触器 (MC) が OFF になっていることを 確認してください。感電のおそれがあります。

(注) 出荷時の製品には,オプション接続用の端子に,誤配線防止カバーがあります。 誤配線防止カバーは使用する端子のところだけニッパなどで切り取ってください。

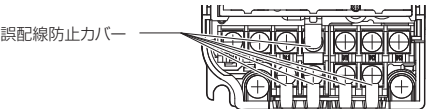

#### ■ 主回路接続図

インバータ主回路の接続図については,「図 3.1 [インバータの標準接続図](#page-39-0) ( 例:200 V 級)」(40[ページ\)を](#page-39-0)参照してください。

警告!制動抵抗器は、B1, B2 以外の端子に接続しないでください。 B1, B2 以外の端子に制動抵抗器を接続すると,制動回路やインバータが破損したり, 制 動抵抗器が過熱し,これにより火災が発生するおそれがあります。

# **3.7** 制御回路の配線

ここではインバータの制御回路を安全に正しく配線するために,制御回路の機能,仕様 及び配線方法を説明します。

重要 ! インバータに配線するケーブルの先端は,ハンダ処理をしないでください。配線 を誤ると,端子の接触不良により,インバータが誤動作するおそれがあります。

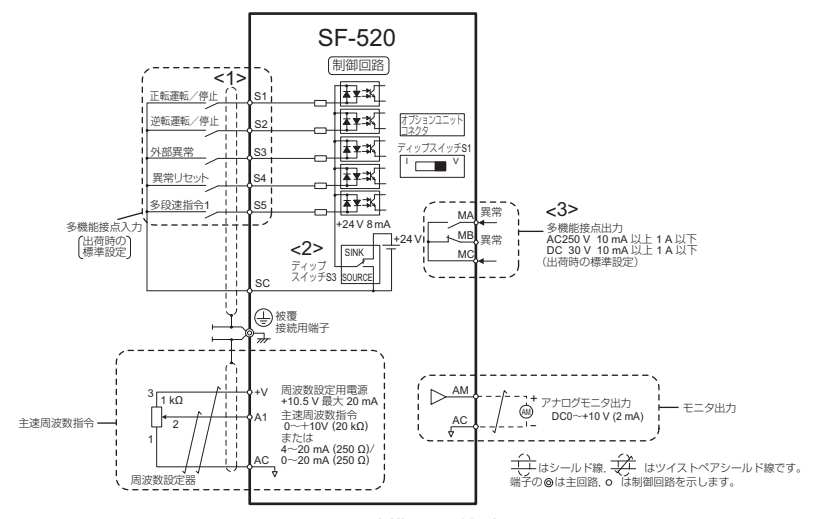

図 **3.10** 制御回路接続図

- <span id="page-49-0"></span><1> シーケンス入力信号 (S1 ~ S5) が無電圧接点または NPN トランジスタによるシーケンス接続 の場合の接続を示します。工場出荷時設定:シンクモード(0 V コモン)
- <2> 本インバータは,シンクモードでは内部電源(+24 V)しか使用できません。また,ソース モードは外部電源しか使用できません。詳細は, 「3.8 [入出力信号の接続」\(](#page-55-0)56 ページ) を参照 してください。
- <3> 最小負荷:DC 5 V,10 mA(参考値)

#### 制御回路端子の機能

多機能接点入力 (S1 ~ S5),多機能接点出力 (MA,MB,MC とアナログモニタ出力 (AM)) は、H パラメータで設定することにより、様々な機能を割り付けることができま す。端子名称欄に記載された()内の信号名は、製品出荷時に初期値として端子に割 り付けられた機能です。標準接続図については,図 [3.10](#page-49-0) を参照してください。

警告 ! 機械の再始動時の安全対策について

非常停止回路の配線をした場合,配線後に必ず動作チェックをしてください。非常停止 回路はインバータの安全と迅速な動作停止を行うために必要です。動作チェックがなさ れていない非常停止回路を用いて運転すると,人身事故につながるおそれがあります。 警告 ! 試運転前にインバータの入出力信号と外部シーケンスを確認してください。この 確認を怠ると,人身事故につながるおそれがあります。

重要 ! 電源側 MC での ON/OFF でインバータを運転・停止できますが,頻繁に行うとイ ンバータの故障の原因となります。インバータ内部のリレー接点や電解コンデンサの寿 命の観点から,運転・停止の頻度は最高でも 30 分に 1 回までとしてください。モータ の運転・停止は出来るだけ,インバータの運転・停止操作により行ってください。取扱 いを誤ると, リレー接点や電解コンデンサの寿命が短くなるおそれがあります。

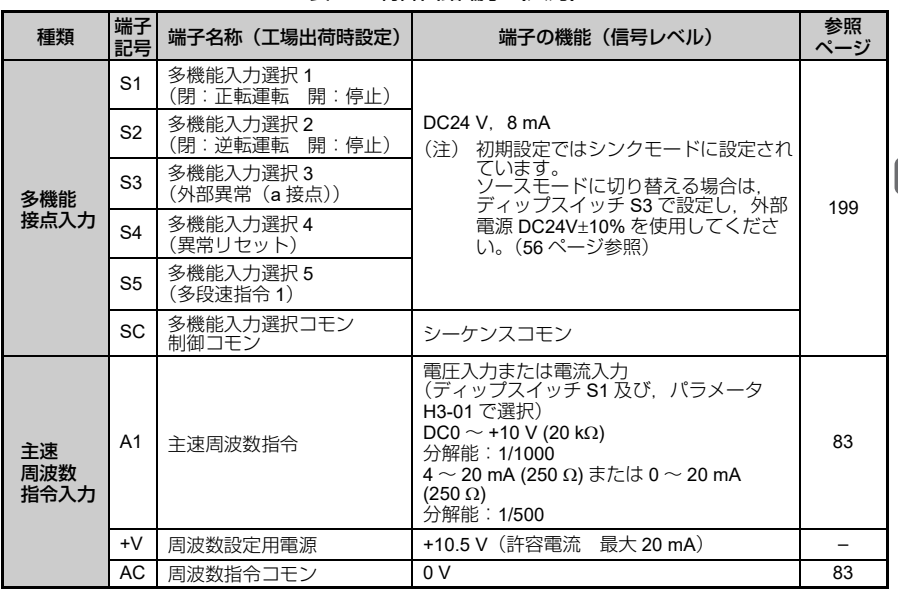

#### ■ 入力端子

表 **3.6** 制御回路端子(入力)

**51**

㈩✢

配 線

■ 出力端子

表 **3.7** 制御回路端子(出力)

| 種類        | 端子<br>記号 | 端子名称(工場出荷時設定)        | 端子の機能(信号レベル)                                      | 参照<br>ページ |
|-----------|----------|----------------------|---------------------------------------------------|-----------|
| 多機能       | MA       | a接点出力(異常)            | リレー出力                                             |           |
| 接点出力      | MB I     | b接点出力(異常)            | DC30 V, 10 mA $\sim$ 1 A                          | 98        |
| $\leq$ 1> | МC       | 接点出力コモン              | AC250 V, 10 mA $\sim$ 1 A                         |           |
| モニタ<br>出力 | AM       | アナログモニタ出力<br>(出力周波数) | DC 0 $\sim$ +10 V (2 mA $\uplus$ T)<br>分解能: 1/256 | 98        |
|           | AC       | モニタコモン               | 0V                                                |           |

<1>頻繁に ON/OFF を繰り返す機能を端子 MA, MB に割り付けないでください。リレー接点の寿 命が短くなります。 リレー接点の動作回数は期待寿命として 20 万回 ( 電流 1 A、抵抗負荷 ) を目安にご使用くださ

い。

## 端子台の配列

端子台は次の場所に配置されています。

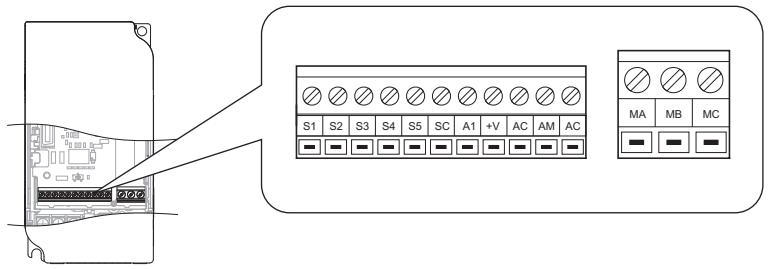

図 **3.11** 端子台の配列

## <span id="page-51-0"></span>電線サイズと締め付けトルク

配線に使用する電線や圧着端子などは,表 [3.8](#page-52-0) から選択してください。

また,配線の簡易性,信頼性を向上するため,信号電線には棒端子を圧着することを推 奨します。棒端子の種類とサイズは表 [3.9](#page-52-1) を参照してください。

#### ■ 電線サイズと締め付けトルク

<span id="page-52-0"></span>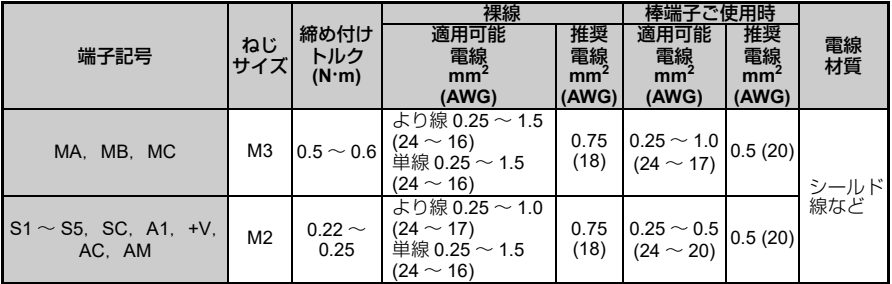

表 **3.8** 電線サイズと締め付けトルク(全機種共通)

#### ■ 棒端子

配線の簡易性・信頼性を向上するために,制御回路用電線には棒端子を圧着することを 推奨します。カシメ工具は,フェニックス・コンタクト(株)製の CRIMPFOX ZA-3 を使用してください。

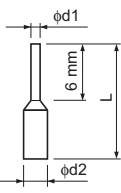

図 **3.12** 棒端子の外形寸法図

表 **3.9** 棒端子の形式とサイズ

<span id="page-52-1"></span>

| 電線サイズ<br>mm <sup>2</sup> (AWG) | 形式          | (mm) | d1<br>(mm) | d2<br>(mm) | メーカー            |
|--------------------------------|-------------|------|------------|------------|-----------------|
| 0.25(24)                       | AI 0.25-6YE | 10.5 | 0.8        |            |                 |
| 0.34(22)                       | AI 0.34-6TQ | 10.5 | 0.8        |            |                 |
| 0.5(20)                        | AI 0.5-6WH  | 14   | 1.1        | 2.5        | フェニックス・コンタクト(株) |
| 0.75(18)                       | AI 0.75-6GY | 12   | 1.3        | 2.8        |                 |
| 1.0                            | AI 1-6RD    | 12   | 1.5        | 3.0        |                 |

配線 ㈩✢

#### ◆ 配線の手順

ここでは端子台に配線するときの正しい手順や準備作業について説明しま す。

重要 ! 制御回路配線は,主回路配線(端子 R/L1,S/L2,T/L3,B1,B2,U/T1,V/T2, W/T3, -, +1, +2)及び他の動力線や電力線と分離して配線してください。配線の仕方 を誤ると,インバータの動作不良を起こすおそれがあります。

重要!多機能接点出力端子 MA, MB, MC は, 他の制御回路配線から分離して配線して ください。配線の仕方を誤ると,インバータや機器の誤動作,またはトリップが発生す るおそれがあります。

重要 ! 制御回路に接続する電源は,クラス 2(UL 規格)の電源を使用してください。適 用する電源を誤ると,インバータの動作性能が低下します。

重要 ! シールド線は他の信号線や機器に接触しないように,テープなどで絶縁してくだ さい。これを怠ると,回路の短絡により,インバータまたは機器の動作不良を起こすお それがあります。

重要 ! インバータの接地端子に,シールド線を接続してください。接地の仕方を誤ると, インバータや機器の誤動作,または異常が発生するおそれがあります。

図 [3.13](#page-53-0) を参考にして,制御回路の配線を行ってください。また,シールド線の端末処 理は図 [3.14](#page-54-0) を参考にしてください。締め付けトルクについては, 「◆ [電線サイズと締](#page-51-0) め付けトルク| (52ページ)を参照してください。

警告!端子ねじは,本書に記載した締め付けトルクで締め付けてください。これを守ら ないと,火災のおそれがあります。

重要 ! ノイズによる誤動作を防止するため,制御回路端子配線にはシールド線及びツイ ストペアシールド線を使用してください。ケーブルの選定を誤ると,インバータまたは 機器の動作不良を起こすおそれがあります。

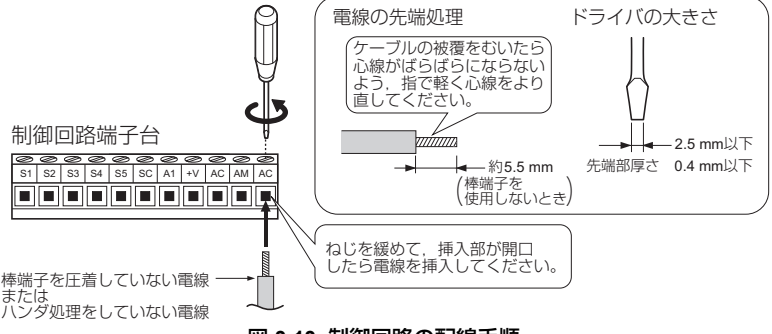

<span id="page-53-0"></span>図 **3.13** 制御回路の配線手順

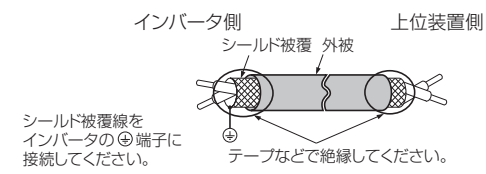

#### 図 **3.14** シールド線の端末処理

<span id="page-54-0"></span>周波数の設定を LED オペレータではなく外部の周波数設定器から行う場合は,以下の ようにツイストペアシールド線を使用し,シールドは大地アースせず,インバータの **4端子に接続してください。** 

**重要** ! 遠距離から,周波数指令としてアナログ信号を使う場合,制御回路配線の長さは, 50 メートル以下としてください。配線長を誤ると,インバータの動作不良の原因となり ます。

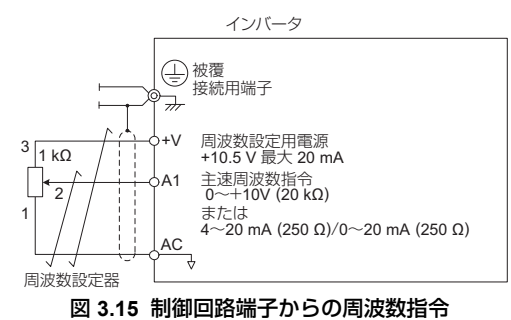

配 ㈩✢ 線

# <span id="page-55-0"></span>**3.8** 入出力信号の接続

## ◆ シンクモード/ソースモードの切替え

入力信号論理をシンクモードとソースモードで切り替える場合は,インバータ前面の ディップスイッチ S3 で設定してください。出荷時設定は,シンクモードになっていま す。

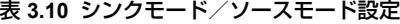

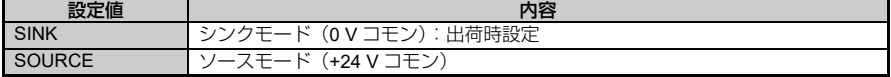

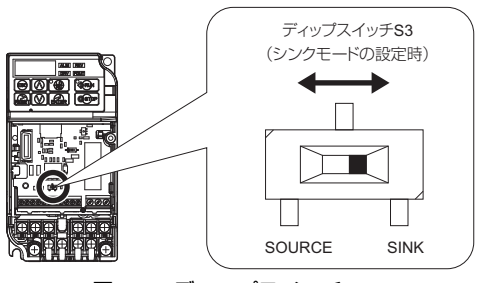

図 **3.16** ディップスイッチ **S3**

### ■ シンクモード (0V コモン)でのトランジスタ入力信号

シーケンス接続の入力信号が NPN トランジスタの場合、+24 V の内部電源をご使用く ださい。インバータのディップスイッチ S3 を SINK に設定してください。

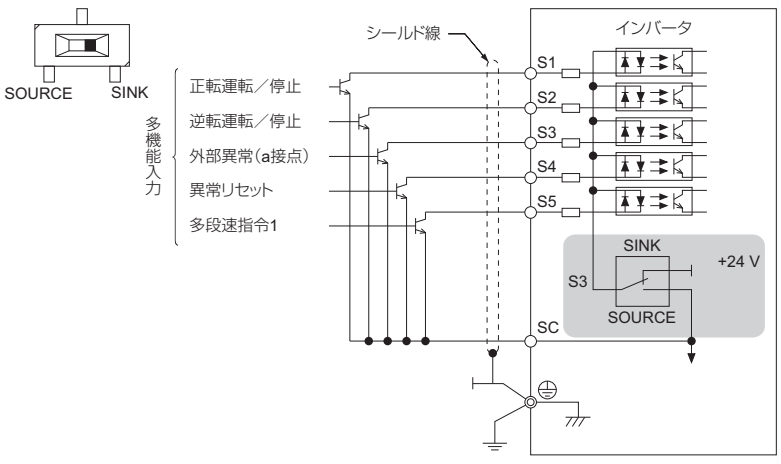

図 **3.17 0V** コモン/シンクモードでの **NPN** トランジスタとの接続例

#### ■ ソースモード (+24 V コモン) でのトランジスタ入力信号

シーケンス接続の入力信号が PNP トランジスタからの場合、必ず、+24 V の外部電源 をご使用ください。インバータのディップスイッチ S3 を SOURCE に設定してくださ い。

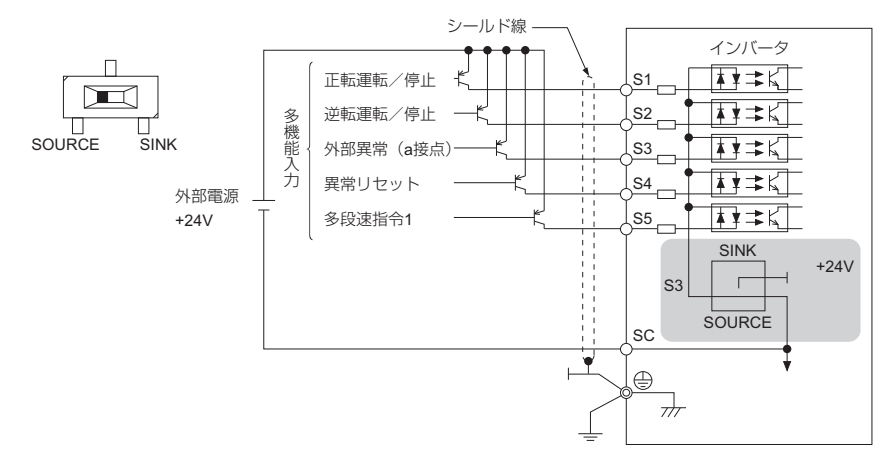

図 **3.18** ソースモード(**+24 V** コモン)での **PNP** トランジスタとの接続例

## 接点出力を使う場合

接点出力を使用する場合の配線例を以下に示します。 標準接続図については,[39](#page-38-0) ページを参照してください。

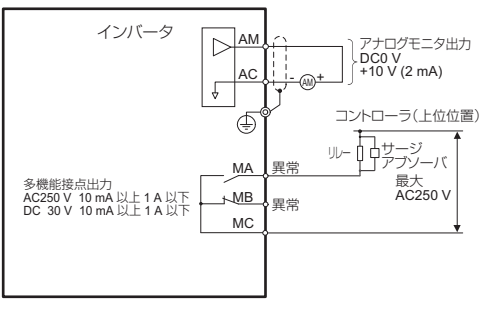

図 **3.19** 接点出力

# **3.9 A1** 端子主速周波数指令入力の電圧/電流入力の切り替え

A1 端子から主速周波数指令を入力する場合,電圧入力か電流入力かを選択できます。 (出荷時設定は A1 端子:電圧入力になっています)

A1 端子を電流入力として使用する場合, ディップスイッチ S1 を「I」に設定し, パラ メータ H3-01 を 2 (4 ~ 20 mA) か 3 (0 ~ 20 mA)に設定してください。

電圧入力として使用する場合,ディップスイッチ S1 を「V」に設定し,パラメータ H3-01 を 0 (0 ~ +10 V (下限リミット)) または 1 (0 ~ +10 V (下限リミット無し)) に設定してください。

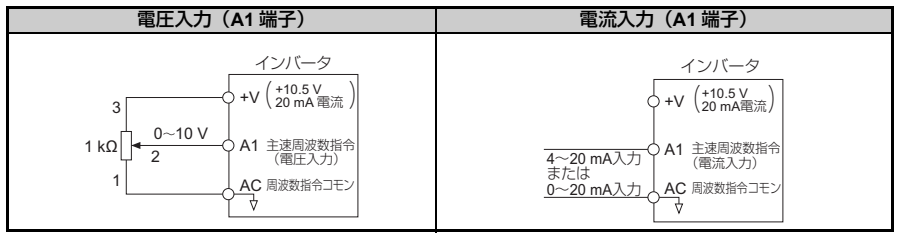

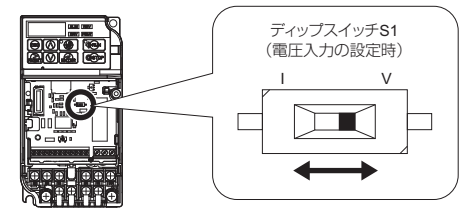

図 **3.20** ディップスイッチ **S1**

表 **3.11** ディップスイッチ **S1** による主速周波数の設定(**A1** 端子)

| 設定値 | 内容                                         | 備考                                                             |
|-----|--------------------------------------------|----------------------------------------------------------------|
|     | 電圧<br>(0 $\sim$ +10 V)                     | ヒミル ニコー<br>ᄖ                                                   |
|     | 電流ノ<br>$(4 \sim 20$ mA または 0 $\sim$ 20 mA) | $\overline{\mathsf{v}}_1$<br>電<br>$0 \sim +10 \text{ V}$<br>-- |

表 **3.12** パラメータ **H3-01**

| No.   | 名称                     | 内容                                                                                                    | 設定<br>範囲   | 出荷時<br>設定 | <b>MEMO</b><br><b>BUS</b><br>レジスタ |
|-------|------------------------|----------------------------------------------------------------------------------------------------|------------|-----------|-----------------------------------|
| H3-01 | アナログ入力端子 A1<br>信号レベル選択 | 端子 A1 の入力信号レベルを選択します。<br>0:0 ~ +10 V(下限リミットあり)<br>1:0 ~ +10 V(下限リミットなし)<br>$2:4 \sim 20 \,\mathrm{mA}$<br>$3:0\sim 20$ mA | $0 \sim 3$ | 0         | 410H                              |

# <span id="page-60-0"></span>**3.10** 制動抵抗器

制動抵抗器は,急減速する場合や,負荷イナーシャが高くモータが負荷から回される場 合に使用します。モータをフリーラン停止より短い時間で減速しようとすると、モータ は与えられた周波数に相応した同期速度以上で回るため誘導発電機となります。その結 果,モータ及び負荷の慣性エネルギーはインバータに回生されます。このとき,イン バータの直流主回路コンデンサが充電されて電圧が上昇し過電圧レベルを超えると, .<br>.ov(主回路過雷圧)が発生します。これを防ぐために制動抵抗器が必要です。

制動抵抗器を使うときは,インバータと制動抵抗器との間にサーマルリレーを接続し, サーマルリレーのトリップ接点でインバータの電源を遮断する回路を設けてください。

警告!制動抵抗器は、B1, B2 以外の端子に接続しないでください。 B1,B2 以外の端子に制動抵抗器を接続すると,制動回路やインバータが破損し,これ により火災が発生するおそれがあります。

また,制動抵抗器を使用する場合は,設定した減速時間でモータが停止するよう,L3- 04 (減速中ストール防止機能選択) を 0 (ストール防止機能無効) に設定してくださ  $\left\{ \cdot \right\}$ 

## ◆ 制動抵抗器の接続

制動抵抗器をインバータに接続するときは,以下の手順に従ってください。

#### ■ 手順

- 1. インバータに接続しているすべての電源を切ってください。
- 2. インバータのフロントカバーを外してください。
- 3. 電圧計を使って,電圧が入力電源から遮断され,インバータの内部コンデンサに電 圧が残存していないことを確認してください。

配 ㈩✢ 線

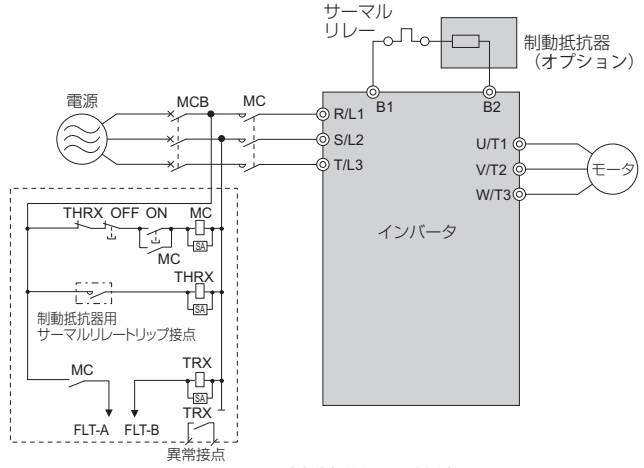

#### 図 **3.21** 制動抵抗器の接続

- 4. 制動抵抗器をインバータの端子に配線します。
- 5. 制動抵抗器は不燃性物質の上に設置してください。ユニットの両側及び上方に, メーカーが動作保証する最低限のスペースを確保してください。
- 警告 ! 火災防止のために 可燃性の物質の上に設置しないでください。これを怠ると人身事故のおそれがあります。インバー タ及び制動抵抗器は,金属製またはその他の不燃性物質の上に設置してください。
- 6. インバータのカバーを元通りに取付けます。

#### ■ 調整

7. 制動抵抗器を使用する場合は,設定した減速時間でモータが停止するよう, L3-04 を 0 (ストール防止機能無効) に設定してください。

#### 表 **3.13** 制動抵抗器に関するパラメータ設定

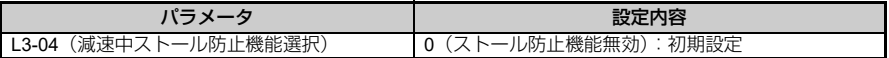

#### ■ 動作の確認

8. システムを運転し、停止を行ったときに必要な減速レートが得られるか検証してく ださい。

# **3.11** 外部とのインタロック

インバータがダウンしたときにシステムに影響を与えるような用途の場合,異常出力と 多機能接点出力のインバータ運転準備完了 (READY) で必ずインタロックを取ってくだ さい。

### インバータ運転準備完了 **(READY)**

多機能接点出力: インバータ運転準備完了 (READY) の信号は,運転可能状態及び運転 中に ON となります。

下記のように,異常発生中,及び,異常信号が入力されず,運転指令を入力しても運転 できない時に,OFF となります。

- 電源遮断中
- 異常発生中
- インバータ内部の制御電源が不良のとき
- パラメータ設定不良などの理由で,運転指令を入力しても運転できないとき
- 停止中に低電圧や過電圧などの異常状態にあり,運転指令を入力してもすぐに異常 を検出して停止するとき
- プログラムモードでパラメータを設定中のため,運転指令を入力しても運転しない とき

配 ㈩✢ 練

**4**

# <span id="page-64-0"></span>基本操作と試運転

この章では、LED オペレータの機能とインバータの運転 方法について説明しています。

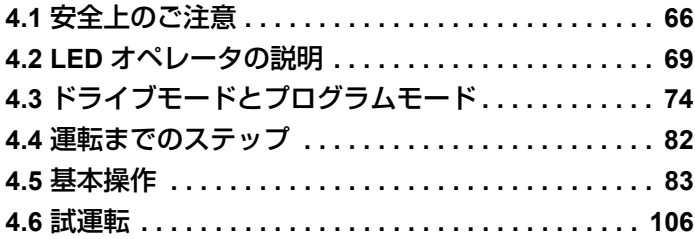

# <span id="page-65-0"></span>**4.1** 安全上のご注意

# 危険

# 感電防止のために

電源が入っている状態で,配線作業を行わないでください。 感電のおそれがあります。

# 警告

# 感電防止のために

インバータのカバー類を外したまま,運転しないでください。

取扱いを誤った場合は,感電のおそれがあります。

本取扱説明書に掲載している図解は,細部を説明するために,カバーまたは安全のため の遮へい物を取り外した状態で描かれている場合があります。インバータを運転すると きは,必ず規定通りのカバーや遮へい物が取付けられた状態で,取扱説明書に従って運 転してください。

#### モータ側接地端子は必ず接地してください。

機器の接地を誤ると,モータケースとの接触による感電または火災のおそれがあります。

インバータの端子の配線を行うときは,事前にすべての機器の電源をお切りください。

電源を切っても,内部コンデンサに電圧が残存しています。インバータのチャージラン プは,主回路直流電圧が 50V 以下になると消えます。感電防止のため,全ての表示灯が 消灯し, 主回路直流電圧が安全なレベルになったことを確認後, 1分以上お待ちくださ い。

詳しい人以外は,保守・点検・部品交換をなさらないでください。

感電のおそれがあります。

据え付け・配線,修理,点検や部品の交換は,インバータの設置,調整,修理に詳しい 人が行ってください。

# 警告

# 感電防止のために

通電中は,インバータのカバーを取り外したり,回路基板に触れないでください。 取扱いを誤った場合は,感電のおそれがあります。

# 火災防止のために

端子ねじは指定された締め付けトルクで締め付けてください。

主回路電線の配線接続部に緩みがあると,電線接続部のオーバヒートにより火災のおそ れがあります。

#### 主回路電源の電圧の適用を誤らないでください。

火災のおそれがあります。

通電の前に,インバータの定格電圧が電源電圧と一致していることを確認してください。

#### インバータに可燃物を密着・付属させないでください。

火災のおそれがあります。

インバータは,金属などの不燃物に取付けてください。

# 重要

# 機器破損防止のために

インバータを扱うときは,静電気対策(**ESD**)の決められた手順に従ってください。 取扱いを誤ると,静電気によって,インバータ内の回路が破損するおそれがあります。

インバータの電圧出力中は,電源を遮断しないでください。 取扱いを誤ると,インバータが破損するおそれがあります。

制御回路の配線時には,シールド線以外のケーブルを使用しないでください。

インバータの動作不良の原因となります。 ツイストペアシールド線を使用し,インバータの接地端子にシールドを接地してくださ  $\left\{ \cdot \right\}$ 

#### 詳しい人以外は配線をしないでください。

インバータが破損するおそれがあります。

# 重要

# 機器破損防止のために

#### インバータの回路を変更しないでください。

インバータが破損するおそれがあります。

この場合の修理については,弊社の保証外とさせて頂きます。

インバータの改造は絶対にしないでください。貴社及び貴社顧客において製品の改造がな された場合は,弊社ではいかなる責任も負いかねます。

#### インバータとその他の機器の配線が完了したら,すべての配線が正しいかどうか確認して ください。

配線を誤ると,インバータが破損するおそれがあります。

# <span id="page-68-0"></span>**4.2 LED** オペレータの説明

本インバータは LED オペレータで運転開始/停止,各種データの表示,パラメータの 設定/変更,警告の表示などができます。

## 各部の名称と機能

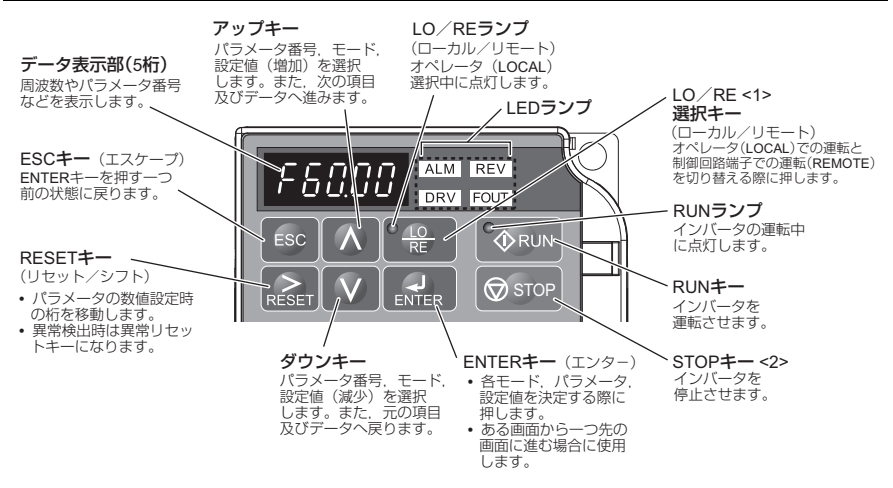

#### 図 **4.1 LED** オペレータ各部の名称と機能

<1>ドライブモードで停止中は,LO/RE 選択キーが常に有効です。

<2>停止優先回路になっています。

多機能接点入力端子からの信号で運転中(REMOTE に設定中)であっても,危険を察知した ときは, を押すことでインバータを停止することがきます。 による停止操作を行いた くない場合は,o2-02(STOP キーの機能選択)を 0(無効)に設定してください。

| No.            | 操作部                 | 名称                               | 機能                                                                                                    |
|----------------|---------------------|----------------------------------|----------------------------------------------------------------------------------------------------|
| $\mathbf{1}$   | F60.00              | データ表示部                           | 周波数やパラメータ番号などを表示します。                                                                                                    |
| 2              | <b>ESC</b>          | $\textsf{ESC} \neq -$<br>(エスケープ) | 「「「」を押す一つ前の状態に戻ります。                                                                                                    |
| 3              | $\gtrsim$ RESET.    | RESET $\ddagger$ -               | •パラメータの数値設定時の桁を移動します。<br>•異常検出時は異常リセットキーになります。                                                                                                    |
| 4              | <b>ORUN</b>         | $RUN + -$                        | インバータを運転させます。                                                                                                    |
| 5              | $\Lambda$           | アップキー                            | パラメータ番号, モード, 設定値 (増加) を選択します。<br>また, 次の項目及びデータへ進みます。                                                                                                    |
| 6              | <b>V</b>            | ダウンキー                            | パラメータ番号,モード,設定値(減少)を選択します。<br>また,元の項目及びデータへ戻ります。                                                                                                    |
| $\overline{7}$ | $\circledcirc$ stop | $STOP + -$                       | インバータを停止させます。<br>(注)多機能接点入力端子からの信号で運転中 (REMOTE<br>に設定中)であっても、危険を察知したときは、<br>  ⊙ stop を押すことでインバータを非常停止すること<br>ができます。 ® srop による停止操作を行いたくない<br>場合は、o2-02 (STOP キーの機能選択)を0 (無<br>効)に設定してください。 |
| 8              | ENTER               | $ENTER$ $+-$<br>(エンター)           | •各モード, パラメータ, 設定値を決定する際に押しま<br>ਰ .<br>・ある画面から一つ先の画面に進む場合に使用します。                                                                                                    |
| 9              | $\frac{10}{RE}$     | LO/RE 選択キー                       | オペレータ (LOCAL) での運転と制御回路端子での運転<br>(REMOTE) を切り替える際に押します。                                                                                                    |
| 10             | <b>ORUN</b>         | RUN ランプ                          | インバータの運転中に点灯します。RUN ランプの点滅に<br>ついては. 72 ページを参照してください。                                                                                                    |
| 11             | $rac{10}{RE}$       | LO/RE ランプ                        | オペレータ(LOCAL)選択中に点灯します。 RUN ランプ<br>の点滅については、72ページを参照してください。                                                                                                    |
| 12             | <b>ALM</b>          | ALM LED ランプ                      |                                                                                                    |
| 13             | <b>REV</b>          | REV LED ランプ                      | LED ランプ表示については、71 ページを参照してくださ                                                                                                    |
| 14             | <b>DRV</b>          | DRV LED ランプ                      | い。                                                                                                    |
| 15             | <b>FOUT</b>         | FOUT LED ランプ                     |                                                                                                    |

表 **4.1 LED** オペレータ各部の名称と機能

# ◆ デジタル文字の対応表

LED オペレータで表示されるデジタル文字は、以下の表のとおりです。また、本書では デジタル文字の点灯/点滅表示は下記のように説明しています。

|               | ヘベドアン |
|---------------|-------|
| ПJ.<br>Н<br>- | כ ח   |

表 **4.2** デジタル文字の対応表

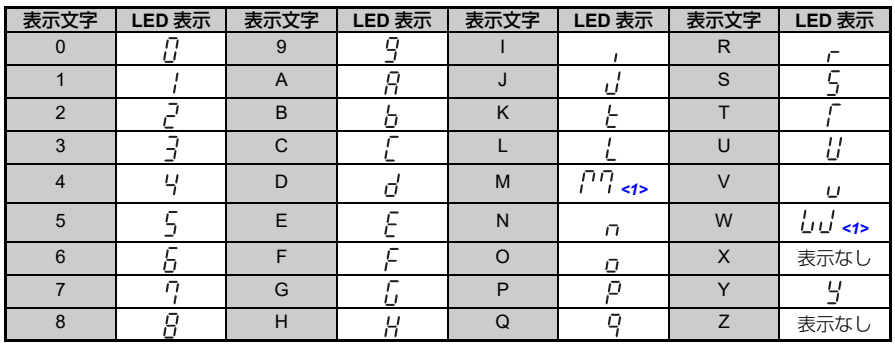

<1>2 つの桁を使って表示します。

# <span id="page-70-0"></span>**◆ LED ランプ表示について**

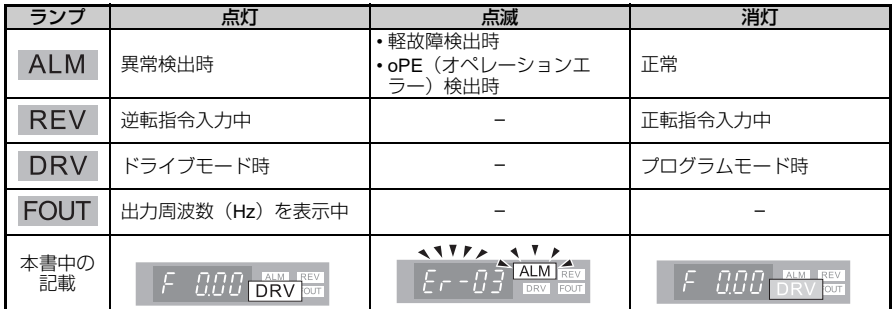

## <span id="page-71-0"></span>**LO/RE** ランプと **RUN** ランプについて

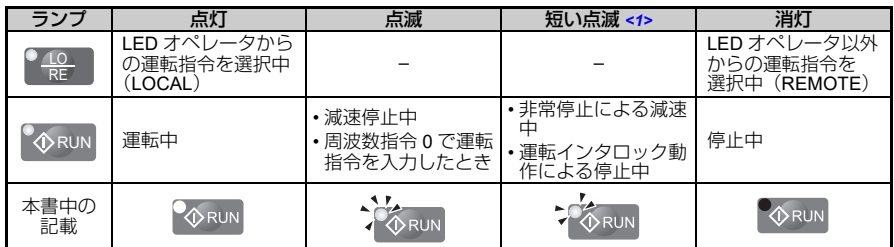

<1>RUN ランプの点滅と短い点滅の違いは,「図 [4.2](#page-71-1) RUN ランプの点滅状態について」を参照して ください。

<span id="page-71-1"></span>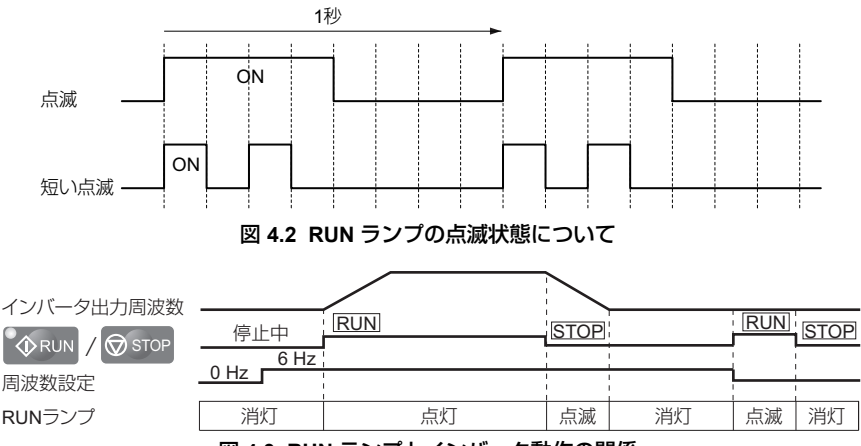

図 **4.3 RUN** ランプとインバータ動作の関係
# **LED** オペレータ表示機能の階層

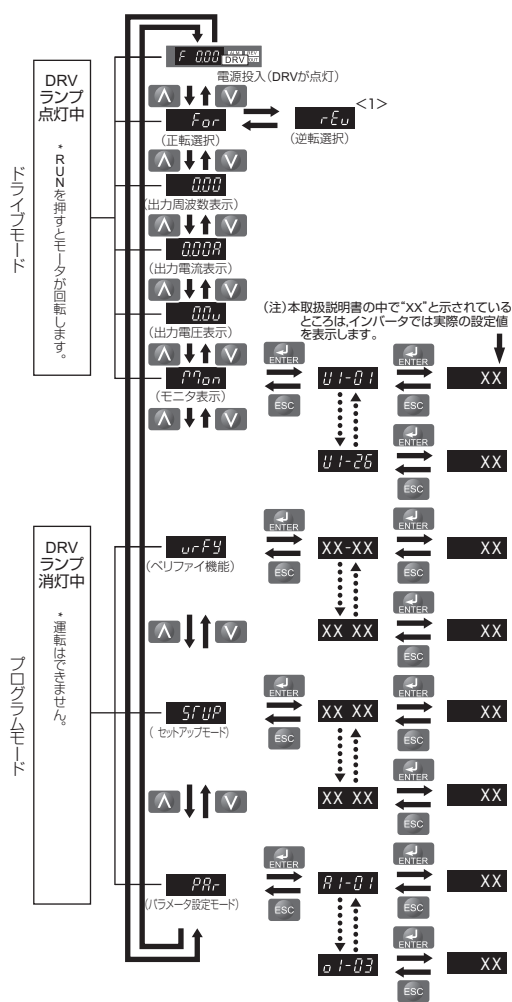

図 **4.4 LED** オペレータ表示機能の階層

<1>LOCAL モード選択中にのみ rEu (逆転)を選択できます。

# **4.3** ドライブモードとプログラムモード

本インバータにはドライブモードとプログラムモードがあります。

ドライブモード:インバータの運転を行います。また,運転状態のモニタが表示されま す。パラメータの設定はできません。(表 [4.3](#page-73-0))

プログラムモード:インバータのすべてのパラメータの参照/設定を行います。プログ ラムモードの時に,モータ運転の変更はできません。

表 [4.3](#page-73-0) はオペレータの を押しながら,アクセスできる機能を説明します。

(注) b1-08(運転指令選択)を 1(有効)に設定している場合,プログラムモードに設定しても運転指令 を実行できます。b1-08 を 0 (無効)に設定している場合、運転中にプログラムモードに切り替え る事はできません。

<span id="page-73-0"></span>

| モード      | 内容         | LED 表示 <1>                                                                                                    |
|----------|------------|----------------------------------------------------------------------------------------------------|
|          | 周波数指令表示    | $F$ $0.00$ $km$ $km$                                                                                                    |
|          | 正転・逆転選択    | $For$ DRV $\frac{RNN}{ROM}$                                                                                                    |
| ドライブモード  | 出力周波数表示    | <b>CCC DRV</b> FOUT                                                                                                    |
|          | 出力電流表示     | $0.008$ or $\frac{1000}{1000}$                                                                                                    |
|          | 出力電圧表示     | $0.0\,\mathrm{J}$ $\mathrm{_{DRV}^{EM}}$ $\mathrm{_{EVI}}$                                                                                                    |
|          | モニタ表示      | $-1177/$<br>$P$ <sup><math>\alpha</math></sup> $\alpha$ $\frac{km}{nR}$ $\frac{km}{nm}$                                                                                                    |
|          | ベリファイ機能    | ヘベドアン<br>$U \cap F$ $H$ $\overline{V}$ $\overline{V}$ $\over$ |
| プログラムモード | セットアップモード  | ヘリテア<br><b>ALM REV</b><br>5F UP 1                                                                                                    |
|          | パラメータ設定モード | ヘベドアン<br>ALM REV<br>PRC                                                                                                    |

表 **4.3** モードの概要

<1>拡大表示しているランプは、点灯していることを示します。

# **LED** オペレータ表示画面の切り替え方法(出荷時設定)

電源投入時は自動的にドライブモードに入ります。 A と v を押して LED 表示画面を 切り替えます。

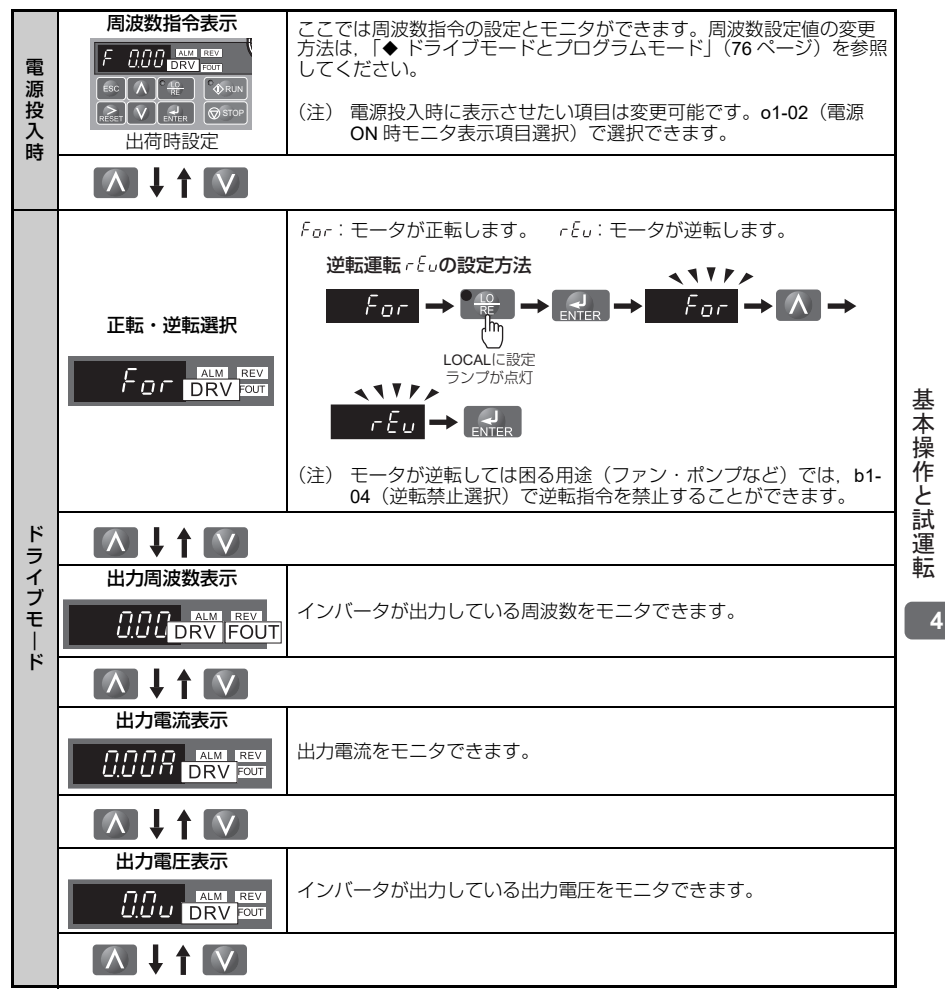

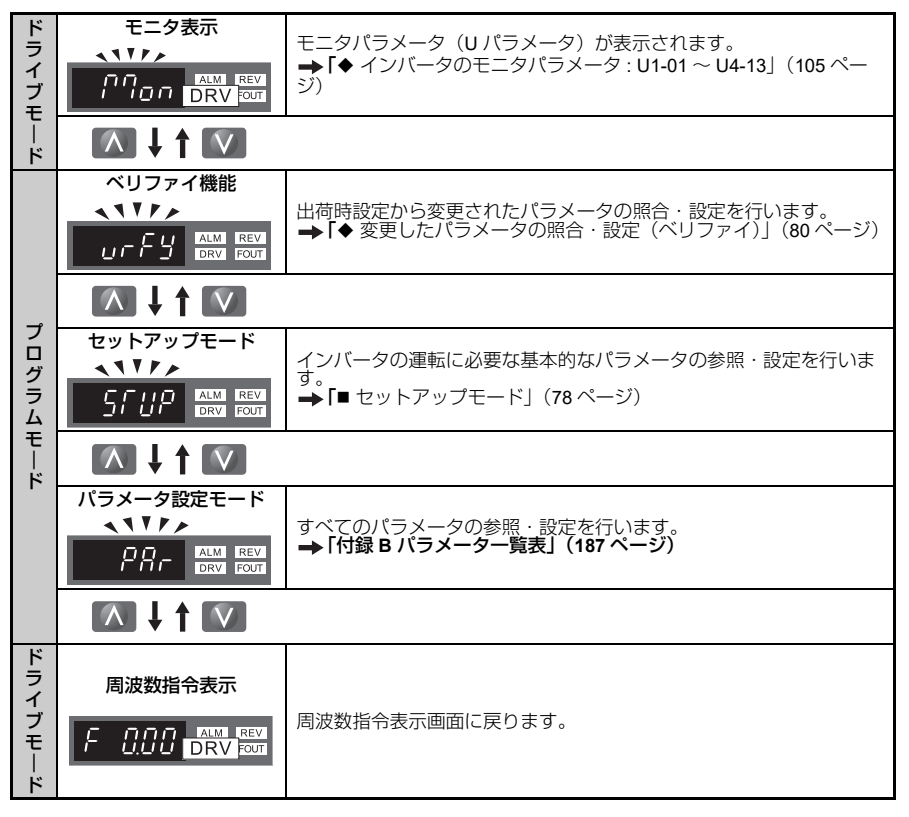

# <span id="page-75-0"></span>ドライブモードとプログラムモード

## ■ ドライブモード

ドライブモードでは以下の操作ができます。

- インバータの運転/停止
- インバータの状態モニタの表示(周波数指令, 出力周波数, 出力電流, 出力電圧)
- アラーム内容の表示
- (注) インバータを運転する場合は,ドライブモードを選択してください。インバータが停止している時 は,他のモードに切り替えることが出来ますが,運転する場合は,ドライフモードでなければ運転<br>できません。

ドライブモードでのキー操作例を以下に示します。

例: 周波数指令を LOCAL 選択 (LED オペレータ)に設定し, 周波数指令の初期値 F 0.00 (0Hz) を F 6.00 (6Hz) に変更する。

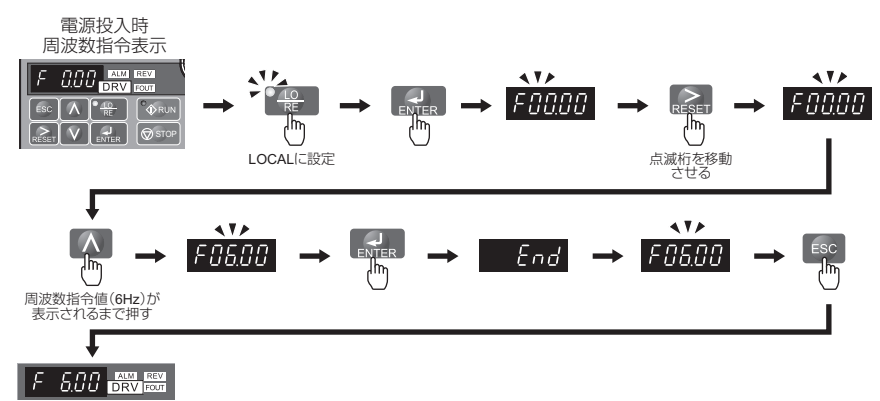

図 **4.5** ドライブモードでの周波数指令の設定

(注) 不適当な設定値の入力を防ぐため,周波数指令値を入力してから ENTER キーを押さなければ,周 波数指令値は変更されません。o2-05 (周波数設定時の ENTER キー機能選択)に 1 (有効)を設定 すると,ENTER キーを押さずに周波数設定値を変更することが可能となります。

# ■ プログラムモード

プログラムモードではパラメータの設定ができます。設定する内容によって,以下の モードに分けられます。

- ベリファイ 出荷時設定から変更されたパラメータの照合,設定を行います。
- セットアップモード インバータの運転に最低限必要なパラメータの参照, 設定を 行います。
- パラメータ設定モード、インバータのすべてのパラメータの参照、設定を行います。

#### <span id="page-77-0"></span>■ セットアップモード

セットアップモードでは,インバータの運転に最低限必要なパラメータの参照,設定を 行います。以下の操作例を参照してください。

(注) セットアップモードのパラメータについては,付録 B を参考にしてください。アクセスレベルが 「S」で示されたパラメータが設定/モニタ可能です。

セットアップモードでのキー操作例を以下に示します。

例: b1-01 (周波数指令選択)を1 (制御回路端子)から 0 (LED オペレータ)に変更 する

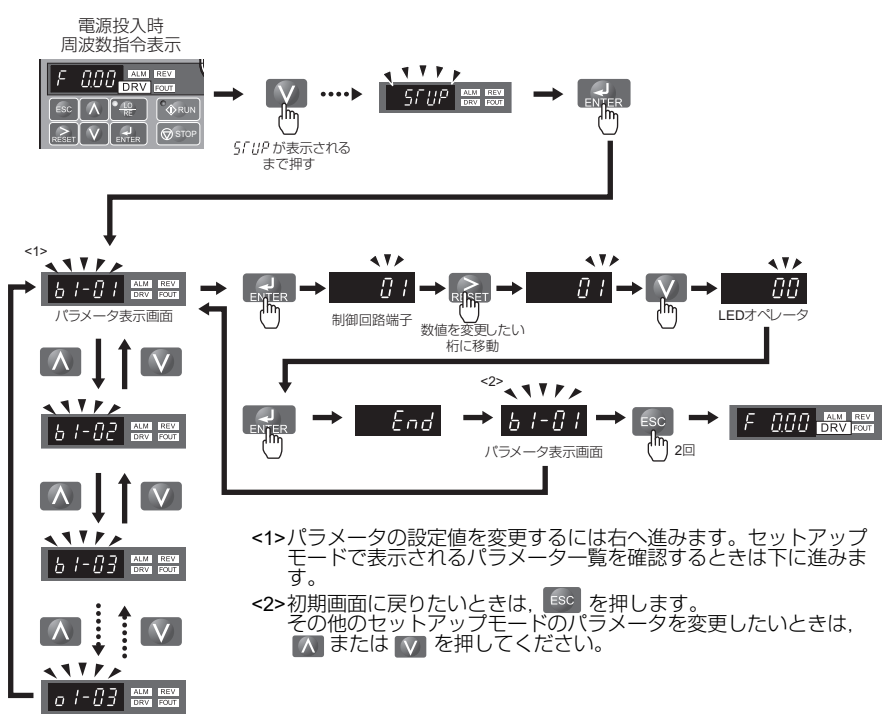

図 **4.6** セットアップモードでのキー操作例

# ◆ パラメータ設定値の変更

加減速時間(C1)を例に,操作方法を以下に示します。

<span id="page-78-0"></span>例: C1-01 (加速時間 1) の設定を 10.0 sec (出荷時設定) から 20.0 sec に変更する

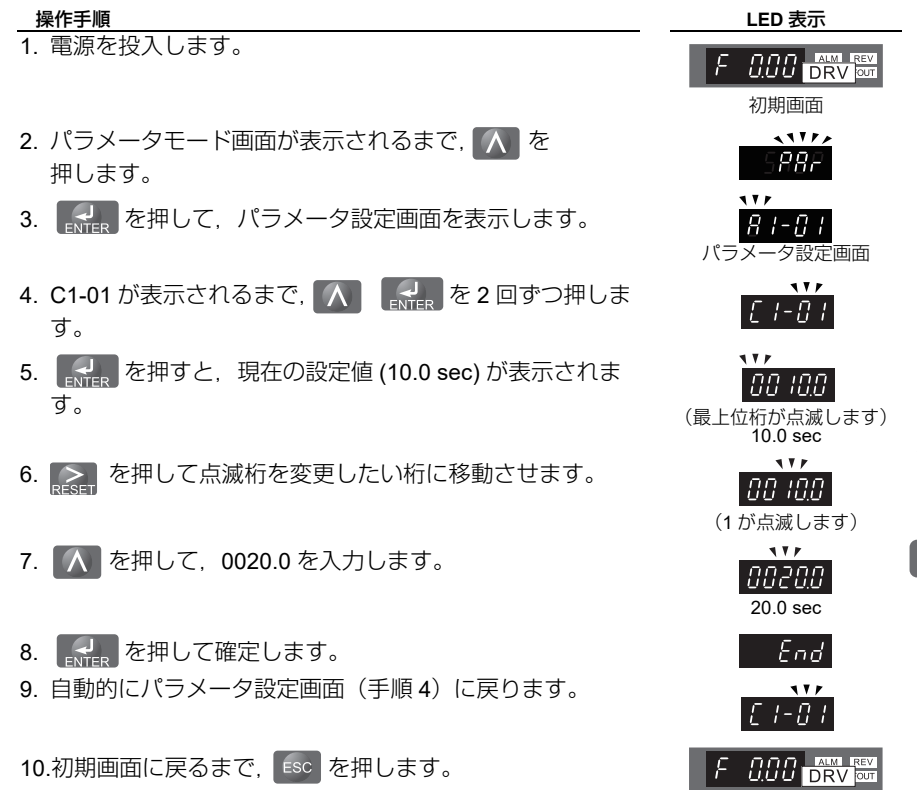

基本操作と試運転 ၮᧄᠲߣ⹜ㆇォ

# <span id="page-79-0"></span>◆ 変更したパラメータの照合・設定(ベリファイ)

ベリファイでは,パラメータ設定モードやセットアップモードで出荷時設定から変更さ れたパラメータを表示します。インバータを交換する際,変更されたパラメータを確認 するのに便利です。変更がなければデータ表示部にnonとと表示されます。また、変更 されたパラメータを確認するだけでなく,設定値を更に変更することができます。以下 にその方法を示します。

(注) A1-ロロは、出荷時設定から変更されても表示されません。

例:[79](#page-78-0) ページで変更した C1-01(加速時間 1)の設定値, 20.0 sec を照合します。

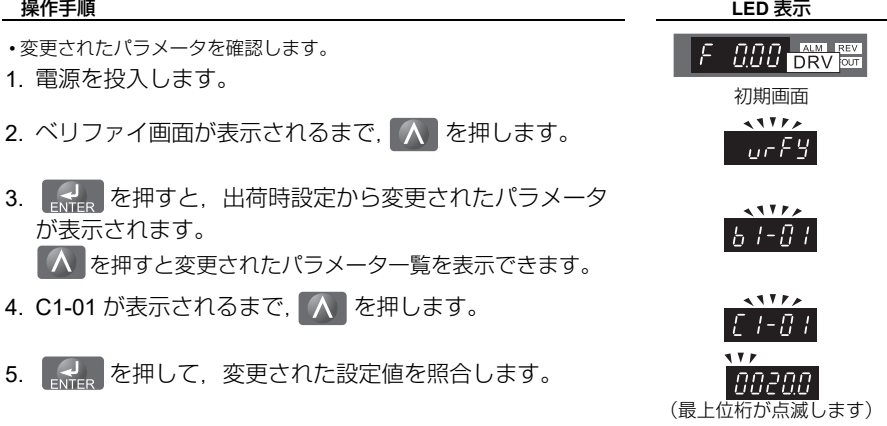

# **LOCAL/REMOTE** の切り替え方法

運転指令の入力を,LED オペレータから行うことを,LOCAL(ローカル)と言います。 運転指令の入力を,上位装置のシーケンスなどから制御回路端子を経由して行うこと を RFMOTE (リモート) と言います。

重要 ! 機械の再始動時の安全対策について

**b1-07 (運転指令切り替え後の運転選択)が 1 (運転指令権が切り替わったとき, 運転信** 号に従って運転する)に設定されている場合,以下にご注意ください。LOCAL モード から REMOTE モードに切り替えたときに運転指令が ON になっていると,インバータ が急に作動することにより人身事故につながるおそれがあります。インバータの電源を 入れる前に,回転する機械の周囲に,人がいないことを確認してください。LOCAL モ ドと REMOTE モードを切り替える前に配線を行ってください。

LOCAL での運転と REMOTE での運転の切り替え方法には以下の 2 種類があります。

- (注) 運転指令入力中には,LOCAL/REMOTE の切り替えはできません。
	- LOCAL を選択中、周波数指令入力は LED オペレータから行います。
		- LO/RE ランプは、LOCAL を選択中または b1-o2 (運転指令選択 1)が 0 (LED オペレータ)に設 定されている場合、点灯します。

#### **LED** オペレータ上の **LO/RE** 選択キーで切り替える

#### **操作手順 キャンプ しょうしょう しょうしょう しんきょう しんきょう しんきょう しんきょう しんきょう しんきょう** しんちょう しんちょう しんちょう しんちょう

- 1. 電源を投入します。
- 2. | <del>| | | |</del> を押します。 LO/RE ランプが点灯します。
- (注) REMOTE に設定したいときは, を再度押してください。 RE LO

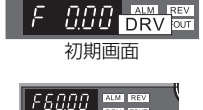

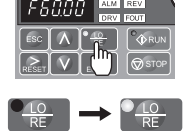

消灯 点灯

## ■ 多機能接点入力端子 (S1~S5)を使って切り替える

H1-01 ~ H1-05 (多機能接点入力端子 S1 ~ S5 の機能選択)に, 1 (ローカル/リモー ト選択)を設定すると,端子のスイッチの ON/OFF 動作により,LOCAL/REMOTE の 切り替えができます。

以下に多機能接点入力端子の設定方法を示します。

(注) 多機能接点入力の機能一覧表は,「 H1: [多機能接点入力」\(](#page-198-0)199 ページ)を参照してください。 この設定を行うと,LED オペレータの LO/RE 選択キーの機能は無効となります。

## ◆ 汎用セットアップモードで設定できるパラメータ一覧

セットアップモードで表示されるパラメータ一覧を以下に示します。

(注) 本書では,セットアップモードでは表示されないバラメータについても説明しています。プログラ<br>ムモードの「PAr」メニューは,セットアップモードでは表示されないパラメータを設定するとき に利用してください。表 [4.4](#page-80-0) にセットアップモードのパラメータを示します。

#### 表 **4.4** 汎用セットアップモードのパラメータ一覧表

<span id="page-80-0"></span>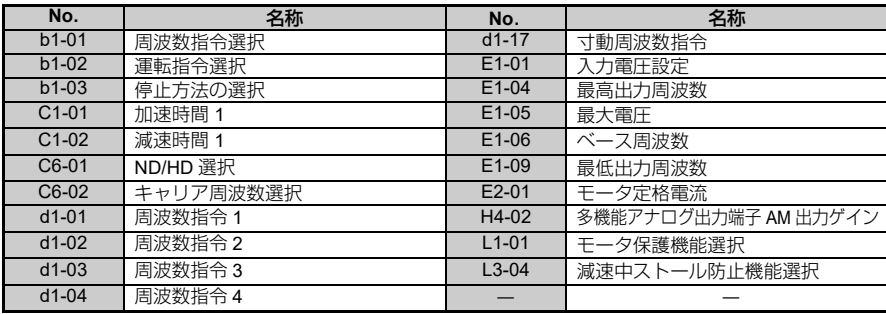

基

# **4.4** 運転までのステップ

以下のフローチャートは必要最小限の設定変更でモータをつないで運転する方法を説明 したものです。設定は用途によって若干異なります。高精度な制御を必要としない用途 には,インバータの初期設定パラメータを使用してください。実際に設定を行う場合 は,必ず「4.5 [基本操作」\(](#page-82-0)83 ページ)を参照してください。

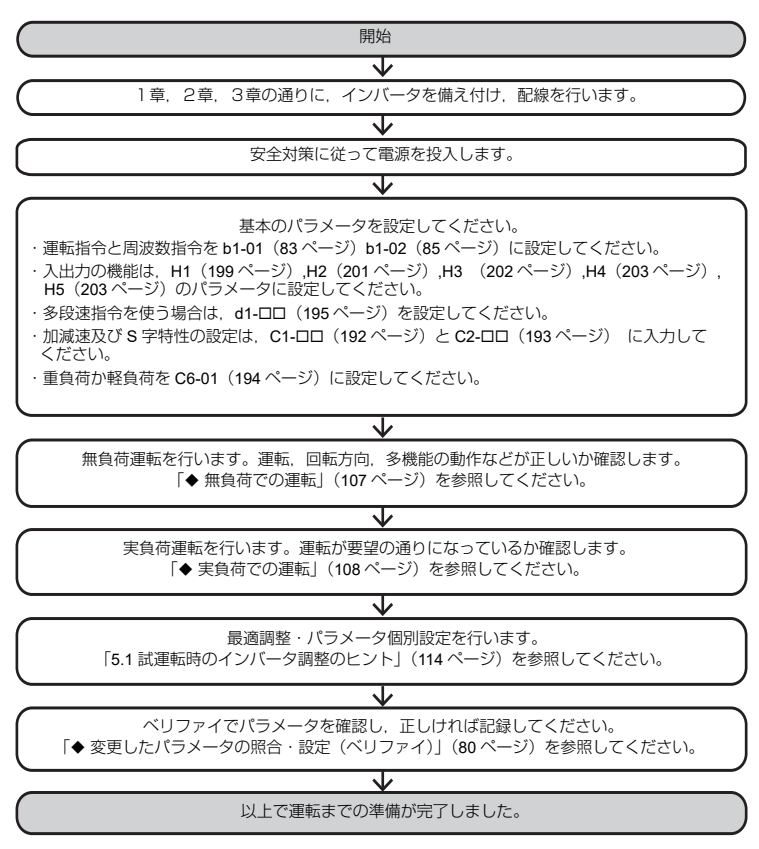

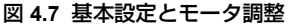

# <span id="page-82-0"></span>**4.5** 基本操作

試運転を行う前に必要な基本操作について説明します。

また,本章に記載しているパラメータに関しては,「付録 B [パラメータ一覧表」\(](#page-186-0)187 [ページ\)を](#page-186-0)参照してください。

# **◆ パラメータ設定値の初期化: A1-03**

A1-03(イニシャライズ)では,必要に応じてプログラムモードで変更したパラメータ の設定を,一括して初期設定に戻すことができます。

(注) 初期化を行う前に,変更したパラメータの設定を記録しておくことをお勧めします。

#### 初期化の種類

#### **2220**:**2** ワイヤシーケンスでの初期化

すべてのパラメータが出荷時設定に戻ります。

2 ワイヤシーケンスは 2 種類の入力端子があります。端子 S1 と S2 を入力端子に設定 してください。

#### **3330**:**3** ワイヤシーケンスでの初期化

3 ワイヤシーケンスとしてパラメータが出荷時設定に戻ります。

3 ワイヤシーケンスは 3 種類の入力端子があります。端子 S1,S2,S5 に 3 ワイヤ シーケンスの機能が自動的に割り当てられます。

(注) 2ワイヤシーケンスと3ワイヤシーケンスについては, 「◆ [運転指令の選択:](#page-84-0)b1-02| (85ページ) を参照してください。

## <span id="page-82-1"></span>周波数指令の選択方法:**b1-01**

インバータに周波数指令を入力する方法を選択します。

#### **■ オペレータから入力する (b1-01=0)**

オペレータからの周波数指令入力が選択されます。設定値の変更方法は「◆ [ドライブ](#page-75-0) [モードとプログラムモード」\(](#page-75-0)76ページ)を参照してください。

#### ■ 制御回路端子(アナログ入力)から入力する (b1-01=1)

b1-01 に 1 を設定すると, 制御回路端子 A1 (電圧/電流入力) からの周波数指令入力 が選択されます。

• 電圧を入力する場合は,ディップスイッチ S1 を V 側に入れて下さい。(出荷時設定) ディップスイッチ S1 に関しては,「3.9 A1 [端子主速周波数指令入力の電圧/電流入](#page-58-0) カの切り替え ( 69 ページ) を参照してください。

ၮᧄᠲߣ⹜ㆇォ

|本操作と試運|

転

基

#### 主速周波数指令を電圧で入力する場合

#### 制御回路端子 **A1**(電圧入力)

主速周波数指令を電圧入力で入力する場合は,以下の設定を行い,制御回路端子 A1 に 電圧を入力してください。

• H3-01 (アナログ入力端子 A1 信号レベル選択)に 0(0~+10V の電圧入力)を設定 します。(出荷時設定)

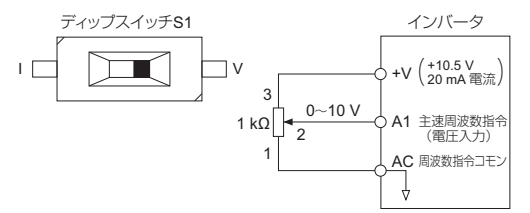

図 **4.8** 主速周波数指令の電圧入力

## 主速周波数指令を電流で入力する場合 制御回路端子 **A1**(電流入力)

主速周波数指令に 4 ~ 20 mA の電流で入力する場合は,以下の設定を行い,制御回路 端子 A1 に電流を入力してください。

- H3-01 (アナログ入力端子 A1 信号レベル選択)に 2 (4 ~ 20 mA の電流入力)を設 定します。
- 電流を入力する場合は,ディップスイッチ S1 を I 側に入れて下さい。ディップス イッチ S1 に関しては,「3.9 A1 [端子主速周波数指令入力の電圧/電流入力の切り替](#page-58-0) **ネー(59[ページ\)](#page-58-0)を参照してください。**

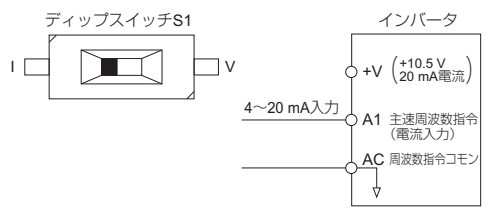

#### 図 **4.9** 主速周波数指令の電流入力

- (注) 主速周波数指令に 0 ~ 20 mA の電流で入力する場合は,H3-01(アナログ入力端子 A1 信号レベル 選択)に 3(0~20mAの電流入力)を設定してください。
- \* 出荷時の設定は、周波数指令、運転指令とも制御回路端子入力です。

## <span id="page-84-0"></span>**◆ 運転指令の選択: b1-02**

インバータの運転開始,停止を指令する運転指令の入力方法の設定を行います。

### オペレータから入力する(**b1-02=0**)

オペレータの | ◇RUN | , ⊙ stop からインバータの運転操作を行います。|

LED オペレータから運転指令を実行したい場合は、b1-02 を 0 に設定してください。

この設定により, ◇™ <mark>と</mark> ♡ stop でインバータの運転操作が可能となります。電源を 投入する時,インバータは運転指令権がどこにあるか,b1-02 で確認します。

下記の手順は b1-02 を 0 に設定してから、LED オペレータからのインバータの操作方 法を説明します。

(注) b1-02(運転指令選択)が LED オペレータ以外に設定されている場合, <mark>『 -</mark> - を押して LOCAL に 設定してから実施してください。

#### **操作手順 キャンプ しょうしょう しょうしょう しんきょう しんきょう しんきょう しんきょう しんきょう しんきょう** しんちょう しんちょう しんちょう しんちょう

- 1. 電源を投入します。
- 2. 周波数指令を F 6.00 (6Hz) に設定します。
- (注) 設定方法は「◆ [ドライブモードとプログラムモード」\(](#page-75-0)76ページ) を参照してください。
- 3. 《DRUN を押して運転を開始します。 6 Hz でモータが回転し,RUN ランプが点灯します。

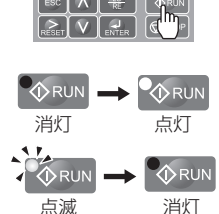

初期画面

F 600

.S. 00

 $0.00$   $^{-1}$  DRV

4. Srop を押して運転を停止します。 RUN ランプが点滅し、完全に停止すると消灯します。

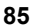

ၮᧄᠲߣ⹜ㆇォ

基本操作と試運転

## ■ 制御回路端子 (シーケンス入力) から入力する (b1-02=1)

制御回路端子からインバータの運転操作を行います。出荷時設定では 2 ワイヤシーケ ンスに設定されています。

#### **2** ワイヤシーケンスでの運転操作

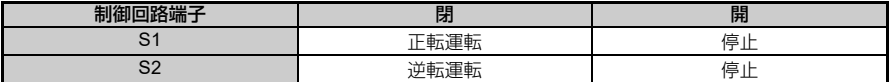

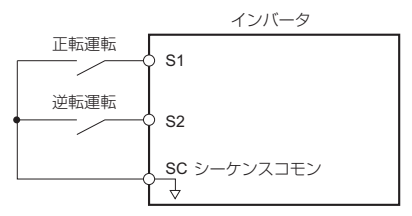

#### 図 **4.10 2** ワイヤシーケンスの配線例

#### **3** ワイヤシーケンスでの運転操作

H1-05(端子 S5 の機能選択)に 0 を設定すると端子 S1,S2 の機能は 3 ワイヤシーケ ンスとなり,設定された多機能入力端子が正転/逆転指令端子となります。

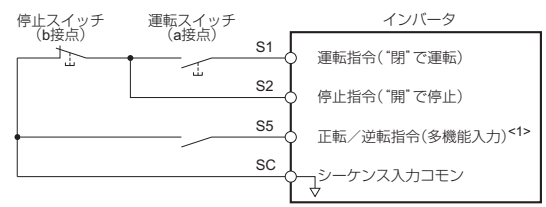

<1>S5 が"開"で正転運転,"閉"で逆転運転になります。

#### 図 **4.11 3** ワイヤシーケンスの配線例

危険 ! 3 ワイヤシーケンスの配線を行う前に,b1-17(電源 ON/OFF 時での運転 許可) <u>が 0</u> (禁止) になっていることを確認してください。また,H1-05 (端子 S5 の機能選択) に 0(3 ワイヤシーケンス)が設定されていることを確認してく ださい。

.<br>**b1-17 (電源 ON/OFF 時での運転許可) に 1 (許可: 初期値) が設定され, かつ** 2 ワイヤジーケンス(初期値)になっていると,電源投入時(3 ワイヤシーケン -<br>スで運転指令を出すとき)にモータが逆転運転し, けがをするおそれがあります。

(注) •多機能接点入力の機能一覧は,「◆ H:端子機能選択| (199 ページ) を参照してください。

• A1-03 (パラメータイニシャライズ)で 3 ワイヤシーケンスでの初期化を実行した場合は、自動的 に多機能入力5(端子 S5)が正転/逆転指令の入力端子となります。

注意 ! 電源 ON/OFF で運転する場合,電源を ON にした時点でモータが回転しま す。モータが回転しても危なくないよう,安全対策を施してください。またモー タに近付かないようにしてください。

けがをするおそれがあります。 (注) 電源 **ON/OFF** で運転をする場合

> b1-17(電源 ON/OFF 時での運転許可)に 0(禁止)を設定し,かつ運転指令が ON の場合,電源 投入時に保護機能が働いて, "◇Run ランプが短い点滅状態になります。b1-17 を 1(許可:初期 値)に設定を変更してください。

# 停止方法の選択:**b1-03**

停止指令が入力されたときのインバータの停止方法を選択できます。停止方法には 2 種類あります。

#### ■ 減速停止 (**b1-03=0**)

b1-03 に 0 を設定すると, モータは選択された減速時間に従って減速停止します。減速 時間は C1-02(減速時間 1)で設定します。(「◆ [加減速時間の設定:](#page-87-0)C1-01 ~ C1-04 | (88 [ページ\)参](#page-87-0)照)

減速停止時に出力周波数が E1-09(最低出力周波数)以下になると, b2-04(停止時直 流制動時間)に設定した時間だけ b2-02 (直流制動電流)に設定した直流電流で直流制 動をかけます。

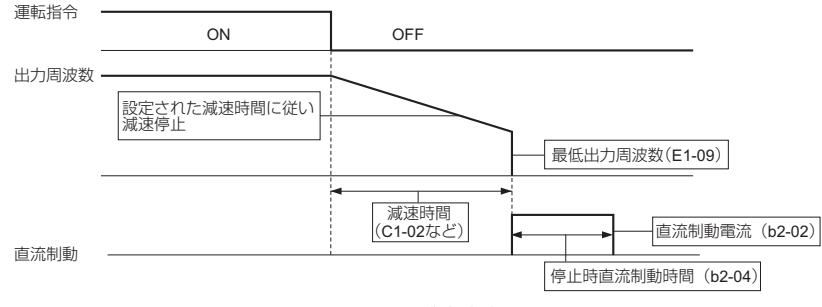

図 **4.12** 減速停止

#### **■ フリーラン停止 (b1-03=1)**

b1-03 に 1 を設定すると,停止指令入力(運転指令 OFF)と同時にインバータ出力電 圧が遮断されます。モータは、その負荷を含めたイナーシャと機械損に見合った減速 レートでフリーラン停止します。

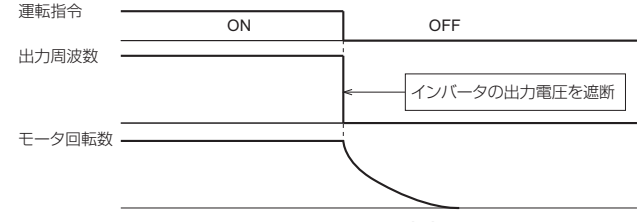

#### 図 **4.13** フリーラン停止

- (注) 停止指令入力後,一定時間を経過するまでは,運転指令が無視されます。
	- モータが完全に停止するまで,再運転はしないでください。モータ停止前に再運転したい場合は, 始動前直流制動をかけてください。

#### <span id="page-87-0"></span>加減速時間の設定:**C1-01** ~ **C1-04**

#### ■ 機能の概要

加速時間は,出力周波数を 0 Hz から最大出力周波数 (E1-04) までに加速するために必 要な時間を設定します。減速時間は,出力周波数が最大出力周波数 (E1-04) から 0 まで に減速するために必要な時間を設定します。

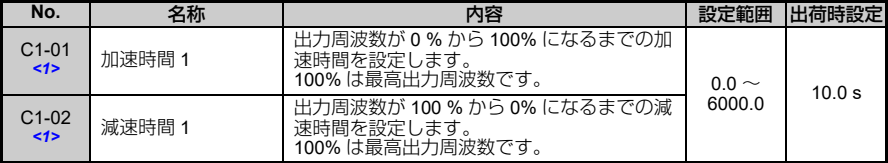

<1>運転中に設定を変更できます。

#### ■ 加減速時間を多機能接点入力端子の指令により切り替える

インバータでは、加速時間、減速時間を2つずつ設定することができます。H1-01~ H1-05(多機能接点入力端子 S1 ~ S5 のいずれか)に 7(加減速時間選択 1)を設定し たとき,ON/OFF の組合せによって運転中に加減速時間を切り替えることができます。 下表に加減速時間切り替えの組合せを示します。

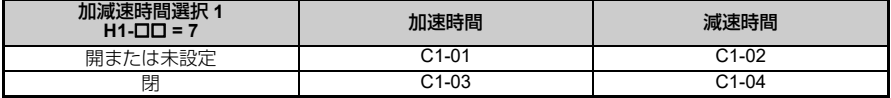

## ■ 加減速時間に S 字特性を入れる

S 字パターンによる加減速を行うことで, 機械の起動/停止時のショックを少なくする ことができます。加速/減速開始時,加速/減速完了時のそれぞれに S 字特性時間を 設定してください。

(注) C2-01 + C2-02 2 加速時間 = 選択している加速時間 + • S 字特性時間を設定すると,以下のように加減速時間が長くなります。 C2-03 + C2-04

<u>減速時間 = 選択している減速時間 + コールス</u><br>2

#### 設定例

運転切り替え(正転/逆転)時の S 字特性は下図のようになります。

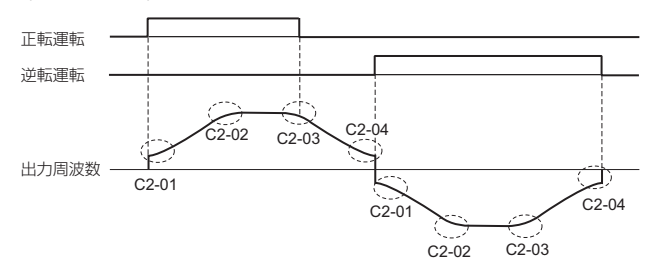

#### 図 **4.14** 運転切り替え時の **S** 字特性

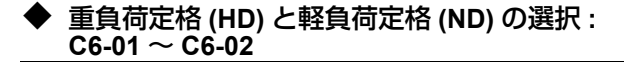

#### ■ ND/HD 選択 (C6-01)

インバータは,重負荷定格 (HD) と軽負荷定格 (ND) の負荷特性に分類されます。HD と ND の違いによってインバータの定格出力電流, 過負荷耐量, キャリア周波数が異なり ます。適用する用途により. C6-01 (HD / ND 選択) で HD / ND の選択を行ってく ださい。

C6-01 の設定値により,関連するパラメータの設定範囲は以下のように制限されます。 工場出荷時は,0:重負荷定格 (HD) に設定されています。

### 重負荷定格 **(HD)** と軽負荷定格 **(ND)** の違い

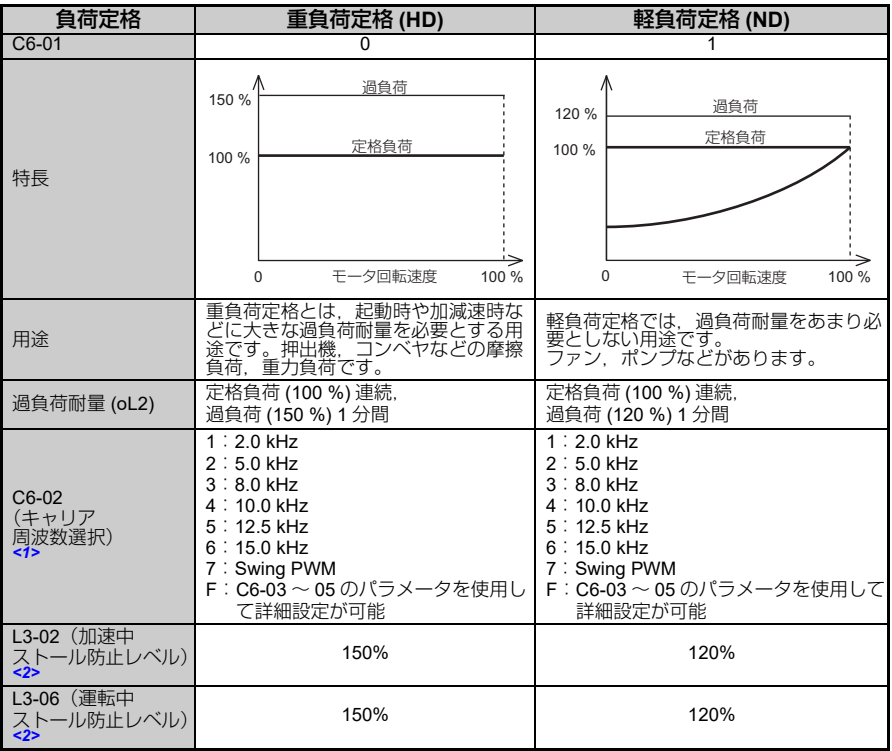

<1>出荷時設定は,C6-01(ND/HD 選択)の設定によって異なります。

<2>L8-38(キャリア周波数低減選択)と C6-02(キャリア周波数選択)で設定値が異なります。 (注) HD/ND 選択を行うと,モータパラメータ E2 はその時の最大適用モータの値に切り替わります。

(注) モータの磁気音が気になる場合には,重負荷定格 (HD) に設定してキャリア周波数を上げてくださ い。(ただし,出力電流を低減して,HD の電流定格以下で使用してください)

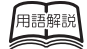

Swing PWM キャリア周波数をさほど上げなくても,モータの磁気音を逓減することができます。

#### ■ キャリア周波数の選択 (C6-02)

#### キャリア周波数

C6-02 でキャリア周波数を設定することができます。

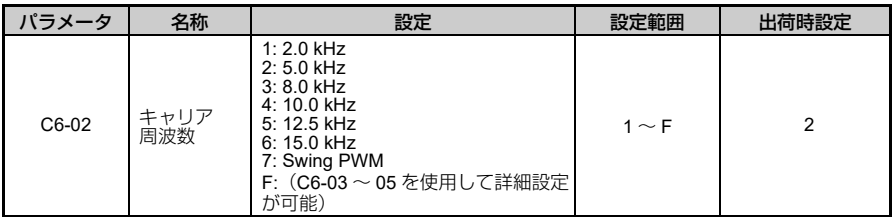

(注) 7 は Swing PWM であり,2 kHz と同等です。高い磁気音の代わりに,ホワイトノイズ化された音 がします。

## **C6-01** を重負荷定格 **(HD)** に設定する場合の注意

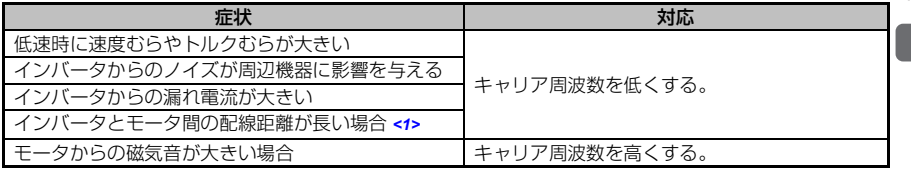

<1>インバータとモータ間の配線距離が長い場合は,次表を目安にして,キャリア周波数を設定し てください。

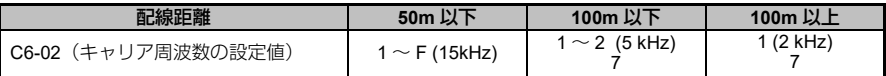

(注) 7 は Swing PWM であり,2 kHz と同等です。甲高い磁気音の代わりに,ホワイトノイズ化された 音がします。

#### **oPE11**(キャリア周波数の設定不良)が発生する場合

下記のような設定を行うと oPE11(キャリア周波数設定不良)となります。

- キャリア周波数比例ゲイン(C6-05) > 6 かつ C6-03 < C6-04 の場合
- (注) オペレーションエラー (oPE) に関しては,「5.3 [異常診断とその対策について」\(](#page-118-0)119 ページ)を参照 してください。

## ■ キャリア周波数とインバータ過負荷電流レベル

C6-01 に 1 を設定しているときに,キャリア周波数の設定により,インバータの過負 荷電流レベルが逓減され,過負荷電流が 120% 1 分間より早く oL2 (インバータ過負 荷)を検出することがあります。

| 単相 200 V              |                  |             |  |  |  |
|-----------------------|------------------|-------------|--|--|--|
| 形式<br>(容量)            | キャリア周波数<br>[kHz] | 出力電流<br>[A] |  |  |  |
| SF520S-A20<br>0.2 kW  | 2                | 1.9         |  |  |  |
|                       | 10               | 1.6         |  |  |  |
|                       | 15               | 1.3         |  |  |  |
|                       | $\overline{2}$   | 3.3         |  |  |  |
| SF520S-A40<br>0.4 kW  | 10               | 3.0         |  |  |  |
|                       | 15               | 2.4         |  |  |  |
|                       | 2                | 6.0         |  |  |  |
| SF520S-A75<br>0.75 kW | 10               | 5.0         |  |  |  |
|                       | 15               | 4.0         |  |  |  |
|                       | $\overline{2}$   | 9.6         |  |  |  |
| SF520S-1A5<br>1.5 kW  | 8                | 8.0         |  |  |  |
|                       | 15               | 6.4         |  |  |  |

表 **4.5** キャリア周波数によるディレーティング

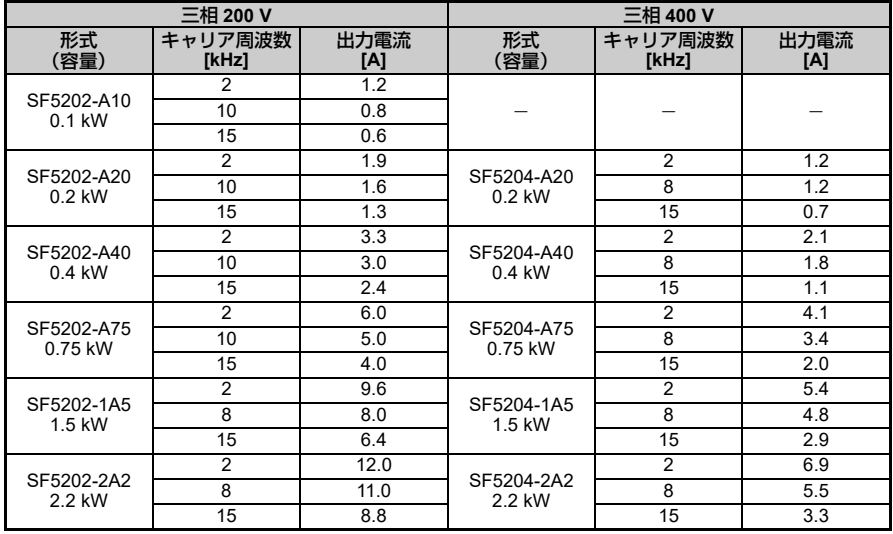

# <span id="page-93-0"></span>**◆ インバータ入力電圧の設定 E1-01**

E1-01 を電源電圧に合わせてインバータ入力電圧を正しく設定してください。この設定 値が,保護機能などの基準値となります。

重要 ! インバータ入力電圧は(モータ電圧ではなく),インバータ保護機能を適切に作動 させるために,必ず E1-01 に設定してください。これを怠ると,機器の破損またはけが のおそれがあります。

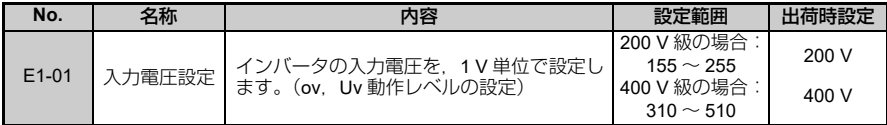

## 入力電圧の設定値の詳細

入力電圧の設定値により、以下のように ov (主回路過電圧)検出レベルや DBTR (制 動トランジスタ)動作レベルなどが変化します。

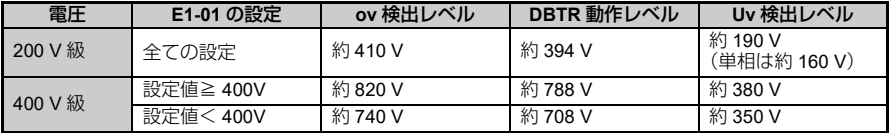

(注) インバータに内蔵されている制動トランジスタの動作レベルです。

# <span id="page-93-1"></span>**V/f** パターン設定:**E1-04** ~ **E1-10**

必要に応じてインバータ入力電圧及び V/f パターンを設定する必要があります。特殊 モータ(高速モータなど)を利用する場合や,特に機械のトルク調整が必要な場合に, 各設定を行ってください。

# ■ 設定の流れ

- 1. インバータの入力電圧を設定します。([94](#page-93-0) ページ参照)
- 2. 用途に応じて V/f パターンを設定します。

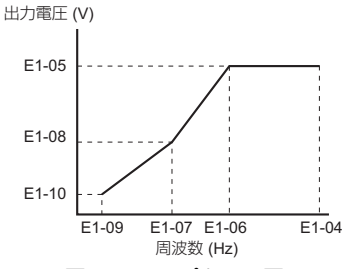

図 **4.15 V/f** パターン図

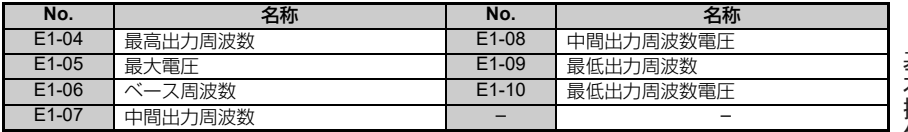

#### 表 **4.6 V/f** パターンの設定例

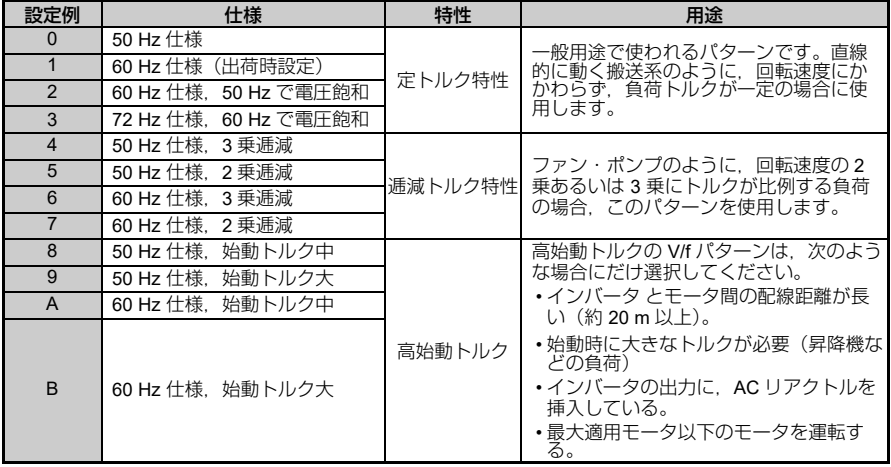

基本操作と試運転 ၮᧄᠲߣ⹜ㆇォ

表 **4.6 V/f** パターンの設定例

| 設定例 | 仕様                     | 特性    | 用途                     |
|-----|------------------------|-------|------------------------|
|     | 90 Hz 仕様. 60 Hz で電圧飽和  |       | 60 Hz 以上の周波数で回転させる場合のパ |
|     | 120 Hz 仕様,60 Hz で電圧飽和  | 定出力運転 | ターンです。60 Hz 以上の周波数では.  |
|     | 180 Hz 仕様, 60 Hz で電圧飽和 |       | 定の電圧が印加されます。           |

### ■ V/f パターン特性図

図は 200 V 級の場合を示します。400 V 級の場合, 電圧値はすべて 2 倍になります。

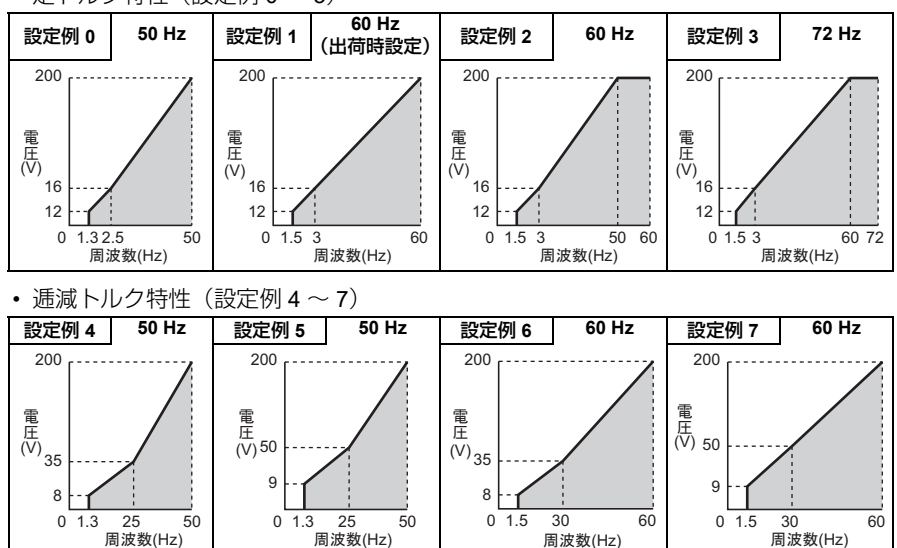

• 定トルク特性 (設定例 0 ~ 3)

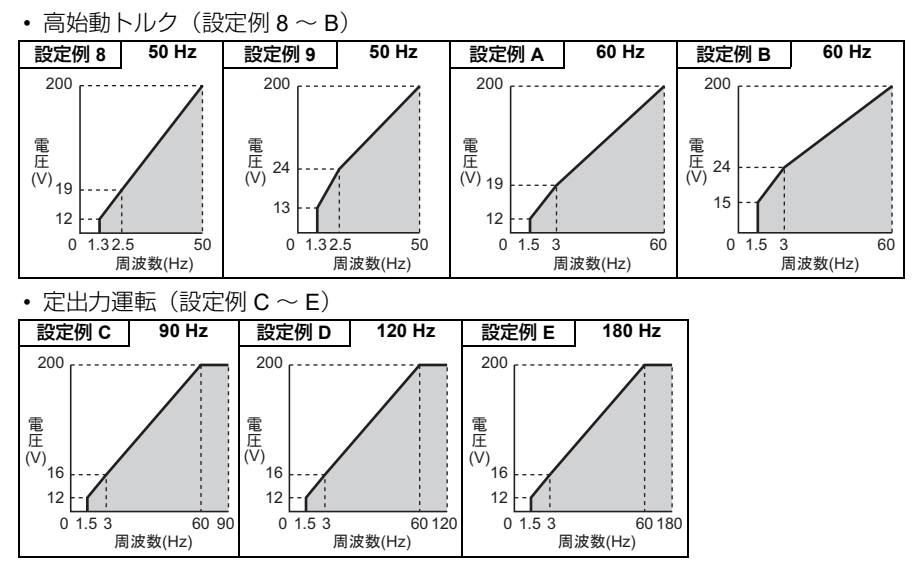

# モータパラメータの設定:**E2-01** ~ **E2-03, E2-05**

## ■ モータパラメータの設定方法と関連するパラメータ

モータパラメータの設定方法には,以下のようなものがあります。モータテストレポー トを参照して設定(入力)してください。

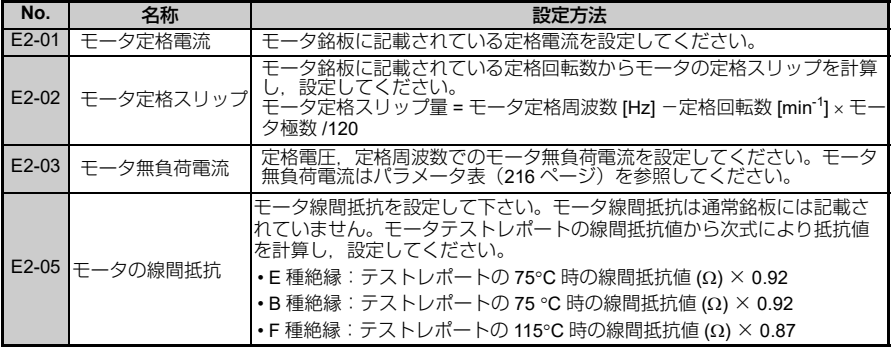

# **◆ 多機能接点出力: H2-01**

H2-01 は、多機能接点出力端子 MA, MB, MC に割り付ける機能を選択します。以下 に H2-01 の出荷時設定を示します。

頻繁に ON/OFF を繰り返す機能を端子 MA. MB に割り付けないでください。 リレー接点の寿命が短くなります。リレー接点の動作回数は期待寿命として 20 万回 (電流 1A, 抵抗負荷)を目安にご使用ください。

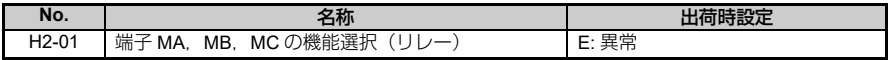

(注) H2-01 の設定値は 0 ~ 13D まであります。詳細は「付録 B [パラメータ一覧表」\(](#page-186-0)187 ページ)を参 照してください。

> 多機能接点出力 AC250 V 10 mA 以上 1 A 以下 DC 30 V 10 mA 以上 1 A 以下 (出荷時の標準設定)

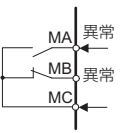

#### 図 **4.16** 多機能接点出力の接続図

# 多機能アナログ出力:**H4-01** ~ **H4-03**

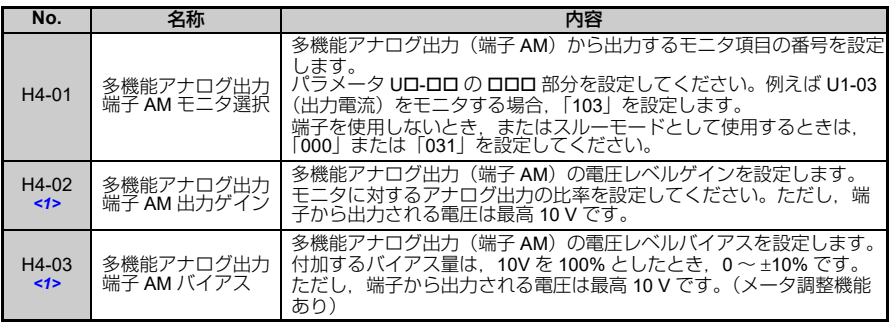

<1>運転中に設定を変更できます。

#### ■ モニタ項目の選択

U1-03 (出力電流) をモニタする場合を例に、以下にその手順を示します。

#### **H4-01** にモニタしたい項目を設定します。

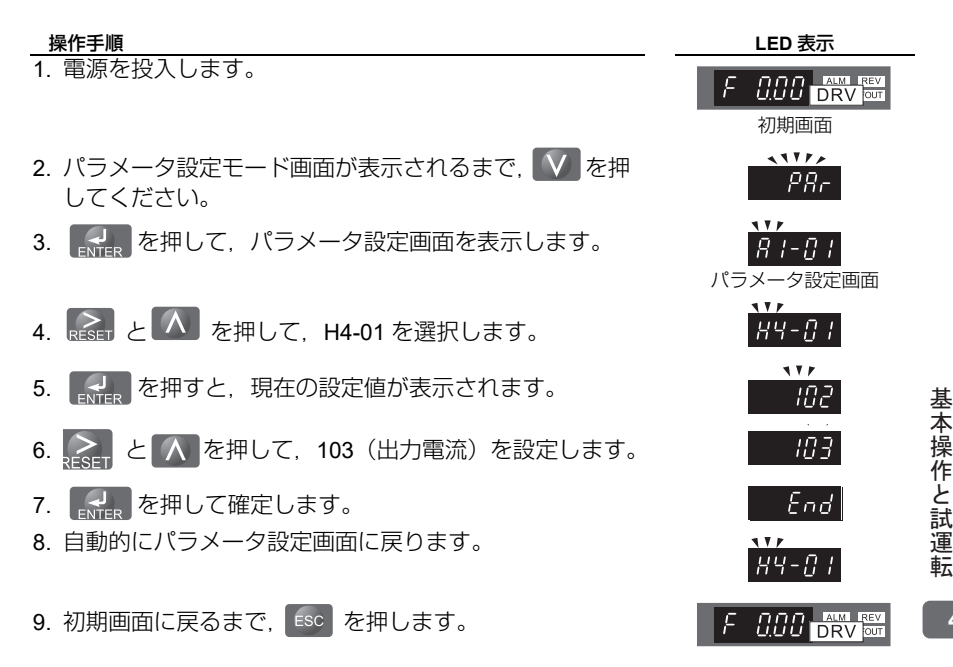

**4**

#### **H4-02**,**H4-03** でアナログ端子の出力電圧を調整します。

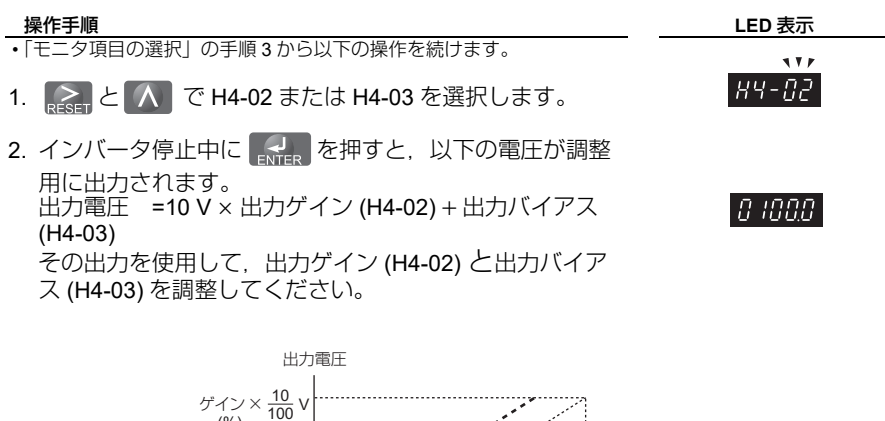

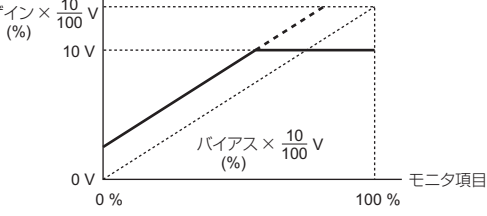

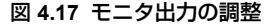

## モータの保護 **: L1-01** ~ **L1-02**

モータの過負荷保護の方法について説明します。

#### ■ 電子サーマルによるモータの保護

過負荷異常が検出できるように、インバータにはサーミスタ(内蔵抵抗)があります。 出力電流がモータ定格電流を超える状態が,設定した時間以上続いたときに保護機能が 実行されます。過負荷状態になったときに,モータに流れている電流を遮断することで モータの配線と巻線を保護します。複数台のモータを 1 台のインバータで運転する場 合は、適切に保護を行うためにモータ 1 台づつに個別にサーマルリレーを接続してく ださい。

# 関連するパラメータ

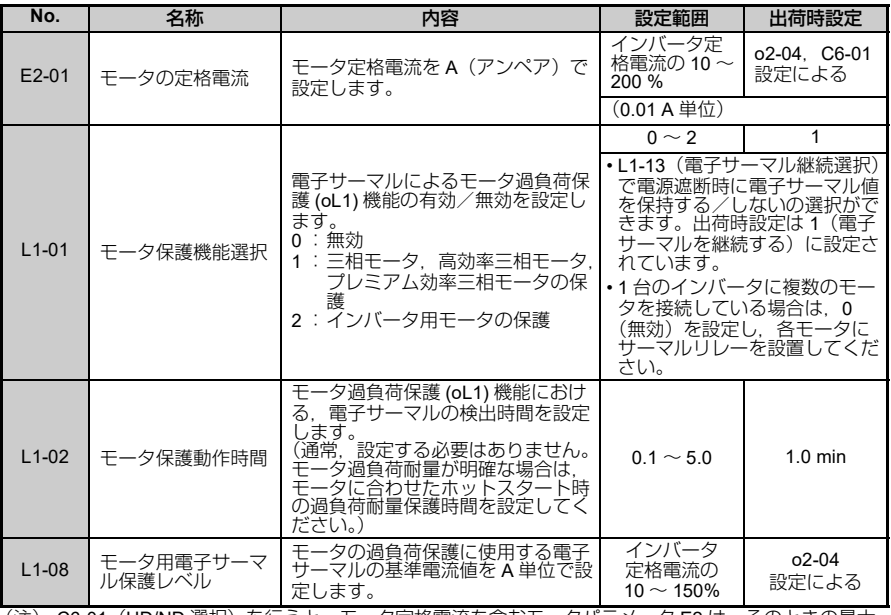

(注) C6-01(HD/ND 選択)を行うと,モータ定格電流を含むモータパラメータ E2 は,そのときの最大 適用モータの値に変わります。

基本操作と試運転 ၮᧄᠲߣ⹜ㆇォ

#### 設定方法

- 1. モータ定格電流を,L1-08(モータ用電子サーマル保護レベル)に設定します。
- 2. 適用モータに合わせて,L1-01 (モータ保護機能選択)の設定値を選択します。 モータは、速度制御範囲により冷却能力が異なります。このため、適用するモータ の許容負荷特性に合わせて電子サーマルの保護特性を選択する必要があります。各 モータのタイプと許容負荷特性を以下に示します。

| $L1-01$<br>設定値 | モータタイプ                                | 許容負荷特性                                                                                                    | 冷却能力                                                                                                    | 電子サーマルの<br>動作<br>(100%モータ負<br>荷時)                                                                                         |
|----------------|---------------------------------------|----------------------------------------------------------------------------------------------------|----------------------------------------------------------------------------------------------------|----------------------------------------------------------------------------------------------------|
| $\mathbf{1}$   | 三相モータ<br>高効率三相モータ<br>プレミアム効率<br>三相モータ | 150 <sup>1</sup><br>定格回転速度=100%速度<br>60秒短時間<br>$\sim$ 100<br>90<br>ル<br>ク<br>(%)<br>60<br>連続<br>50<br>$0\frac{1}{5}$<br>200<br>$\overline{33}$<br>100<br>$(60$ Hz)<br>回転速度 (%) | 商用電源で運転<br>するためのモー<br>夕です。<br>50/60 Hz で運転<br>したときにもっていましたときにものの構造をおかいます。<br>とも冷却効果の構造<br>あるモータ構造<br>す。 | 50/60 Hz 以下で<br>連続運転を行う<br>と,モータ過負<br>荷保護( <b>oL</b> 1)<br>を検出します。<br>ンバータは異<br>常接点を出力<br>……<br>し,モータはフ<br>リーラン停止し<br>ます。 |
| $\overline{2}$ | インバータ用<br>モータ<br>(定トルク 1:10)          | 150 <sub>1</sub><br>定格回転速度=100%速度<br>60秒短時間<br>$\sim$ 100<br>儿<br>ク<br>(%)<br>55<br>50<br>連続<br>0<br>100<br>200<br>1 10<br>(6 Hz)<br>(60 Hz)<br>回転速度 (%)                       | 低速域 (約6<br>Hz)で運転して<br>も、冷却効果の<br>あるモータ構造<br>になっていま<br>す。                                               | 6Hz $\sim$ 60Hz $\overline{C}$<br>連続運転ができ<br>ます。                                                                          |

表 **4.7** モータのタイプと許容負荷特性

#### 設定上の注意

- L1-02(モータ保護動作時間)は通常,設定する必要はありません。モータ過負荷耐 量が明確な場合は,モータに合わせたホットスタート時の過負荷耐量保護時間を設 ールファにい。<br>デレてください。なお, 過負荷を早めに検出したい場合は, 設定値を小さくしてく ださい。
- (注) モータ保護動作時間の特性例は下記の「図 4.18 [モータの保護動作時間」](#page-102-0)を参照してください。

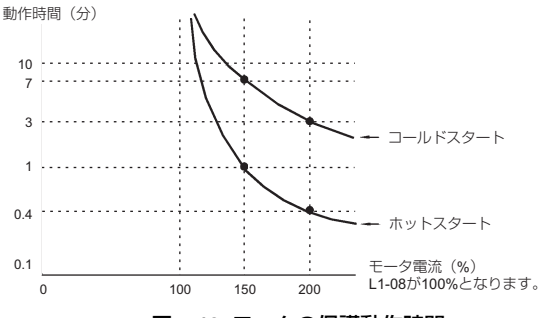

図 **4.18** モータの保護動作時間

- <span id="page-102-0"></span>• 1 台のインバータに複数のモータを接続しているときは,L1-01 を 0(無効)に設定 してください。モータの保護のため,モータ動力線にサーマルリレーを設置するな どして,モータごとに過負荷保護を行ってください。
- L1-13 (電子サーマル継続選択)で電源遮断時に電子サーマル値を保持する/しない の選択ができます。出荷時設定は 1(電子サーマルを継続する)に設定されていま す。
- 三相モータ, 高効率三相モータ, プレミアム効率三相モータの場合は, 低速になる と冷却能力が低下します。このため,低周波数ではモータ定格電流以下でもモータ 過負荷保護(oL1)が発生することがあります。低周波数において定格電流で運転す る場合は,インバータ用モータを使用してください。

#### インバータを昇降機に適用する場合の注意事項

保持ブレーキを開/閉する条件として,以下のインバータ出力信号を使用してくださ い。

L4-07(周波数検出条件)は, 必ず 0(ベースブロック中は検出しない)を設定してく ださい。

L4-07 = 1 (常時検出) に設定した場合, 周波数検出が動作し, ブレーキ信号が開に なってしまいます。

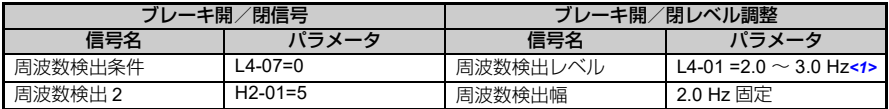

<1>モータの定格すべり周波数 +0.5 Hz 程度を設定してください。設定が低すぎるとモータトルク が不足し,ずり落ちが発生しやすくなります。必ず,E1-09(最低出力周波数)の値,及び 2.0 Hz よりも大きく設定してください。ただし,設定値が高すぎると起動時ショックが発生しや すくなります。

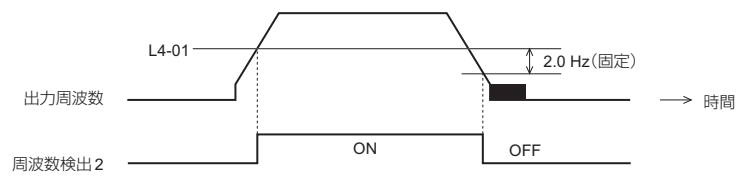

図 **4.19** 周波数検出 **2**

- 保持ブレーキの開/閉シーケンスの回路を以下のように構成してください。
	- シーケンス側の運転条件が成立し,MA-MC が閉 (ON) になることで,保持ブ レーキを開くシーケンスとしてください。
	- 非常時や異常発生時は,保持ブレーキが確実に閉となるように外部に回路を組 み、設定してください。
	- 実際に昇降指令が閉 になったら,保持ブレーキが開となるように外部に回路を 組み, 設定してください。
- アナログ信号で可変速を行う場合は、b1-01 (周波数指令選択)を1(制御回路端子 (アナログ入力))に設定してください。
- 保持ブレーキの開/閉シーケンスのタイムチャートを以下に示します。

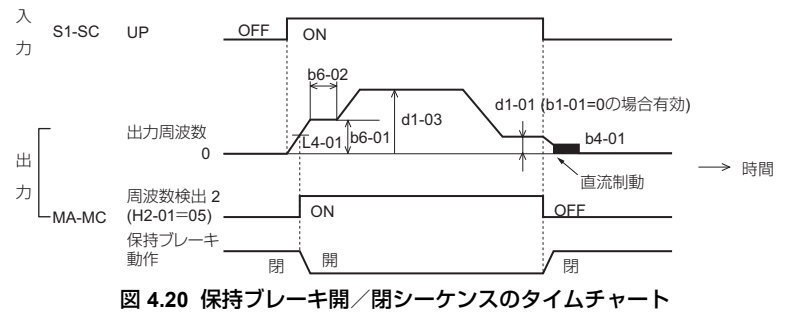

# <span id="page-104-0"></span>インバータのモニタパラメータ **: U1-01** ~ **U4-13**

U のパラメータを切り替えることにより,インバータのモニタ表示画面にインバータの 状態を表示させることができます。

U1-06(出力電圧指令)を例に,以下に表示方法を示します。

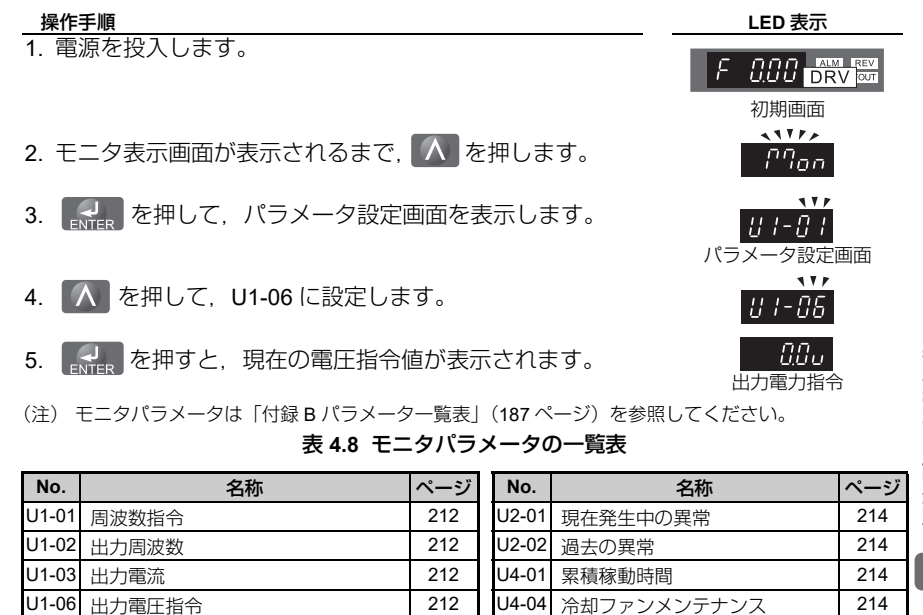

|U1-07| 主回路直流電圧 | [212](#page-211-4) | U4-05| コンデンサメンテナンス | [214](#page-213-4) U1-10 入力端子の状態 | [213](#page-212-1) | U4-06 突入防止リレーメンテナンス | [214](#page-213-5) U1-11 出力端子の状態 | [213](#page-212-2) | U4-07 IGBT メンテナンス | [214](#page-213-6) |U1-13| アナログ入力端子 A1 入力モニタ || [213](#page-212-0) || |U4-08| 放熱フィンの温度 || [214](#page-213-7)|| 214| |U1-19| MEMOBUS 通信エラーコード | [213](#page-212-3) | U4-09| LED チェック | [215](#page-214-0) | |U1-25| ソフトウェア No. (ROM) | [213](#page-212-3) | U4-13 ピークホールド電流 | [215](#page-214-1) | 215

U1-26 ソフトウェア No. (FLASH) [214](#page-213-8)

基本操作と試運転 ၮᧄᠲߣ⹜ㆇォ

# **4.6** 試運転

# ◆ 電源投入と表示状態の確認

#### ■ 電源投入

必ず以下の項目を確認してから,電源を投入してください。

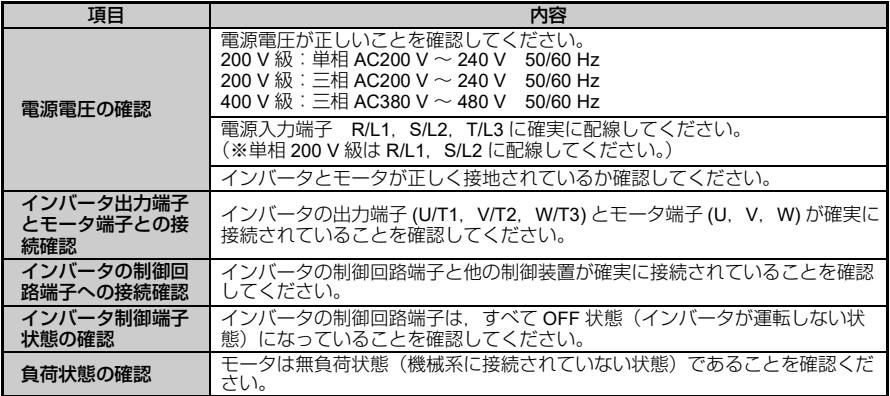

# ■ 表示状態の確認

電源投入時の LED オペレータ表示は,正常であれば以下のようになります。

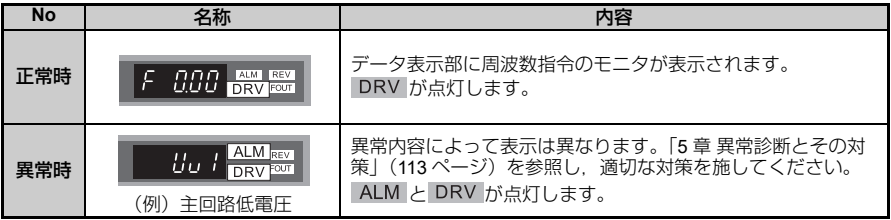

(注) 正常時のオペレータ表示は設定によって異なります。

# ◆ V/f パターンの設定

用途に応じて V/f パターンを設定してください。 詳細は, 「◆ V/f [パターン設定:](#page-93-1) E1-04 ~ E1-10| (94 ページ) を参照してください。

### ■ V/f パターンを設定する際の注意事項

最高出力周波数は,モータの特性に合った設定をしてください。

V/f パターンの V を上げるとモータトルクは出ますが、上げすぎると以下の不具合が発 生します。

- モータの電流が流れすぎる。
- モータが発熱, 振動する。

# <span id="page-106-0"></span>◆ 無負荷での運転

モータが無負荷(機械とモータを接続しない)の状態での試運転の方法を説明します。

## ■ 運転前の確認事項

運転前に以下の項目を確認してください。

- モータや機械周りの安全を確認してください。
- モータの過負荷による焼損を防ぐため, L1-08(モータ用電子サーマル保護レベル) を設定してください。
- 緊急停止回路や機械側安全装置が動作することを確認してください。

## ■ 運転時の確認事項

運転時は以下の項目を確認してください。

- 回転はスムーズか(異常音, 異常振動はないか)
- 加速及び減速はスムーズか

## ■ 運転の方法

オペレータからの運転を例に,以下に操作方法を示します。

(注) 運転を開始する前に,周波数指令を 6 Hz に設定してください。設定値の変更方法は「◆[ドライブ](#page-75-0) [モードとプログラムモード」\(](#page-75-0)76ページ)を参照してください。

#### **操作手順 キャンプ しょうしょう しょうしょう しんきょう しんきょう しんきょう しんきょう しんきょう しんきょう** しんちょう しんちょう しんちょう しんちょう

1. 電源を投入します。

2. を押して,LOCAL を選択します。 LO/RE ランプが点灯します。 RE LO

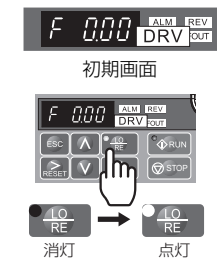

- 3. オペレータの ◇PRUN を押して,インバータを運転しま す。 RUN ランプが点灯し,モータが 6 Hz で正転します。
- 4. モータが正常に正転回転し,インバータに異常表示がな いことを確認します。
- 5. 確認終了後, ◎ STOP を押して運転を停止します。 RUN ランプが点滅し、完全に停止すると消灯します。

(注) インバータを運転するには,運転(正転/逆転)指令と周波数(または多段速)指令が必要です。 運転方法 (LOCAL/REMOTE) にかかわらず, 必ずこれらの指令をインバータに入力してください。

# <span id="page-107-0"></span>◆ 実負荷での運転

無負荷状態で運転を確認した後,機械系を接続し,試運転を行います。

#### ■ 機械系を接続する際の注意事項

- モータや機械周辺の安全を確認してください。
- モータが完全に停止していることを確認してから,機械系を接続してください。
- 取付けねじにゆるみがないか確認し,モータ軸と機械系を確実に固定してください。
- 緊急停止回路や機械側安全装置が動作することを確認してください。
- 万一の異常動作に備え, LED オペレータの ® sror をすぐに押せるようにしてくださ い。

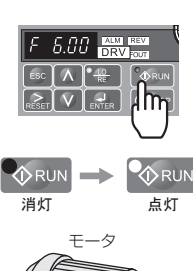

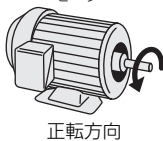

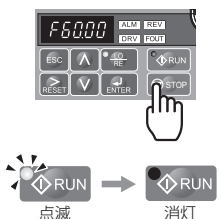
### ■ 運転時の確認事項

- 機械の動作方向が正しいかどうか
- 加速及び減速はスムーズか
- U1-03 (出力電流) が過大になっていないか

以上の項目を確認した後,周波数指令や回転方向を変えて,異常音,異常振動[がないか](#page-112-0) 確認してください。乱調や振動など,制御性に起因する異常が発生した場合は, 「5 章 [異常診断とその対策」\(](#page-112-0)113ページ)を参照し、調整を行ってください。

### ■ 運転の方法

機械系をモータに接続したら,無負荷運転と同様の操作手順で試運転を行ってくださ い。

### ◆ ユーザーパラメータ設定値の確認

変更されたパラメータは, ベリファイモードで簡単に確認できます。(「◆ [変更したパ](#page-79-0) [ラメータの照合・設定\(ベリファイ\)」\(](#page-79-0)80 ページ)

パラメータが正しく設定されていることが確認できたら,設定値を記録してください。 また,設定したパラメータを安易に変更できないようにするため,パラメータへのアク セスレベルを変更したり,パスワードを設定することも可能です。

### パラメータのアクセスレベル **(A1-01)**

A1-01 (パラメータのアクセスレベル)に 0 (モニタ専用)を設定すると, A1-ロロ, Uロ-ロロ のみ表示することができます。よって, パラメータの設定変更ができなくなり ます。

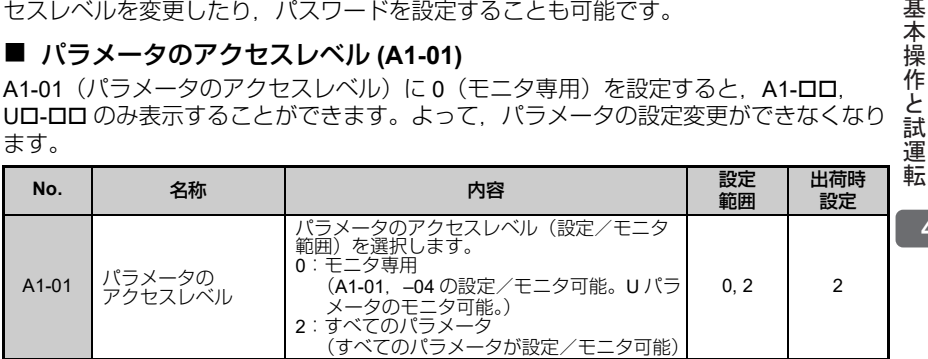

### パスワード **(A1-04**,**A1-05)**

A1-05 でパスワードを設定すると,A1-04 でパスワードを照合する必要があります。照 合して正しいパスワードが入力されないと,A1-01 ~ A1-03 のパラメータを変更でき ません。

(注) A1-05 は,通常は表示されません。表示及び設定を行うときは,A1-04 を表示させ,LED オペレー タの ®sroe を押しながら △ を押してください。

**4**

### **◆ 多段速運転 (4 段速)**

本インバータでは、8 段階の周波数指令と寸動周波数指令により、最高 9 段速まで速度 を切り替えることができます。以下に多機能入力端子機能のうち,多段速指令 1 ~ 2 の機能を用いて,4 段速運転を行う方法を説明します。

### ■ パラメータ

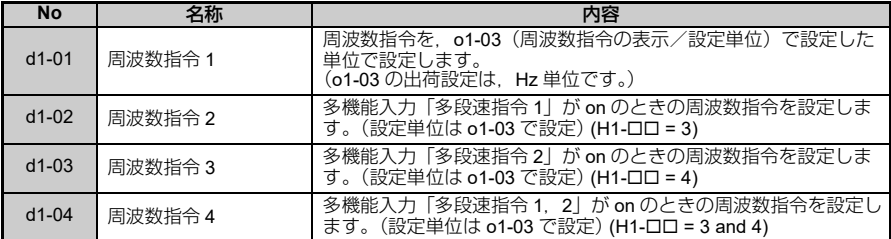

### ■ 多機能接点入力

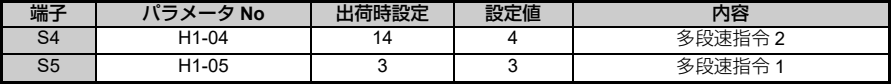

### ■ 接続例

外部にスイッチ SW1 と SW2 を用意してください。

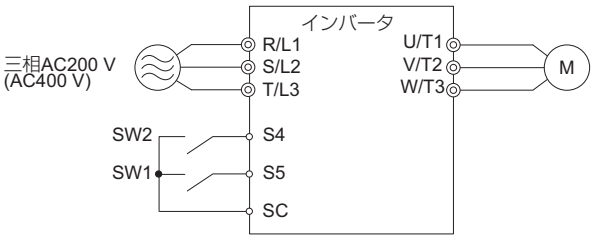

図 **4.21 4** 段速運転時の制御回路端子

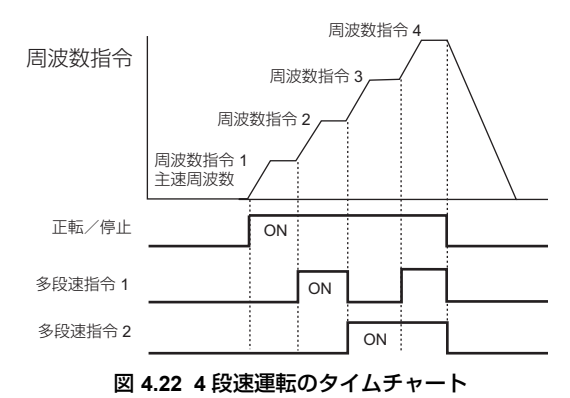

### ■ 操作方法

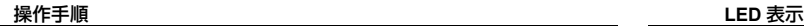

- 1. 電源を投入します。
- 2. パラメータ設定モードから以下のパラメータに周波数を 設定してください。 ① d1-01=5 Hz : 1 速 *<1>* ③ d1-03=50 Hz : 3 速  $\overline{4}$  d1-04=60 Hz : 4 速
- <1>b1-01(周波数指令選択)を 0(LED オペレータ)に設定した時 には,1 速目は d1-01 に設定された周波数が選択されます。
- 3. 周波数の設定が終わったら、初期画面が表示されるまで

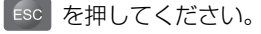

- 4. DERV] が点灯します。
- 5. 「RE」を押して LOCAL を選択します。 LO/RE ランプが点灯します。

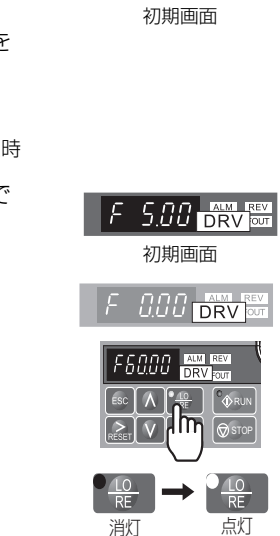

F

 $0.00$  prv rev

- 6. 『◇<sup>RUN</sup> を押すと, 5 Hz で運転します。 RUN ランプが点灯します。
- 7. SW1 を ON にすると,2 速(20 Hz)で運転します。
- 8. SW1 を OFF にして SW2 を ON にすると, 3速 (50 Hz) で運転します。
- 9. SW1 と 2 を ON にすると, 4 速 (60 Hz) で運転します。
- 10. の STOP で停止します。 RUN ランプが点滅し、完全に停止すると消灯します。

- (注) 運転指令を制御回路端子から入力する場合は,以下のように周波数指令値が選択されます。
	- b1-01= 0 の場合, d1-01 に設定された周波数を選択
	- b1-01=1の場合,制御回路端子 A1 (アナログ入力)から入力されるアナログ入力指令を選択

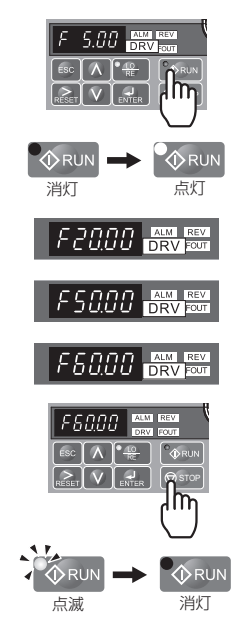

**5**

# <span id="page-112-0"></span>異常診断とその対策

この章では,インバータの異常,軽故障などのアラーム や,操作時のエラーについて,インバータに表示される 内容とその対策について説明します。また,インバータ やモータの異常現象による不具合の内容とその対処方法 について説明しています。試運転時のインバータの調整 のヒントについても,この章をご覧ください。

- **5.1** [試運転時のインバータ調整のヒント](#page-113-0) **. . . . . . . . . . . 114**
- **5.2** [インバータのアラーム及びエラー機能](#page-115-0) **. . . . . . . . . 116**
- **5.3** [異常診断とその対策について](#page-118-0) **. . . . . . . . . . . . . . . . 119**
- **5.4** [異常発生後のインバータの再起動方法](#page-134-0) **. . . . . . . . . 135**
- **5.5 LED** [オペレータに異常表示がない場合の対策](#page-136-0) **. . . 137**

### <span id="page-113-0"></span>**5.1** 試運転時のインバータ調整のヒント

乱調や振動といった,制御性に起因すると考えられる異常が試運転中に発生したときの 調整方法について説明します。ご使用のインバータの状態に応じて,対象となる表内の パラメータを調整してください。

### ◆ インバータの調整に使用するパラメータ

| No. (名称)                   | 調整による効果                                                                                                    | 出荷時設定                           | 推奨値              |
|----------------------------|----------------------------------------------------------------------------------------------------|---------------------------------|------------------|
| $n1-02$                    | 中速(10 〜 40 Hz)における乱調・振動の抑 <br>制                                                                                                    | 1.00                            | $0 \sim 2.00$    |
| (乱調防止ゲイン)                  | • 重負荷時にトルク不足となる場合 ⇒ 設定値を小さくする。<br>• 軽負荷時に乱調,振動が発生する場合 ⇒ 設定値を大きくする。                                                                              |                                 |                  |
|                            | ・モータ磁気音の改善<br>•低速.中速における乱調・振動の抑制                                                                                                    | 2 (5 kHz)                       | $1 \sim 7$       |
| $C6-02$<br>(キャリア周波数<br>選択) | • モータの磁気音が大きい場合 ⇒ キャリア周波数を高くする。<br>•低速,中速で乱調,振動が発生する場合 ⇒ キャリア周波数を低くする。<br>出荷時設定は、o2-04 (インバータ容量選択) 及び C6-01 (HD/ND の選択)<br>(注)<br>の設定によって異なります。 |                                 |                  |
| $C4-01$<br>(トルク補償ゲイ        | ・低速(10 Hz 以下)におけるトルク改善<br>・乱調・振動の抑制                                                                                                    | 1.00                            | $0.50 \sim 1.50$ |
| ン)                         | • 低速でトルクが不足する場合 ⇒ 設定値を大きくする。<br>• 軽負荷時に乱調,振動が発生する場合 ⇒ 設定値を小さくする。                                                                                |                                 |                  |
| E1-08<br>(中間出力周波数          | ・低速におけるトルク改善<br>・起動時のショック抑制                                                                                                    | $E1-08:13.6V1$<br>$E1-10:9.1V1$ | 初期値 ~<br>初期値±5V  |
| 電圧)<br>E1-10               | • 低速でトルクが不足する場合 ⇒ 設定値を大きくする。<br>•起動時のショックが大きい場合 ⇒ 設定値を小さくする。                                                                                    |                                 |                  |
| (最低出力周波数<br>電圧)            | 推奨値は.200 V 級インバータの場合です。400 V 級のインバータの場合は電<br>(注)<br>圧が2倍になります。                                                                                  |                                 |                  |

表 **5.1** インバータの調整に使用するパラメータ

(注) 速度精度を改善したい場合は,スリップ補正機能を使用してください。 E2-01(モータ定挌電流),E2-02(モータ定挌スリップ),E2-03(モータ無負荷電流)を設定した 後,C3-01(スリップ補正ゲイン)を,0.5 ~ 1.5 の間で調整してください。 出荷時設定は,C3-01 = 0.0(スリップ補正機能なし)となっています。

<1> 出荷時設定は,o2-04(インバータユニット選択)の設定によって異なります。

### ◆ 乱調や振動を調整するその他のパラメータ

制御性に間接的に影響するパラメータを下表に示します。

#### 表 **5.2** 制御性能に間接的に影響するパラメータとその用途

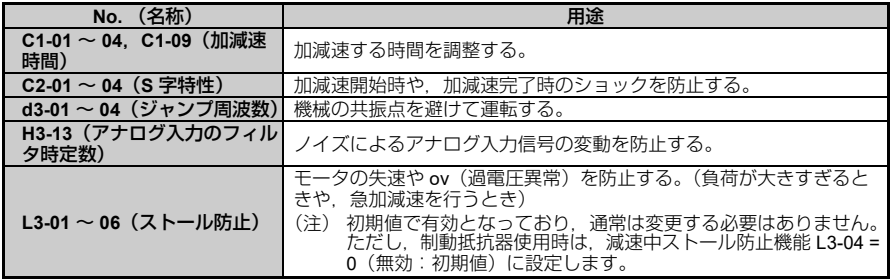

### <span id="page-115-0"></span>**5.2** インバータのアラーム及びエラー機能

### ◆ アラーム及びエラーの種類

インバータやモータの動きが不調の場合には,まず LED オペレータに表示される,ア ラーム/エラー表示をご確認ください。

本章をご覧になられてもトラブルが解決しない場合は、以下の項目をご確認のうえ、弊 社代理店までご連絡ください。

- インバータの形式
- ソフトウェアバージョン
- ご購入時期
- お問い合わせ内容(故障の状況など)

インバータのアラーム表示及びエラー表示について説明します。アラーム及びエラーに は以下の種類があります。

| 種類             | アラーム及びエラー発生時のインバータの動作                                                                                                    |
|----------------|----------------------------------------------------------------------------------------------------|
| 異常             | 異常が検出されると.以下の状態になります。<br>•LED オペレータに異常内容を示す文字が表示され.ALM ランプが点灯します。<br>・インバータ出力が遮断され.モータはフリーラン停止します。<br>(ただし.停止方法を選択できる異常の場合は.設定された停止方法に従います。)<br>•多機能接点出力 H2-01=E(異常)の割り付け時.信号が閉になります。<br>対策:異常検出後は,リセット操作によるインバータの再起動が必要です。リセット操<br>作については. 「◆ 異常リセット」(136 ページ) を参照してください。 |
| 軽故障・警告         | 軽故障・警告が検出されると,以下の状態になります。<br>•LED オペレータに軽故障内容を示す文字が点滅表示され.ALM ランプが点滅します。<br>・モータは停止しません。<br>•軽故障の場合:多機能接点出力 H2-01=10(軽故障)の割り付け時.信号が閉になり<br>ます。<br>•警告の場合:多機能接点出力 H2-01=10(軽故障)は出力されません。<br>対策:軽故障・警告の検出後は.原因を取り除いてください。インバータは自動的に元<br>の状態に戻ります。                            |
| オペレーション<br>エラー | パラメータの入力ミスやパラメータ間の組み合わせが正しくない場合や. オプションの<br>接続不良といった場合に表示されるエラーです。オペレーションエラーが検出される<br>と、以下の状態になります。<br>•LED オペレータにエラーの内容を示す文字が点灯します。<br>・多機能接点出力は動作しません。<br>対策:エラーの検出後は,パラメータを正しく設定するなどして,エラーの原因を取り<br>除いてください。インバータはパラメータが正しく設定されるまで起動できませ<br>huo                         |

表 **5.3** アラーム及びエラーの種類

### アラーム及びエラーの表示一覧

### <span id="page-116-0"></span>■ 異常表示一覧

- (注) **1.** 異常の発生時は,LED オペレータに表示される文字は「点滅」ではなく「点灯」します。 (ALM ランプも点灯します。)点滅表示される場合は,「[軽故](#page-117-0)障・警告」ですので,「■軽故 障·警告」(118ページ)を参照してください。例えば、ov (主回路過電圧)は、異常と軽 故障の 2 種類の表示があります。
	- **2. CPF00, CPF01, Uv1, Uv2 異常は異常履歴に残りません。**

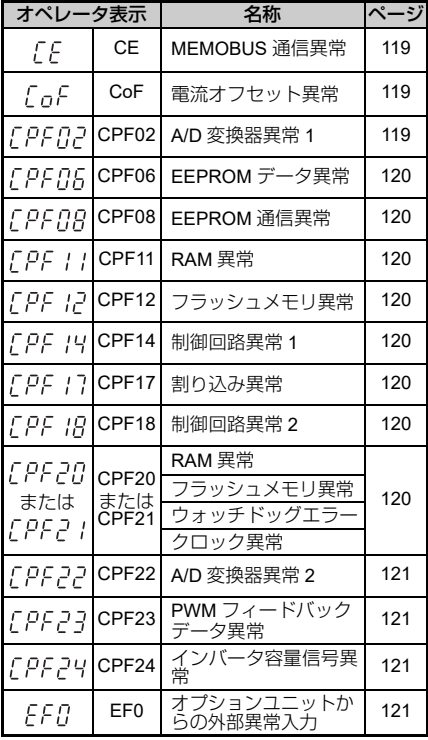

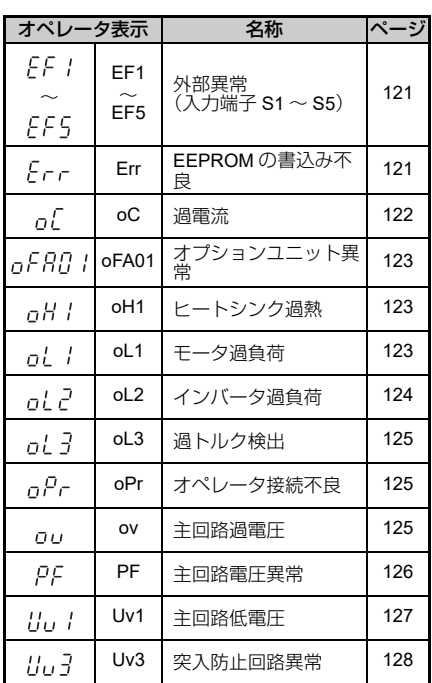

### <span id="page-117-0"></span>■ 軽故障・警告

(注) 軽故障・警告の発生時は,LED オペレータに表示される文字は点滅します。点滅がない場合は, 「異常」ですので「 [異常表示一覧」\(](#page-116-0)117 ページ)を参照してください。例えば,ov(主回路過電 圧)は,異常と軽故障の 2 種類の表示があります。

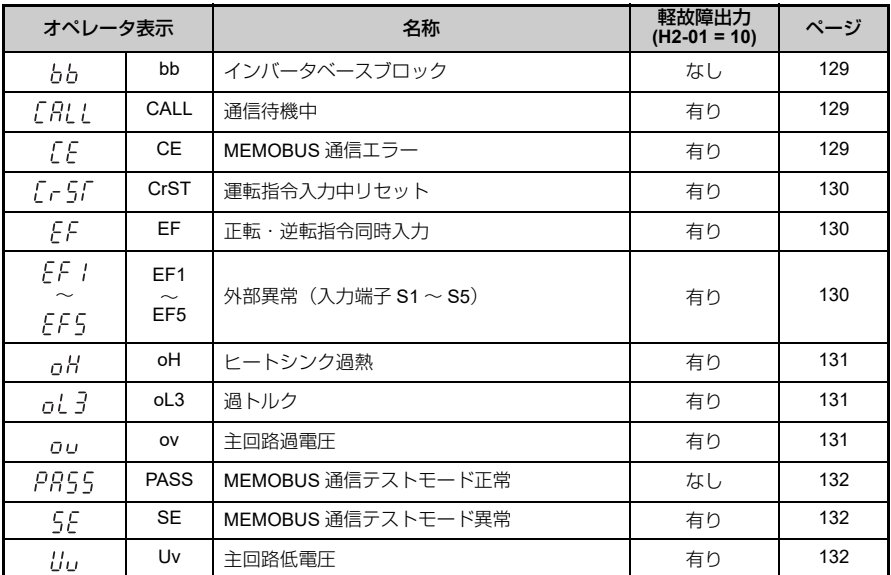

### ■ オペレーションエラー

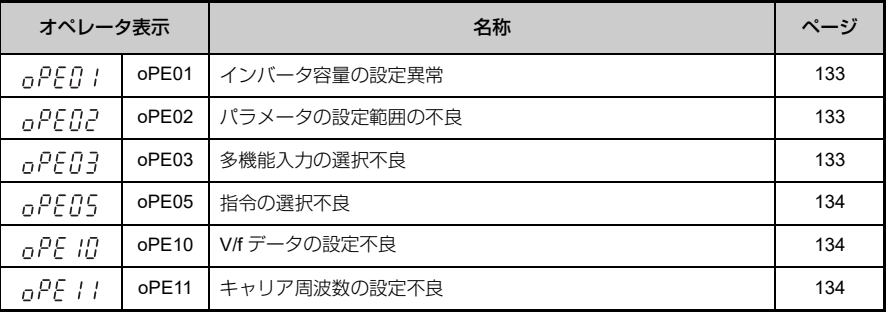

## <span id="page-118-0"></span>**5.3** 異常診断とその対策について

### <span id="page-118-4"></span>異常

#### <span id="page-118-3"></span><span id="page-118-2"></span><span id="page-118-1"></span>表 **5.4** 異常表示と対策

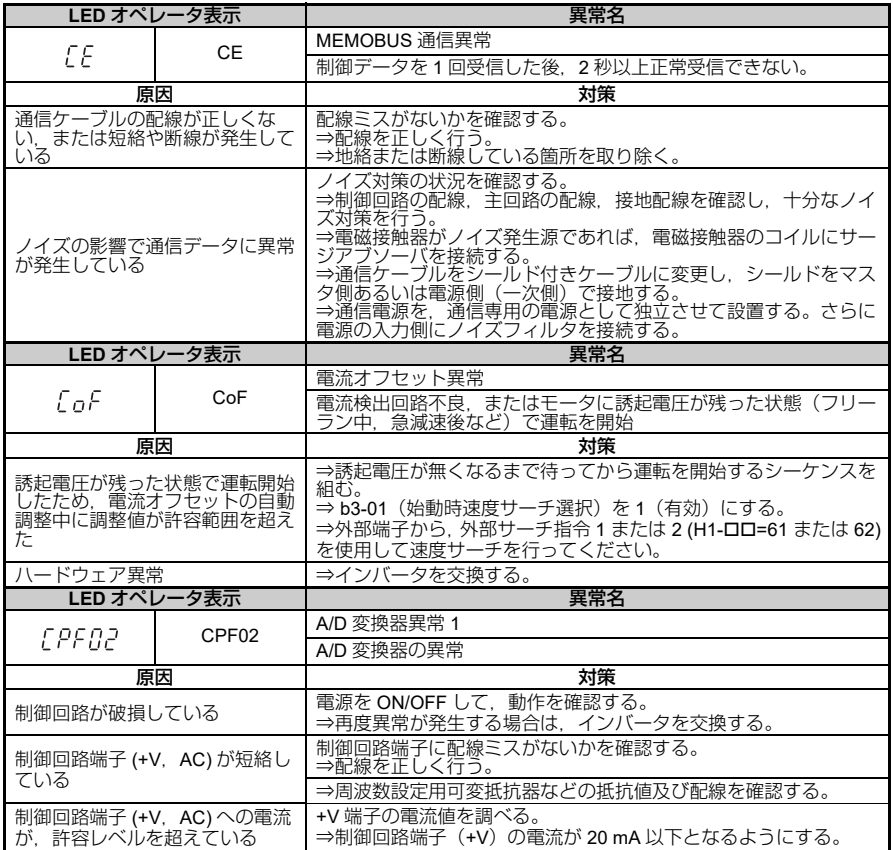

<span id="page-119-7"></span><span id="page-119-6"></span><span id="page-119-5"></span><span id="page-119-4"></span><span id="page-119-3"></span><span id="page-119-2"></span><span id="page-119-1"></span><span id="page-119-0"></span>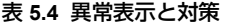

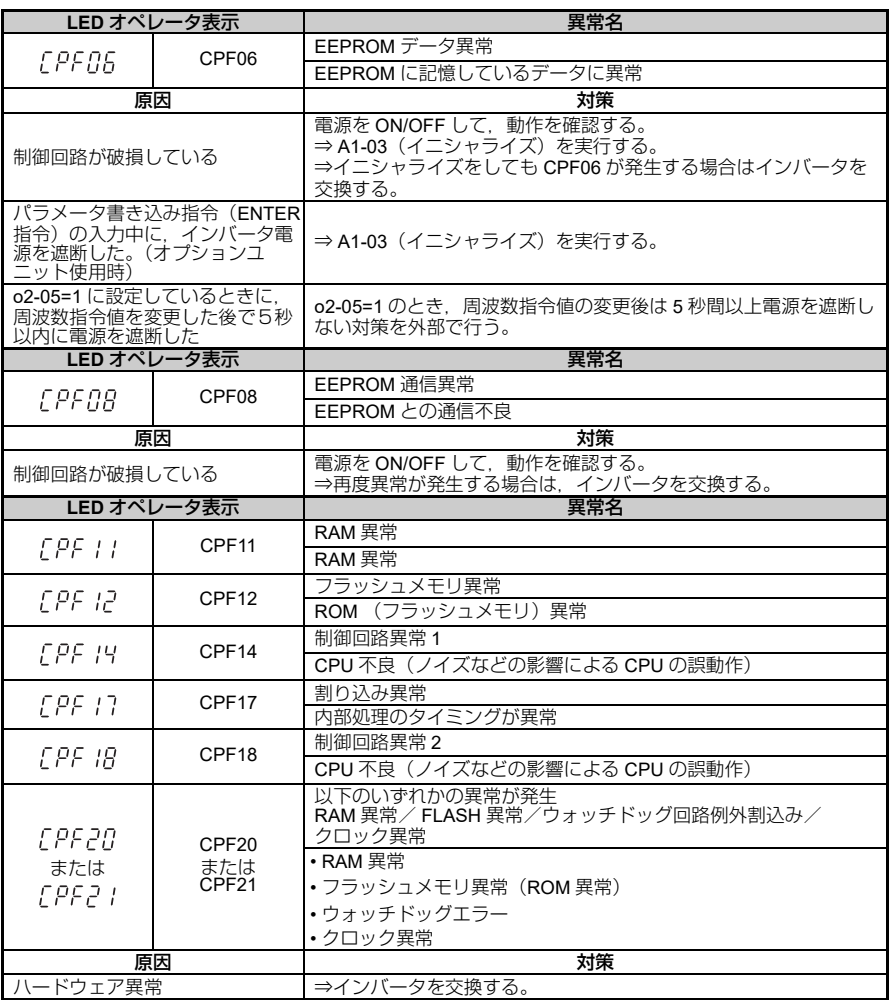

<span id="page-120-5"></span><span id="page-120-4"></span><span id="page-120-3"></span><span id="page-120-2"></span><span id="page-120-1"></span><span id="page-120-0"></span>表 **5.4** 異常表示と対策

| LED オペレータ表示            |                   | 異常名                                                                      |
|------------------------|-------------------|--------------------------------------------------------------------------|
| <i>EPF22</i>           | CPF <sub>22</sub> | A/D 変換器異常 2                                                              |
|                        |                   | A/D 変換器の異常                                                               |
| 原因                     |                   | 対策                                                                       |
| 制御回路が破損している            |                   | 電源を ON/OFF して、動作を確認する。<br>⇒再度異常が発生する場合は、インバータを交換する。                      |
| LED オペレータ表示            |                   | 異常名                                                                      |
| <i>EPF23</i>           | CPF <sub>23</sub> | PWM フィードバックデータ異常                                                         |
|                        |                   | PWM フィードバックデータの異常                                                        |
| <i>EPF24</i>           | CPF24             | インバータ容量信号異常<br>本インバータに存在しない容量信号を入力<br>(電源立ち上げ時にチェック)                     |
|                        | 原因                | 対策                                                                       |
| ハードウェア異常               |                   | ⇒インバータを交換する。                                                             |
| LED オペレータ表示            |                   | 異常名                                                                      |
| FFN                    | EF <sub>0</sub>   | オプションユニットからの外部異常入力                                                       |
|                        |                   | MEMOBUS 通信からの異常                                                          |
| 原因                     |                   | 対策                                                                       |
| 常が入力(送信) された           | 上位装置から通信データで外部異   | ⇒外部異常の原因を取り除く。<br>⇒上位装置の外部異常入力を解除する。                                     |
| 上位プログラムの異常             |                   | →上位プログラムの動作チェックを行い、適切に修正する。                                              |
| LED オペレータ表示            |                   | 異常名                                                                      |
| EF 1                   | EF1               | 外部異常 (入力端子 S1~S5)                                                        |
| EF 5                   | EF <sub>5</sub>   | 多機能接点入力端子 (S1 ~ S5) から外部異常を入力                                            |
| 原因                     |                   | 対策                                                                       |
| 外部機器のアラーム機能が動作し<br>ている |                   | ⇒外部異常の原因を取り除き、多機能入力の外部異常入力を解除す<br>る。                                     |
| 配線が正しくない               |                   | H1-ロロ=20~2F (外部異常) を割り付けた端子に、信号線が正し<br>く接続されているかを確認する。<br>⇒ 信号線を正しく接続する。 |
| 多機能接点入力の割り付けが正し<br>くない |                   | 未使用端子に H1-ロロ = 20 ~ 2F (外部異常) が割り付けられていな<br>いかを確認する。<br>⇒ 割付けを変更する。      |
| LED オペレータ表示            |                   | 異常名                                                                      |
| Err                    | Err               | EEPROM の書込み不良                                                            |
|                        |                   | EEPROM 書込み時の照合不一致                                                        |
| 原因                     |                   | 対策                                                                       |
|                        |                   | を押してみる。<br>⇒パラメータを設定し直す。<br>⇒電源を ON/OFF してみる。                            |

<span id="page-121-0"></span>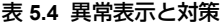

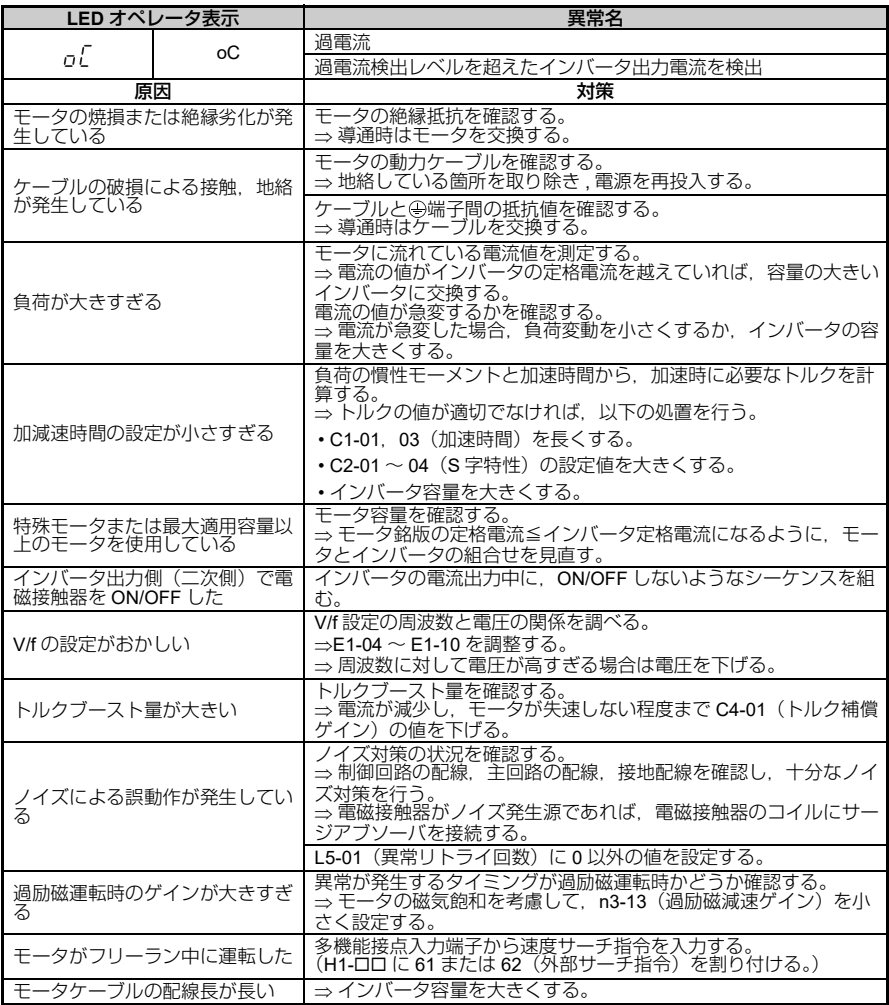

<span id="page-122-2"></span><span id="page-122-1"></span><span id="page-122-0"></span>表 **5.4** 異常表示と対策

| LED オペレータ表示                                           |                 | 異常名                                                   |
|-------------------------------------------------------|-----------------|-------------------------------------------------------|
| oFRO I                                                | oFA01           | オプションユニット異常                                           |
|                                                       |                 | オプションユニット接続不良                                         |
|                                                       | 原因              | 対策                                                    |
| インバータとオプションユニット<br>間のコネクタ接続が正しくない                     |                 | ⇒電源を OFF にして、オプションユニットをインバータのコネクタ<br>に正しく接続する。        |
|                                                       | LED オペレータ表示     | 異常名                                                   |
|                                                       |                 | ヒートシンク過熱                                              |
|                                                       |                 | インバータのヒートシンクの温度が初期値 (L8-02) + 約 10 ℃ を超               |
| nH I                                                  | oH1             | えた。                                                   |
|                                                       |                 | (注) 検出温度は o2-04 (インバータ容量選択) の設定によって異<br>なります。         |
|                                                       | 原因              | 対策                                                    |
|                                                       |                 | 周囲温度を確認する。                                            |
| 周囲温度が高すぎる                                             |                 | ⇒制御盤内の換気を良くする。                                        |
|                                                       |                 | ⇒冷却装置(冷却ファンなど)を設置し、周囲温度を下げる。<br>⇒周囲に発熱体があれば、発熱体を取り除く。 |
|                                                       |                 | 出力電流を測定する。                                            |
| 負荷が大きい                                                |                 | ⇒ 負荷を低減する                                             |
|                                                       |                 | ⇒C6-02(キャリア周波数)を下げる。                                  |
|                                                       |                 | ⇒U4-04 (冷却ファンメンテナンス) で、冷却ファンのメンテナン                    |
|                                                       |                 | ス時期を確認する。                                             |
|                                                       |                 | ⇒U4-04 が 90% を超えていれば、冷却ファンを交換する。(158 ペー               |
| インバータに内蔵している冷却                                        |                 | ジ参照)                                                  |
| している                                                  | ファンが、寿命に達したか、故障 | (注) 交換後は o4-03 (冷却ファンメンテナンス設定) に0を設定                  |
|                                                       |                 | してください。                                               |
|                                                       |                 | メンテナンスカウンタをクリアしファンの稼働時間の再計測                           |
|                                                       |                 | を開始します。                                               |
| 制御回路端子 +V への電流が. 許                                    |                 | +V 端子の電流値を調べる。                                        |
| 容レベルを超えている                                            |                 | ⇒制御回路端子(+V)の電流が 20 mA 以下となるようにする。                     |
| LED オペレータ表示                                           |                 | 異常名                                                   |
| ol I                                                  | oL1             | モータ過負荷                                                |
|                                                       |                 | 電子サーマルによりモータ過負荷保護が作動                                  |
|                                                       | 原因              | 対策                                                    |
| 負荷が大きすぎる                                              |                 | 負荷の大きさを確認する。<br>⇒負荷を小さくする。                            |
| 加減速時間、サイクルタイムが短                                       |                 | 加減速時間、サイクルタイムを確認する。                                   |
| かすぎる                                                  |                 | ⇒ C1-01 ~ C1-04 (加減速時間) のうち. 使用しているパラメータ              |
|                                                       |                 | の設定値を大きくする。                                           |
| 低速運転時に過負荷が発生した                                        |                 |                                                       |
| (注)<br>三相モータ, 高効率三相<br>モータ, プレミアム効率三<br>相モータをご使用の場合は, |                 | ⇒負荷を小さくする。                                            |
|                                                       |                 | ⇒速度を上げる。                                              |
| 定格電流未満の運転であっ                                          |                 | ⇒低速での使用が多い場合には、インバータ用モータを使用する。                        |
|                                                       | ても,低速運転時過負荷と    |                                                       |
|                                                       | なるおそれがあります。     |                                                       |

| インバータ用モータ使用時に.<br>L1-01 (モータ保護機能選択) が 1<br>(三相モータ, 高効率三相モータ,<br>プレミアム効率三相モータの保<br>護)になっている |                  | L1-01 = 2にする。                                                                                                    |
|--------------------------------------------------------------------------------------------|------------------|----------------------------------------------------------------------------------------------------|
| V/f 特性の電圧が高い                                                                               |                  | ⇒ E1-04 ~ E1-10 (V/f パターンの任意入力) を調整する。主に E1-<br>08 と E1-10 の設定値を小さくする。<br>(注) E1-08 と E1-10 の設定値を小さくし過ぎると. 低速時に負荷<br>耐量が小さくなるのでご注意ください。             |
| E2-01 (モータ定格電流) の設定<br>が適切でない                                                              |                  | モータ定格電流を確認する。<br>⇒モータ銘板に記載してある値を、E2-01 (モータ定格電流) に設<br>定する。                                                                                         |
| 最大電源周波数の設定値が低い                                                                             |                  | モータ銘板に記載してある定格周波数を確認する。<br>⇒ E1-06 (ベース周波数) にモータの定格周波数の値を設定する。                                                                                      |
| 複数のモータを1台のインバータ<br>で駆動している                                                                 |                  | ⇒L1-01 (モータ保護機能選択)を0 (無効)にし、さらに各モー<br>タそれぞれにサーマルリレーを設置する。                                                                                           |
| 電子サーマルの特性とモータ過負<br>荷の特性が合っていない                                                             |                  | モータの特性を確認する。<br>⇒L1-01 (モータ保護機能選択) を正しく設定する。<br>⇒外部サーマルリレーを設置する。                                                                                    |
| 電子サーマルの動作レベルが適切<br>でない                                                                     |                  | モータ銘板に記載してある定格電流を確認する。<br>⇒L1-08 (モータ用電子サーマル保護レベル)の設定を見直す。                                                                                          |
| 過励磁運転を設定している                                                                               |                  | 過励磁運転でモータの損失が増大している。<br>⇒ n3-13 (過励磁減速ゲイン) を小さくする。<br>⇒L3-04 (減速中ストール防止機能選択)を4以外に設定する。                                                              |
| 入力欠相による出力電流が乱調す                                                                            |                  |                                                                                                    |
| る                                                                                          |                  | ⇒入力欠相の有無を確認し、欠相を改善する。                                                                                                    |
|                                                                                            | LED オペレータ表示      | 異常名                                                                                                    |
| ot 2                                                                                       | oL <sub>2</sub>  | インバータ過負荷<br>電子サーマルによりインバータ過負荷保護が作動                                                                                                    |
| 原因                                                                                         |                  | 対策                                                                                                    |
| 負荷が大きすぎる                                                                                   |                  | 負荷の大きさを確認する。<br>⇒負荷を小さくする。                                                                                                    |
| 加減速時間、サイクルタイムが短<br>かすぎる                                                                    |                  | 加減速時間、サイクルタイムを確認する。<br>⇒ C1-01~C1-04 (加減速時間)のうち、使用しているパラメータ<br>の設定値を大きくする。                                                                          |
| V/f 特性の電圧が高い                                                                               |                  | ⇒E1-04 ~ E1-10 (V/f パターンの任意入力) を調整する。主に E1-<br>08 と E1-10 の設定値を小さくする。<br>(注) E1-08 と E1-10 の設定値を小さくし過ぎると、低速時に負荷<br>耐量が小さくなるのでご注意ください。               |
| インバータの容量が小さい                                                                               |                  | ⇒容量の大きいインバータに交換する。                                                                                                    |
| 低速運転時に過負荷が発生した                                                                             |                  | する。)<br>⇒ C6-02(キャリア周波数)を下げる。                                                                                                    |
| トルクブースト暈が大きい                                                                               | 入力欠相による出力電流が乱調する | ⇒低速運転時の負荷を小さくする。<br>⇒インバータの容量を枠上げする。(容量の大きいインバータに交換<br>トルクブースト量を確認する。<br>⇒ 電流が減少し.モータが失速しない程度まで C4-01(トルク補償<br>ゲイン)の値を下げる。<br>⇒入力欠相の有無を確認し、欠相を改善する。 |

<span id="page-123-0"></span>表 **5.4** 異常表示と対策

<span id="page-124-2"></span><span id="page-124-1"></span><span id="page-124-0"></span>表 **5.4** 異常表示と対策

|                                           | LED オペレータ表示       | 異常名                                                                                                    |
|-------------------------------------------|-------------------|----------------------------------------------------------------------------------------------------|
|                                           |                   | 過トルク検出                                                                                                    |
| oL 3                                      | 0 <sub>L</sub> 3  | L6-02 (過トルク検出レベル)の設定値を超える電流が L6-03 (過ト<br>ルク検出時間)の設定時間以上流れ続けた。                                                                                                    |
| 原因                                        |                   | 対策                                                                                                    |
| パラメータの設定が適切でない                            |                   | ⇒L6-02. L6-03 の設定を見直す。                                                                                                    |
| 機械側で異常が発生している<br>(例)機械がロックされている<br>など     |                   | 機械の使用状況を確認する。⇒異常原因を取り除く。                                                                                                    |
| LED オペレータ表示                               |                   | 異常名                                                                                                    |
|                                           |                   | オペレータ接続不良                                                                                                    |
| oPr                                       | oPr               | インバータとLEDオペレータ間が断線した。<br>(「LED オペレータからの指令により運転」と選択しているとき)<br>(注) 下記の条件をすべて満たしたとき、「oPr異常」となります。<br>•o2-06=1 (オペレータ断線検出時, インバータ出力遮断) に設定し<br>ている。<br>•LED オペレータから運転指令を行っている。(b1-02=0 または |
|                                           |                   | LOCAL 運転の選択時)                                                                                                    |
|                                           | 原因                | 対策                                                                                                    |
| 線が適切でない                                   | LED オペレータとインバータの配 | LED オペレータとインバータの接続状態を確認する。<br>⇒ケーブルが断線している場合は、ケーブルを交換する。<br>⇒電源をいったん遮断して LED オペレータをインバータから取り外<br>す。その後再度接続して、再び電源を投入する。                                                                |
| LED オペレータ表示                               |                   | 異常名                                                                                                    |
|                                           |                   | 主回路過電圧                                                                                                    |
| oυ                                        | OV                | 主回路直流電圧が過電圧検出レベルを超えた。<br>200 V級:約410 V<br>400 V級:約820 V (E1-01<400 の場合, 740 V)                                                                                                    |
|                                           | 原因                | 対策                                                                                                    |
| 減速時間が短く、モータからイン<br>バータへの回生エネルギーが大き<br>すぎる |                   | ⇒ C1-02, 04 (減速時間) の値を大きくする。<br>⇒制動抵抗器をインバータに接続する。<br>⇒L3-04 (減速中ストール防止機能選択) を1 (有効) にする。(出<br>荷時設定: 0)                                                                                |
| 加速時間が短い                                   |                   | 急加速の終了時に、過電圧アラームが発生するかを確認する。ア<br>ラームが発生する場合.<br>⇒加速時間を長くずる。<br>⇒S字加減速を使用する。                                                                                                    |
| 制動負荷が大きい                                  |                   | ⇒制動抵抗器をインバータに接続する。                                                                                                    |
| 入力電源にサージ電圧が混入して<br>いる                     |                   | ⇒ DC リアクトルを設置する。<br>(注) 同一電源系統内で、進相コンデンサが ON/OFF されたり, サ<br>イリスタ変換装置が動作すると、入力電圧が過渡的に異常急<br>上昇(サージ)する場合があります。                                                                           |
| モータが地絡している<br>(地絡電流が電源を経由してイン<br>電している)   | バータ内の主回路コンデンサを充   | モータの動力ケーブル,中継端子,モータ端子箱などを確認する。<br>⇒地絡している箇所を取り除き、電源を再投入する。                                                                                                    |

| 電源電圧が高すぎる            |                 | 電圧を確認する。<br>⇒インバータの電源仕様まで電圧を下げる。                                                                              |
|----------------------|-----------------|----------------------------------------------------------------------------------------------------|
| 制動トランジスタが破損している      |                 | ⇒インバータを交換する。                                                                                                  |
| 制動抵抗器の配線が正しくない       |                 | 制動抵抗器の接続に配線ミスがないかを確認する。<br>⇒配線を正しく行う。                                                                         |
| ノイズによる誤動作が発生してい<br>る |                 | ノイズ対策の状況を確認する。<br>⇒制御回路の配線.主回路の配線.接地配線を確認し.十分なノイ<br>ズ対策を行う。<br>⇒電磁接触器がノイズ発生源であれば,電磁接触器のコイルにサー<br>ジアブソーバを接続する。 |
|                      |                 | L5-01(異常リトライ回数)に 0 以外の値を設定する。                                                                                 |
| モータが乱調している           |                 | 乱調を制御するパラメータを調整<br>⇒ n1-02(乱調防止ゲイン)を調整する。                                                                     |
|                      | LED オペレータ表示     | 異常名                                                                                                    |
|                      |                 | 主回路電圧異常                                                                                                    |
|                      | PF              | 主回路直流電圧が回生時以外で異常に振動する。                                                                                        |
| ΡF                   |                 | (L8-05に1 (有効) 設定時に検出)                                                                                         |
| 原因                   |                 | 対策                                                                                                    |
| 入力電源の欠相が発生している       |                 | 主回路電源の配線に断線や配線ミスがないか確認する。<br>⇒配線を正しく行う。                                                                       |
| 入力電源の配線端子が緩んでいる      |                 | 端子に緩みがないか確認する。<br>⇒本マニュアル記載の締付けトルクに従って端子の増し締めを行う。<br>(46ページ参照)                                                |
| 入力電源の電圧変動が大きすぎる      |                 | 電源電圧を確認する。<br>⇒電源安定化の対策を施す。<br>⇒ L8-05(入力欠相保護の選択)を 0(無効)にする。                                                  |
| 相間電圧のバランスが悪い         |                 | ⇒電源電圧を確認し.電源安定化の対策を施す.または入力欠相検<br>出を無効にする。                                                                    |
|                      | インバータ内部の主回路コンデン | U4-05 (コンデンサメンテナンス) で、コンデンサのメンテナンス<br>時期を確認する。<br>⇒ U4-05 が 90% を超えていれば.インバータを交換する。                           |

<span id="page-125-0"></span>表 **5.4** 異常表示と対策

| LED オペレータ表示                                 |     | 異常名                                                                                |
|---------------------------------------------|-----|------------------------------------------------------------------------------------|
|                                             |     | 主回路低雷圧                                                                             |
|                                             |     | 運転指令が入力されているとき(インバータ運転中)に、以下の状<br>熊になった。                                           |
| ttu t                                       | Uv1 | • 主回路直流電圧が主回路低電圧検出レベルの設定値以下                                                        |
|                                             |     | •200 V級:約 190 V(単相は 160 V)                                                         |
|                                             |     | • 400 V 級:約 380 V(E1-01(入力電圧設定)の設定が 400 より小<br>さい場合, 350 V)                        |
| 原因                                          |     | 対策                                                                                 |
| 入力電源の欠相が発生している                              |     | 主回路電源の配線に断線や配線ミスがないか確認する。<br>⇒配線を正しく行う。                                            |
| 入力電源の配線端子が緩んでいる                             |     | 端子に緩みがないか確認する。<br>⇒本マニュアル記載の締付けトルクに従って端子の増し締めを行う。<br>(46 ページ参照)                    |
| 雷源雷圧に異常が発生している                              |     | 電圧を確認する。<br>⇒インバータの電源仕様範囲内まで電圧を改善する。                                               |
| 停電が発生した                                     |     | ⇒電源を改善する。                                                                          |
| インバータの内部回路が劣化して<br>いる                       |     | U4-05(コンデンサメンテナンス)でコンデンサのメンテナンス時<br>期を確認する。<br>⇒ U4-05 が 90% を超えていれば.インバータを交換する。   |
| 電源トランスの容量不足により.<br>インバータの突入電流で電源電圧<br>が低下する |     | 配線用遮断器.漏電ブレーカ(過電流保護機能付き)または.電磁<br>接触器が ON したときにアラームが発生するかを確認する。<br>⇒ 電源トランス容量を見直す。 |
| インバータ内気異常                                   |     | ⇒ インバータの周囲温度を確認する。                                                                 |
| チャージランプ不良                                   |     | ⇒ インバータを交換する。                                                                      |

<span id="page-126-0"></span>表 **5.4** 異常表示と対策

| LED オペレータ表示                   |          | 異常名                                                                                    |
|-------------------------------|----------|----------------------------------------------------------------------------------------|
| Uv3                           | 突入防止回路異常 |                                                                                        |
| Шт3                           |          | 突入防止回路の動作不良が発生                                                                         |
| 原因                            |          | 対策                                                                                     |
| インバータ内部の突入防止回路の<br>コンタクタの動作不良 |          | 電源を ON/OFF して.異常が発生するか確認する。<br>⇒異常が連続して発生する場合は、インバータを交換する。                             |
|                               |          | U4-06 (突入防止リレーメンテナンス) で、突入防止リレーのメン<br>テナンス時期を確認する。<br>⇒U4-06 が 90% を超えていれば、インバータを交換する。 |
| インバータ内気異常                     |          | ⇒ インバータの周囲温度を確認する。                                                                     |

<span id="page-127-0"></span>表 **5.4** 異常表示と対策

### 軽故障・警告

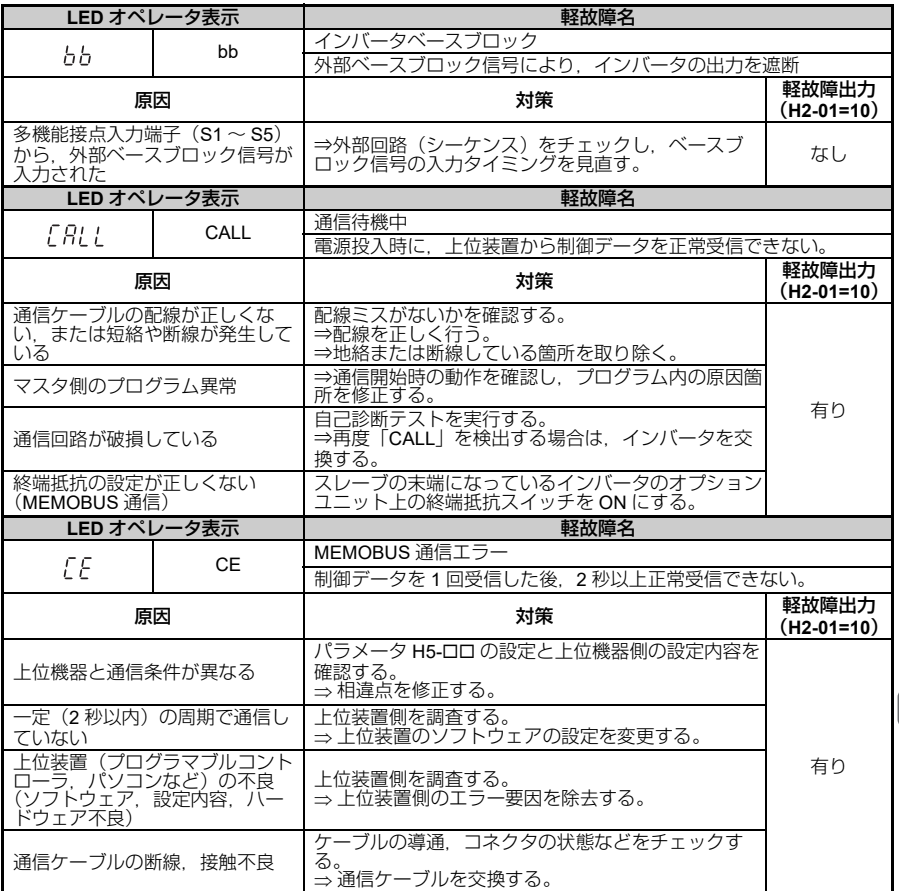

<span id="page-128-2"></span><span id="page-128-1"></span><span id="page-128-0"></span>表 **5.5** 軽故障・警告表示と対策

<span id="page-129-2"></span><span id="page-129-1"></span><span id="page-129-0"></span>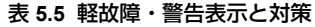

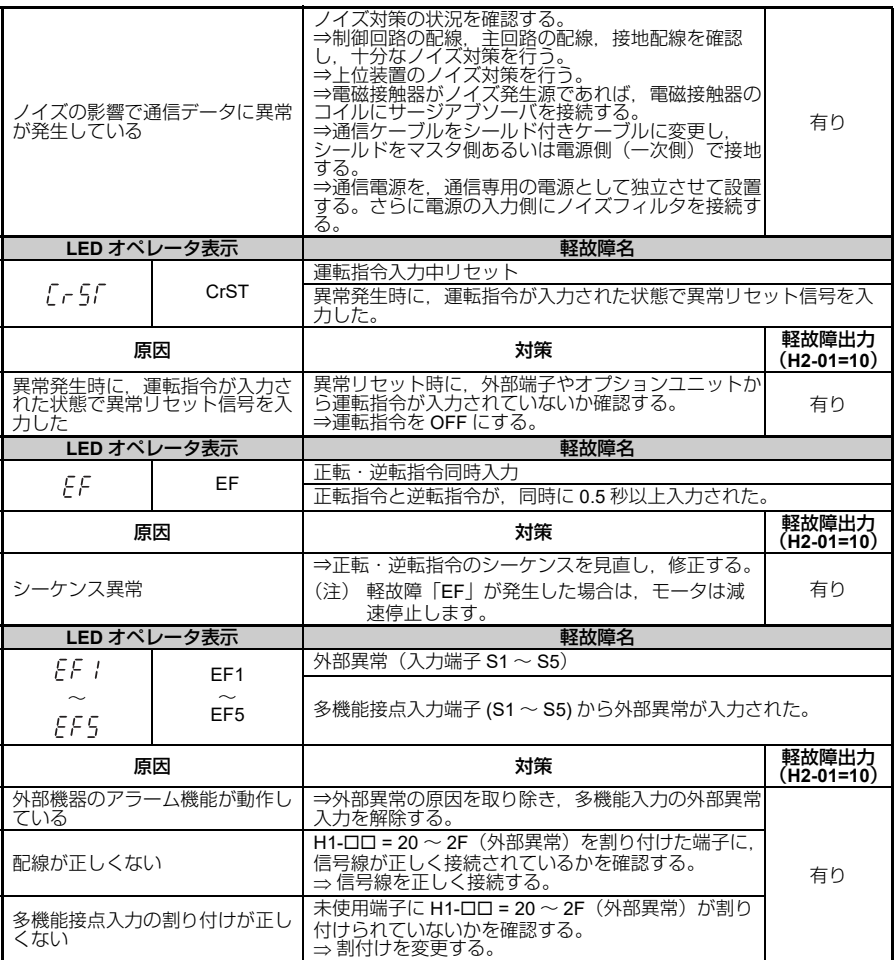

<span id="page-130-1"></span><span id="page-130-0"></span>表 **5.5** 軽故障・警告表示と対策

| LED オペレータ表示                                                |             | 軽故障名                                                                                                    |                       |
|------------------------------------------------------------|-------------|----------------------------------------------------------------------------------------------------|-----------------------|
|                                                            |             | ヒートシンク過熱                                                                                                    |                       |
| oН                                                         | оH          | インバータのヒートシンクの温度が L8-02 の設定値以上 (インバー<br>夕容量によって異なる。)                                                                                               |                       |
| 原因                                                         |             | 対策                                                                                                    | 軽故障出力<br>$(H2-01=10)$ |
| 周囲温度が高すぎる                                                  |             | 周囲温度を確認する。<br>⇒制御盤内の換気を良くする。<br>⇒冷却装置(冷却ファンなど)を設置し,周囲温度を<br>下げる。<br>⇒周囲に発熱体があれば.発熱体を取り除く。                                                         | 有り                    |
| インバータに付属している冷却<br>ファンが停止した                                 |             | ⇒冷却ファンを交換する (158ページ参照)。<br>(注) 交換後は o4-03 (冷却ファンメンテナンス設<br>定)に0を設定してください。<br>メンテナンスカウンタをクリアしファンの稼働<br>時間の再計測を開始します。                               |                       |
| インバータの設置場所において.<br>冷却風の通路がふさがれている                          |             | インバータの設置スペースが本マニュアルの記載どお<br>り守られているか確認する。(29ページ参照)<br>⇒必要な設置スペースを確保し、制御盤内の換気を良<br>くする。<br>ごみ・ほこりによる冷却ファンの目詰まりがないか確<br>認する。<br>⇒目詰まりとなっている箇所を清掃する。 | 有り                    |
|                                                            | LED オペレータ表示 | 軽故障名                                                                                                    |                       |
|                                                            |             | 過トルク                                                                                                    |                       |
| ot 3                                                       | oL3         | L6-02(過トルク検出レベル)の設定値を超える電流が L6-03(過ト<br>ルク検出時間)の設定時間以上流れ続けた。                                                                                      |                       |
| 原因                                                         |             | 対策                                                                                                    | 軽故障出力<br>(H2-01=10)   |
| パラメータの設定が適切でない                                             |             | ⇒ L6-02. L6-03 の設定を見直す。                                                                                                    |                       |
| 機械側で異常が発生している<br>(例) 過トルクの場合、機械が<br>ロックされているなど             |             | 機械の使用状況を確認する。<br>⇒異常原因を取り除く。                                                                                                    | 有り                    |
|                                                            | LED オペレータ表示 | 軽故障名                                                                                                    |                       |
| ūυ                                                         | ov          | 主回路過電圧<br>運転指令が入力されていないとき(インバータ停止中)に主回路直<br>流電圧が過電圧検出レベル以上<br>200V 級:約 410V<br>400V級:約820V (E1-01<400の場合, 740V)                                   |                       |
| 原因                                                         |             | 対策                                                                                                    | 軽故障出力<br>$(H2-01=10)$ |
| 入力電源にサージ電圧が混入して<br>いる                                      |             | ⇒ DC リアクトルを設置する。<br>同一電源系統内で、進相コンデンサが ON/OFF され<br>たり、サイリスタ変換装置が動作すると、入力電圧が<br>過渡的に異常急上昇(サージ)する場合があります。                                           | 有り                    |
| モータが地絡している<br>(地絡電流が電源を経由してイン<br>バータ内の主回路コンデンサを充<br>電している) |             | モータの動力ケーブル、中継端子、モータ端子箱など<br>を確認する。<br>⇒地絡している箇所を取り除き,電源を再投入する。                                                                                    |                       |

<span id="page-130-2"></span>**5**

<span id="page-131-1"></span>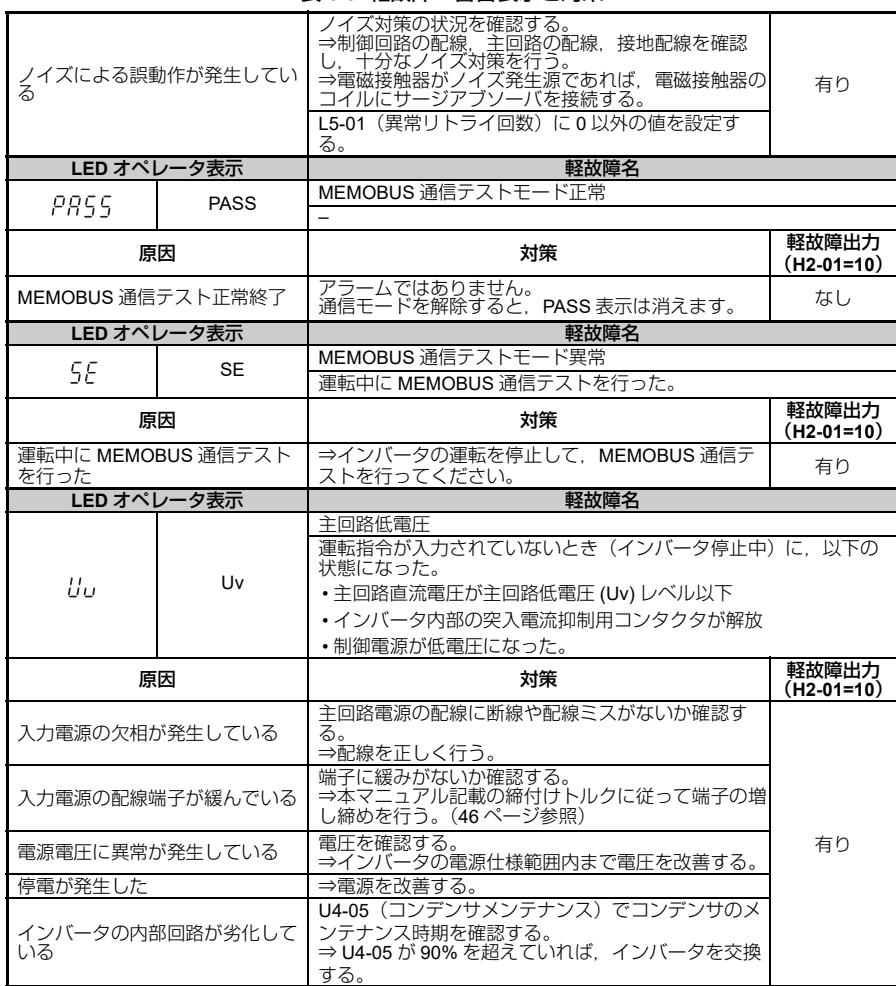

<span id="page-131-2"></span><span id="page-131-0"></span>表 **5.5** 軽故障・警告表示と対策

| 電源トランスの容量不足により.<br>インバータの突入電流で電源電圧<br>が低下する。 | 漏電ブレーカ(過電流保護機能付き)<br>配線用遮断器<br>電磁接触器が ON したときにアラームが発生 <br>または、<br>するかを確認する。<br>⇒ 電源トランス容量を見直す。 | 有り |
|----------------------------------------------|------------------------------------------------------------------------------------------------|----|
| インバータ内気異常                                    | ⇒ インバータの周囲温度を確認する。                                                                             |    |
| チャージランプ不良                                    | ⇒ インバータを交換する。                                                                                  |    |

表 **5.5** 軽故障・警告表示と対策

### オペレーションエラー

### <span id="page-132-2"></span><span id="page-132-1"></span><span id="page-132-0"></span>表 **5.6** オペレーションエラー表示と設定異常内容

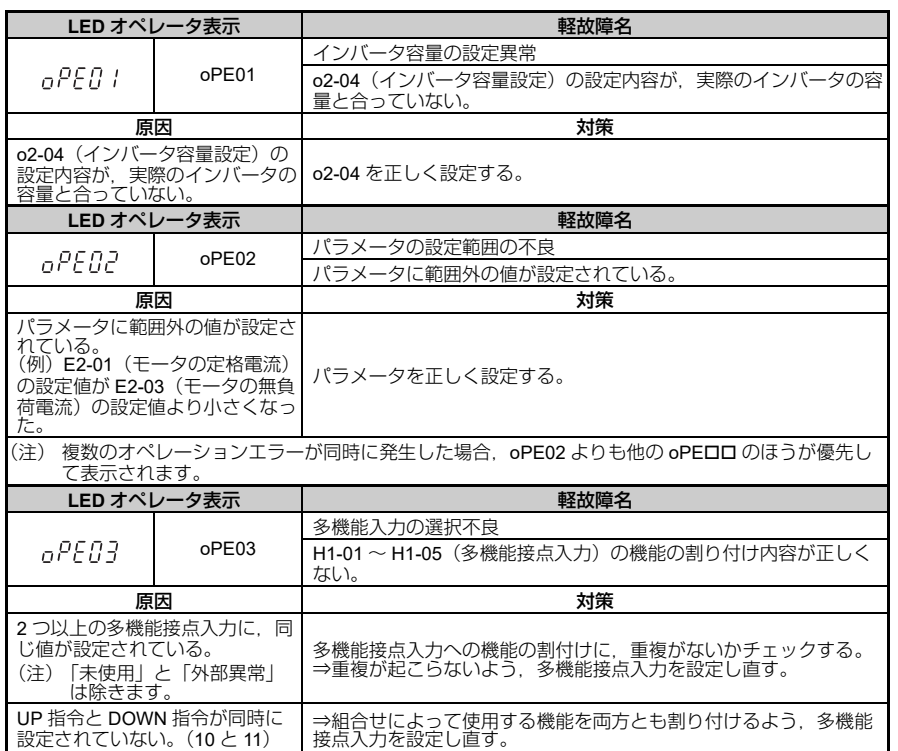

異常診断とその対策 ⇣Ᏹ⸻ᢿߩߘߣኻ╷

<span id="page-133-2"></span><span id="page-133-1"></span><span id="page-133-0"></span>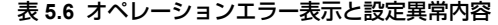

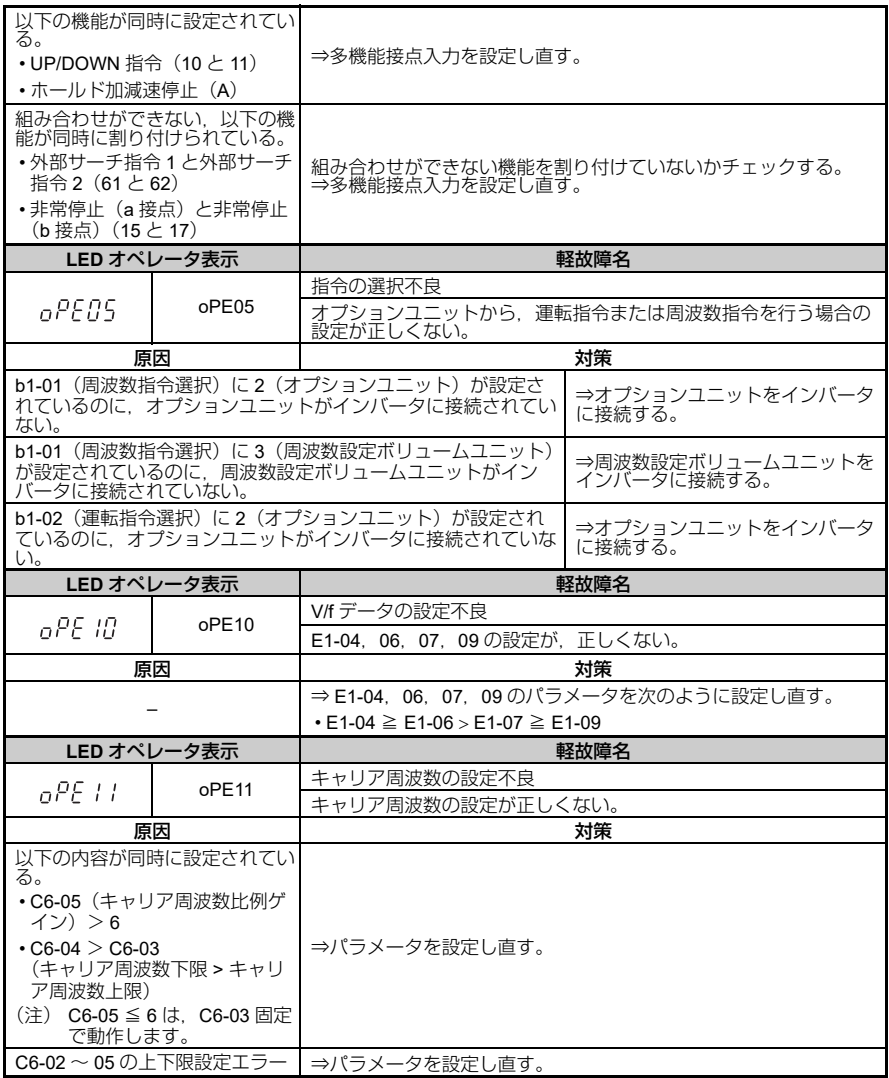

### <span id="page-134-0"></span>**5.4** 異常発生後のインバータの再起動方法

異常が発生してインバータが停止した場合は,以下の手順で原因を調べ,インバータが 再度動作するよう処置を施してください。

### 異常発生とともにインバータの電源が遮断された場合

警告 ! 機械の再始動時の安全対策について インバータの電源を投入する前に,必ず以下のことを確認してください。これを怠ると, 人身事故につながるおそれがあります。

- 主回路端子 R/L1. S/L2. T/L3 の線間に短絡がないこと。
- 主回路端子 R/L1,S/L2,T/L3 の対地間に短絡がないこと。
- 1. インバータの電源を投入します。
- 2. 異常履歴パラメータ U2-02(過去の異常)で,直前に発生した異常内容と原因の確 認を行います。 異常履歴の確認方法については,「◆異常履歴の確認方法|(136 ページ)を参照し てください。
- 3. 異常の原因を取り除きます。 異常への対策については,「◆異常| (119ページ) を参照してください。
- (注) 電源を投入しても再度異常が表示されるとき 異常の原因を取り除いて,異常リセットの操作を行ってください。

### ◆ 異常が発生してもインバータの電源が遮断されていない場合

- 1. LED オペレータで, 何の異常が発生しているのかを確認します。
- 2. 異常の原因を取り除きます。 異常への対策については,「◆異常| (119ページ) を参照してください。
- 3. 異常リセットを行ってください。 異常リセットについては,「 [異常リセット」\(](#page-135-0)136 ページ)を参照してください。

### <span id="page-135-1"></span>◆ 異常履歴の確認方法

インバータが EF3(外部異常(入力端子 S3))を検出した場合を例に,その確認方法 を示します。

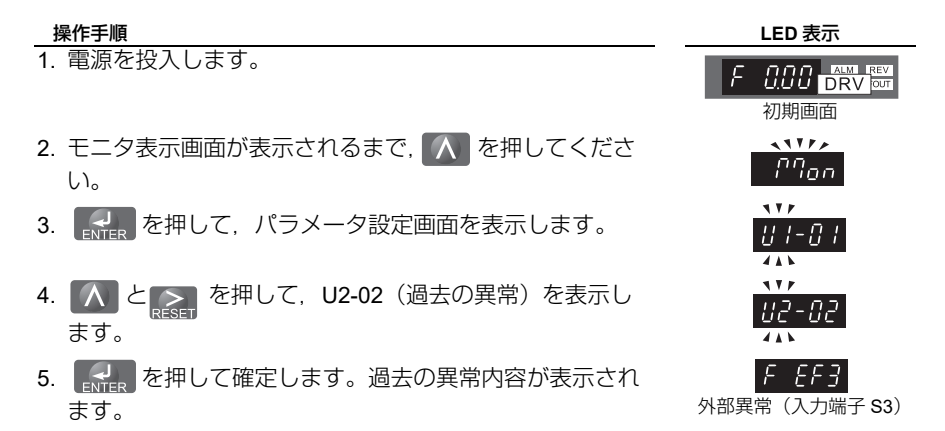

### <span id="page-135-0"></span>異常リセット

異常が発生した場合は,異常の原因を取り除いた後でインバータを再起動する必要があ ります。インバータを再起動する場合は,次のいずれかの方法で異常をリセットしてく ださい。

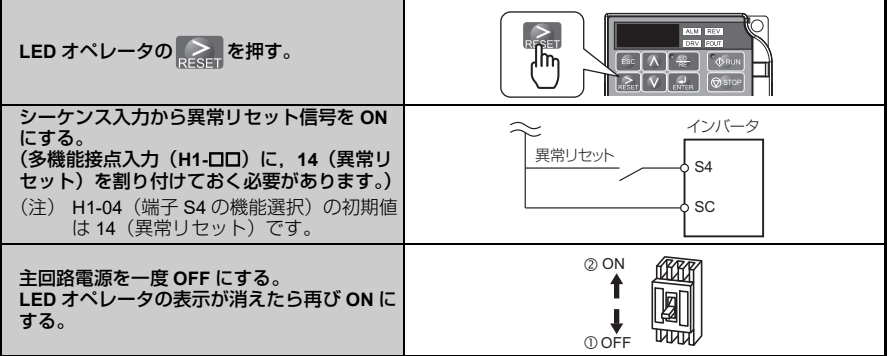

(注) 運転指令が入力されていると,異常リセット信号は無視されます。必ず運転指令を OFF にしてから 異常リセットを実行してください。

### <span id="page-136-0"></span>**5.5 LED** オペレータに異常表示がない場合の対策

LED オペレータに異常コードやエラーコードが表示されず、インバータやモータの動 作がおかしい場合は,この節を参照して,適切な処置を施してください。

### ◆ パラメータが設定できない

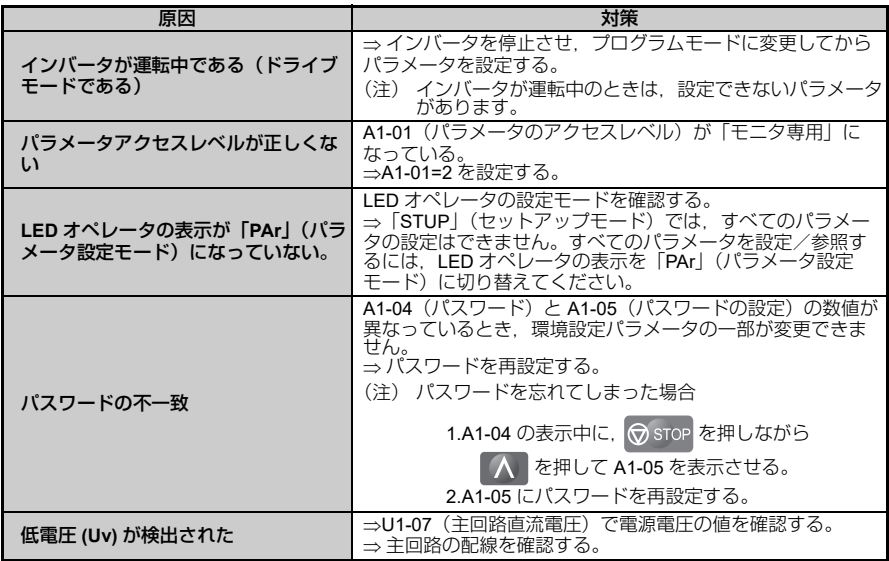

### **◆ オペレータの RUN キーを押す。または外部運転信号を** 入力してもモータが指令どおりに回転しない

### ■ モータが回転しない

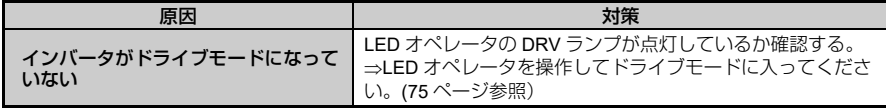

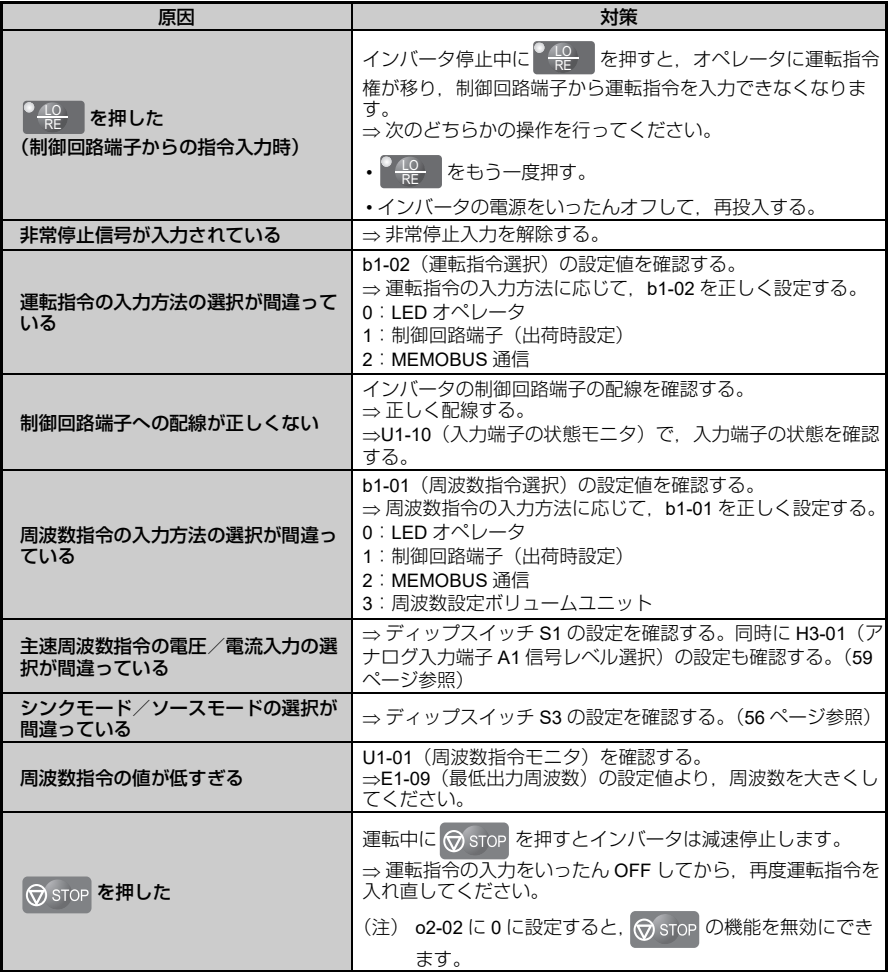

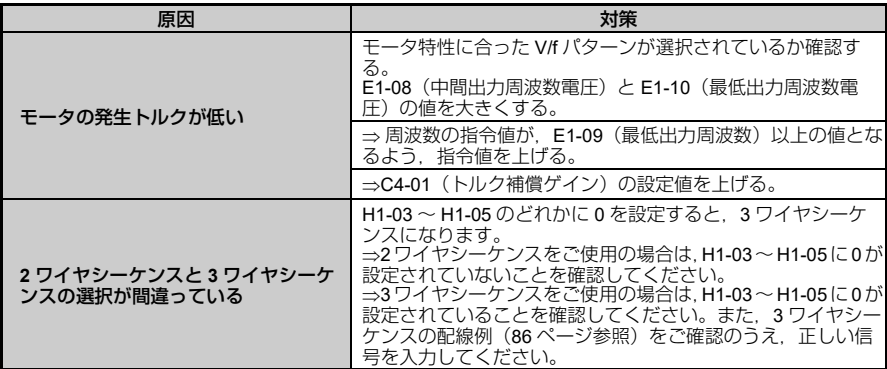

### ■ モータが指令と逆方向に回転する

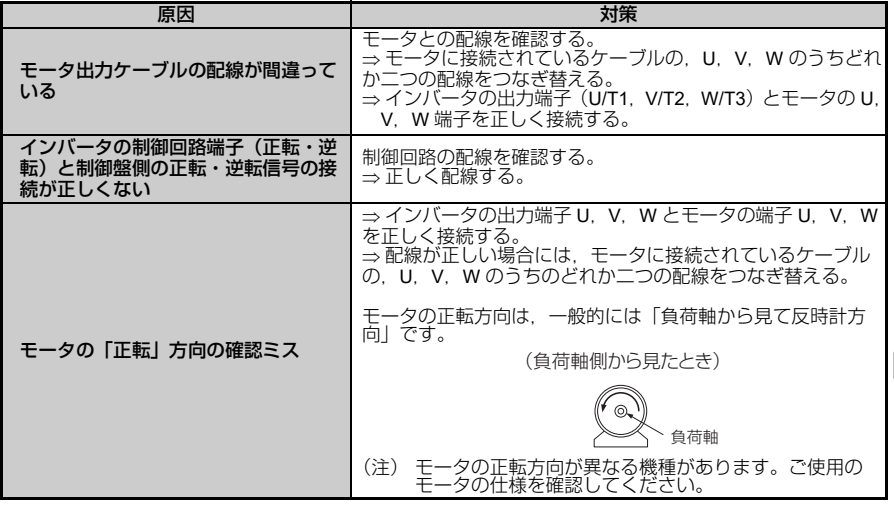

⇣Ᏹ⸻ᢿߩߘߣኻ╷

異常診断とその対策

### ■ モータが一方向にしか回らない

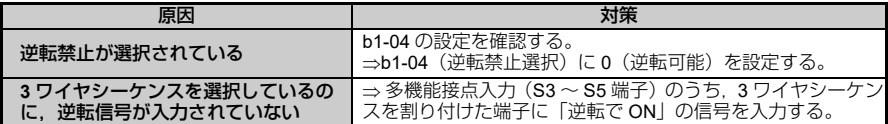

### モータが異常に発熱する

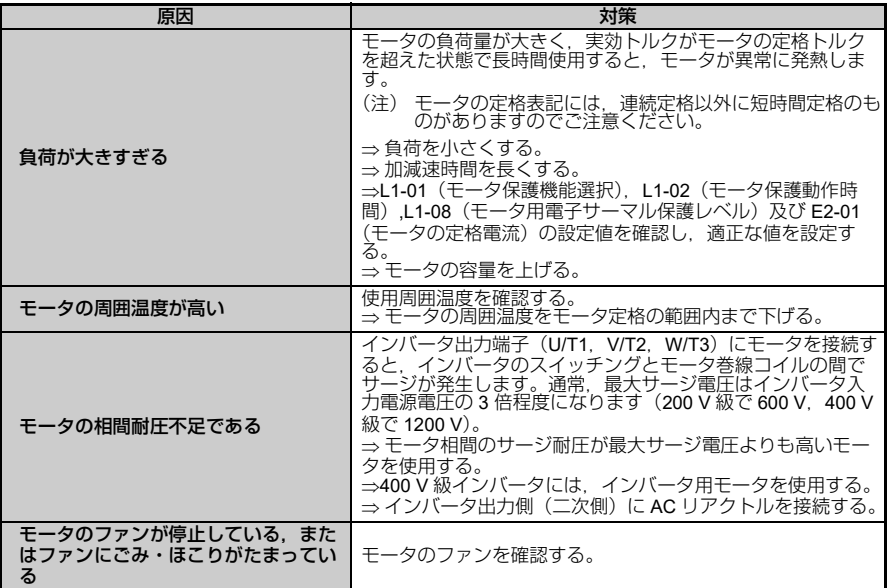

### **◆ モータ定格電流の設定値を下げようとすると**, oPE02 エラー (パラメー タの設定範囲の不良)になる

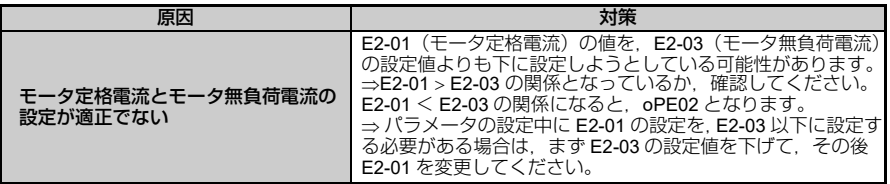

加速時や負荷接続時にモータが止まる

| 原因       | 対策                                                                                                    |
|----------|----------------------------------------------------------------------------------------------------|
| 負荷が大きすぎる | 下のいずれかの対策を行う。<br>⇒負荷を小さくする。<br>⇒ 加速時間を長くする。<br>⇒ モータの容量を上げる。<br>(注)<br>インバータにはストール防止機能やトルク補償ゲイン<br>(トルクブースト)機能がありますが,加速度が大きい<br>ときや負荷が大きすぎるときには,モータ応答性の限界<br>を超えることがあります。 |

### $\blacklozenge$  モータが加速しない/加速時間が長い

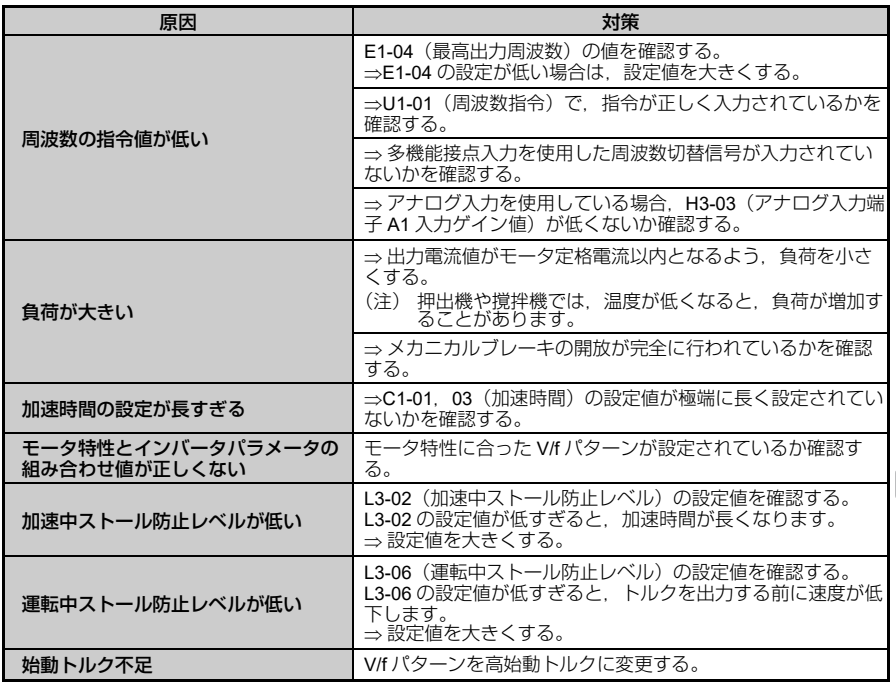

**5**

### モータの回転速度が周波数指令の値を超える

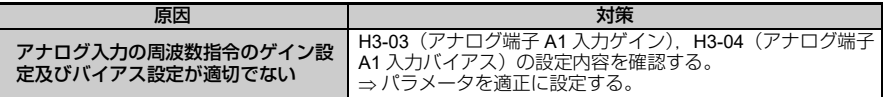

### 制動抵抗器を接続してもモータの減速時間が長い

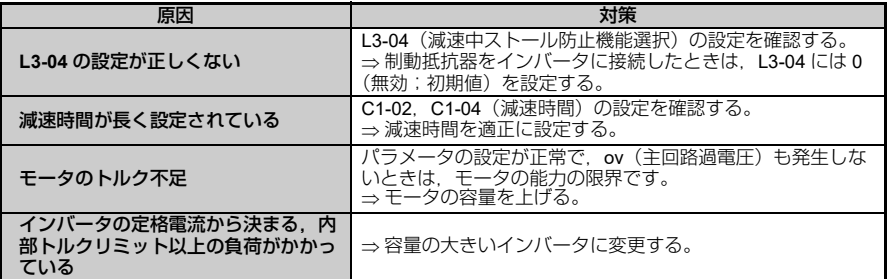

### 軽負荷の使用時に乱調する

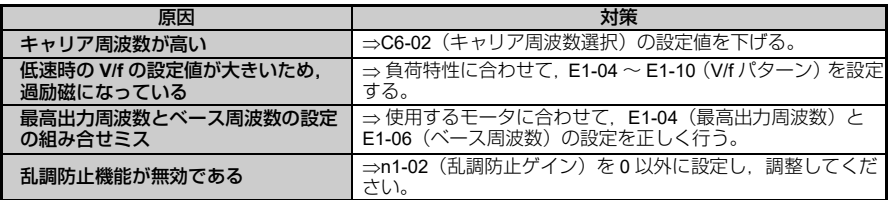

垂直軸負荷がブレーキをかけるときにずり落ちる

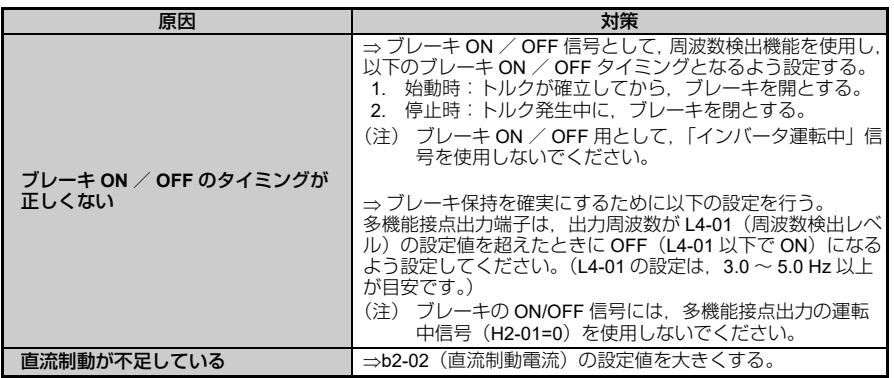

### ◆ インバータを始動すると,他の制御装置が誤動作したり,ラジオから 雑音が出る

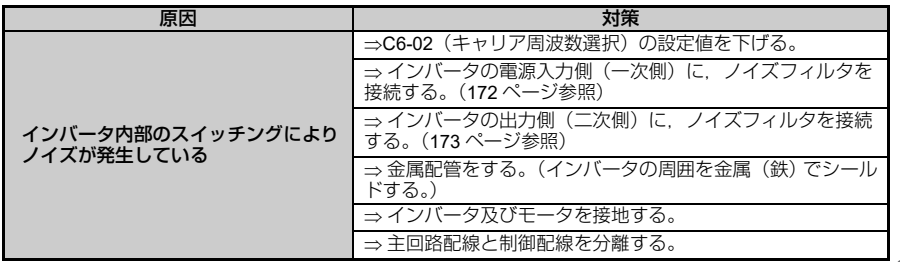

### ◆ インバータを運転すると漏電ブレーカが作動する

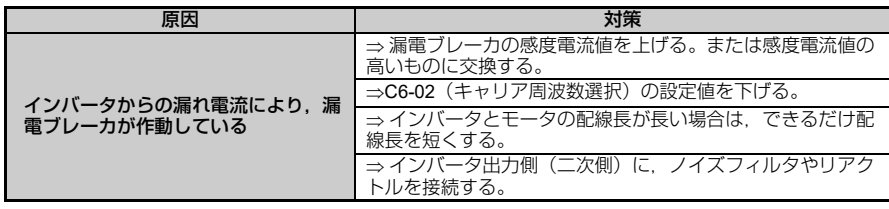

### ◆ モータを回すと, 機械が振動する

### ■ モータが大きく振動し,正常に回転しない

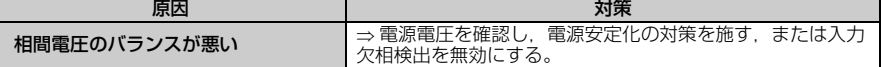

### ■ 機械からうなり音や甲高い音が発生する

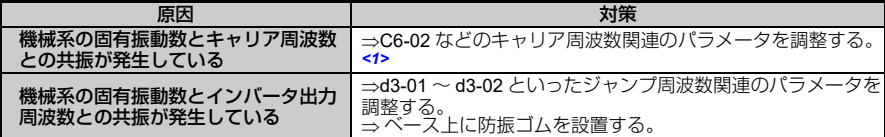

<1> Swing PWM (C6-02: 7, ND の場合は初期設定: 7) を設定している場合, ホワイトノイズ化 された音となるため,機械の異常と判断が難しい場合があります。モータの異常を調査する場<br>合には,C6-02 を 1 〜 6 に設定して,ご確認ください。

### ■ 機械が振動/ハンチングする

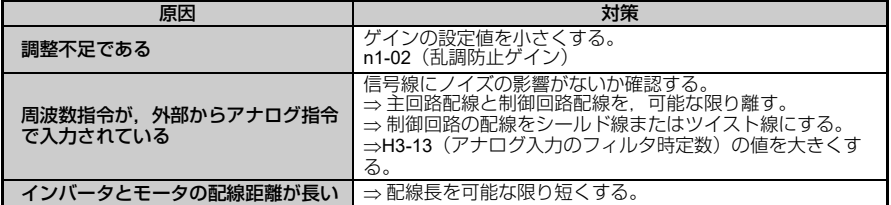

### インバータ出力が停止してもモータが完全に停止しない

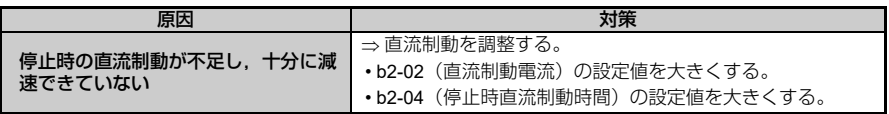
#### ◆ ファン起動時に ov (主回路過電圧) が検出される/ モータが失速する

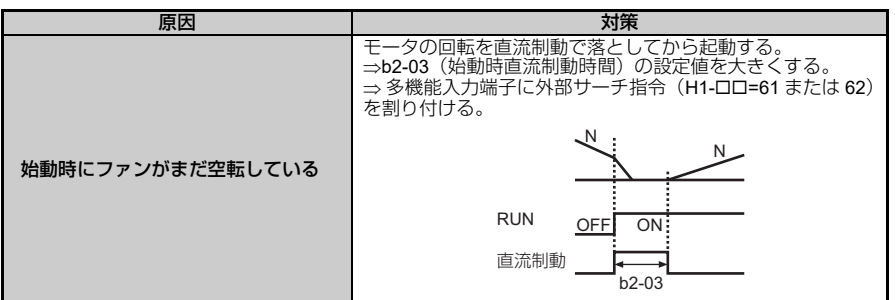

### 指令周波数まで出力周波数が上がらない

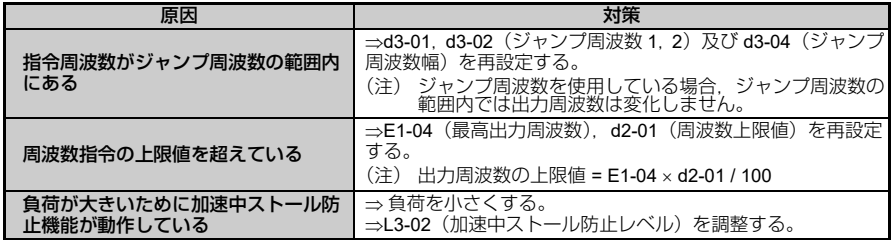

### モータから発生する金属音が変わる

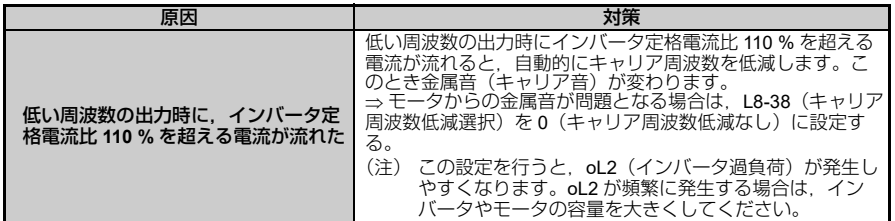

### 冷却ファンが回らない

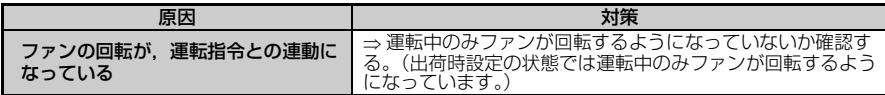

**6**

# 定期点検と保守

この章では,インバータをお使いいただくうえでの定期 点検と保守の方法,また冷却ファンなどの部品の交換方 法について説明しています。

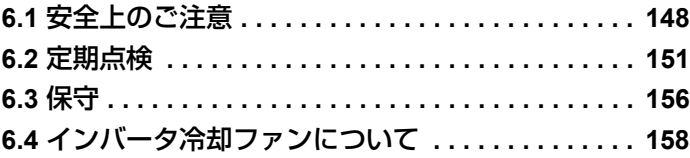

# <span id="page-147-0"></span>**6.1** 安全上のご注意

# 危険

# 感電防止のために

電源が入っている状態で,配線作業を行わないでください。

感電のおそれがあります。

点検を行うときは、事前にすべての機器の電源をお切りください。電源を切っても、内 部コンデンサに電圧が残存しています。インバータのチャージランプは、主回路直流電 圧が 50 V 以下になると消えます。感電防止のため、全ての表示灯が消灯し,主回路直流 電圧が安全なレベルになったことを確認後,1 分以上お待ちください。

#### インバータの運転中は,配線を変更したり,コネクタやオプションユニットを取り外し たり,または冷却ファンを取り替えないでください。

感電のおそれがあります。

修理を行う前に,インバータの電源を切り,電圧が残存していないか確認してください。

# 警告

# 感電防止のために

インバータのカバー類を外したまま,運転しないでください。

取扱いを誤った場合は,感電のおそれがあります。

本取扱説明書に掲載している図解は,細部を説明するために,カバーまたは安全のため の遮へい物を取り外した状態で描かれている場合があります。インバータを運転すると きは,必ず規定通りのカバーや遮へい物が取付けられた状態に,取扱説明書に従って運 転してください。

指定された人以外は,保守・点検・部品交換をなさらないでください。

感電のおそれがあります。

据え付け・配線,修理,点検や部品の交換は,インバータの設置,調整,修理に詳しい, 指定された人が行ってください。

#### 通電している部品に触れないでください。

感電のおそれがあります。

出力端子に直接手で触れないでください。また,出力線をインバータのケースに接触さ せないでください。

# 警告

# 火災防止のために

インバータの出力端子に電源を接続しないでください。

出力端子に線間電圧が加えられてインバータが破損し,これにより火災が発生するおそ れがあります。

- インバータの出力端子 U.V.W に電源を接続しないでください。
- 電源線は,必ず主回路電源入力端子 R/L1, S/L2, T/L3 に接続してください。 ( 単相電源 の場合は R/L1. S/L2 にのみ接続してください )

# 重要

### 機器破損防止のために

回路基板を扱うときは,静電気対策(**ESD**)の決められた手順に従ってください。 取扱いを誤ると,静電気によって,インバータ内の回路が破損するおそれがあります。

冷却ファンは本書の指示に従い,正しく交換してください。

取付け方向を誤ると,冷却機能が働かず,インバータが壊れるおそれがあります。 冷却ファンは本書の指示に従い、正しく交換してください。冷却ファンのラベル面が上に なるようにインバータに取付けてください。

定期点検と保守 ߣቯᦼὐᬌ

## 重要

# 機器破損防止のために

#### 正しい相順で配線してください。

相順を合わせないと,モータが逆の方向に回転してしまいます。 モータの入力端子 U,V,W にインバータの出力端子 U/T1,V/T2,W/T3 をそれぞれ接続 してください。このときモータの端子とインバータの端子の相順を必ず合わせてくださ い。

#### 電源側 **MC** での **ON/OFF** でインバータを運転・停止できますが,頻繁に行うとインバータ の故障の原因となります。

取扱いを誤ると,リレー接点や電解コンデンサの寿命が短くなるおそれがあります。 インバータ内部のリレー接点や電解コンデンサの寿命の観点から,運転・停止の頻度は最 高でも 30 分に 1 回までとしてください。モータの運転・停止は出来るだけ,インバータ の運転・停止操作により行ってください。

#### インバータの電圧出力中は,電源を遮断しないでください。

取扱いを誤ると,インバータが破損するおそれがあります。

#### 破損した機器を操作しないでください。

さらに機器の破損が進行するおそれがあります。

明らかな破損や紛失した部品がある機器を接続したり,操作しないでください。

# <span id="page-150-0"></span>**6.2** 定期点検

電子機器は永久に使用できるものではなく,正常な使用環境においても耐用年数を経過 すると特性の変化や動作不良を起こします。そのような故障を未然に防止するために, 日常点検や定期点検,部品の交換(冷却ファン)といった予防保全が必要になります。 インバータは、IGBT(パワートランジスタ),IC などの半導体部品,コンデンサや抵

抗器などの電子部品、その他ファンやリレーなど多くの部品で構成されており、これら すべての部品が正常に動作しなければ,本来の機能を発揮できません。本章の点検リス トに従って点検作業を行ってください。

(注) 以下のような環境にインバータを設置する場合は,定期点検周期を通常よりも短くしてください。

- 温度が高い環境
- 頻繁に始動,停止を繰り返す環境
- 交流電源や負荷の変動がある環境
- 過度に振動や衝撃がある環境
- •ほこり,金属塵,塩類,硫酸,塩素のある環境
- 劣悪な保存状況

機器の設置から 3,4ヵ月ごとに点検することをお勧めします。

### ◆ 日常点検

表 [6.1](#page-151-0) は弊社インバータの日常点検について示しています。機能劣化や製品破損をふせ ぐため,以下の項目を毎日確認してください。このチェックリストをコピーして,確認 のたびにチェック欄に"確認"の印を入れてご利用ください。

危険 ! 感電防止のために 電源が入っている状態で,配線作業を行わないでください。 感電のおそれがあります。 点検を行うときは,事前にすべての機器の電源をお切りください。電源を切って も,内部コンデンサに電圧が残存しています。インバータのチャージランプは, 主回路直流電圧が 50 V 以下になると消えます。感電防止のため,全ての表示灯 が消灯し,主回路直流電圧が安全なレベルになったことを確認後,1 分以上お待 ちください。

定期点検と保守 ߣቯᦼὐᬌ

<span id="page-151-0"></span>

| 点検項目 | 点検内容                                             | 異常時の対策                                                                                               | チェック<br>欄 |
|------|--------------------------------------------------|----------------------------------------------------------------------------------------------------|-----------|
| モータ  | •モータからの異常な振動.音はないか                               | ・機械との連結部を確認する。<br>•連結部のねじの増し締めをする。                                                                   |           |
| 冷却系統 | •インバータやモータから異常な熱が発生<br>していないか、または変色はないか          | ・過負荷ではないか確認する。<br>・ねじの増し締めをする。<br>・インバータのヒートシンクやモータ<br>が汚れていないか確認する。<br>・周囲温度を確認する。<br>・ファンの汚れを確認する。 |           |
|      | ・冷却ファンを確認する                                      | • ファンの稼働時間をパラメータで確<br>認する。(214 ページ)                                                                  |           |
| 周囲環境 | • [2 章 据え付け  (25 ページ)に記載した <br>基準に沿った設置環境となっているか | ・汚染源を排除するか,設置環境を改<br>善する。                                                                            |           |
| 負荷   | ・インバータの出力電流が一定時間以上.<br>モータやインバータの定格値を超えてい<br>ないか | ・過負荷ではないか確認する。<br>・モータパラメータの設定を確認する。                                                                 |           |
| 電源電圧 | ・主回路電圧.制御電圧は正常か                                  | ・電圧や電流の値を銘板値以内になる<br>よう.調節する。<br>・主回路電圧の各相を確認する。                                                     |           |

表 **6.1** 日常点検リスト(全般)

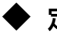

#### ◆ 定期点検

表 [6.2](#page-152-0) ~ [6.6](#page-154-0) は弊社インバータの定期点検について示しています。一般的には定期点検 は 3ヶ月から 6ヶ月ごとに行うのが望ましいですが,それぞれの機器の使用状況や環境 に合わせて,実際の点検の頻度を決定してください。定期点検は機能劣化や製品破損を ふせぐのに役立ちます。このチェックリストをコピーして,確認のたびにチェック欄に "確認"の印を入れてご利用ください。

#### ■ 主回路

危険 ! 感電防止のために 電源が入っている状態で、配線作業を行わないでください。 感電のおそれがあります。 点検を行うときは,事前にすべての機器の電源をお切りください。電源を切って も,内部コンデンサに電圧が残存しています。インバータのチャージランプは, 主回路直流電圧が 50 V 以下になると消えます。感電防止のため, 全ての表示灯 が消灯し,主回路直流電圧が安全なレベルになったことを確認後,1 分以上お待 ちください。

<span id="page-152-0"></span>

| 点検項目                                  | 点検内容                                                           | 異常時の対策                                                                                                    | チェッ<br>ク欄 |
|---------------------------------------|----------------------------------------------------------------|----------------------------------------------------------------------------------------------------|-----------|
|                                       | • 加熱や劣化により変色した部品はな<br>しいか<br>• 各部品に.破損.変形はないか                  | •破損個所が交換できない場合は,イン<br>バータごと交換する。                                                                                                    |           |
| 全般                                    | ・汚れや.ごみ・ほこりの付着がない<br>か                                         | ・インバータを収納している盤の扉が密<br>閉されているか確認してください。<br>・汚れのひどい部分は清掃する。<br>•乾燥したエアで除去(圧力 39.2 × 104<br>$\sim$ 58.8 $\times$ 10 <sup>4</sup> Pa (4 $\sim$ 6 kg • cm <sup>2</sup> )) |           |
| 配線                                    | •電線や連結部に変色.破損.過熱に<br>よる変質がないか<br>•電線被覆の破れ.ひび割れ.変色は<br>ないか      | ・破損した電線の修理か交換をする。                                                                                                    |           |
| 端子台                                   | • 接続端子に擦り減り.破損.緩みは<br>ないか                                      | ・増し締めをし.端子に破損があればイ<br>ンバータ交換する。                                                                                                    |           |
| 電磁接触<br>器. リレー                        | •動作時に異常音はないか<br>・過熱による.電線被覆の変質やひび<br>割れがコイルに現れていないか            | ・電圧が基準を超える場合と.超えない<br>場合における.コイルの電圧を確認す<br>る。                                                                                                    |           |
| 制動抵抗器                                 | ・過熱による絶縁物の変色はないか                                               | ・変色が存在する場合は,容量不足でな<br>いか確認する。                                                                                                    |           |
| 電解コンデ<br>ンサ                           | ・液漏れ.変色.ひび割れはないか<br>•安全弁は出ていないか,弁がふくら<br>んでいないか、破裂や液漏れはない<br>か | •破損個所がある場合は.インバータご<br>と交換する。                                                                                                    |           |
| ダイオー<br>ド,IGBT<br>(パワート<br>ランジス<br>夕) | ・ごみやほこりが付着していないか                                               | •乾燥したエアで除去(圧力 39.2 × 10 <sup>4</sup><br>$\sim$ 58.8 $\times$ 10 <sup>4</sup> Pa (4 $\sim$ 6 kg • cm <sup>2</sup> ))                                                  |           |

表 **6.2** 定期点検リスト(主回路)

(注) 定期点検周期は,1 ~ 2 年を推奨しますが,設置環境により異なります。

定期点検と保守 ߣቯᦼὐᬌ

#### ■ 制御回路

表 **6.3** 定期点検リスト(制御回路)

| 点検項目 | 点検内容                                         | 異常時の対策                                                                                                    | チェッ<br>ク欄 |
|------|----------------------------------------------|----------------------------------------------------------------------------------------------------|-----------|
| 全般   | 接続端子に擦り減り,破損,<br>緩みは<br>ないか                  | ・増し締めをし,端子に破損があればイ<br>ンバータ交換する。                                                                                                    |           |
| 回路基板 | •異臭.変色.著しい発錆はないか<br>•ほこりやオイルミストが付着してい<br>ないか | ・コネクタ類を付け直す。<br>•帯電防止の布や掃除機できれいに清掃<br>する。<br>・溶剤は回路基板には使用しないでくだ<br>さい。<br>•乾燥したエアで除去(圧力 39.2 × 10 <sup>4</sup><br>$\sim$ 58.8 $\times$ 10 <sup>4</sup> Pa $(4 \sim 6 \text{ kg} \cdot \text{cm}^2)$<br>•破損個所がある場合は、インバータご<br>と交換する。 |           |

(注) 定期点検周期は,1 ~ 2 年を推奨しますが,設置環境により異なります。

#### ■ LED オペレータ

表 **6.4** 定期点検リスト(**LED** オペレータ)

| 点検項目          | 点検内容                                         | 異常時の対策                                | フ欄 |
|---------------|----------------------------------------------|---------------------------------------|----|
| LED オペ<br>レータ | •LED は正しく表示されているか<br>・オペレーション部は正しく操作でき<br>るか | •LED やキーに不具合がある場合は、弊<br>社代理店にご連絡ください。 |    |
|               | ・オペレーション部に汚れはないか                             | 清掃する。                                 |    |

(注) 定期点検周期は,1 ~ 2 年を推奨しますが,設置環境により異なります。

#### ■ 冷却系統

#### 表 **6.5** 定期点検リスト(冷却系統)

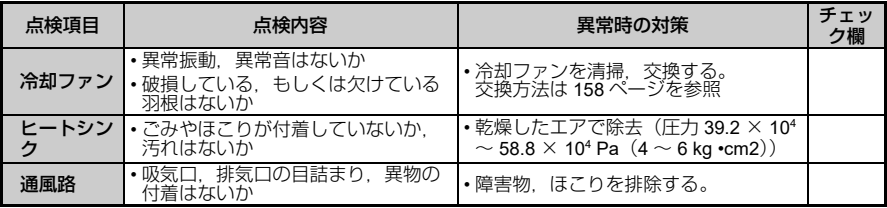

(注) 定期点検周期は,1 ~ 2 年を推奨しますが,設置環境により異なります。

■ モータ

表 **6.6** 定期点検リスト(モータ)

<span id="page-154-0"></span>

| 点検項目  | 点検内容             | 異常時の対策                                         | ク欄 |
|-------|------------------|------------------------------------------------|----|
| 動作チェッ | 振動及び運転音の異常な増加はない | 異常があれば弊社代<br>`  • モータを停止! /<br>理店へ<br>ご連絡ください。 |    |

(注) 定期点検周期は,1 ~ 2 年を推奨しますが,設置環境により異なります。

# <span id="page-155-0"></span>**6.3** 保守

本インバータは,保守が必要になればユーザーに信号出力して知らせるように設定でき ます。この機能によりトラブルが発生する前の保守ができ,インバータの部品の寿命に よるシステムの停止を未然に防止できます。

お客様は以下のメンテナンス時期をご確認いただけます。

- 
- 冷却ファン • • 突入防止リレー
- 雷解コンデンサ(主回路) IGBT
- 

### 部品交換の目安

表 [6.7](#page-155-1) は定期交換部品の標準交換年数を示しています。お取替えの際は,ご使用のイン バータの形式とバージョンに合った弊社の交換部品を利用してください。

#### 表 **6.7** 標準交換年数

<span id="page-155-1"></span>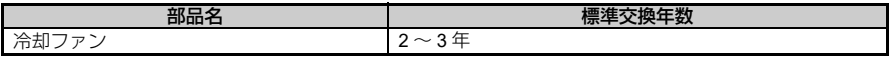

(注) 標準交換年数は,以下の条件での使用を前提としています。標準交換年数は目安であり,寿命を保<br>……するものではありません。設置環境や使用状況によっては,標準交換年数が短くなる場合がある<br>ことをご理解ください。

標準交換年数を満たすための使用条件

- •周囲温度:年間平均 30 ℃
- 負荷率:80%
- 稼働率:12 時間

### ◆ 寿命モニタ

定期部品交換(冷却ファン)、インバータ交換の目安として,メンテナンス時期を判断 するための値を,[%] で LED オペレータに表示します。メンテナンス時期を確認した いときは,以下のモニタパラメータをご使用ください。

値が 100% になったら部品メンテナンス時期に達し,インバータの故障が発生する可 能性が高くなりますので、定期的にご確認されることをお奨めします。

詳細は「6.2 [定期点検」\(](#page-150-0)151ページ)をご参照ください。

表 **6.8** 定期交換部品の寿命モニタパラメータ

| No.     | 部品名          | 内容                                                    |
|---------|--------------|-------------------------------------------------------|
| U4-04   | 冷却ファン        | 冷却ファンのメンテナンス時期を [%] で表示します。                           |
| U4-05   | 電解コンデンサ(主回路) | │ コンデンサのメンテナンス時期を [%] で表示します。                         |
| $U4-06$ | 突入防止リレー      | 電源の ON/OFF 回数をカウントし、突入防止リレーのメンテ<br>ナンス時期を [%] で表示します。 |
| U4-07   | <b>IGBT</b>  | IGBT のメンテナンス時期を [%] で表示します。                           |

#### ■ 関連パラメータ

重要!冷却ファンを交換したら,必ずメンテナンス設定のバラメータ(o4-03)を「0」 に設定してください。この設定を行わないと,交換前の部品寿命がカウントされ続けま す。

#### 表 **6.9** メンテナンスの設定パラメータ

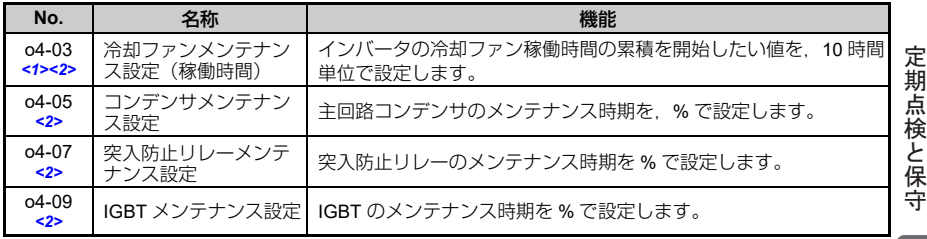

<1> o4-03 は 10h 単位で設定します。30 を設定した場合,冷却ファンメンテナンス設定稼働時間 は 300h とカウントされ, U4-03 の冷却ファン稼働時間モニタには 300 と表示されます。 <2> メンテナンス時期は,インバータの使用環境で異なります。

# <span id="page-157-0"></span>**6.4** インバータ冷却ファンについて

交換する冷却ファンとインバータは,指定の組合せでご使用ください。指定以外のファ ンと交換した場合,インバータ本来の特性を出せない可能性があります。

| 単相 200V級                 |        | 三相 200V級          |        | 三相 400V級                 |        |
|--------------------------|--------|-------------------|--------|--------------------------|--------|
| インバータ形式<br><b>SF520S</b> | 使用ファン数 | インバータ形式<br>SF5202 | 使用ファン数 | インバータ形式<br><b>SF5204</b> | 使用ファン数 |
|                          |        | A <sub>10</sub>   |        |                          |        |
| A20                      |        | A20               |        | A20                      |        |
| A40                      |        | A40               |        | A40                      |        |
| A75                      |        | A75               |        | A75                      |        |
| 1A <sub>5</sub>          |        | 1A <sub>5</sub>   |        | 1A <sub>5</sub>          |        |
|                          |        | 2A2               |        | 2A2                      |        |

表 **6.10** 冷却ファンの使用個数

### <span id="page-157-1"></span>◆ 冷却ファンの交換方法

冷却ファンはインバータ本体の上面に取付けられており,道具なしで簡単に交換するこ とができます。

危険 ! 感電防止のために 電源が入っている状態で,配線作業を行わないでください。 感電のおそれがあります。 点検を行うときは,事前にすべての機器の電源をお切りください。電源を切って も,内部コンデンサに電圧が残存しています。インバータのチャージランプは, 主回路直流電圧が 50 V 以下になると消えます。感電防止のため, 全ての表示灯 が消灯し,主回路直流電圧が安全なレベルになったことを確認後,1 分以上お待 ちください。

注意 ! やけど防止のために インバータのヒートシンクは高温になりますので触れないでください。 やけどのおそれがあります。 冷却ファンの交換は,インバータの電源をオフした後,15 分以上経過して,さ らにヒートシンクが充分に冷えたのを確認してから行ってください。

### ■ 取り外し

**1.** ファンカバーの左右のツメを内側に押しながら上方向に持ち上げ,ファ ンカバーをインバータ本体から取り外してください。

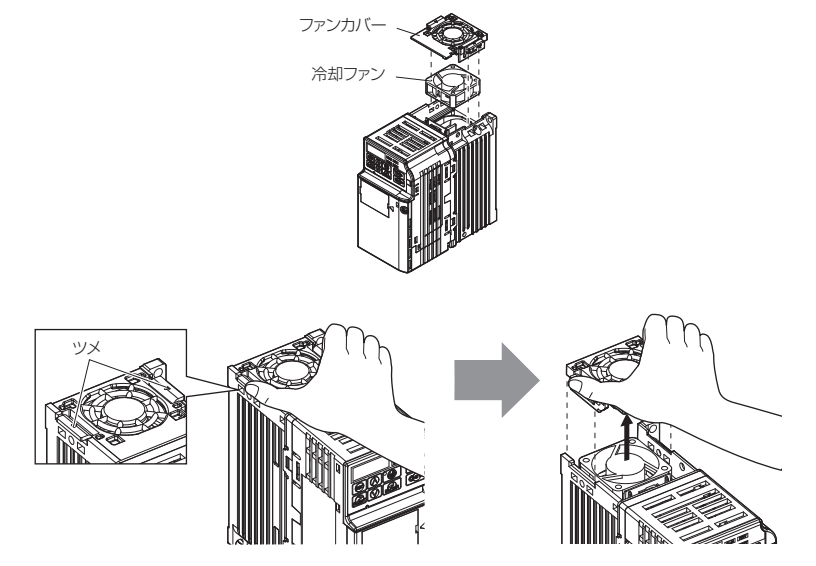

**2.** 冷却ファンのケーブルを優しく取り出して,中継コネクタを外し,ファ ンを取り出してください。

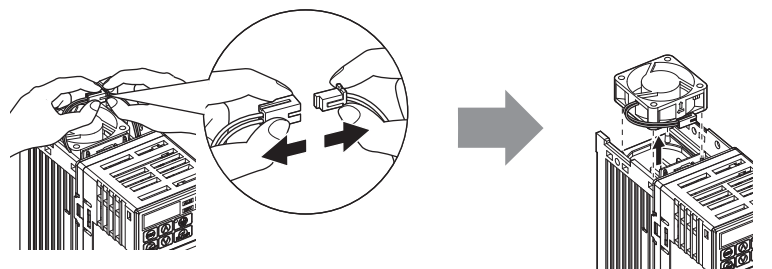

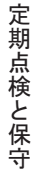

#### ■ 取付け

**1.** 下記のイラストに従ってインバータに冷却ファンを挿入してください。

**重要** ! 機器破損防止のために<br>間違った冷却ファンの設置による機器の危険性 間違った冷却ファンの設置による機器の危険性

冷却ファンを間違って設置すると正しく機能せず,インバータが破損するおそれがあり ます。冷却ファンの交換は本書の指示に従い,インバータへ取付ける時はラベルが上に 来るようにしてください。

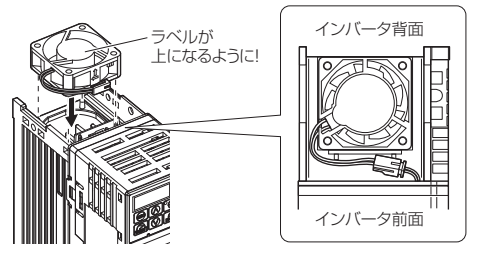

**2.** 中継コネクタを確実に取付け,ケーブルを溝に収納してください。

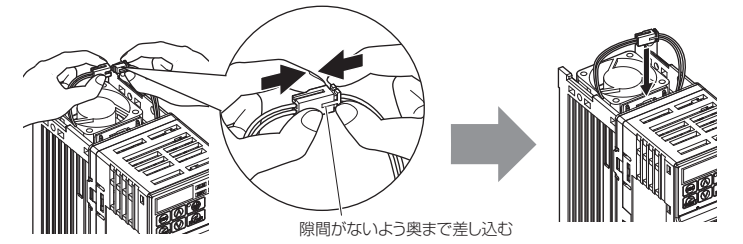

- **3.** ファンカバーをインバータの左右のカバーのツメに合わせて装着してく ださい。
- (注) 左右のツメが確実にロックされたか確認してください。

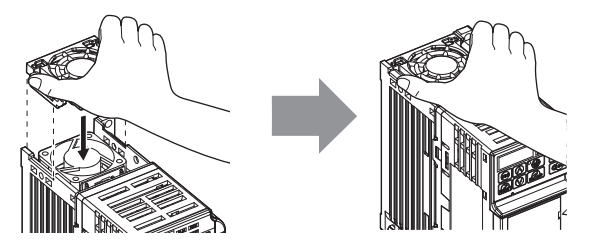

**7**

# 周辺機器とオプション

この章では,本インバータで使用可能な周辺機器とオプ ションについて説明しています。

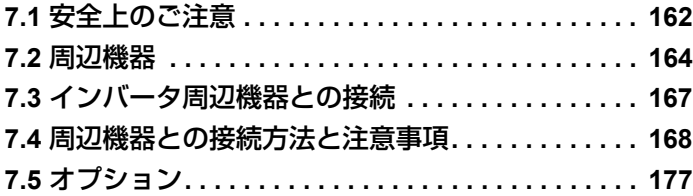

# <span id="page-161-0"></span>**7.1** 安全上のご注意

# 危険

# 感電防止のために

電源が入っている状態で配線作業を行わないでください。

感電のおそれがあります。

点検を行うときは、事前にすべての機器の電源をお切りください。電源を切っても、内 部コンデンサに電圧が残存しています。インバータのチャージランプは、主回路直流電 圧が 50V 以下になると消えます。感電防止のため、全ての表示灯が消灯し、主回路直流 電圧が安全なレベルになったことを確認後,1 分以上お待ちください。

#### インバータの運転中は,配線を変更したり,コネクタやオプションユニットを取り外し たり,または冷却ファンを取り替えないでください。

感電のおそれがあります。

修理を行う前に,インバータの電源を切り,電圧が残存していないか確認してください。

# 警告

# 感電防止のために

インバータのカバー類を外したまま,運転しないでください。

取扱いを誤った場合は,感電のおそれがあります。

本取扱説明書に掲載している図解は,細部を説明するために,カバーまたは安全のため の遮へい物を取り外した状態で描かれている場合があります。インバータを運転すると きは,必ず規定通りのカバーや遮へい物が取付けられた状態に,取扱説明書に従って運 転してください。

モータ側接地端子は必ず接地してください。

機器の接地を誤ると,モータケースとの接触による感電または火災のおそれがあります。

指定された人以外は,保守・点検・部品交換をなさらないでください。

感電のおそれがあります。

据え付け・配線,修理,点検や部品の交換は,インバータの設置,調整,修理に詳しい 人が行ってください。

通電中は,インバータのカバーを取り外したり,回路基板に触れないでください。 取扱いを誤った場合は,感電のおそれがあります。

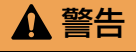

# 火災防止のために

端子ねじは指定された締め付けトルクで締め付けてください。

主回路電線の配線接続部に緩みがあると,電線接続部のオーバヒートにより火災のおそ れがあります。

# 注意

# けが防止のために

インバータを運ぶ際は,必ずケースを持ってください。

フロントカバーを持ってインバータを運ぼうとすると,インバータ本体が足元に落下し, けがをするおそれがあります。

# 重要

# 機器破損防止のために

インバータを扱うときは,静電気対策(**ESD**)の決められた手順に従ってください。

取扱いを誤ると,静電気によって,インバータ内の回路が破損するおそれがあります。

インバータの電圧出力中は,電源を遮断しないでください。

取扱いを誤ると,インバータが破損するおそれがあります。

# <span id="page-163-0"></span>**7.2** 周辺機器

周辺機器の一覧を下表に示します。周辺機器のご注文については,弊社代理店または営 業担当者にお問い合わせください。

#### 表 **7.1** 周辺機器一覧

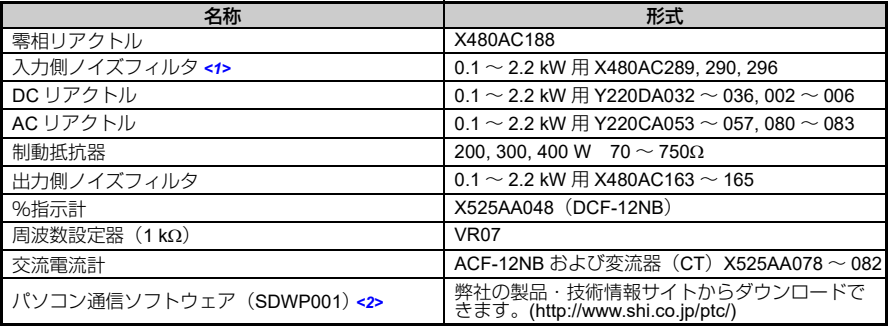

<1> CE マーキング(EMC 指令)対応品については, | ■ EMC [ノイズフィルタの選定」\(](#page-231-0)232 ペー<br>- [ジ\)を](#page-231-0)ご参照ください。

<2> パソコン専用ケーブル(WV103)は、オプションとなります。(ケーブル長 3m)<br>- バソコンの USB ポートを使用する場合、市販の USB to シリアル変換ケーブルも必要となりま す。

周辺機器の使用目的を下表に説明します。

| 機器名 |                         | 使用目的                                                                                                    | 機器名      |                      | 使用目的                                                               |
|-----|-------------------------|----------------------------------------------------------------------------------------------------|----------|----------------------|--------------------------------------------------------------------|
|     | 配線用                     | 短絡事故時の電源系統<br>の保護や配線の過負荷<br>保護<br>(注) インバータ配線の<br>-保二後被害の主張を支援を支援を支援をするため、これにおいては、このことについて、このことについて、このことは、このことは、このことは、このことは、このことにより、このことにより、このことになり、この                                                                                                    | SDWP001  | パソコン<br>通信ソフト<br>ウェア | インバータの各種設定                                                         |
|     | 遮断器<br>(MCB)            | ださい。上位電<br>源系統で漏電遮<br><i>"</i><br>断を許容される<br>場合に使用でき<br>ます。                                                                                                    |          | パソコン<br>通信<br>ケーブル   | WV103<br>(ケーブル長 3m)                                                |
|     | 漏電<br>ブレーカ<br>(ELCB)    | 短絡事故時の電源系統<br>の保護や配線の過負荷<br>保護、及び感電事故防<br>止や漏電火災の誘引と<br>なる地絡保護<br>(注) インバータ配線の<br>- デ<br>二次被害を防止<br>二次被害を防止<br>するため、電源<br>側に設置してく<br>ださい。上位電<br>源系統で漏電遮<br>断を許容される<br>場合,配線用遮<br>断器も使用でき<br>ます。                                                                        | $\sigma$ | 制動抵抗器                | 電気ブレーキを必要と<br>する場合<br>(使用率 (%ED) が 10%<br>を超える場合は,容量<br>アップが必要です。) |
|     | 電磁接触<br>器 (MC)<br>(入力側) | 電源とインバータとの<br>間の確実な開放と制動<br>抵抗器の保護<br>電源とインバータ間の<br>確実な開放、制動抵抗<br>器の焼損防止及び故障<br>時の二次被害防止<br>制動抵抗器付きの場合、<br>制動抵抗器の焼損を防<br>止するために設置して<br>ください。接地する場<br>合、コイルには必ず<br>サージアブソーバをつ<br>けてください。<br>事故時の二次被害を防<br>」「するために,イン<br>バータ異常接点出力で<br>電源側を遮断するシー<br>ケンスを組むことを推<br>奨します。 | 30 O     | ノイズ<br>フィルタ<br>(出力側) | インバータ出力側配線<br>から出るノイズの低減                                           |

表 **7.2** 周辺機器と使用目的

ࡦ䳢ࠪࡊࠝߣེᯏㄝ

周辺機器とオプション

| 機器名                  |                      | 使用目的                                                                  | 機器名                    |                              | 使用目的                                                            |
|----------------------|----------------------|-----------------------------------------------------------------------|------------------------|------------------------------|-----------------------------------------------------------------|
|                      | АC<br>リアクト<br>JI,    | 電源容量が大きい場合<br>はインバータの保護<br>(電源容量が 600 kVA<br>を超える場合には必ず<br>使用してください。) | 阿耳耳<br>Œ<br>श्री ब्रान | 商用運転<br>バックアッ<br>プ用コンタ<br>カダ | インバータ故障時の<br>バックアップや常時運<br>転を商用運転とすると<br>夫                      |
| $\overline{\bullet}$ | DC<br>リアクト<br>儿      | 高調波抑制<br>電源総合力率の改善                                                    | ിങ്കോ                  | サーマル<br>リレー                  | 過負荷時のモータ保護                                                      |
| <del>boo</del>       | ノイズ<br>フィルタ<br>(入力側) | インバータから電源側<br>に出て行くノイズの低<br>減                                         | ⊆                      | 零相<br>リアクトル                  | インバータから出る電<br>磁誘導ノイズの低減<br>(インバータの入力側及<br>び出力側のどちらにも<br>使用できます) |
|                      | ヒューズ                 | 短絡による事故発生時<br>の保護                                                     |                        | サージ<br>アブソーバ                 | 電磁接触器のコイルの<br>サージ電圧の抑制                                          |

表 **7.2** 周辺機器と使用目的

# <span id="page-166-0"></span>**7.3** インバータ周辺機器との接続

インバータとモータ,及び周辺機器の接続例を以下に示します。それぞれの周辺機器と の接続方法については、「7.4 [周辺機器との接続方法と注意事項」\(](#page-167-0)168ページ)を参照 してください。

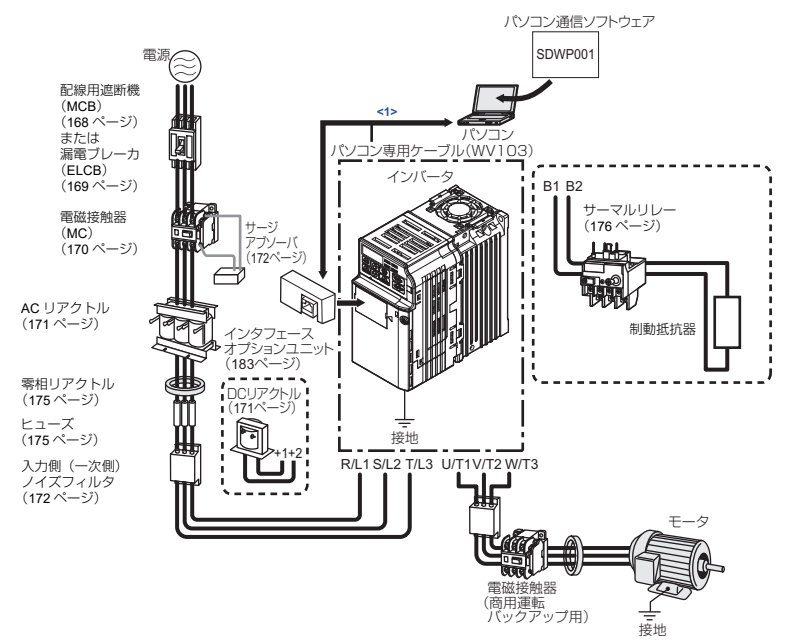

図 **7.1** 周辺機器との接続

- <1> パソコンの DSUB9P コネクタとインターフェースオプションユニットは直接接続でき ます。直接接続する場合は,パソコン専用ケーブル(形[式](#page-172-0) WV103)を使用して接続し てください。
	- (注)異常リトライ機能を使用する場合, L5-02 (異常リトライ中の異常接点出力動作選択)を1 (異常 リトライ中に異常接点を出力する)で使用すると,異常リトライ中に異常信号が出力され電源が<br>遮断されます。遮断シーケンスを採用するときは,ご留意ください。<mark>[L5-0](#page-174-0)2</mark> の出荷時設定は **0** (異常リトライ中異常接点出力しない)です。

# <span id="page-167-0"></span>**7.4** 周辺機器との接続方法と注意事項

この節では,周辺機器とインバータを接続するときの方法と注意事項について説明して います。

重要 ! 機器破損防止のために

制御回路に接続する電源は,クラス 2(UL 規格)の電源を使用してください。適用する 電源を誤ると,インバータの動作性能が低下します。

### <span id="page-167-1"></span>配線用遮断器 **(MCB)** または漏電ブレーカ **(ELCB)** の接続

電源と主回路電源入力端子 R/L1,S/L2,T/L3 との間には,インバータの配線保護のた めに必ず配線用遮断器 (MCB) または漏電ブレーカ (ELCB) を接続してください。短絡 事故時の主回路機器や配線の保護及び過負荷保護を行います。

以下に MCB または漏電ブレーカ (ELCB) の選び方と接続上の注意を示します。

- MCB または漏電ブレーカ (ELCB) の容量はインバータの定格出力電流の 1.5 ~ 2 倍 を目安に選定してください。 MCB または漏電ブレーカ (ELCB) の時間特性はインバータの過熱保護(定格出力電 流の 150% で 1 分間)の時間特性と比較して, トリップしないよう選定してくださ い。
- MCB または漏電ブレーカ (ELCB) を複数のインバータで共用する場合や、他の機器 と共用する場合は,図 [7.2](#page-167-2),図 [7.3](#page-168-1) のように MC を使用して異常出力で電源を OFF するシーケンスを組んでください。400 V 級電源入力使用時は,400 / 200 V のトラ ンスを接続してください。

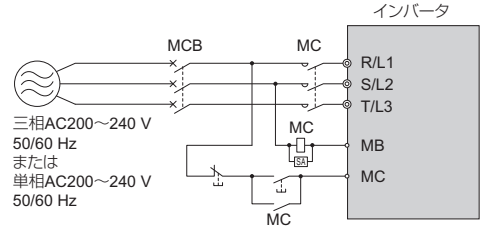

<span id="page-167-2"></span>図 **7.2** 配線用遮断機の接続(単相/三相 **200 V** 級)

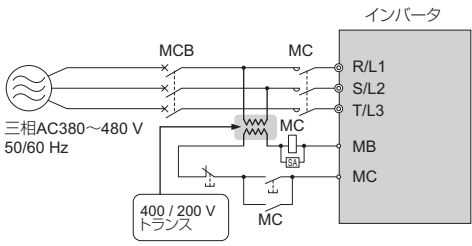

図 **7.3** 配線用遮断機の接続(三相 **400 V** 級)

<span id="page-168-1"></span>警告 ! 感電防止のために

主回路端子の配線を行う前に,必ず配線用遮断器 (MCB) と電磁接触器 (MC) を遮断して ください。

手順を誤ると感電のおそれがあります。

### <span id="page-168-0"></span>漏電ブレーカの接続

インバータの出力は高速のスイッチングを行っているため,高周波の漏れ電流が発生し ます。感電事故の防止や漏電火災の誘引となる地絡保護を行うために,漏電ブレーカを 設置してください。

一般的には,インバータ 1 台あたり約 100 mA(動力ケーブル長が 1 m の場合),また 動力ケーブル長が 1 m 延長されるごとに約 5 mA の漏洩電流が流れます。従って,イン バータ電源入力部で使用するブレーカは,高周波対策済みの漏電ブレーカを選定してく ださい。専用ブレーカにより,高周波対策済みの漏電ブレーカで,インバータ 1 台に つき定格感度電流 30 mA 以上のものを使用してください。専用ブレーカにより,高周 波の漏れ電流が除去され,人体に危険な周波数帯の漏れ電流だけを検出します。 漏電ブレーカの選定については,弊社のカタログを参照してください。

高周波未対策品の場合,高周波漏れ電流により誤動作することがあります。未対策品で 誤動作した場合,インバータのキャリア周波数を下げるか,対策品に交換する,あるい は,インバータ 1 台につき定格感度電流 200 mA 以上の漏電ブレーカを使用してくださ い。

漏れ電流に影響する要素には次のものがあります。

- インバータの容量
- キャリア周波数
- モータケーブルの種別と配線長
- EMI/RFI フィルタ

人体及びインバータを保護するために,AC 電源/ DC 電源の両方に対応し,高周波対 策済みの漏電ブレーカを選定してください。

### <span id="page-169-0"></span>電磁接触器 **(MC)** の接続

#### ■ 雷源とインバータとの問の確実な解放

インバータ保護機能の動作時や、非常停止操作時など、シーケンス上,主回路の電源を 遮断する場合に,配線用遮断器 (MCB) の代わりに MC を使用することもできます。た だし, インバータ入力側 (一次側)の MC で強制的にインバータを停止させる場合. 回生制動は動作せず,フリーラン停止となりますのでご注意ください。

重要 ! 機器破損防止のために

インバータの出力回路に,電磁開閉器や電磁接触器を接続しないでください。 電磁開閉器や電磁接触器の接続の仕方を誤ると,インバータが破損するおそれがありま す。

重要! 機器破損防止のために

電源側 MC での ON/OFF でインバータを運転・停止できますが,頻繁に行うとインバー タの故障の原因となります。インバータ内部のリレー接点や電解コンデンサの寿命の観 点から,運転・停止の頻度は最高でも 30 分に 1 回までとしてください。モータの運転・ 停止は出来るだけ,インバータの運転・停止操作により行ってください。取扱いを誤る と,リレー接点や電解コンデンサの寿命が短くなるおそれがあります。

- (注) 運転中に瞬時停電が発生し,その後復帰した場合,機械の再始動防止が必要な場合には,イン バータの入力側に MC を設置し,復電によって始動信号が自動的に ON しないシーケンスを組ん でください。
	- ·瞬時停電回路を保持したい場合など, 瞬時停電対策が必要で MC を適用する場合は, 遅延釈放形の MC を使用してください。

#### ■ 制動抵抗器の保護

制動抵抗器を保護する目的で入力側(一次側)に MC を使用します。

警告 ! 火災防止のために 制動抵抗器を使用する場合には,必ず抵抗器の温度を監視するサーマルリレーの接点で 電磁接触器を OFF するシーケンスを組んでください。(サーマルトリップ回路)

制動抵抗器の保護が不十分な場合,抵抗器の過熱により,火災のおそれがあります。 制動抵抗器の場合:温度監視用のサーマルリレーの出力を使用してください

警告 ! 感電防止のために

主回路端子の配線を行う前に,必ず配線用遮断器 (MCB) と電磁接触器 (MC) を遮断して ください。

手順を誤ると感電のおそれがあります。

#### <span id="page-170-0"></span>**AC** リアクトルまたは **DC** リアクトルの接続

急峻な電流や高調波電流を抑制するために,AC リアクトル及び DC リアクトルを使用 します。リアクトルを接続しないと,入力電源回路に過大なピーク電流が流れ,コン バータ部を破壊することがあります。

高調波電流を抑制することは,同時にインバータ入力側の力率を改善することにもなり ます。

AC リアクトルと DC リアクトルの併用も可能です。DC リアクトルと AC リアクトル を併用することで,さらに抑制能力を高められます。

次のような場合は、AC リアクトルまたは DC リアクトルを入力側 (一次側) に接続し てください。

- 高調波電流を抑制したい場合
- 電源側の力率を改善したい場合
- 進相コンデンサの切り替えがある場合
- 大容量 (600 kVA 以上)の電源トランスに接続する場合
- (注) 同一電源系統に直流機ドライブなどサイリスタコンバータが接続されている場合は,電源条件にか かわらず AC リアクトルを設置してください。

#### ■ AC リアクトルの接続

(注) AC リアクトルはインバータの出力側(二次側)には接続しないでください。

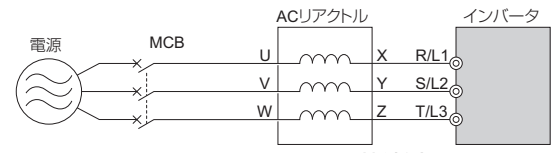

図 **7.4 AC** リアクトルの接続例

#### ■ DC リアクトルの接続

DC リアクトルを接続する前に,必ずインバータの +1 と +2 端子間の短絡片を取り外し てください。

DC リアクトルを接続しない場合は、+1, +2 端子間の短絡片は外さないでください。

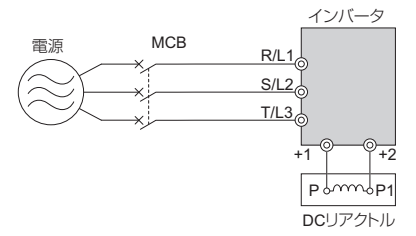

### サージアブソーバの接続

インバータの周辺に接続する誘導負荷(電磁接触器,電磁リレー,電磁バルブ,ソレノ イド,電磁ブレーキなど)を ON/OFF するときに発生するサージ電圧(異常電圧)を 抑制するために設置します。誘導負荷には必ずサージアブソーバまたはダイオードを併 せて使用してください。

(注) インバータの出力側には,サージアブソーバを接続しないでください。

### ◆ ノイズフィルタの接続

#### <span id="page-171-0"></span>■ 入力側 (一次側) への接続

インバータの出力は高速のスイッチングを行っていますので,インバータ内部から電源 ラインヘノイズを流出し,周囲の機器(ラジオ,電話,近接スイッチ,圧力センサ,位 置検出器)へ悪影響を及ぼす場合があります。そのような可能性がある場合,入力側ノ イズフィルタを設置して,電源ラインへ流出するノイズを低減することを推奨します。 また,電源ラインからインバータへ侵入するノイズも低減できます。

(注) ノイズフィルタは,出来るだけインバータに近づけて設置してください。

 インバータ専用ノイズフィルタをご使用ください。インバータ用でないノイズフィルタは効果が 低く、ノイズ低減できない場合があります。EMC 対応用のノイズフィルタについては, 「 EMC [ノイズフィルタの選定」\(](#page-231-0)232 ページ)を参照してください。

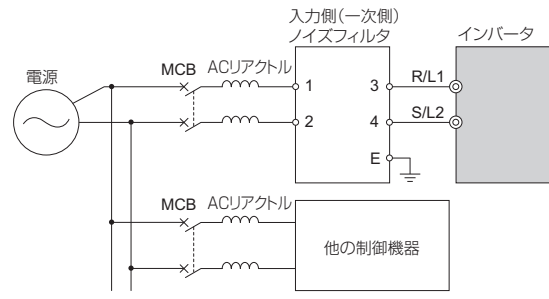

図 **7.5** 入力側(一次側)ノイズフィルタの接続例(単相 **200 V**)

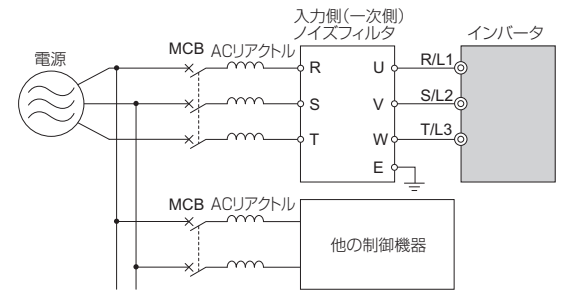

図 **7.6** 入力側(一次側)ノイズフィルタの接続例(三相 **200 V/400 V**)

#### <span id="page-172-0"></span>■ 出力側 (二次側) への接続

インバータの出力側にノイズフィルタを接続することで,ラジオノイズや誘導ノイズを 低減できます。

重要 ! 機器破損防止のために インバータの出力回路に,進相コンデンサや LC/RC ノイズフィルタを接続しないでくだ さい。ノイズフィルタの接続の仕方を誤ると,インバータが破損するおそれがあります。

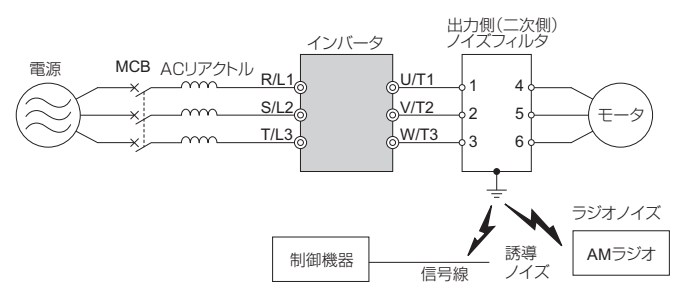

ラジオノイズ: インバータ本体やケーブルから放射される電磁波によって,ラジオ受信機 用語解説 に雑音が出る。

誘導ノイズ: 電磁誘導によって信号線にノイズがのり,制御機器の誤動作を招く。

#### 誘導ノイズ対策

出力側から発生する誘導ノイズを抑制するには,前述のノイズフィルタの設置以外に も,接地された金属管内に一括して配線する方法があります。信号線と 30 cm 以上離 すと,誘導ノイズの影響は小さくなります。金属管は接地してください。

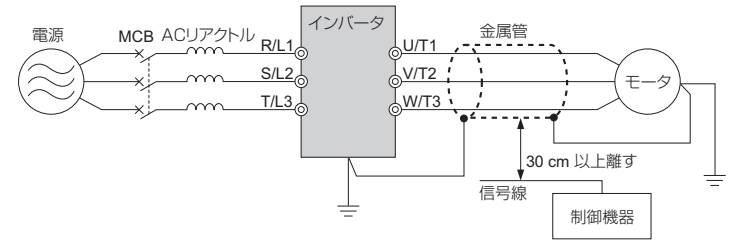

#### 図 **7.7** 誘導ノイズ対策

#### ラジオノイズ対策

ラジオノイズは,入出力線の他にインバータ本体からも放射されます。入力側と出力側 の両方にノイズフィルタを設置し,インバータ本体も鉄箱内などに設置してシールドす ればラジオノイズを低減できます。

(注) インバータとモータ間の配線距離はできるだけ短くしてください。

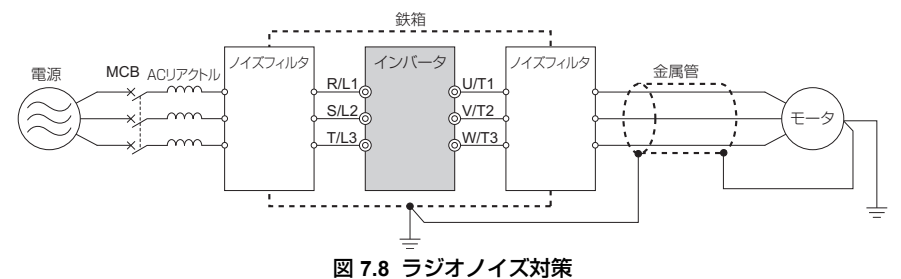

# <span id="page-174-0"></span>零相リアクトルの接続

インバータから出る電磁誘導ノイズを低減します。インバータの入力側及び出力側のど ちらにも使用できます。

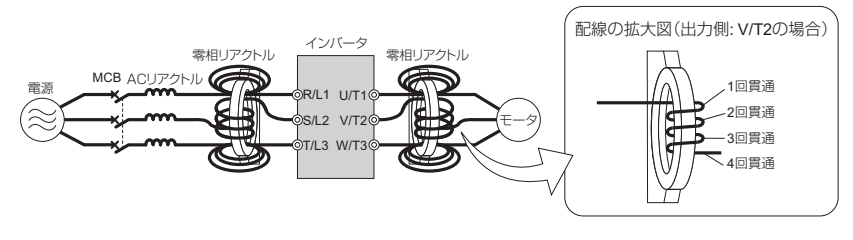

<span id="page-174-1"></span>ヒューズ

短絡による事故発生時の保護用として,入力側にヒューズを接続してください。 下表をもとに適切なヒューズを選定してください。

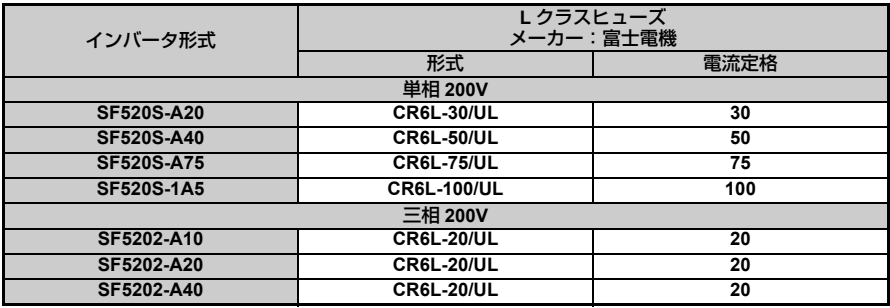

周辺機器とオプション ࡦ䳢ࠪࡊࠝߣེᯏㄝ

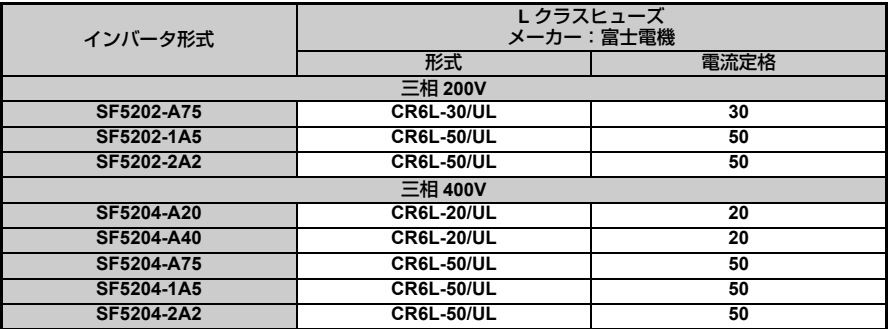

### <span id="page-175-0"></span>サーマルリレーの接続

サーマルリレー(またはサーマルプロテクタ)は,モータを過熱事故から保護するため に設置します。モータに流れる過電流を検出して接点を動作させ,それによってモータ を停止させることができます。熱動形サーマルリレー及びサーマルプロテクタは、50 Hz 以下ではモータ銘板値の 1.0 倍, 60 Hz では 1.1 倍に設定してください。

以下のような場合,インバータとモータ間にサーマルリレー を設置してください。

- 1 台のインバータで複数のモータを運転する場合
- 商用電源で運転する場合

1 台のモータを 1 台のインバータで運転する場合は,インバータ内の電子サーマルで過 負荷保護を行いますのでサーマルリレーは不要です。

#### 重要 ! 機器破損防止のために

サーマルリレーを設置する場合は,パラメータ L1-01(モータ保護機能選択)に 0(モー タ保護無効)を設定してください。パラメータの設定方法は「◆ [モータの保護](#page-99-0) : L1-01  $\sim$  L1-02」(100 [ページ\)を](#page-99-0)参照してください。

重要 ! 機器破損防止のために

サーマルリレーの接点で主回路入力側の電磁接触器(MC)を OFF にするシーケンスを 組んでください。

# <span id="page-176-0"></span>**7.5** オプション

インバータの機能を拡張させるためのオプションを各種準備しています。 オプションの詳細やご注文については,弊社代理店にお問合せください。

### ◆ インタフェースオプションユニット

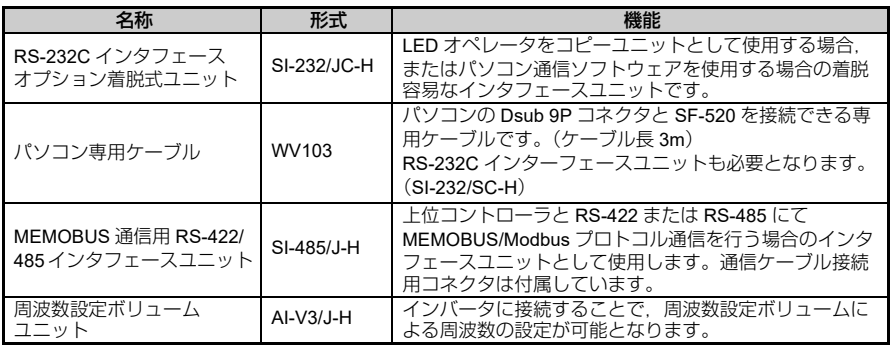

### ◆ その他のオプション

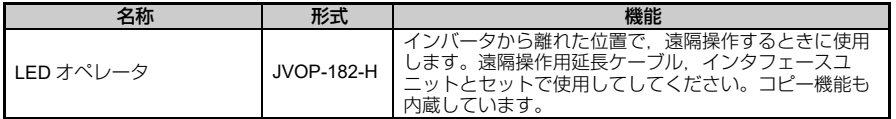

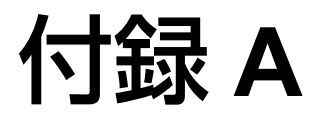

# 仕様

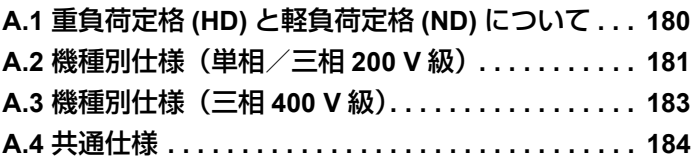

# <span id="page-179-0"></span>**A.1** 重負荷定格 **(HD)** と軽負荷定格 **(ND)** について

インバータ容量は,重負荷定格 (HD) と軽負荷定格 (ND) という 2 種類の負荷特性に分 類されます。

重負荷定格 (HD) と軽負荷定格 (ND) の違いについては,下表を参照してください。定 格容量とインバータの仕様については,次ページ以降を参照してください。

表 **A.1** 負荷定格の選択

| パラメータ<br>定格出力電流<br>C6-01 の設定 |                             | 過負荷耐量             | キャリア周波数            |
|------------------------------|-----------------------------|-------------------|--------------------|
| 0: 重負荷定格 (HD)<br>(工場出荷時設定)   | 重負荷定格 (HD)<br>(機種ごとに異なります。) | 定格出力電流の 150% 60 秒 | 5 kHz              |
| 1: 軽負荷定格 (ND)                | 軽負荷定格 (ND)<br>(機種ごとに異なります。) | 定格出力電流の 120% 60 秒 | (2 kHz, Swing PWM) |

<1>定格・仕様については,次ページ以降を参照してください。

#### HD と ND

HD は「重負荷定格 (Heavy Duty)」,ND は「軽負荷定格 (Normal Duty)」を意味します。 本インバータでは用途により,HD と ND を選択します。ファン・ポンプ・ブロワでは ND を選択 (C6-01=1) します。それ以外の機械では HD を選択 (C6-01=0) します。 出荷時設定は HD となっています。

#### Swing PWM

五解目

キャリア周波数をさほど上げなくても,モータのキャリア音(耳ざわりな音)を低減するこ<br>とができます。

(注) 重負荷定格 (HD) と軽負荷定格 (ND) では, 定格入力電流, 定格出力電流, 過負荷耐量, キャリア周 波数,電流制限の値が異なります。C6-01 に「0」を設定すると重負荷定格 (HD) が選択されます。 「1」を設定すると軽負荷定格 (ND) が選択されます。工場出荷時設定は重負荷定格 (C6-01=0) に なっています。
## **A.2** 機種別仕様(単相/三相 **200 V** 級)

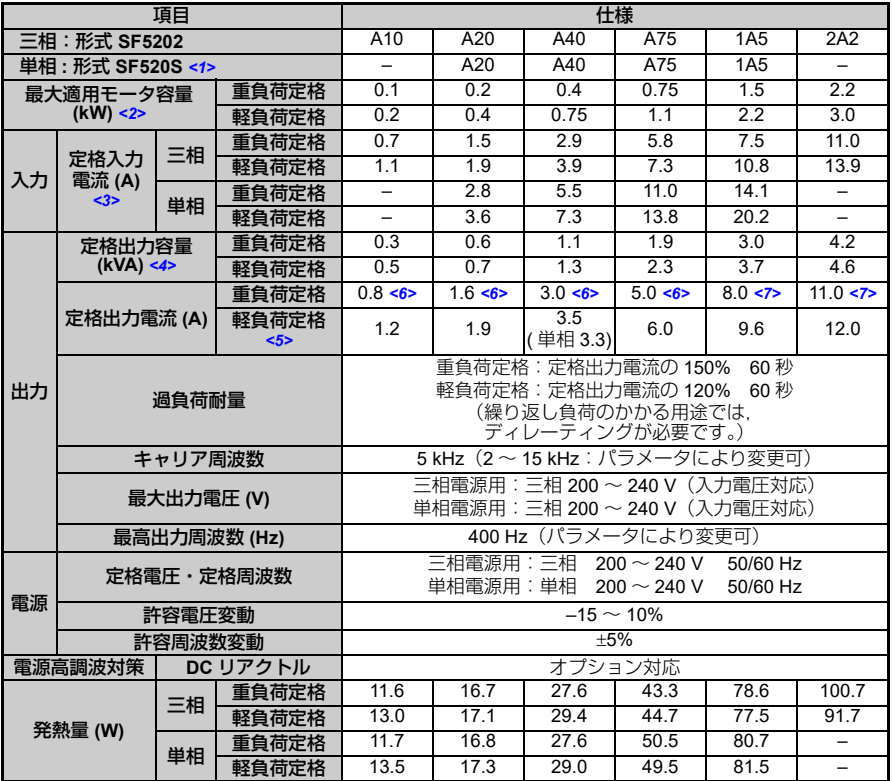

<1>単相電源入力のインバータは,出力側が三相出力となっております。単相モータは使用できま せん。

<2>最大適用モータ容量は,当社標準の 4 極,60 Hz,200 V のモータで示しています。厳密な選 定については,インバータ定格出力電流がモータ定格電流以上となるように機種を選定してく ださい。

<3>定格入力電流の値は,電源トランス,入力側リアクトル,配線条件を含む,電源側のインピー ダンスによって変動します。

<4>定格出力容量は、220 V の出力定格電圧で計算しています。

<5>キャリア周波数 2 kHz 時の値です。キャリア周波数を上げる場合は,電流の低減が必要です。 <6>キャリア周波数 10 kHz 時の値です。キャリア周波数を上げる場合は,電流の低減が必要です。 仕様 ᭽

**A**

<7>キャリア周波数 8 kHz 時の値です。キャリア周波数を上げる場合は,電流の低減が必要です。

(注) 重負荷定格 (HD) と軽負荷定格 (ND) では,定格入力電流,定格出力電流,過負荷耐量,キャリア周<br>波数,電流制限の値が異なります。C6-01 に「0」を設定すると重負荷定格 (HD) が選択されます。 「1」を設定すると軽負荷定格 (ND) が選択されます。工場出荷時設定は重負荷定格 (C6-01=0) に なっています。

## **A.3** 機種別仕様(三相 **400 V** 級)

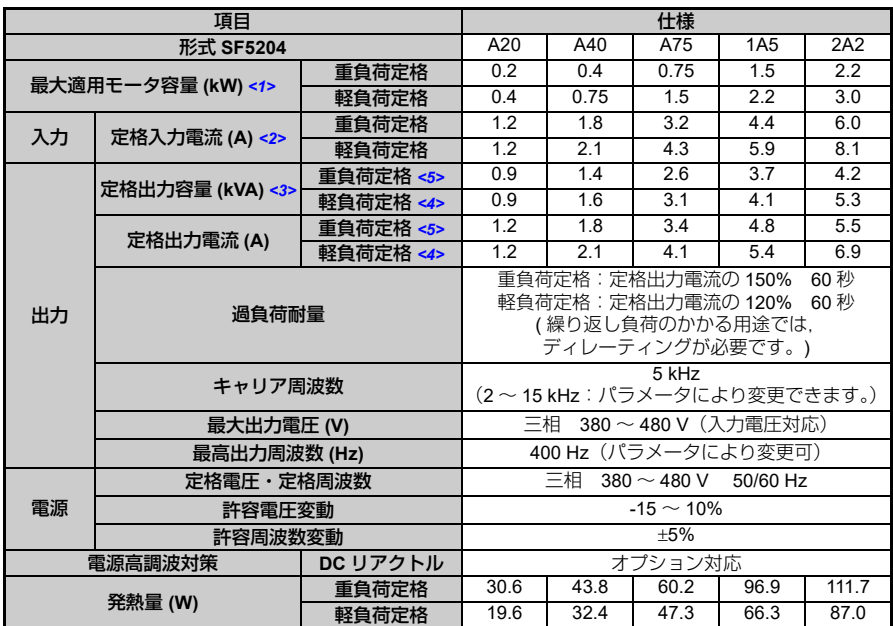

<1>最大適用モータ容量は, 弊社標準の 4 極, 60 Hz, 400 V のモータで示しています。厳密な選定 については,インバータ定格出力電流がモータ定格電流以上となるように機種を選定してくだ さい。

<2>定格入力電流の値は,電源トランス,入力側リアクトル,配線条件を含む,電源側のインピー ダンスによって変動します。

<3>定格出力容量は,440 V の出力定格電圧で計算しています。

<4>キャリア周波数 2 kHz 時の値です。キャリア周波数を上げる場合は,電流の低減が必要です。 <5>キャリア周波数 8 kHz 時の値です。キャリア周波数を上げる場合は,電流の低減が必要です。

(注) 重負荷定格 (HD) と軽負荷定格 (ND) では,定格入力電流,定格出力電流,過負荷耐量,キャリア周 波数,電流制限の値が異なります。C6-01 に「0」を設定すると重負荷定格 (HD) が選択されます。 「1」を設定すると軽負荷定格 (ND) が選択されます。工場出荷時設定は重負荷定格 (C6-01=0) に なっています。

仕様 ᭽

**A**

# **A.4** 共通仕様

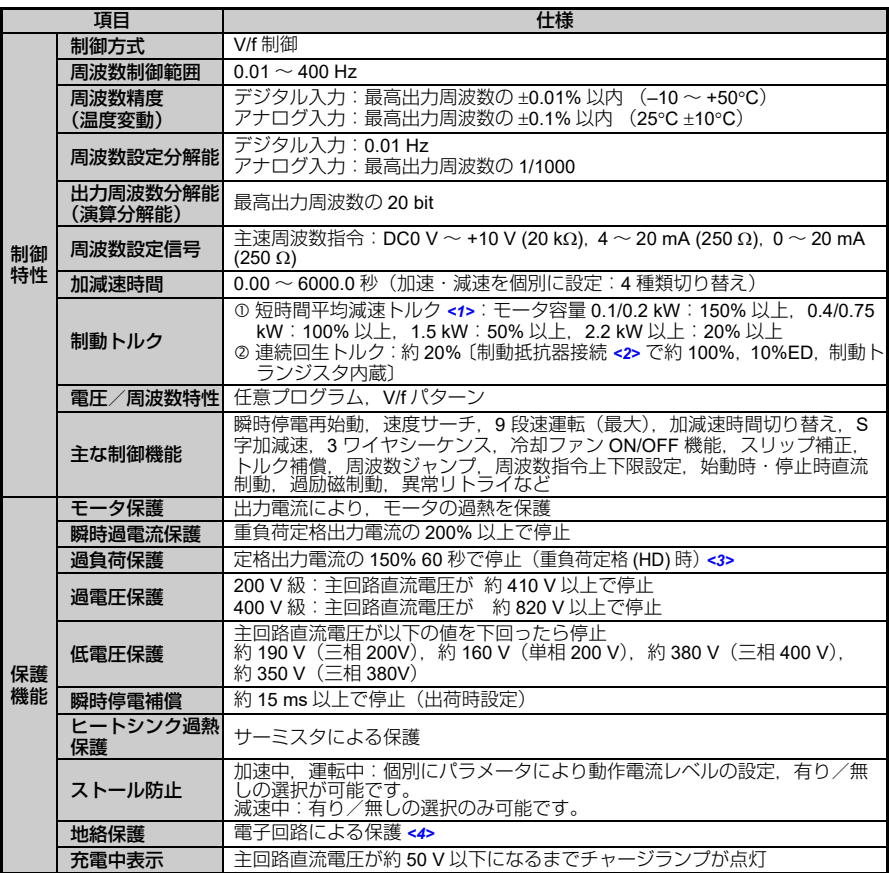

(続き)

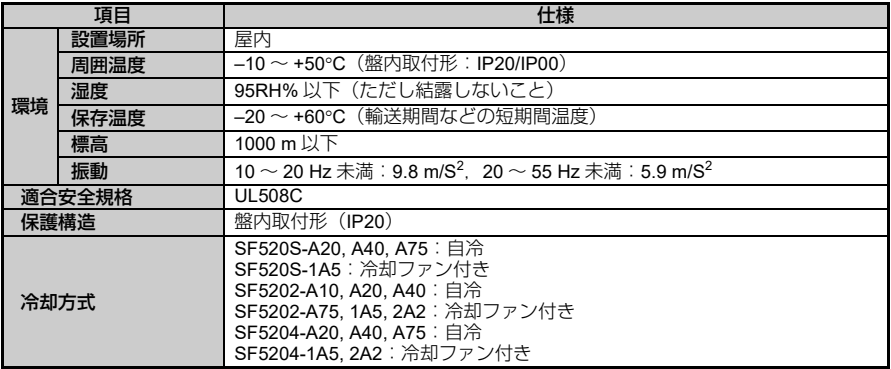

<1>短時間平均減速トルクは,モータ単体で 60 Hz より最短で減速したときの減速トルクです。 (モータの特性により異なります。)

<2>制動抵抗器を接続する場合は,L3-04(減速中ストール防止機能選択)を 0(無効:初期値)に 設定してください。設定しない場合は,所定の減速時間で停止できない場合があります。

<3>出力周波数 6 Hz 未満では、定格出力電流の 150% 60 秒以内でも過負荷保護機能が動作するご とがあります。

<4>運転中のモータ巻線内部での地絡を想定しておりますので,下記のような条件下では保護でき ない場合があります。

モータケーブルや端子台などでの低抵抗地絡。

<span id="page-184-0"></span>地絡状態からのインバータ電源投入時。

#### ■ 周囲温度によるディレーティング

L8-12 (周囲温度の設定)により、下図のようにディレーティングを行なってくださ い。

L8-12 = 30°C(出荷時設定)設定範囲:–10  $\sim$  50° C L8-35 = 0: IP20 盤内取付形 (出荷時設定)

1:サイドバイサイド取付け

 $IP20$  :  $-10 \sim 50^{\circ}$ C 100%

サイドバイサイド:−10 〜 30℃ 100%,30℃ 100% から 50℃ 70% にかけてディ レーティング

仕様 ᭽

**A**

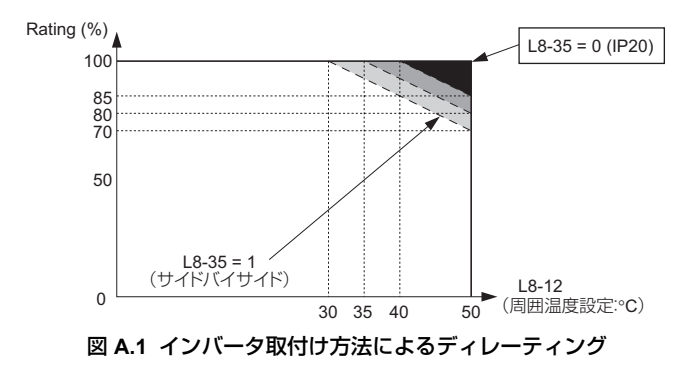

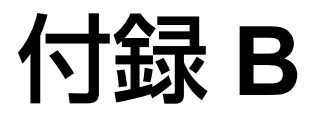

# パラメータ一覧表

この章では,インバータの設定を行うすべてのパラメー タを一覧で説明しています。

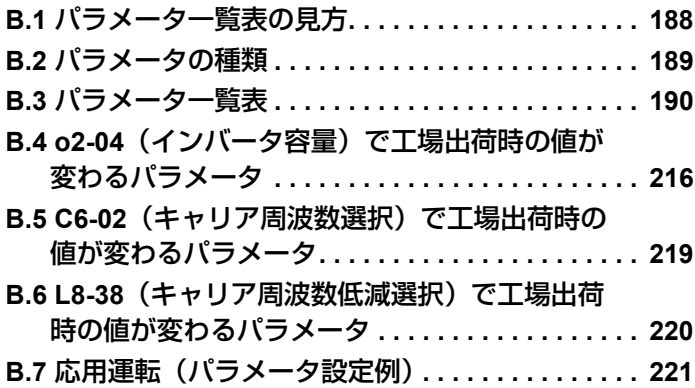

## <span id="page-187-0"></span>**B.1** パラメータ一覧表の見方

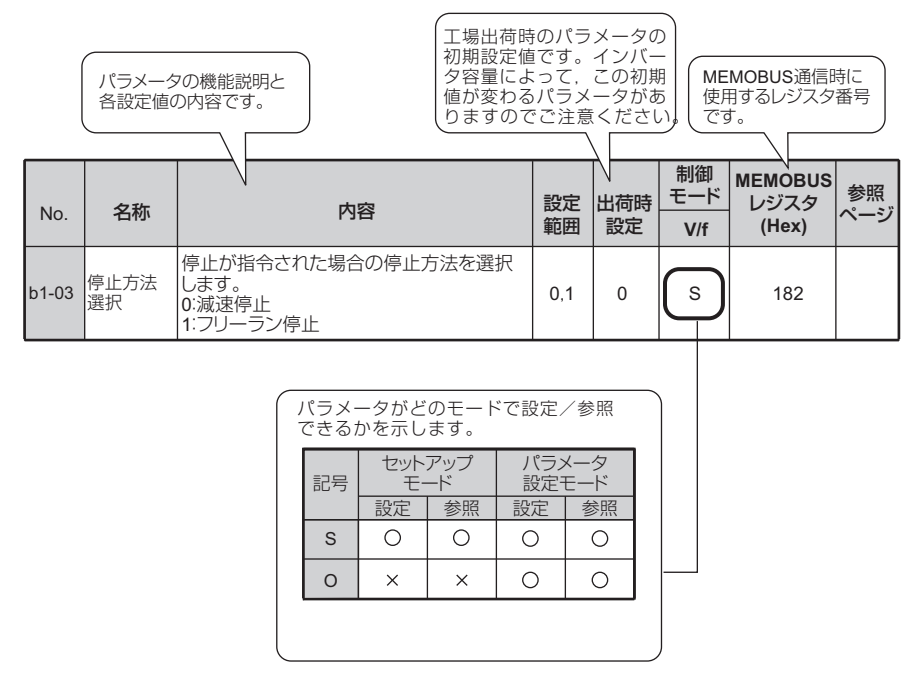

(注) モードの種類については,「4.3 [ドライブモードとプログラムモード」\(](#page-73-0)74 ページ)を参照してくだ さい。

# <span id="page-188-0"></span>**B.2** パラメータの種類

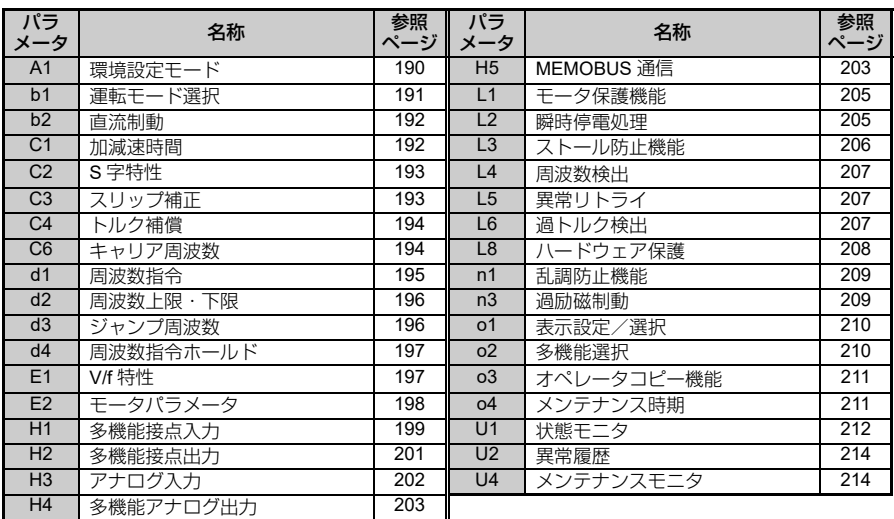

## <span id="page-189-0"></span>**B.3** パラメータ一覧表

#### ◆ A:環境設定

環境設定のパラメータ(A パラメータ)では、アクセスレベルの設定、パラメータの初 期化,パスワードの設定を行います。

<span id="page-189-1"></span>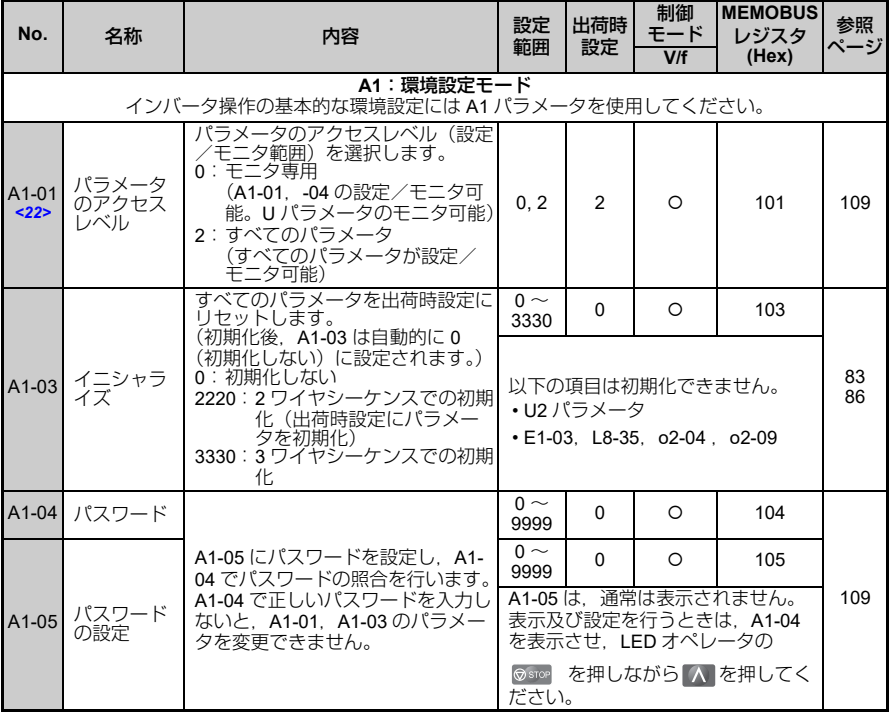

<22>運転中に設定を変更できます。

## ◆ b:アプリケーション

アプリケーションのパラメータ (b パラメータ)では、運転モードの選択、直流制動を 設定します。

<span id="page-190-1"></span><span id="page-190-0"></span>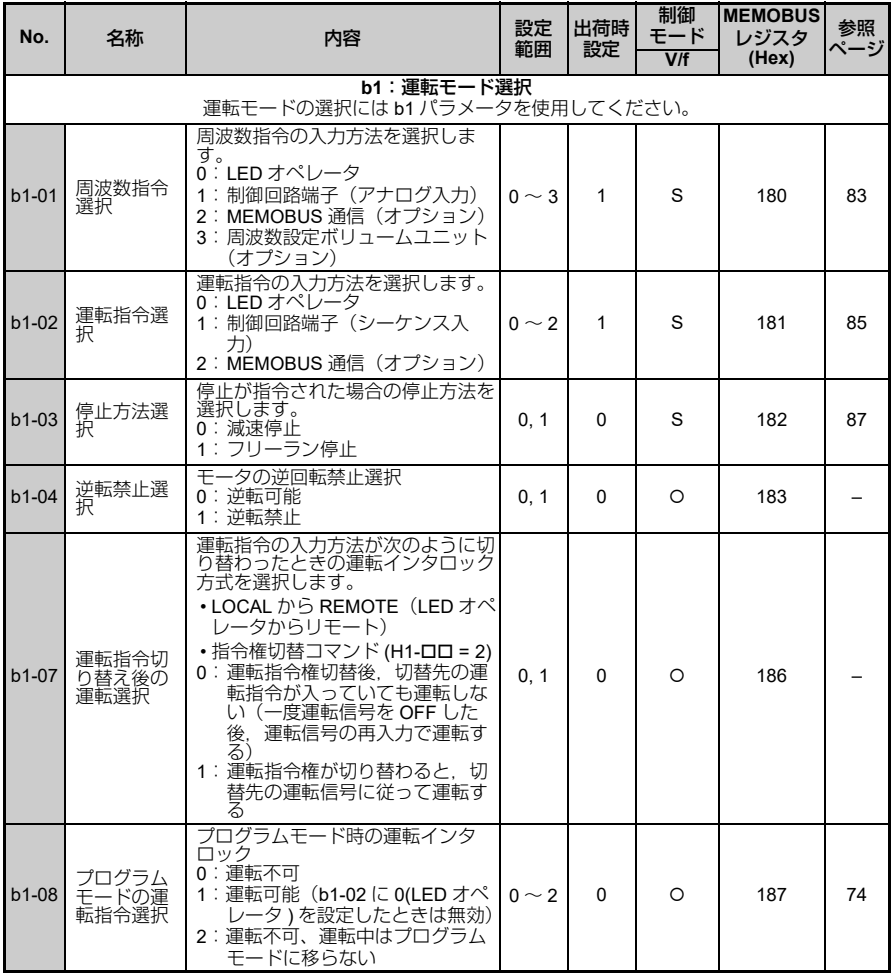

パラメータ一覧表  $\ddot{a}$ 

<span id="page-191-0"></span>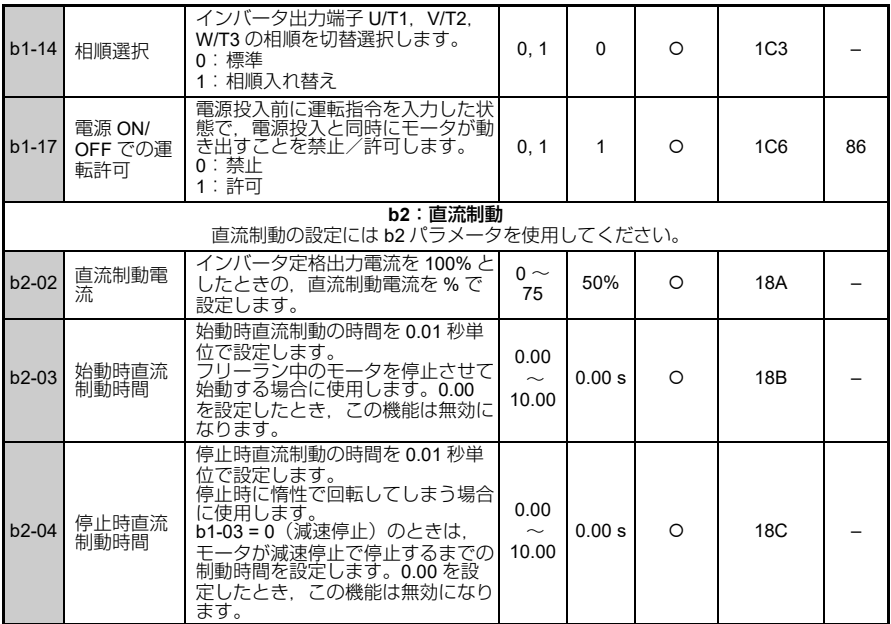

## ◆ C:チューニング (調整)

チューニングのパラメータ (C パラメータ) では、加減速時間, S 字特性, スリップ補 正,トルク補償,キャリア周波数の機能について設定します。

<span id="page-191-1"></span>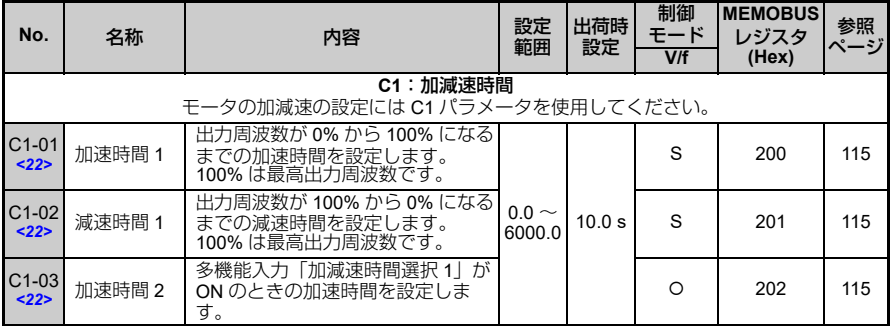

<span id="page-192-1"></span><span id="page-192-0"></span>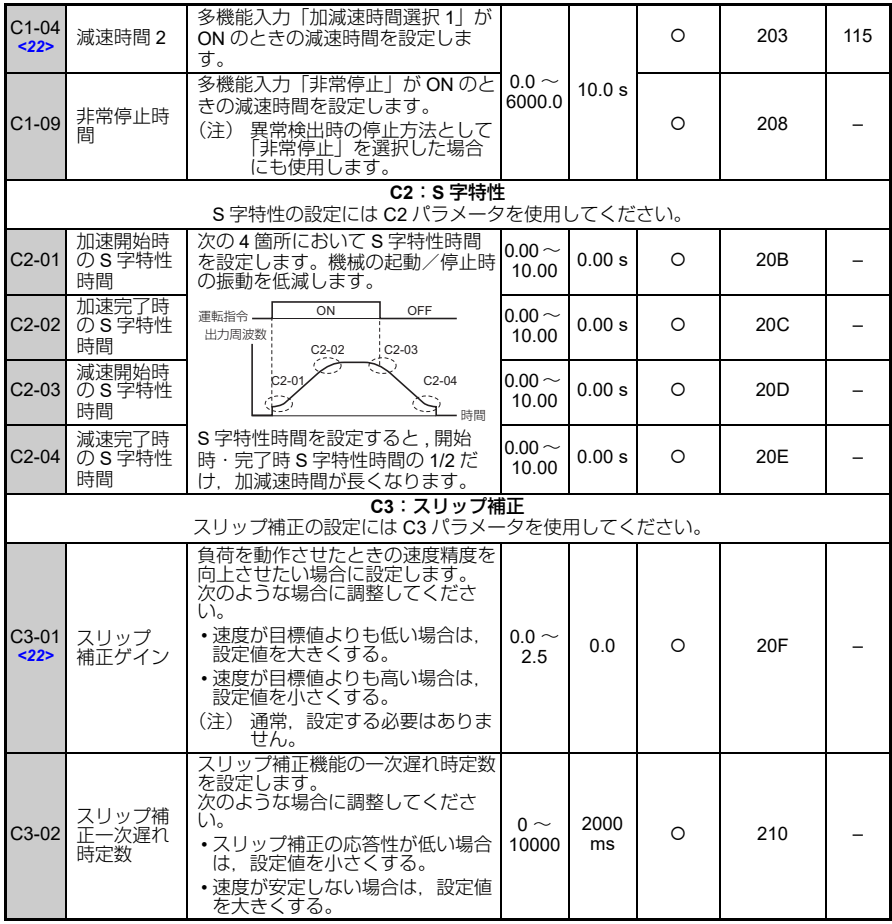

**B**

**193**

<span id="page-193-1"></span><span id="page-193-0"></span>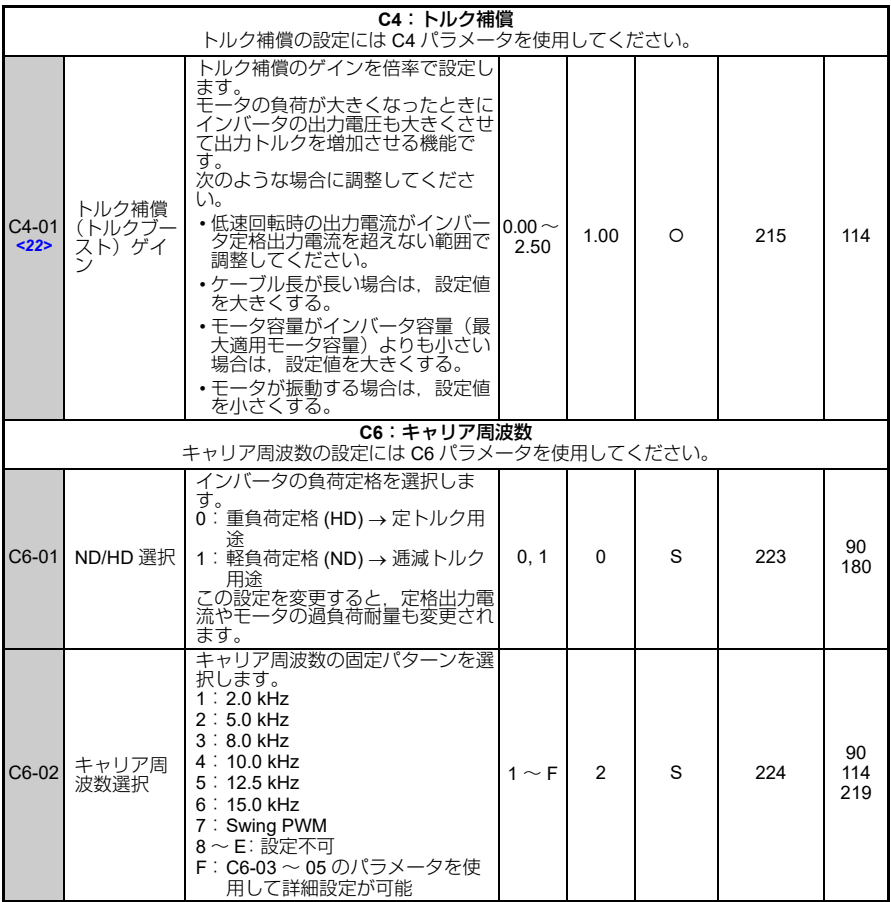

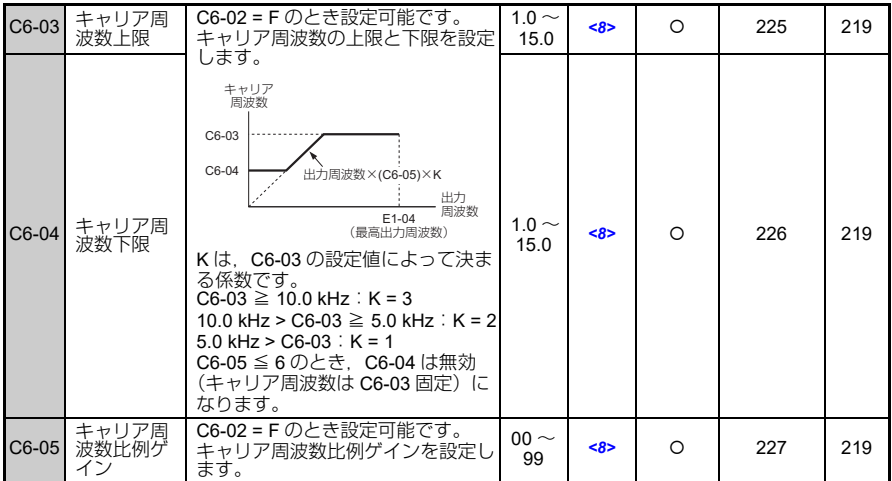

<8>出荷時設定は,C6-02(キャリア周波数選択)の設定によって異なります。 <22>運転中に設定を変更できます。

#### ◆ d:指令

指令のパラメータ(d パラメータ)では,周波数指令値を設定します。

<span id="page-194-0"></span>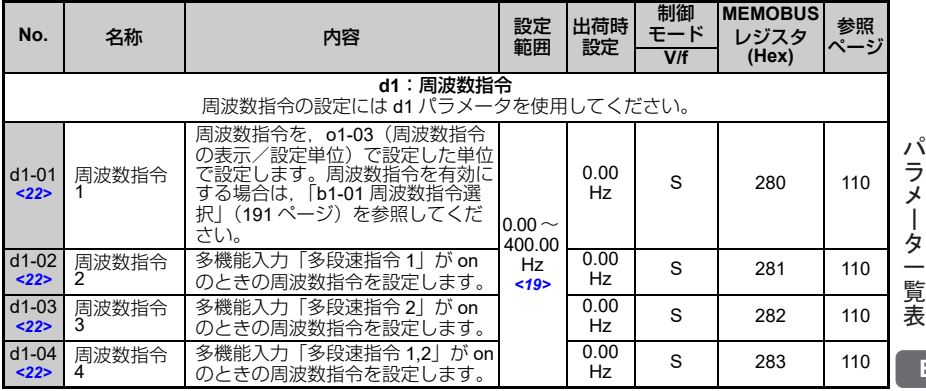

|ター覧表 **B**

<span id="page-195-1"></span><span id="page-195-0"></span>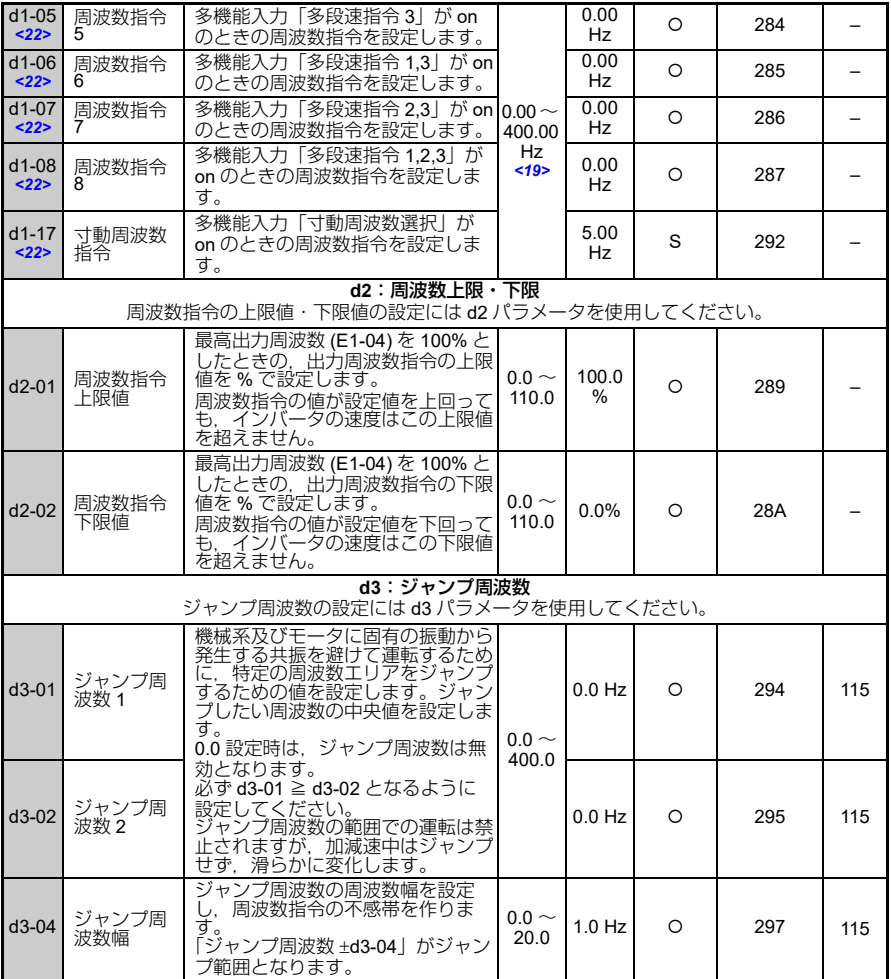

<span id="page-196-0"></span>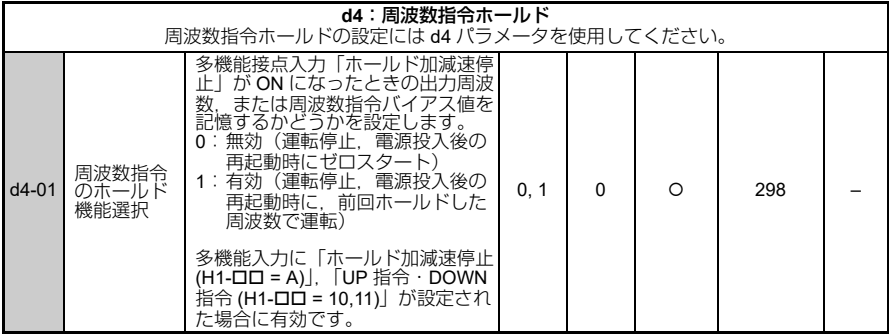

<19>E1-04(最高出力周波数)と d2-01(周波数指令上限値)の設定によって,設定上限値が変わ ります。

<22>運転中に設定を変更できます。

#### **E**:モータパラメータ

モータパラメータ(E パラメータ)では、V/f 特性、モータパラメータについて設定し ます。

<span id="page-196-1"></span>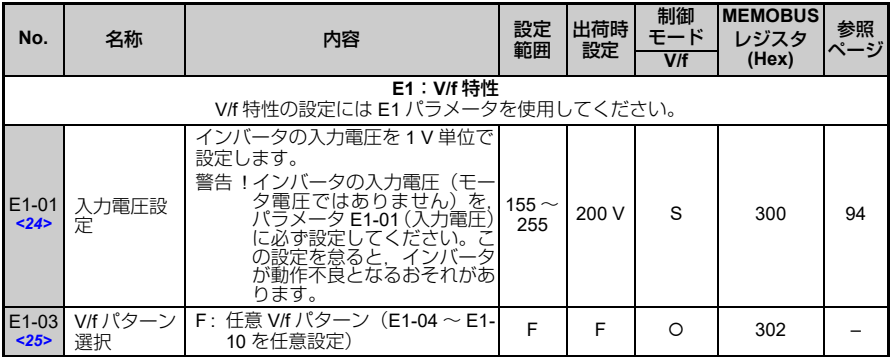

<span id="page-197-0"></span>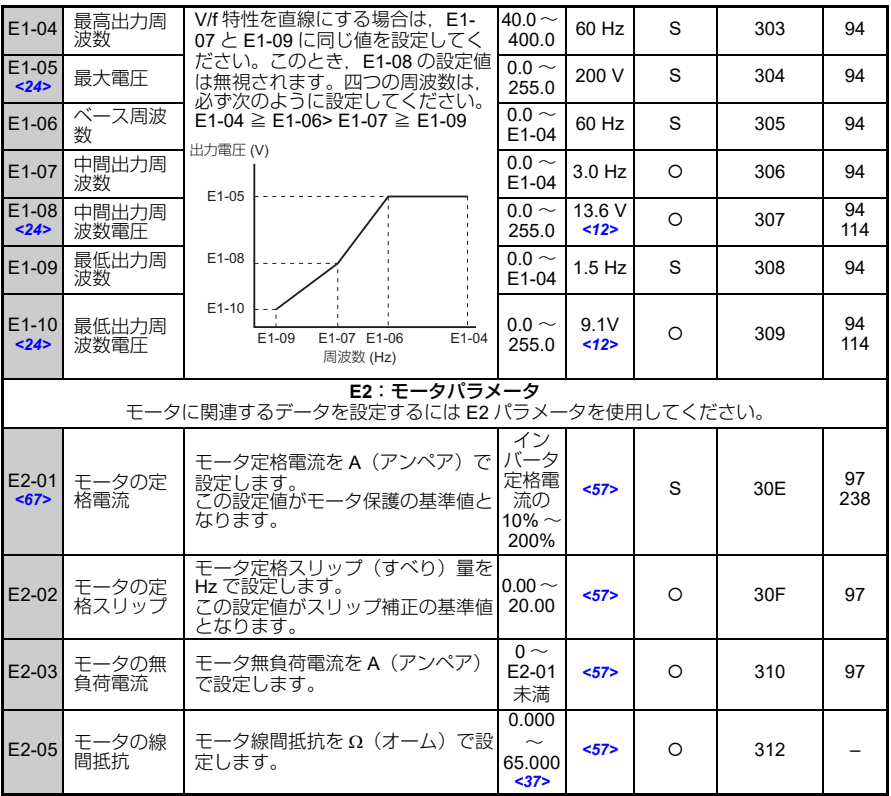

<12>出荷時設定は,o2-04(インバータユニット選択)の設定によって異なります。

<24>200 V 級のインバータでの値です。400 V 級のインバータの場合は,この値の 2 倍となりま す。

<25>イニィシャライズ (A1-03 = 2220/3330) でパラメータを出荷時設定にリセットすることはでき ません。

<37>0.2 kW 以下のインバータでは、設定範囲は 0.00 ~ 130.00 になります。

<57>出荷時設定は,o2-04(インバータユニット選択)と C6-01(ND/HD 選択)の設定によって異 なります。

<67>E2-01(モータ定格電流)の値を変更する場合は,先に E2-03(モータの無負荷電流)の設定 値を変更してから,その後で E2-01 を設定してください。E2-01 < E2-03 の関係になると, oPE02 エラー(パラメータの設定範囲の不良)となります。

#### ◆ H:端子機能選択

端子機能選択(H パラメータ)では,外部端子機能の設定を行います。

<span id="page-198-0"></span>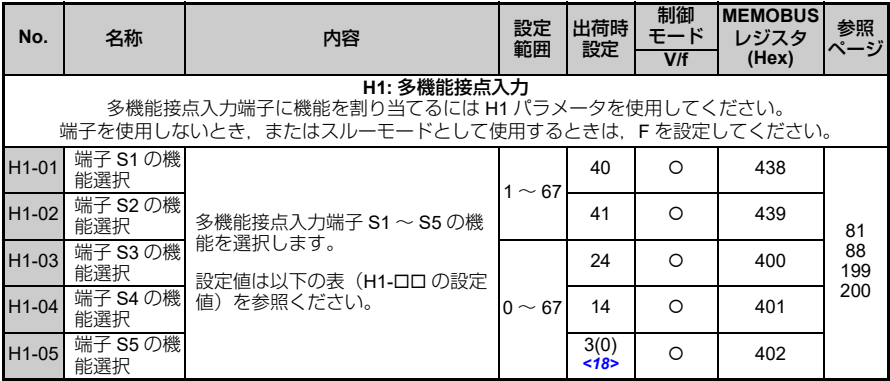

<18>出荷時設定の( )内の数字は,3 ワイヤシーケンスで初期化 (A1-03 = 3330) した場合の値を 示します。

<span id="page-198-1"></span>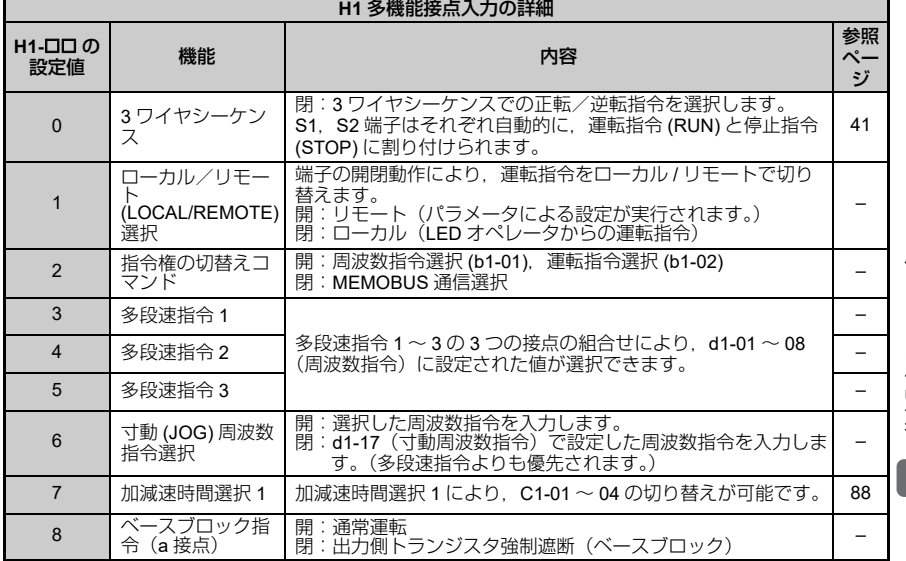

パラメータ一覧表

<span id="page-199-0"></span>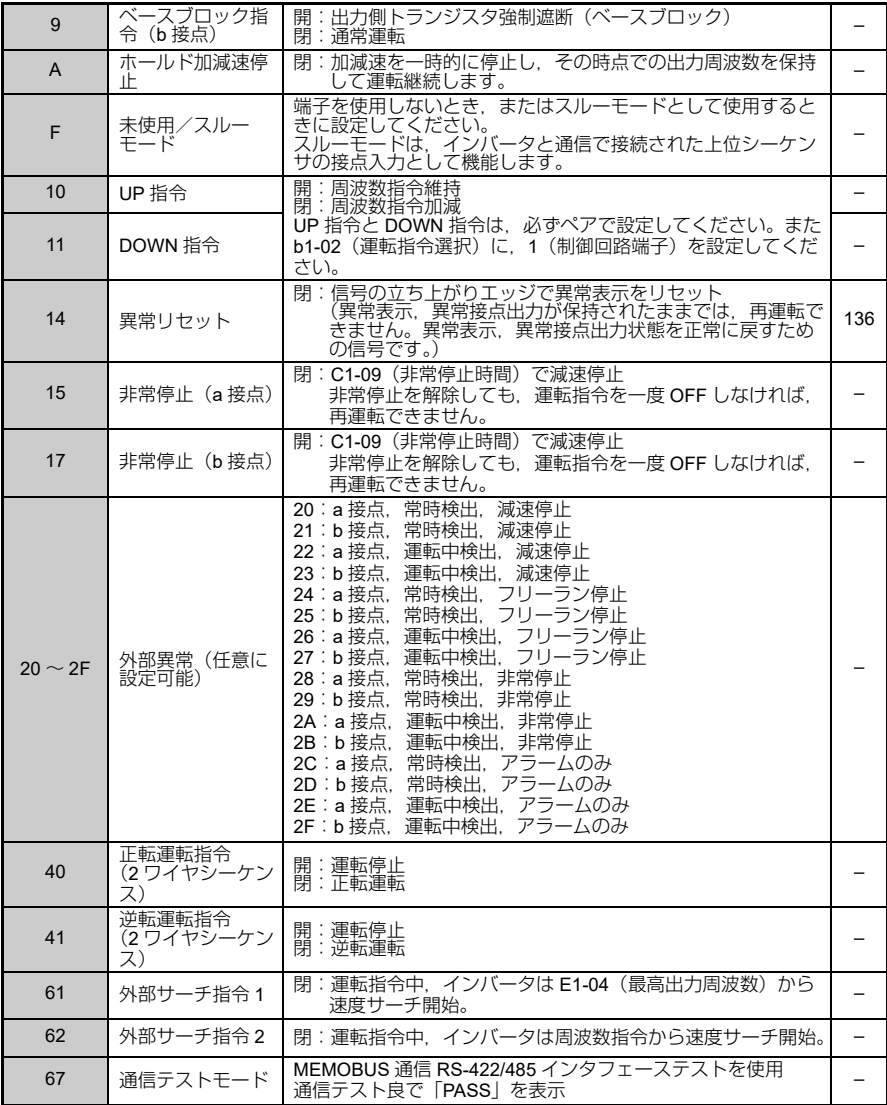

<span id="page-200-0"></span>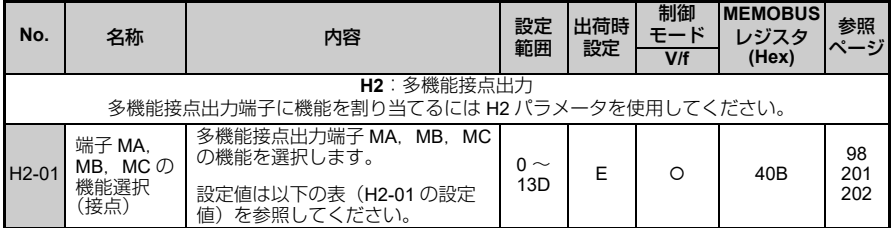

<span id="page-200-1"></span>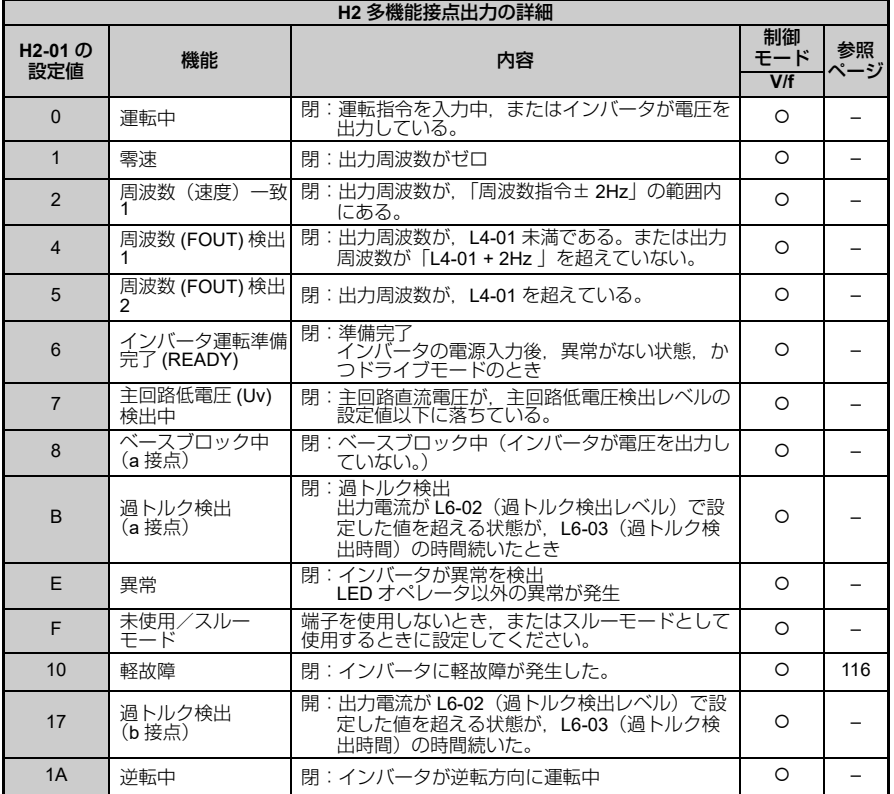

パラメーター覧表  $\ddot{a}$ 

**B**

**201**

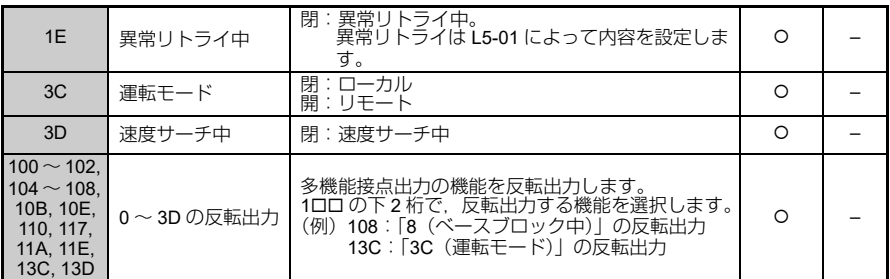

<span id="page-201-1"></span><span id="page-201-0"></span>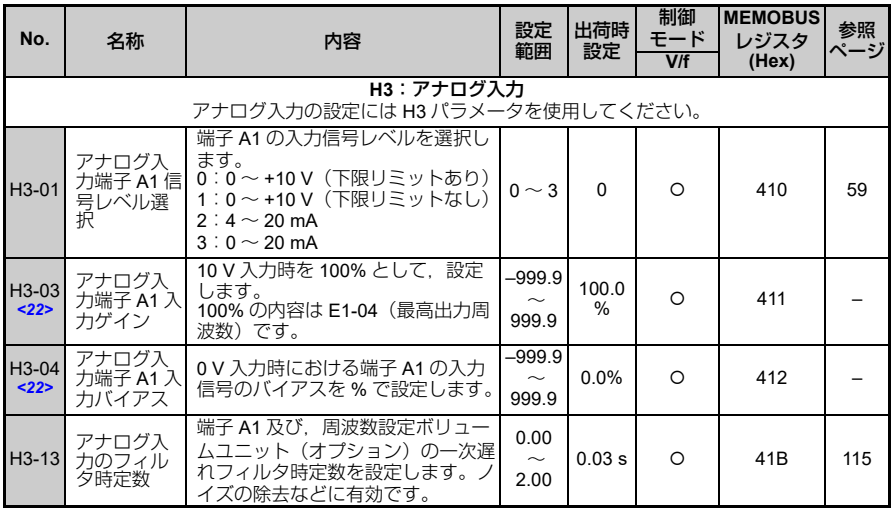

<22>運転中に設定を変更できます。

<span id="page-202-1"></span><span id="page-202-0"></span>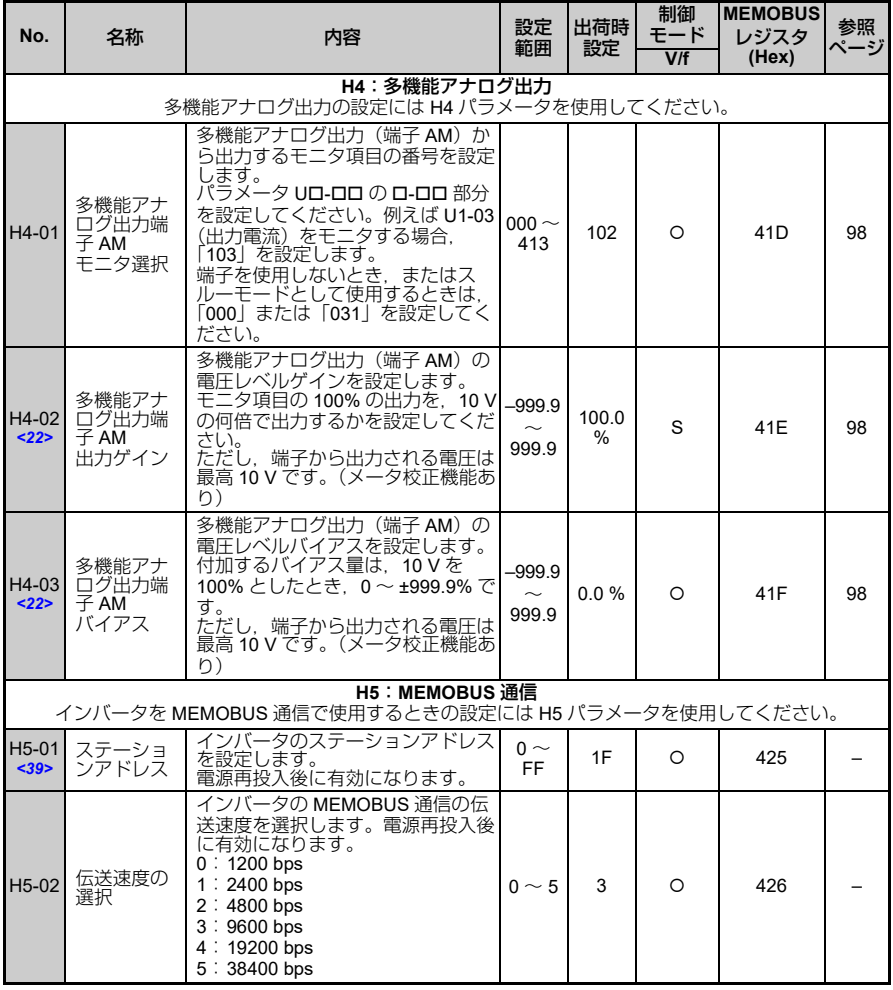

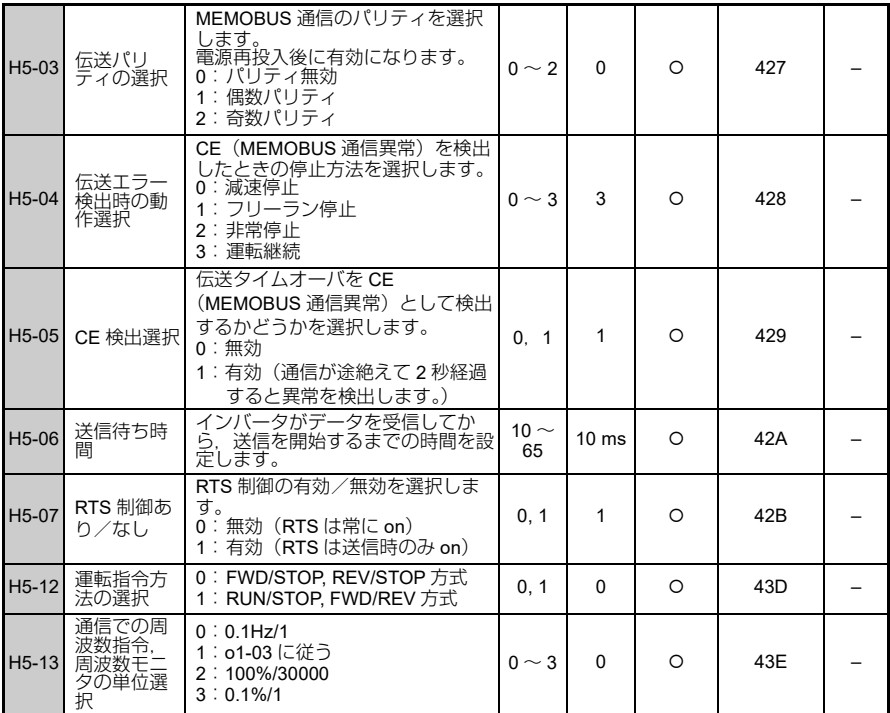

<22>運転中に設定を変更できます。

<39>0 を設定すると,インバータは MEMOBUS 通信に対して応答しなくなります。

(注) MEMOBUS 通信用の設定値は,設定後に電源をいったん OFF して再度 ON にしたとき有効になり ます。

#### ◆ L:保護機能

保護機能のバラメータでは,モータ保護機能, 瞬時停電処理, ストール防止機能, 周波 数検出, 異常リトライ, 過トルク検出, ハードウェア保護を設定します。

<span id="page-204-1"></span><span id="page-204-0"></span>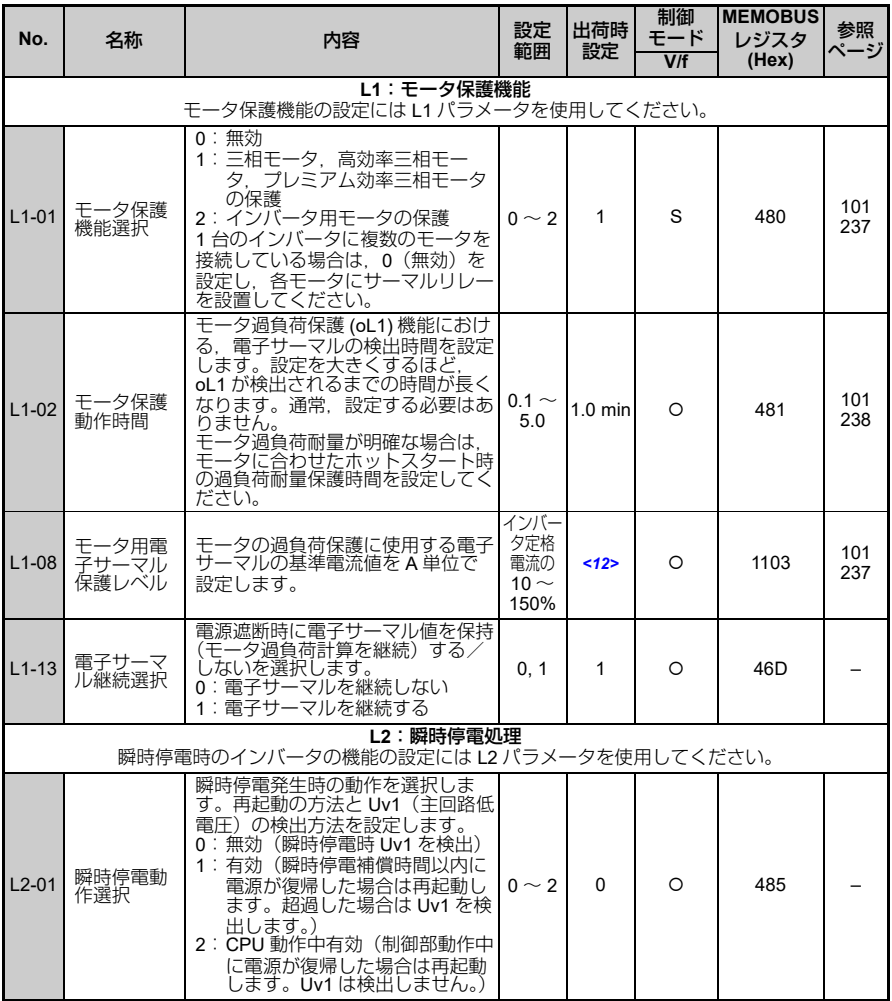

パラメータ一覧表  $\ddot{a}$ 

<span id="page-205-0"></span>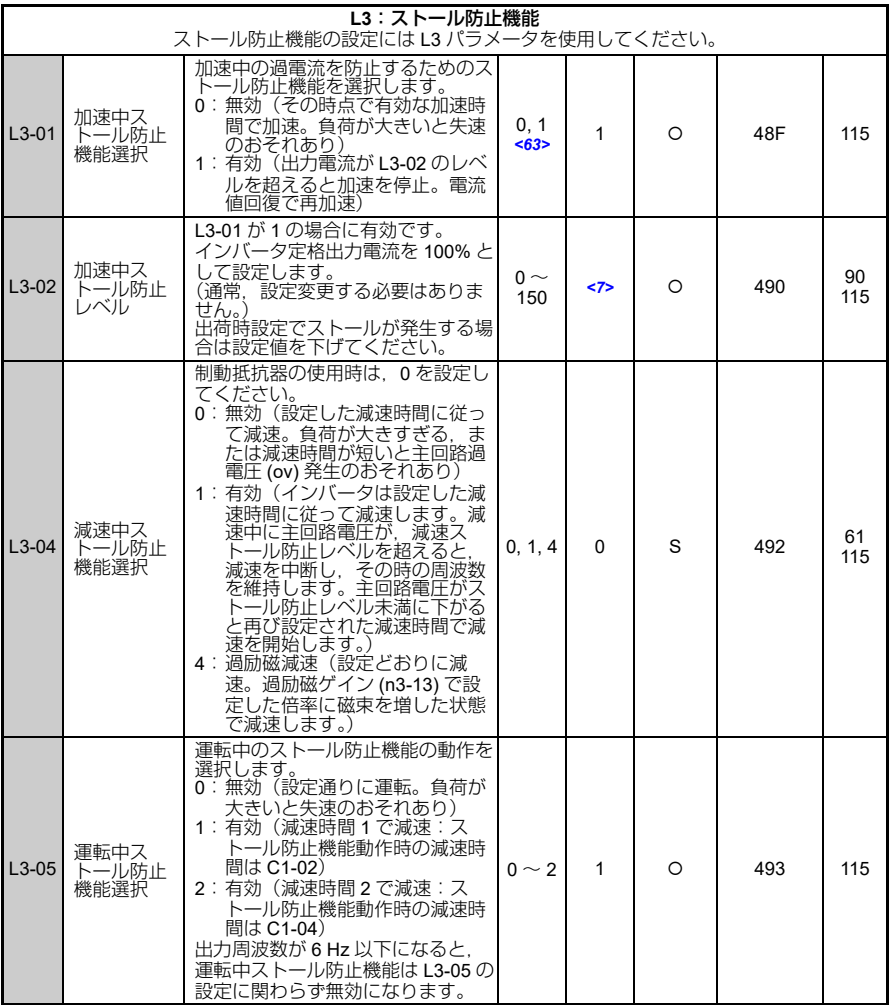

<span id="page-206-2"></span><span id="page-206-1"></span><span id="page-206-0"></span>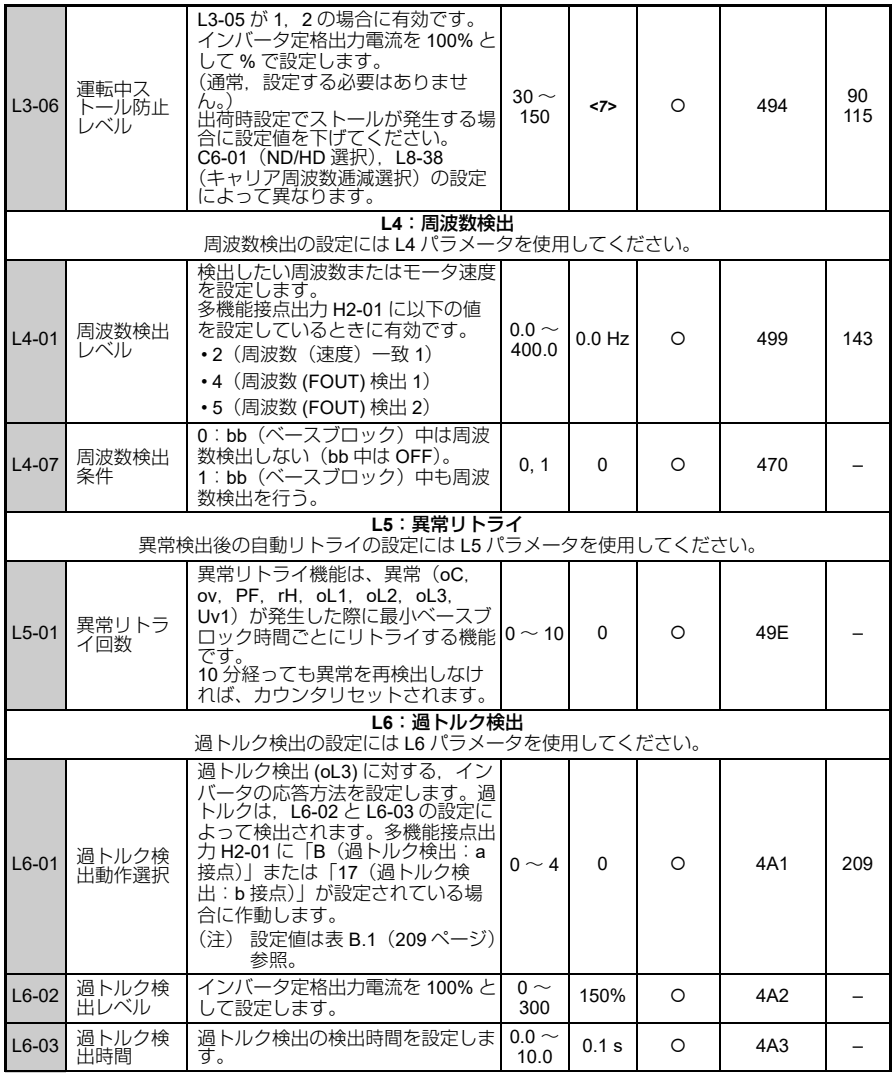

パラメータ一覧表  $\ddot{a}$ 

<span id="page-207-0"></span>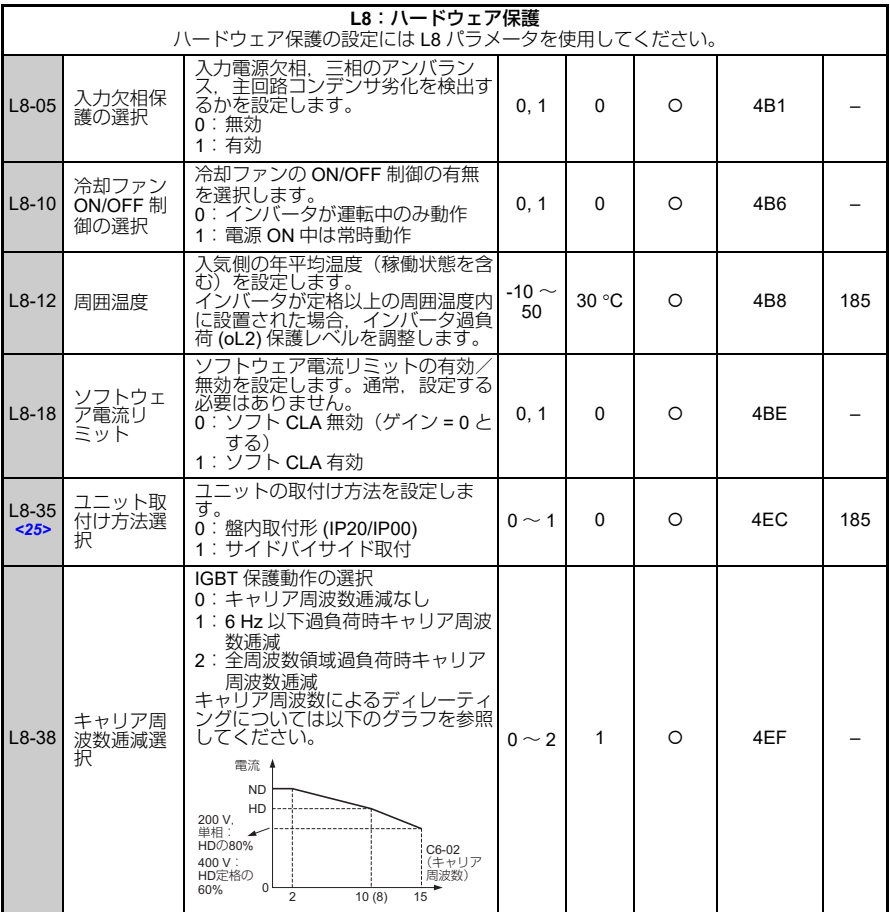

-<br><7>出荷時設定は、C6-01 (ND/HD 選択) が 0(HD) のとき 150% となります。

<12>出荷時設定は,o2-04(インバータユニット選択)の設定によって異なります。

<25>イニシャライズ (A1-03 =2220/3330) でパラメータを出荷時設定にリセットすることはできま せん。

<63>「有効」選択時には L3-02(加速中ストール防止レベル)のレベルを超えると加速を停止し, さらに約 100 ms 後に減速します。電流値回復で再加速します。

表 **B.1 L6-01** の設定値

<span id="page-208-2"></span>

| 設定値 | 内容                               |
|-----|----------------------------------|
|     | 無効                               |
|     | 速度一致中のみ過トルクを検出し. 検出後も運転継続 (警告)   |
|     | 運転中は常時過トルクを検出し、検出後も運転継続(警告)      |
|     | 速度一致中のみ過トルクを検出し. 検出後に出力遮断 (保護動作) |
|     | 運転中は常時過トルクを検出し、検出後に出力遮断(保護動作)    |

#### **n**:特殊調整

特殊調整のパラメータ (n パラメータ)では,乱調防止機能, 過励磁制動について設定 します。

<span id="page-208-1"></span><span id="page-208-0"></span>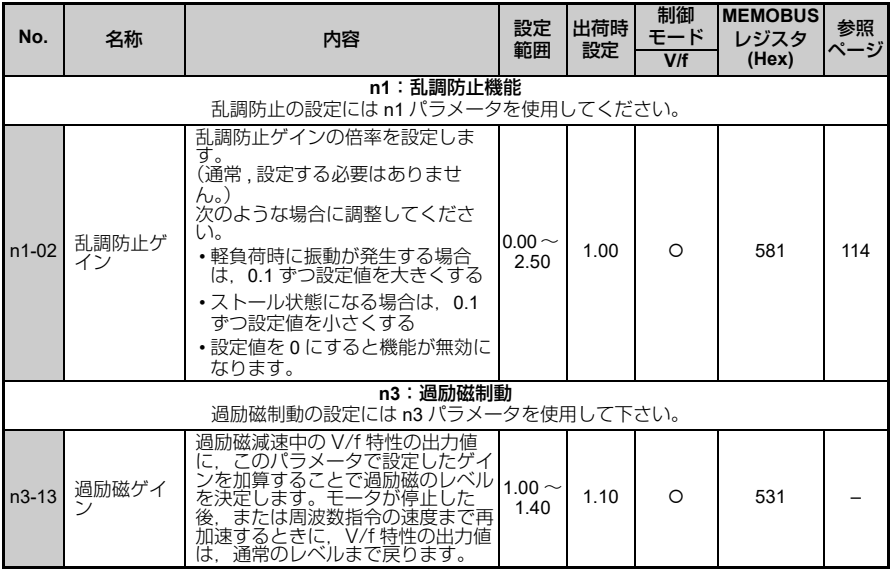

### ◆ o:オペレータ関係

オペレータ関係のパラメータ (o パラメータ)では、オペレータの表示選択, 多機能選 択,コピー機能を設定します。

<span id="page-209-1"></span><span id="page-209-0"></span>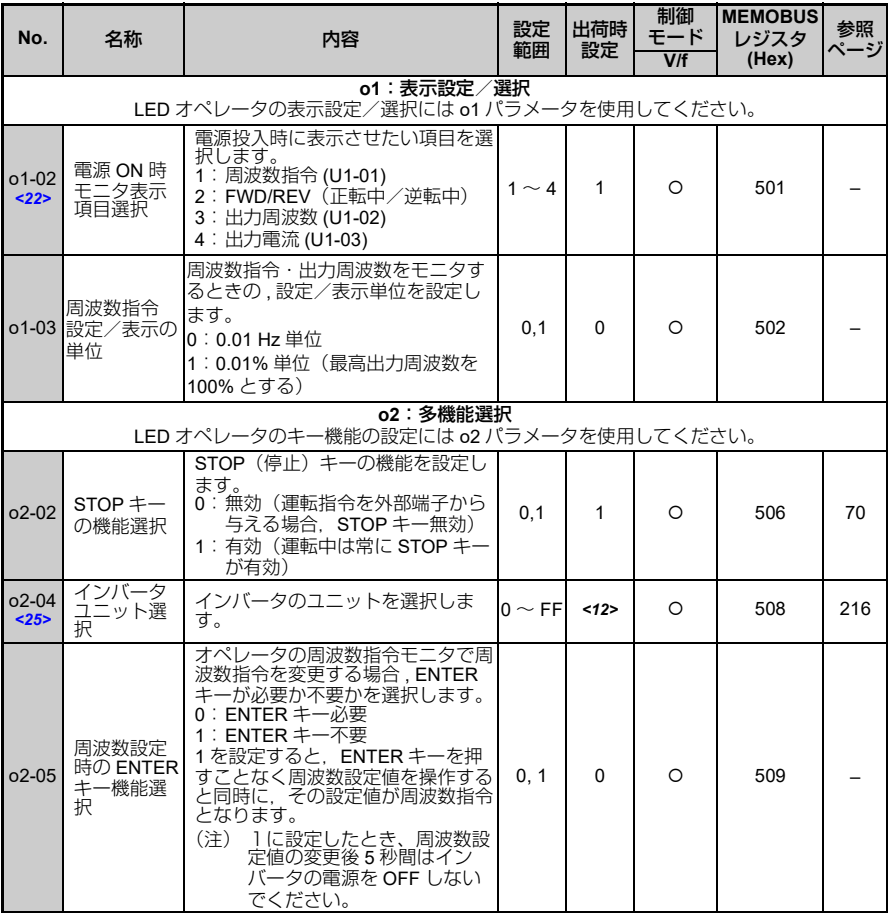

<span id="page-210-1"></span><span id="page-210-0"></span>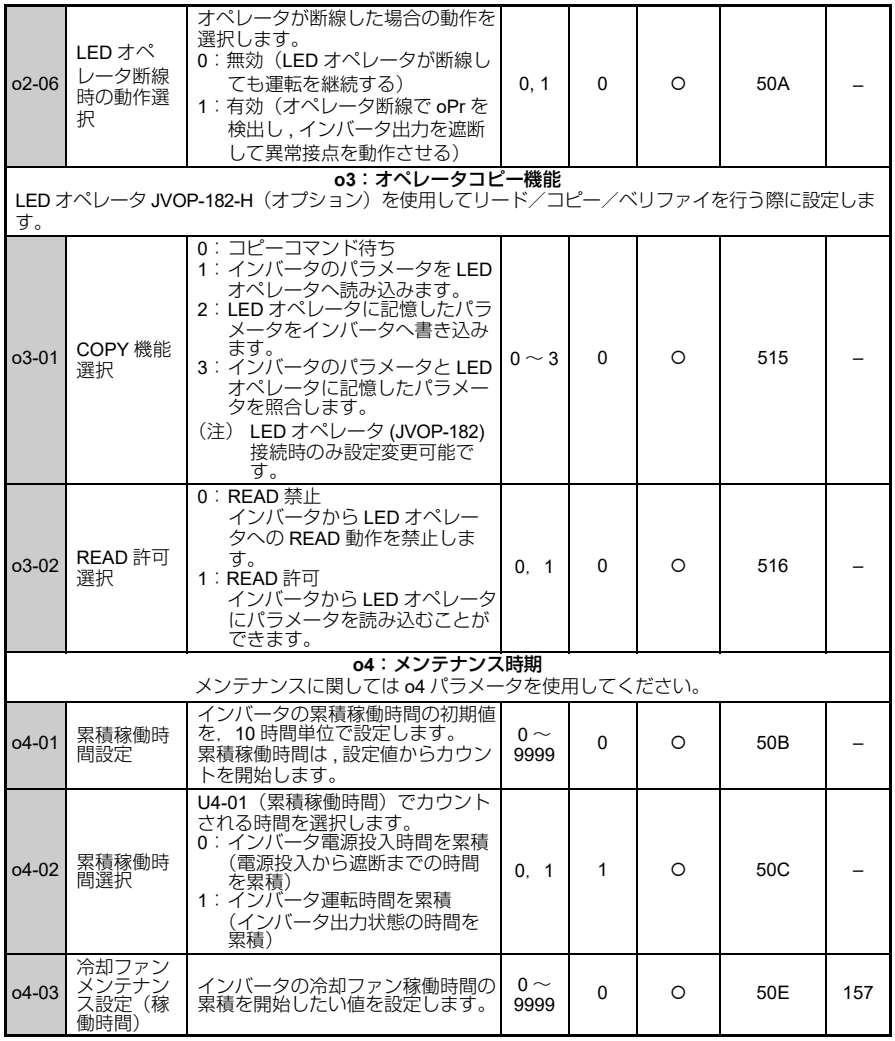

パラメータ一覧表  $\ddot{a}$ 

**B**

**211**

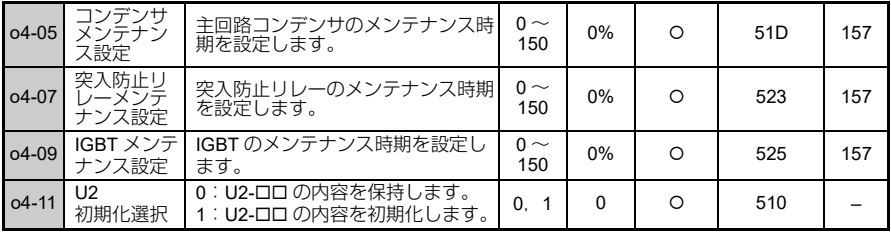

<12>出荷時設定は,o2-04(インバータユニット選択)の設定によって異なります。

<22>運転中に設定を変更できます。

<25>イニィシャライズ (A1-03 = 2220/3330) でパラメータを出荷時設定にリセットすることはでき ません。

#### ◆ U: モニタ

モニタパラメータ(U パラメータ)では,ドライブモードでモニタできるパラメータを 示します。

<span id="page-211-0"></span>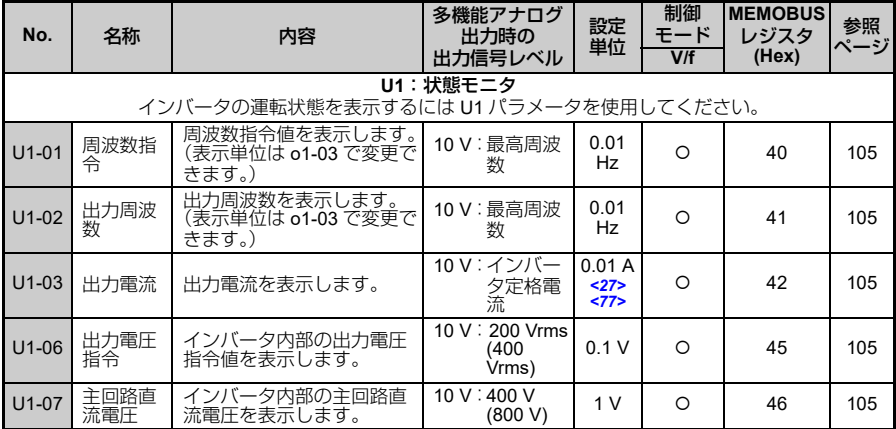

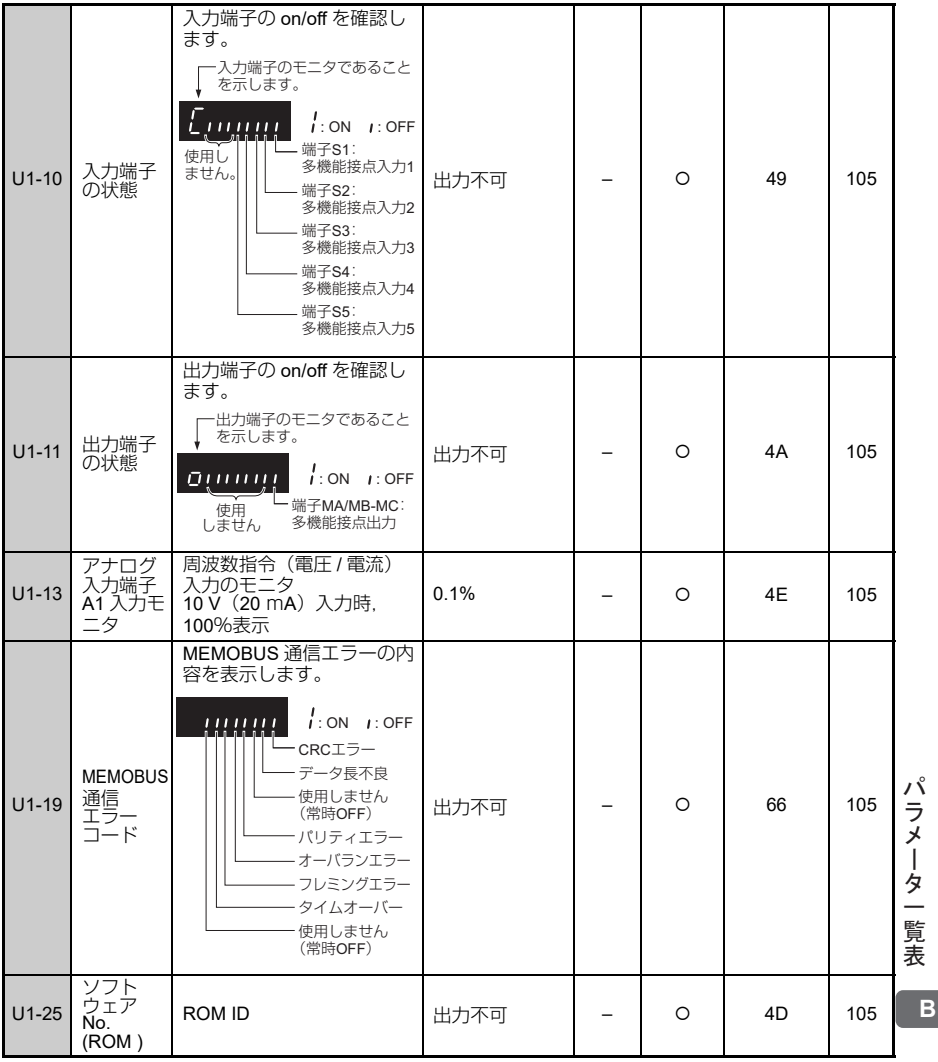

<span id="page-213-1"></span><span id="page-213-0"></span>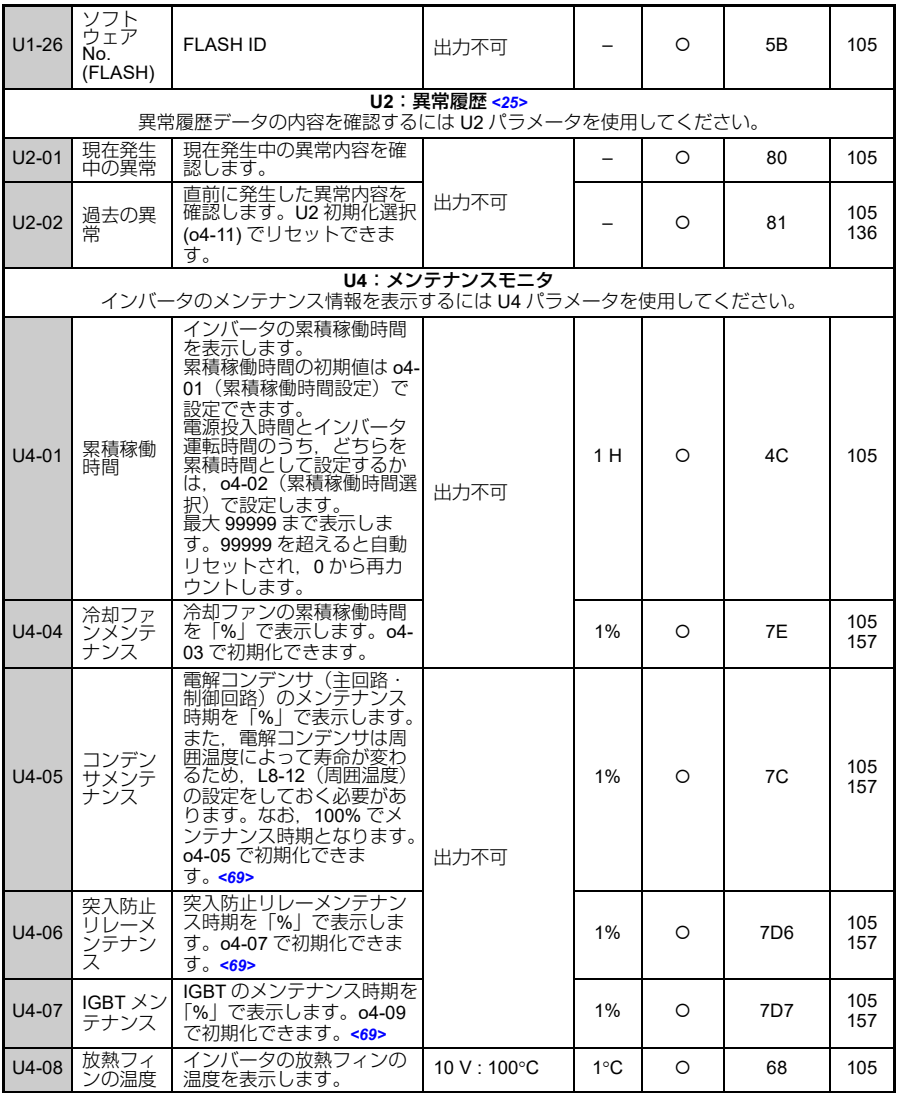

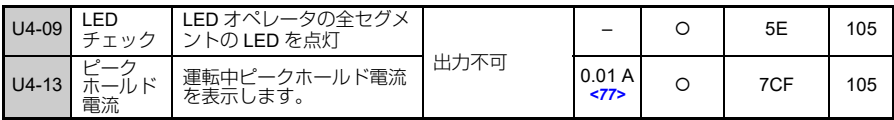

<25>イニシャライズ (A1-03 = 2220/3330) でパラメータを出荷時設定にリセットすることはできま せん。

<69>値が 100% になったら,部品メンテナンス時期に達し,インバータの故障が発生する可能性 が高くなります。定期的にこのモニタパラメータ値をご確認されることをお奨めします。

<77>U1-03 及び U4-13 の値をオペレータで確認する場合はアンペア単位で表示されますが,<br>MEMOBUS 通信を使用して確認する場合は「8192(最大値)= インバータ定格電流(A)」<br>となります。したがって, MEMOBUS 通信時のモニタ値は, 表示中の数字 ÷ 8192 × イン バータ定格電流 (A) となります。

## <span id="page-215-0"></span>**B.4 o2-04**(インバータ容量)で工場出荷時の値が変わるパラメータ

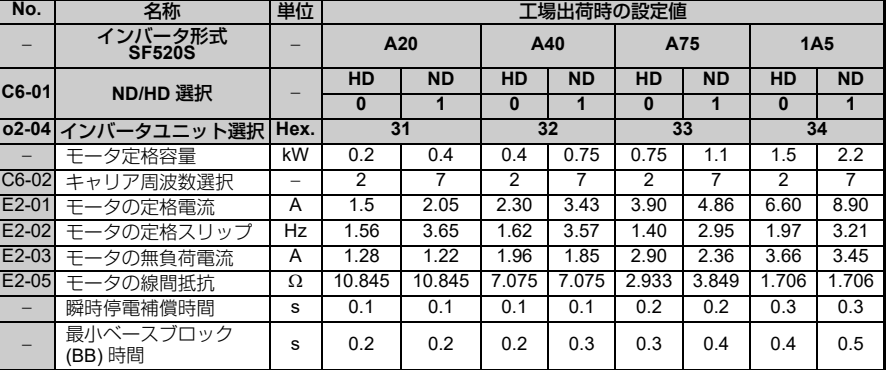

#### 表 **B.2 o2-04** で工場出荷時の値が変わるパラメータ(単相 **200 V** 級)

#### 表 **B.3 o2-04** で工場出荷時の値が変わるパラメータ(三相 **200 V** 級)

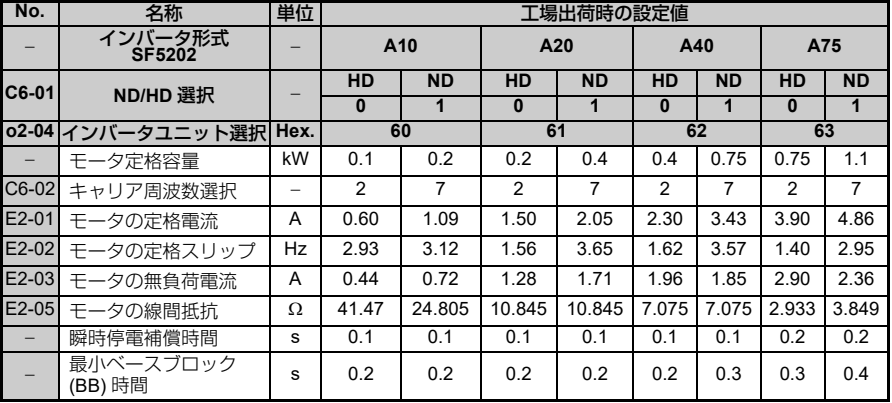

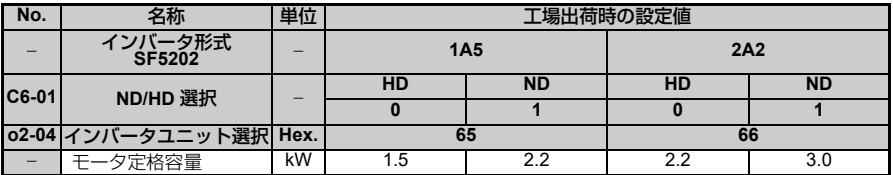
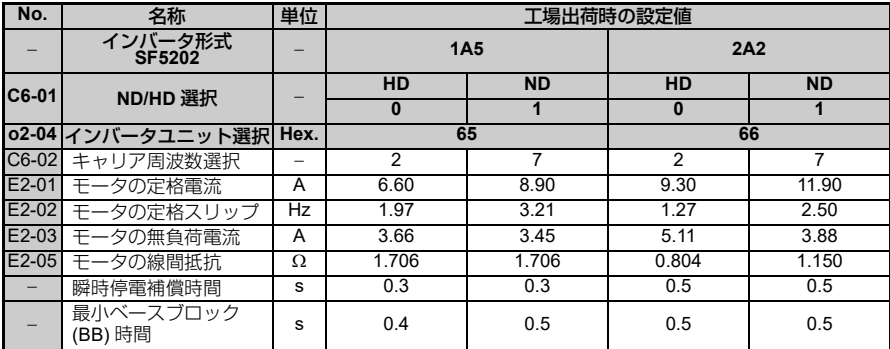

表 **B.4 o2-04** で工場出荷時の値が変わるパラメータ(三相 **400 V** 級)

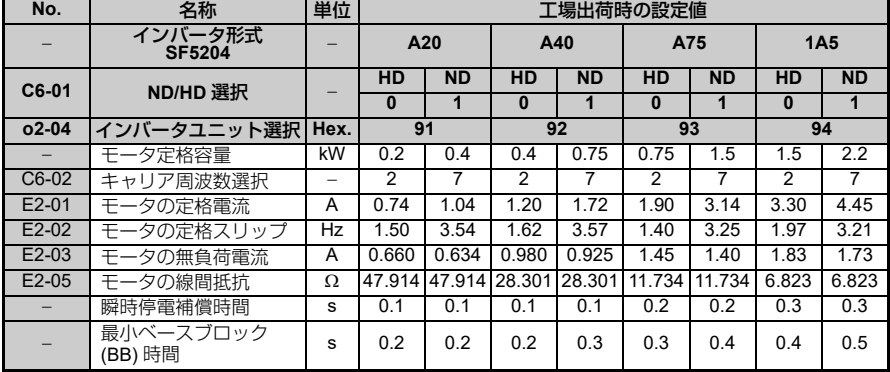

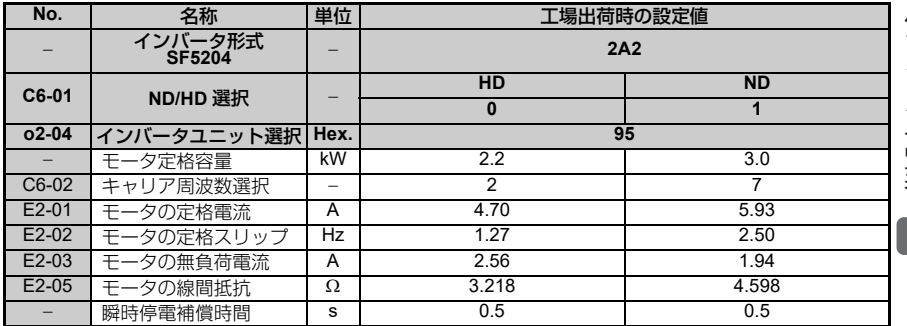

**B**

**217**

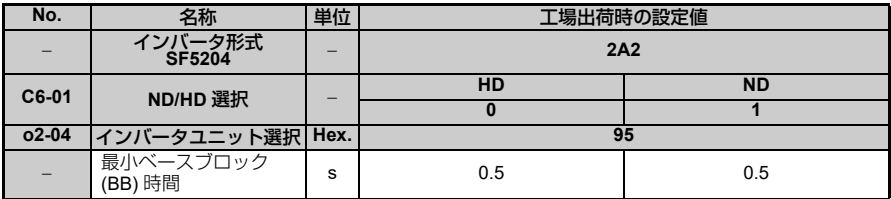

### **B.5 C6-02**(キャリア周波数選択)で工場出荷時の値が変わるパラメータ

以下のパラメータは、C6-02 (キャリア周波数選択)によって工場出荷時の設定が変わ ります。

表 **B.5 C6-02** で工場出荷時の値が変わるパラメータ

|            | $C6-02$                         | $C6-03$ | $C6-04$   | $C6-05$ |
|------------|---------------------------------|---------|-----------|---------|
| 設定値        | 内容                              |         | 工場出荷時の設定値 |         |
|            | 2.0 kHz                         | 2.0     | 2.0       |         |
| 2          | 5.0 kHz                         | 5.0     | 5.0       |         |
| 3          | 8.0 kHz                         | 8.0     | 8.0       |         |
| 4          | 10.0 kHz                        | 10.0    | 10.0      |         |
| 5          | 12.5 kHz                        | 12.5    | 12.5      |         |
| 6          | 15 kHz                          | 15.0    | 15.0      |         |
|            | Swing PWM                       | 2.0     | 2.0       |         |
| $8 \sim E$ | 設定不可                            |         |           |         |
| F          | C6-03~05 のパラメータを使用して<br>詳細設定が可能 | 設定値     | 設定値       | 設定値     |

### **B.6 L8-38**(キャリア周波数低減選択)で工場出荷時の値が変わるパラメータ

以下のパラメータは、L8-38 (キャリア周波数低減選択)によって工場出荷時の設定が 変わります。

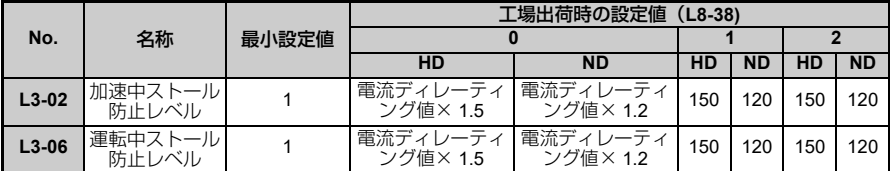

### **B.7** 応用運転(パラメータ設定例)

#### (1) 周波数の設定方法

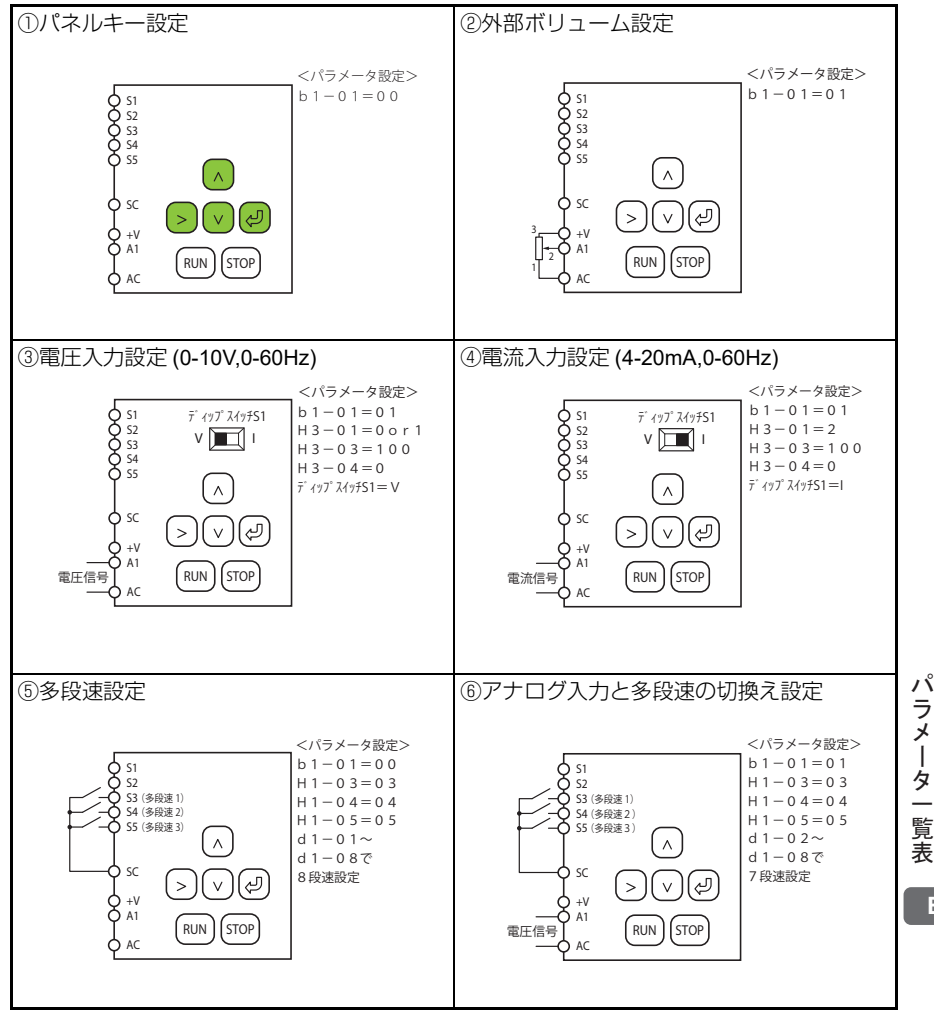

**B**

### (2) 運転指令の設定方法

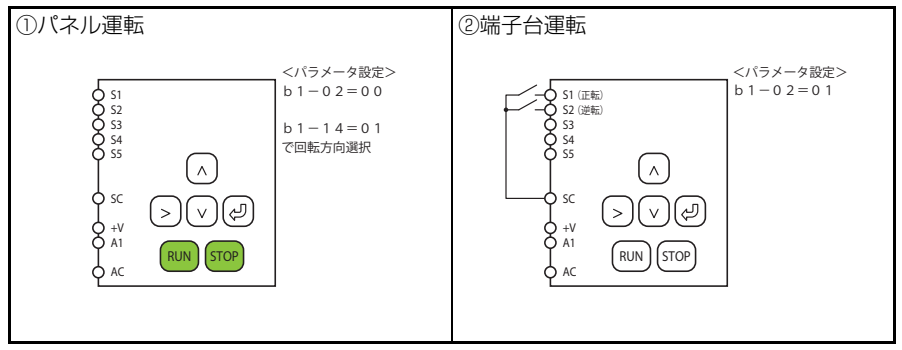

# 付録 **C**

# 海外規格への対応

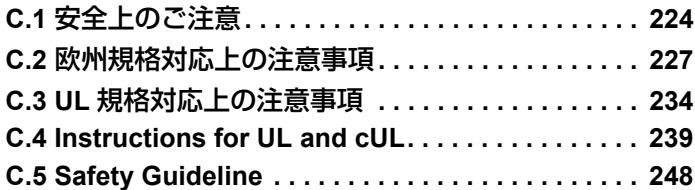

### <span id="page-223-0"></span>**C.1** 安全上のご注意

### 危険

### 感電防止のために

電源が入っている状態で,配線作業を行わないでください。

感電のおそれがあります。

### 警告

### 感電防止のために

#### インバータのカバー類を外したまま,運転しないでください。

取扱いを誤った場合は,感電のおそれがあります。

本取扱説明書に掲載している図解は,細部を説明するために,カバーまたは安全のため の遮へい物を取り外した状態で描かれている場合があります。インバータを運転すると きは,必ず規定通りのカバーや遮へい物が取付けられた状態で,取扱説明書に従って運 転してください。

#### モータ側接地端子は必ず接地してください。

機器の接地を誤ると,モータケースとの接触による感電または火災のおそれがあります。

#### コンデンサが完全に放電する前に,インバータの端子に触れると,感電のおそれがあり ます。

インバータの端子の配線を行うときは,事前にすべての機器の電源をお切りください。 電源を切っても,内部コンデンサに電圧が残存しています。インバータのチャージラン プは, 主回路直流電圧が 50 V 以下になると消えます。感電防止のため, 全ての表示灯が 消灯し,主回路直流電圧が安全なレベルになったことを確認後,1 分以上お待ちくださ い。

#### 指定された人以外は,保守・点検・部品交換をなさらないでください。

感電のおそれがあります。

据え付け・配線,修理,点検や部品の交換は,インバータの設置,調整,修理に詳しい 人が行ってください。

通電中は,インバータのカバーを取り外したり,回路基板に触れないでください。 感電のおそれがあります。

### 警告

### 火災防止のために

端子のねじは指定された締め付けトルクで締め付けてください。

主回路電線の配線接続部に緩みがあると,電線接続部のオーバヒートにより火災のおそ れがあります。

主回路電源の電圧の適用を誤ると,火災のおそれがあります。

通電の前に,インバータの定格電圧が電源電圧と一致していることを確認してください。

インバータに可燃物を密着・付属させると,火災のおそれがあります。

インバータは,金属などの不燃物に取付けてください。

### 注意

### けが防止のために

インバータを運ぶ際は,必ずケースを持ってください。

フロントカバーを持ってインバータを運ぼうとすると,インバータ本体が足元に落下し, けがをするおそれがあります。

### 重要

### 機器破損防止のために

インバータを扱うときは,静電気対策 **(ESD)** の決められた手順に従ってください。 取扱いを誤ると,静電気によって,インバータ内の回路が破損するおそれがあります。

インバータの電圧出力中は,電源を遮断しないでください。

取扱いを誤ると,インバータが破損するおそれがあります。

制御回路の配線,シールド線以外のケーブルを使用しないでください。

インバータの動作不良の原因となります。

ツイストペアシールド線を使用し,インバータの接地端子にシールドを接地してくださ い。

詳しい人以外は配線をしないでください。

インバータが破損するおそれがあります。

海外規格への対 ᶏᄖⷙᩰ߳ߩኻᔕ 忘

### 重要

#### インバータの回路を変更しないでください。

インバータが破損するおそれがあります。この場合の修理については,弊社の保証外とさ せて頂きます。

#### インバータの改造は絶対にしないでください。

貴社及び貴社顧客において製品の改造がなされた場合は,弊社ではいかなる責任も負いか ねます。

#### インバータとその他の機器の配線が完了したら,すべての配線が正しいかどうか確認して ください。

配線を誤ると,インバータが破損するおそれがあります。

### <span id="page-226-0"></span>**C.2** 欧州規格対応上の注意事項

## $\epsilon$

図 **C.1 CE** マーク

「CE マーク」は,欧州地域の商取引(生産,輸入,販売)において,安全,環境など における規格に適合していることを表示するマークです。

欧州統一規格として,機械製品に対する規格(機械指令),電気製品に対する規格(低 電圧指令),電気ノイズに対する規格(EMC 指令)などがあります。

欧州地域の商取引(生産,輸入,販売)において,CE マークは必須条件となっていま す。

本インバータは,低電圧指令及び EMC 指令に基づき, CE マークを貼っています。

- 低電圧指令: 2014/35/EU
- FMC 指令: 2014/30/FU

インバータが組み込まれた機械や装置も CE マークの対象品です。

最終的にインバータが組み込まれた製品への CE マークの貼り付けは, 最終製品を組み 立てられるお客様の責任となります。お客様にて,最終製品である機械及び装置の欧州 統一規格への適合性を確認してください。

### ◆ 低電圧指令への適合条件

本インバータは,IEC61800-5-1:2007 に従って試験を行い,低電圧指令に適合するこ とを確認しています。

お客様側で本インバータを組み込んだ機械及び装置を低電圧指令に適合させるために は,以下の条件を満足させる必要があります。

#### ■ 設置場所

インバータを設置する場合は, IEC664 に規定された過電圧カテゴリ 3. 汚染度 2 以下 で使用してください。

### ■ 入力側 (一次側) へのヒューズの接続

短絡による事故発生時の保護用として,必ず入力側にヒューズを接続してください。入 力側ヒューズには,UL 規格対応品を適用してください。「表 C.4 [推奨ヒューズ](#page-234-0)」([235](#page-234-0) ページ)に示すインバータの最大入力に対応[しているものを選定してください](#page-178-0)。 インバータの入力電流, 出力電流については, 「付録 A 什様」(179 ページ) を参照し てください。

ᶏᄖⷙᩰ߳ߩኻᔕ

海 外規格  $\ddot{\phantom{1}}$ の 対応

**227**

#### **C.2** 欧州規格対応上の注意事項

#### ■ 接地

400 V 級インバータの場合は, 電源の中性点を接地してください。

#### ■ 配線例

低電圧指令に適合させる場合の配線例を以下に示します。

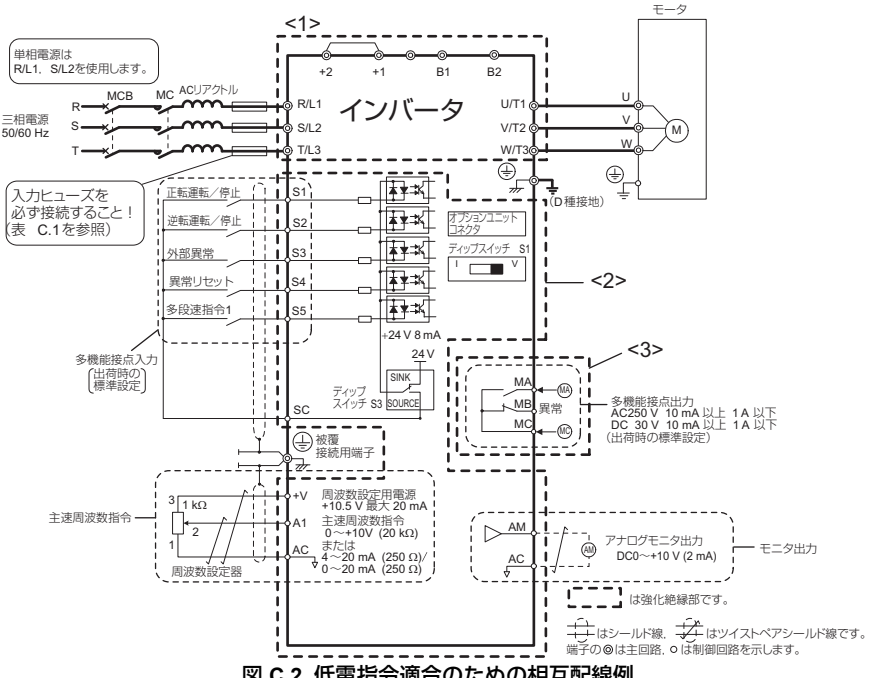

図 **C.2** 低電指令適合のための相互配線例

<1>主回路部:接触可能な表面のケースとは,保護のための分離がなされています。

<2>制御回路部:安全特別低電圧回路です。また,他の回路(主回路部,接点出力部)と強化絶縁 により分離されています。安全特別低電圧回路と必ず接続してください。

<3>接点出力部:他の回路(主回路部,制御回路部)と強化絶縁により分離されています。 AC250 V,1 A または DC30 V,1 A 以下であれば,安全特別低電圧ではない回路とも接続でき ます。

### ◆ EMC 指令への適合条件

本インバータは,欧州統一規格 IEC61800-3:2004 に従って試験を行い,EMC 指令に適 合することを確認しています。本インバータを EMC 指令に適合させるためには、以下 の条件を満足させる必要があります。

#### ■ 設置方法

本インバータを組み込んだ機械及び装置が EMC 指令に適合するように,以下の方法で 設置してください。

- 入力側(一次側)に弊社指定の欧州規格対応の EMC ノイズフィルタを必ず接続す る。([232](#page-231-0) ページ参照)
- インバータと EMC ノイズフィルタを同一の金属板上に設置する
- インバータとモータ間の配線は, 編組みシールドケーブルを使用するか, または金 属配管にする。
- 配線はできるだけ短くする。なお,インバータ側とモータ側でシールドを接地して ください。

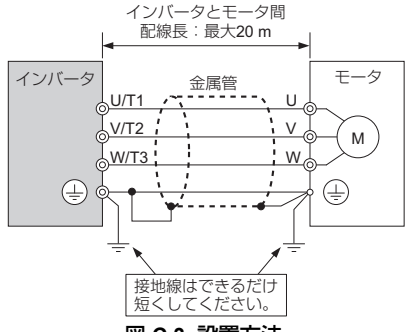

- 図 **C.3** 設置方法
- 編組みシールドケーブルのシールド編組み部はできるだけ多くの面積が金属板に接 地されるようにしてください。ケーブルクランプをご使用されることを推奨します。

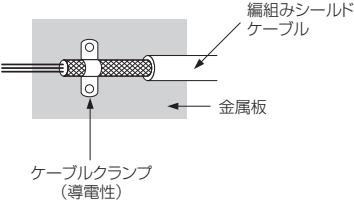

図 **C.4** ケーブルの接地方法

• 高調波対策として DC リアクトルを接続する。([233](#page-232-0) ページ参照)

海外規格 ᶏᄖⷙᩰ߳ߩኻᔕ  $\hat{\phantom{1}}$  $\sigma$ 対 応

### 三相 **200 V/400 V** 級

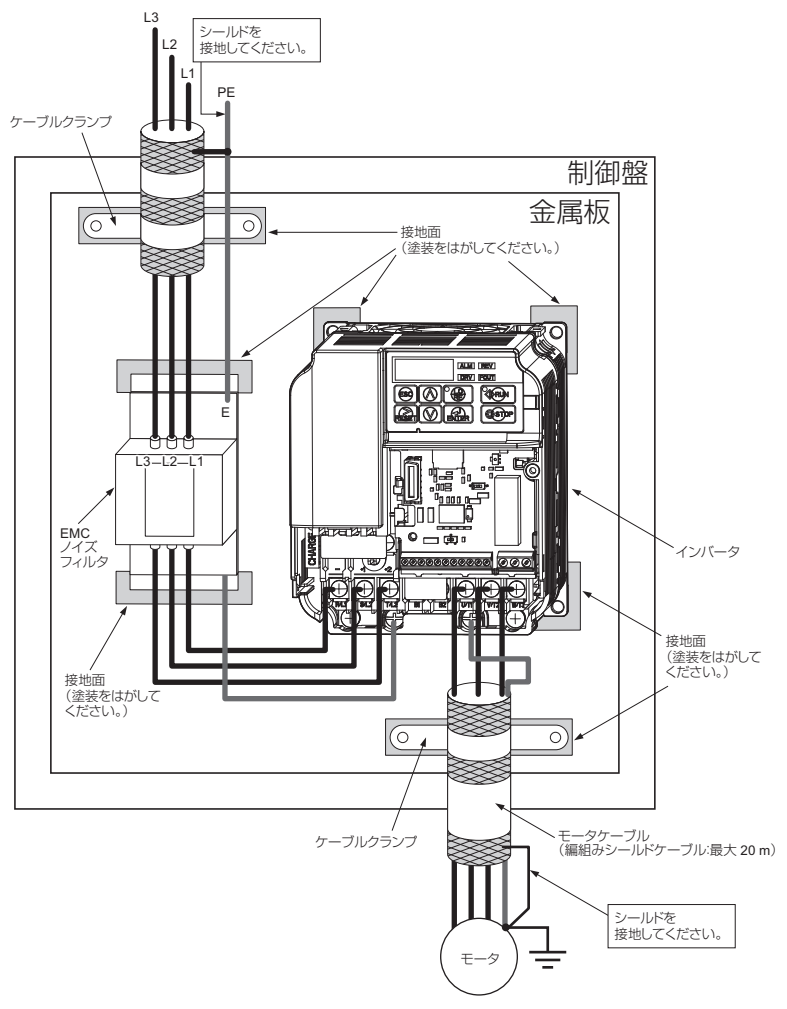

図 **C.5 EMC** ノイズフィルタとインバータの設置方法(三相 **200 V/400 V** 級)

### 単相 **200 V** 級

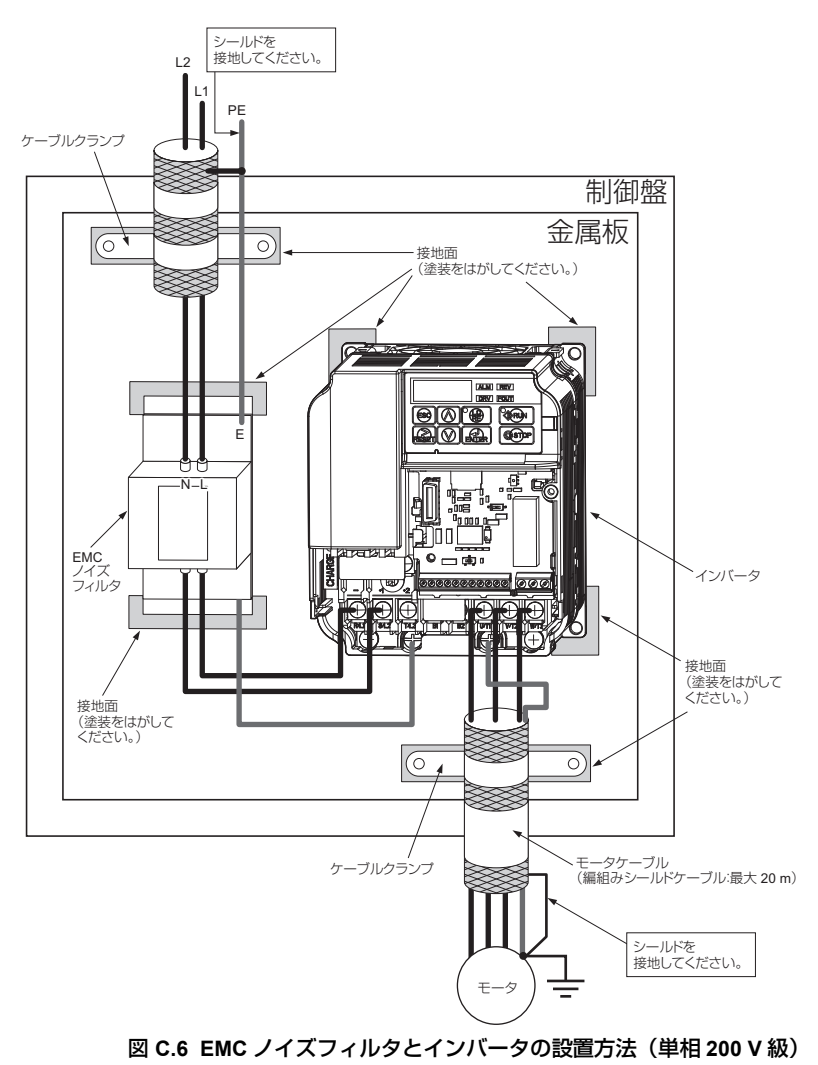

### <span id="page-231-0"></span>■ EMC ノイズフィルタの選定

表 **C.1 EMC** ノイズフィルタの選定

|             | ノイズフィルタ(メーカー:シャフナー) |                 |            |                                   |                        |               |                |
|-------------|---------------------|-----------------|------------|-----------------------------------|------------------------|---------------|----------------|
| インバータ形<br>式 | 形式                  | 定格<br>電流<br>[A] | 質量<br>[kg] | 外形寸法<br>[W $\times$ L $\times$ H] | 取り付け寸法<br>$Y \times X$ | インバータ側  フィルタ側 |                |
|             |                     |                 |            | 単相 200 V                          |                        |               |                |
| SF520S-A20  | FS23638-10-07       | 10              | 0.44       | $71 \times 169 \times 45$         | $51 \times 156$        | M4            | M5             |
| SF520S-A40  | FS23638-10-07       | 10              | 0.44       | $71 \times 169 \times 45$         | $51 \times 156$        | M4            | M5             |
| SF520S-A75  | FS23638-20-07       | 20              | 0.75       | $111 \times 169 \times 50$        | $91 \times 156$        | M4            | M <sub>5</sub> |
| SF520S-1A5  | FS23638-20-07       | 20              | 0.75       | $111 \times 169 \times 50$        | $91 \times 156$        | M4            | M <sub>5</sub> |
| 三相 200 V    |                     |                 |            |                                   |                        |               |                |
| SF5202-A10  | FS23637-8-07        | 8               | 0.4        | $71 \times 169 \times 40$         | $51 \times 156$        | M4            | M <sub>5</sub> |
| SF5202-A20  | FS23637-8-07        | 8               | 0.4        | $71 \times 169 \times 40$         | $51 \times 156$        | M4            | M <sub>5</sub> |
| SF5202-A40  | FS23637-8-07        | 8               | 0.4        | $71 \times 169 \times 40$         | $51 \times 156$        | M4            | M <sub>5</sub> |
| SF5202-A75  | FS23637-8-07        | 8               | 0.4        | $71 \times 169 \times 40$         | $51 \times 156$        | M4            | M5             |
| SF5202-1A5  | FS23637-14-07       | 14              | 0.58       | $111 \times 169 \times 45$        | $91 \times 156$        | M4            | M <sub>5</sub> |
| SF5202-2A2  | FS23637-14-07       | 14              | 0.58       | $111 \times 169 \times 45$        | $91 \times 156$        | M4            | M <sub>5</sub> |
| 三相 400 V    |                     |                 |            |                                   |                        |               |                |
| SF5204-A20  | FS23639-5-07        | 5               | 0.5        | $111 \times 169 \times 45$        | $91 \times 156$        | M4            | M <sub>5</sub> |
| SF5204-A40  | FS23639-5-07        | 5               | 0.5        | $111 \times 169 \times 45$        | $91 \times 156$        | M4            | M <sub>5</sub> |
| SF5204-A75  | FS23639-5-07        | 5               | 0.5        | $111 \times 169 \times 45$        | $91 \times 156$        | M4            | M <sub>5</sub> |
| SF5204-1A5  | FS23639-10-07       | 10              | 0.7        | $111 \times 169 \times 45$        | $91 \times 156$        | M4            | M <sub>5</sub> |
| SF5204-2A2  | FS23639-10-07       | 10              | 0.7        | $111 \times 169 \times 45$        | $91 \times 156$        | M4            | M5             |

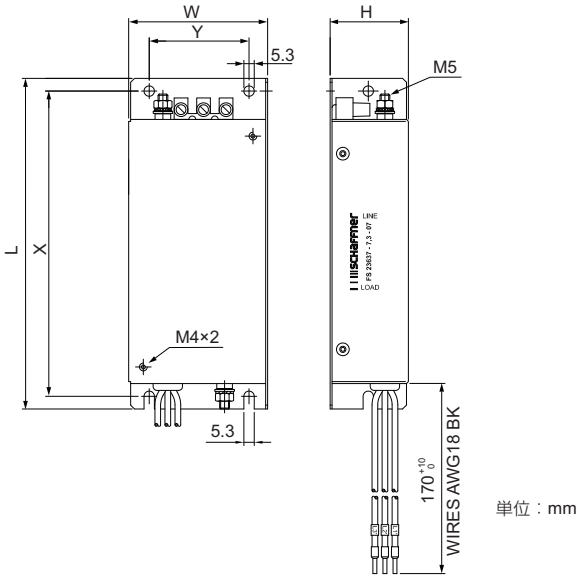

図 **C.7 EMC** ノイズフィルタ

<span id="page-232-0"></span>■ DC リアクトルの選定

#### 表 **C.2** 高調波対応 **DC** リアクトル

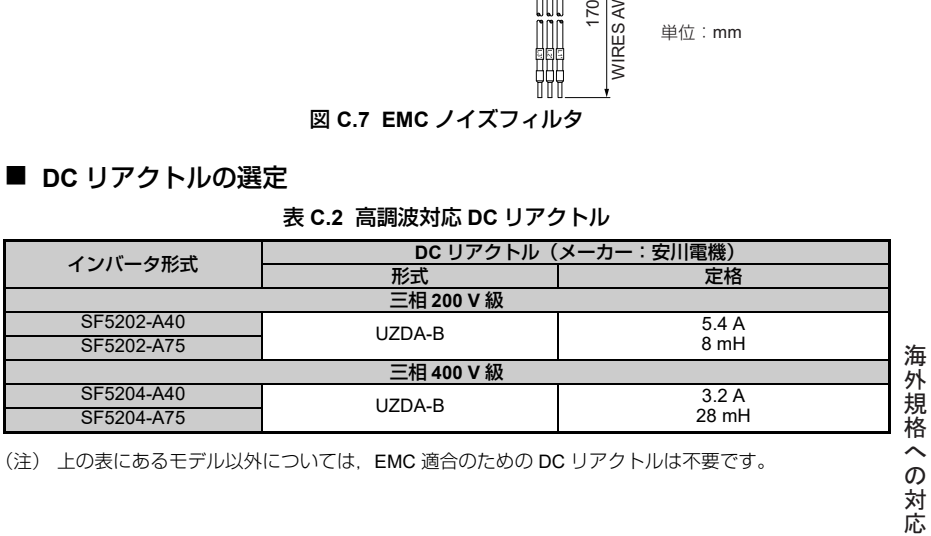

(注) 上の表にあるモデル以外については,EMC 適合のための DC リアクトルは不要です。

### <span id="page-233-0"></span>**C.3 UL** 規格対応上の注意事項

UL/cUL マークは,アメリカ合衆国とカナダの製品に見られる印です。UL/cUL マーク が付いているということは,UL が製品の検査・査定を行い,その製品が厳格な安全基 準を満たしているということを示しています。UL 認可取得のためには,電気製品に内 蔵される主要部品についても UL 認可取得品の使用が必要です。

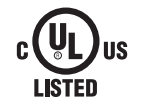

図 **C.8 UL/cUL** マーク

### **◆ UL 規格の遵守**

本インバータは, UL 規格 UL508C, File No. E131457 に従って試験を行い, UL 規格に 適合することを確認しています。お客様側で本インバータを組み込んだ機械及び装置を UL 規格に適合させるためには,以下の条件を満足させる必要があります。

### ■ 設置場所

インバータを設置する場合は、汚染度 2 (UL 規格) 以下の環境でご使用ください。

### ■ 主回路端子への配線

UL 規格対応のために,主回路端子に電線を接続する場合は, UL 認定の銅電線 (定格 75 °C)と, 下表のサイズの丸型圧着端子(UL 規格対応品)を使用してください。圧着 端子は,端子メーカーの推奨する圧着工具を使用して圧着してください。 日本圧着端子製造(株)の圧着端子を推奨品としてご紹介します。

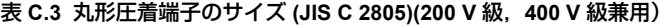

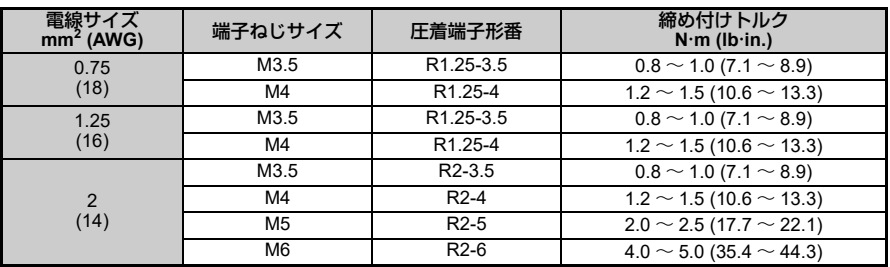

| 電線サイズ<br>mm <sup>2</sup> (AWG) | 端子ねじサイズ        | 圧着端子形番              | 締め付けトルク<br>$N·m$ (lb·in.)          |
|--------------------------------|----------------|---------------------|------------------------------------|
| 3.5/5.5                        | M4             | R <sub>5.5</sub> -4 | $1.2 \sim 1.5$ (10.6 $\sim$ 13.3)  |
|                                | M <sub>5</sub> | R <sub>5.5</sub> -5 | $2.0 \sim 2.5$ (17.7 $\sim$ 22.1)  |
| (12/10)                        | M <sub>6</sub> | R <sub>5.5</sub> -6 | $4.0 \sim 5.0$ (35.4 $\sim$ 44.3)  |
|                                | M <sub>8</sub> | R5.5-8              | $9.0 \sim 11.0$ (79.7 $\sim$ 97.4) |
|                                | M4             | $8 - 4$             | $1.2 \sim 1.5$ (10.6 $\sim$ 13.3)  |
| 8                              | M <sub>5</sub> | R8-5                | $2.0 \sim 2.5$ (17.7 $\sim$ 22.1)  |
| (8)                            | M <sub>6</sub> | R8-6                | $4.0 \sim 5.0$ (35.4 $\sim$ 44.3)  |
|                                | M <sub>8</sub> | R8-8                | $9.0 \sim 11.0$ (79.7 $\sim$ 97.4) |
| 14<br>(6)                      | M4             | $14 - 4$            | $1.2 \sim 1.5$ (10.6 $\sim$ 13.3)  |
|                                | M <sub>5</sub> | R <sub>14-5</sub>   | $2.0 \sim 2.5$ (17.7 $\sim$ 22.1)  |
|                                | M <sub>6</sub> | R <sub>14-6</sub>   | $4.0 \sim 5.0$ (35.4 $\sim$ 44.3)  |
|                                | M <sub>8</sub> | R <sub>14-8</sub>   | $9.0 \sim 11.0$ (79.7 $\sim$ 97.4) |
| 22<br>(4)                      | M <sub>6</sub> | R22-6               | $4.0 \sim 5.0$ (35.4 $\sim$ 44.3)  |
|                                | M <sub>8</sub> | R22-8               | $9.0 \sim 11.0$ (79.7 $\sim$ 97.4) |
| 30/38<br>(3/2)                 | M <sub>8</sub> | R38-8               | $9.0 \sim 11.0$ (79.7 $\sim$ 97.4) |

表 **C.3** 丸形圧着端子のサイズ **(JIS C 2805)(200 V** 級,**400 V** 級兼用)

(注) 適合圧着端子は絶縁被覆付きのもの,または絶縁チューブなどにより加工したものを使用してくだ さい。使用する電線は連続最高許容温度 75C 600 V,UL 認可のビニールコートされた絶縁電線で す。周囲温度は 30℃ の条件で選定しています。

UL 規格に適合するためには,インバータの入力側にヒューズを使用し,次のいずれ かの方法で分岐回路を保護してください。

- クラス J.T.CCの速断ヒューズを使用する場合には、インバータ定格入力電流の 300% のものを選定してください。
- クラス J, T, CC の遅延ヒューズを使用する場合には、インバータ定格入力電流の 175% のものを選定してください。
- クラス RK5 の遅延ヒューズを使用する場合には,インバータ定格入力電流の 225% のものを選定してください。

推奨ヒューズを下表に示します。

表 **C.4** 推奨ヒューズ

<span id="page-234-0"></span>

| 表 C4 推奨ヒュース       |                                                                                                    |    |                   | $\overline{\phantom{a}}$<br>外      |   |
|-------------------|----------------------------------------------------------------------------------------------------|----|-------------------|------------------------------------|---|
| インバータ形式           | Tクラス<br>ヒューズ形式<br>ヒューズ形式<br>(メーカー:<br>(メーカー:<br>ヒューズ電流定格<br>(A)<br>Bussmann)<br>Ferraz)<br>600 Vac, 200 kAIR<br>500 Vac, 200 KAIR |    | ヒューズ電流定格 (A)      | 規格<br>$\widehat{\phantom{1}}$<br>の |   |
| 単相 200 V級         |                                                                                                    |    |                   |                                    | 対 |
| <b>SF520S-A20</b> | A6T10                                                                                                    | 10 | <b>FWH-25A14F</b> | 25                                 | 応 |
| <b>SF520S-A40</b> | A6T20                                                                                                    | 20 | FWH-60B           | 60                                 |   |
| <b>SF520S-A75</b> | A6T40                                                                                                    | 40 | FWH-80B           | 80                                 |   |

**235**

**C**

海

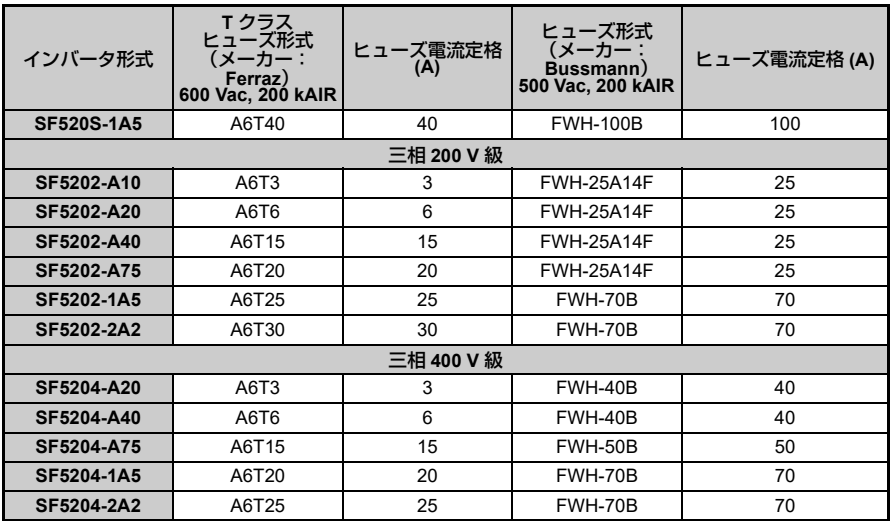

### ■ 制御回路端子への低雷圧配線

低電圧電線と NEC クラス 1 の回路導線をつないでください。配線については、各国や 各地域の規則に従ってください。制御回路端子に使用する電源は、クラス 2 (UL 規格) の電源をご使用ください。

表 **C.5** 制御回路端子に使用する電源

| 入力/出力                 | 端子符号                                   | 雷源什様                                             |
|-----------------------|----------------------------------------|--------------------------------------------------|
| 多機能接点入力<br>(デジタル入力)   | S1, S2, S3, S4, S5,<br>SC              | インバータ内部の LVLC 電源を使用。<br>外部電源の場合は、クラス2の電源を<br>使用。 |
| 主速周波数指令入力<br>(アナログ入力) | $+V$ , A <sub>1</sub> , A <sub>C</sub> | インバータ内部の LVLC 電源を使用。<br>外部電源の場合は、クラス2の電源を<br>使用。 |

### ■ 短絡耐量

本インバータは短絡時の電流が 30,000 アンペア以下, 240 V 以下 (200 V 級), 480 V 以下(400 V 級)の電源にて UL 短絡試験を実施しています。

- 配線用遮断器 (MCB) 及び,短絡保護用の入力ヒューズは,ご使用電源の短絡耐量と 同等,もしくはそれよりも大きいものをご使用ください。
- 200 V 級インバー<u>タのモータ過負荷保護で 240 V(4</u>00 V 級では 480 V)に対して, 30,000 アンペア以下の送電が可能な回路でのご使用をおすすめします。

### ◆ モータの過負荷保護

モータの過負荷保護を行うために、パラメータの L1-08 (モータ用電子サーマル保護レ ベル)に,適切な値を設定してください。モータの過負荷保護機能は UL 認定を取得し ており,NEC (National Electrical Code) と CEC (Canada Electrical Code) の基準にも一 致します。

#### **■ L1-08 (モータ用電子サーマル保護レベル)**

設定範囲:o2-04 の設定に依存します。 出荷時設定:o2-04 の設定に依存します。

L1-08 (モータ用電子サーマル保護レベル)はモータを保護する機能として使用されます。 L1-01 (モータ保護機能選択)の出荷時設定は 1 (三相モータ, 高効率三相モータ, プ レミアム効率三相モータの保護)になっています。モータの銘板に印刷された定格電流 値を L1-08 に設定してください。

### **■ L1-01 (モータの保護機能選択)**

インバータは時間,出力電流,出力周波数に基づいて保護を行う電子過負荷保護機能 (oL1) を備えており,モータが過熱するのを防ぎます。

| 無                                     |
|---------------------------------------|
| 三相モータ、高効率三相モータ、プレミアム効率三相モータ(出荷時設<br>定 |
| 一々田干一々                                |

表 **C.6** モータ保護機能選択

電子過負荷保護機能は UL 認定されています。単一のモータを運転する場合は,外部 サーマル過負荷リレーは必要ありません。

L1-01 は,適用されるモータのタイプに合わせて,モータ過負荷曲線を選択します。

L1-01 = 1 の場合は、100 % 負荷で回転するとき、定格(ベース)速度以下では制限さ れた冷却容量を持つモータ用の保護特性が選択されます。モータがベース速度以下で回 転している場合, oL1 機能によってモータの出力レベルが制限されます。

L1-01 = 2 の場合は, 100 % 負荷で回転するとき, 10:1 の速度範囲で冷却する機能を 持つモータ用の保護特性が選択されます。モータがモータ定格速度の 1/10 またはそれ 以下で回転している場合, oL1 機能によってモータの出力レベルが制限されます。

インバータに接続されたモータが 1 台の場合は,モータサーマル過負荷を防ぐ手段が 別に用いられていない限り,モータ保護機能選択を有効 (L1-01 = 1, または 2) にして ください。電子サーマル過負荷保護を実行すると,oL1 異常が発生し,インバータ出力 を遮断することによってさらなるモータ過熱を防ぎます。モータ温度は,インバータの 電源が入っている間は継続的に推定されます。

**C**

ᶏᄖⷙᩰ߳ߩኻᔕ

海 外 規 撘  $\hat{\phantom{1}}$ の 対 応

<sup>(</sup>注) インバータに複数台のモータが接続され,同時に連転されている場合,電子過負荷保護機能で保護<br>できませんので,必ずモータ保護機能選択を無効 (L1-01 = 0) にしてください。また,個々のモータ にサーマルリレーを接続してください。

#### ■ L1-02 (モータ保護動作時間)

設定範囲:0.1 ~ 5.0 分 出荷時設定:1.0 分

L1-02 は、インバータが 60 Hz の周波数, 及び E2-01 (モータの定格電流)の 150 % で運転しているときに,oL1(モータ過負荷)が発生するまでの許容運転時間を設定し ます。L1-02 の値を調整することにより, oL1 の特性曲線が図 [C.9](#page-237-0) のグラフの Y 軸上で 移動しますが,曲線の形は変わりません。

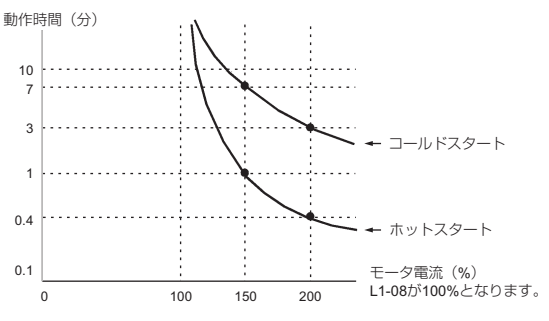

<span id="page-237-0"></span>図 **C.9** 出力周波数と負荷によるモータの過負荷保護時間

### <span id="page-238-0"></span>**C.4 Instructions for UL and cUL**

### **Safety Precautions**

### **A DANGER**

### **Electrical Shock Hazard**

**• Do not connect or disconnect wiring while the power is on.**

Failure to comply will result in death or serious injury

### **WARNING**

### **Electrical Shock Hazard**

### **• Do not operate equipment with covers removed.**

Failure to comply could result in death or serious injury.

The diagrams in this section may show drives without covers or safety shields to show details. Be sure to reinstall covers or shields before operating the drives and run the drives according to the instructions described in this manual.

### **• Always ground the motor-side grounding terminal.**

Improper equipment grounding could result in death or serious injury by contacting the motor case.

### **• Do not touch any terminals before the capacitors have fully discharged.**

Failure to comply could result in death or serious injury.

Before wiring terminals, disconnect all power to the equipment. The internal capacitor remains charged even after the power supply is turned off. The charge indicator LED will extinguish when the DC bus voltage is below 50 Vdc. To prevent electric shock, wait at least one minute after all indicators are OFF and measure the DC bus voltage level to confirm safe level.

### **WARNING**

#### **• Do not allow unqualified personnel to perform work on the drive.**

Failure to comply could result in death or serious injury.

Installation, maintenance, inspection, and servicing must be performed only by authorized personnel familiar with installation, adjustment, and maintenance of AC drives.

### **• Do not perform work on the drive while wearing loose clothing, jewelry, or lack of eye protection.**

Failure to comply could result in death or serious injury.

Remove all metal objects such as watches and rings, secure loose clothing, and wear eye protection before beginning work on the drive.

#### **• Do not remove covers or touch circuit boards while the power is on.**

Failure to comply could result in death or serious injury.

### **Fire Hazard**

### **• Tighten all terminal screws to the specified tightening torque.**

Loose electrical connections could result in death or serious injury by fire due to overheating of electrical connections.

#### **• Do not use an improper voltage source.**

Failure to comply could result in death or serious injury by fire.

Verify that the rated voltage of the drive matches the voltage of the incoming power supply before applying power.

#### **• Do not use improper combustible materials.**

Failure to comply could result in death or serious injury by fire.

Attach the drive to metal or other noncombustible material.

### **A** CAUTION

### **Crush Hazard**

### **• Do not carry the drive by the front cover.**

Failure to comply may result in minor or moderate injury from the main body of the drive falling.

### **NOTICE**

### **Equipment Hazard**

**• Observe proper electrostatic discharge procedures (ESD) when handling the drive and circuit boards.**

Failure to comply may result in ESD damage to the drive circuitry.

**• Never connect or disconnect the motor from the drive while the drive is outputting voltage.**

Improper equipment sequencing could result in damage to the drive.

### **• Do not use unshielded cable for control wiring.**

Failure to comply may cause electrical interference resulting in poor system performance. Use shielded twisted-pair wires and ground the shield to the ground terminal of the drive.

### **• Do not modify the drive circuitry.**

Failure to comply could result in damage to the drive and will void warranty.

Sumitomo is not responsible for any modification of the product made by the user. This product must not be modified.

### **• Check all the wiring to ensure that all connections are correct after installing the drive and connecting any other devices.**

Failure to comply could result in damage to the drive.

### **UL Standards**

The UL/cUL mark applies to products in the United States and Canada and it means that UL has performed product testing and evaluation and determined that their stringent standards for product safety have been met. For a product to receive UL certification, all components inside that product must also receive UL certification.

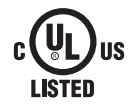

#### **UL/cUL Mark**

### **UL Standards Compliance**

This drive is tested in accordance with UL standard UL508C, File No. E131457 and complies with UL requirements. To ensure continued compliance when using this drive in combination with other equipment, meet the following conditions:

### **Installation Area**

Do not install the drive to an area greater than pollution severity 2 (UL standard).

### **Main Circuit Terminal Wiring**

Sumitomo recommends using UL-listed copper wires (rated at  $75^{\circ}$ C) and closed-loop connectors or CSA-certified ring connectors sized for the selected wire gauge to maintain proper clearances when wiring the drive. Use the correct crimp tool to install connectors per manufacturer recommendation. The following table lists a suitable closed-loop connector manufactured by JST Corporation.

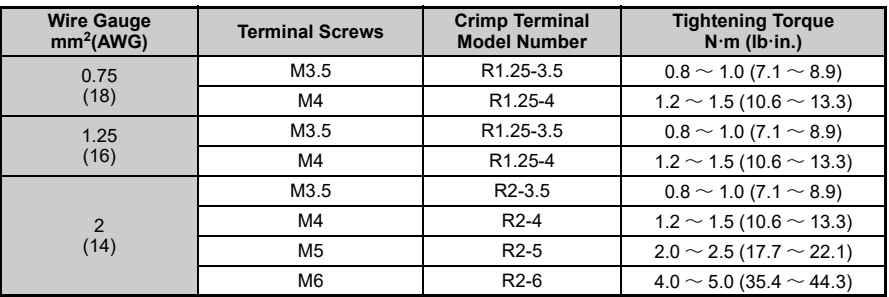

### **Closed-Loop Crimp Terminal Size (JIS C 2805) (same for 200 V and 400 V)**

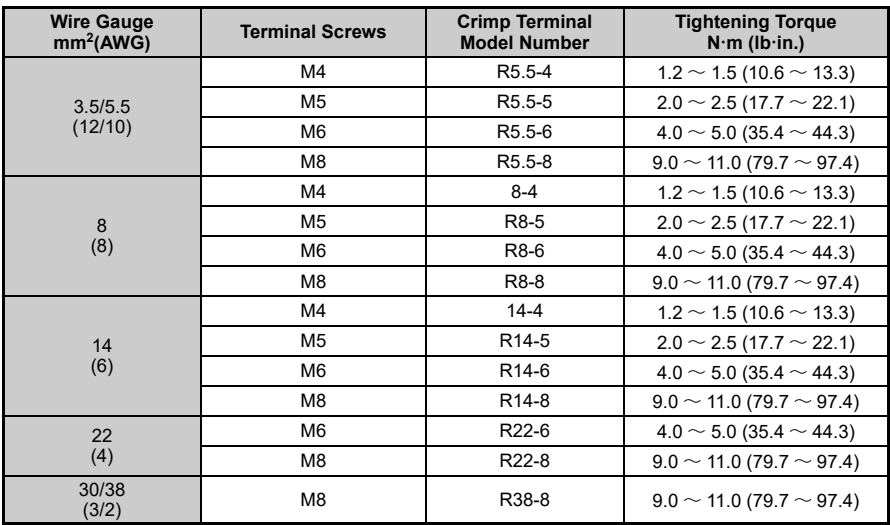

#### **Closed-Loop Crimp Terminal Size (JIS C 2805) (same for 200 V and 400 V)**

**Note:**Use crimp insulated terminals or insulated tubing for wiring these connections. Wires should have a continuous maximum allowable temperature of  $75^{\circ}$ C 600 V UL approved vinyl sheathed insulation. Ambient temperature should not exceed  $30^{\circ}$ C.

Use the fuses described on the following page when wiring the main circuit. Branch circuit protection shall be provided by any of the following:

- Non-time delay Class J, T, or CC fuses sized at 300% of the drive input rating
- Time delay Class J, T, or CC fuses sized at 175% of the drive input rating
- Time-delay Class RK5 fuses sized at 225% of the drive input rating

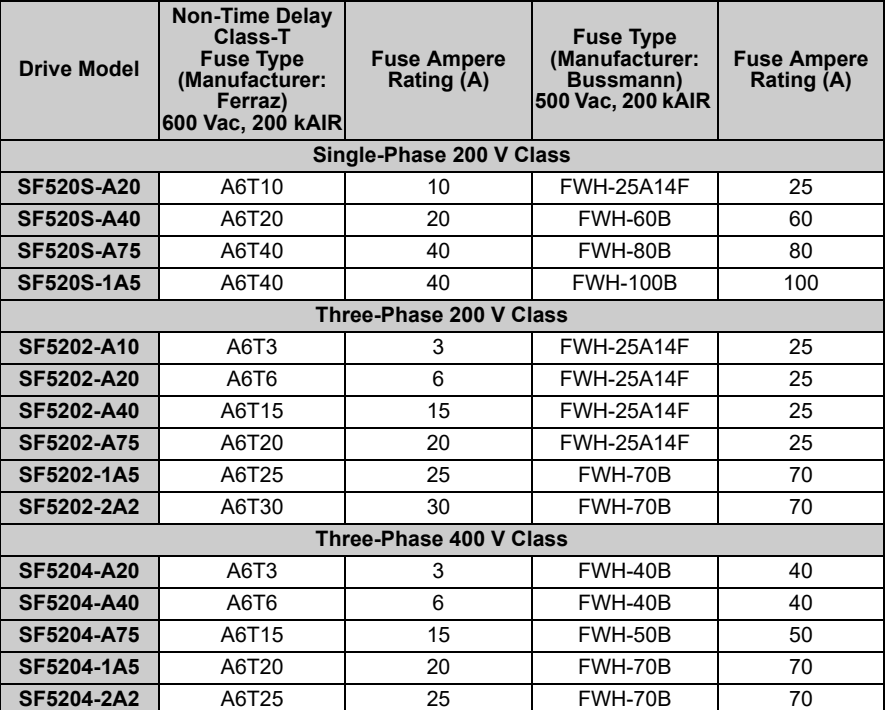

### **Recommended Input Fuse Selection**

### ■ Low Voltage Wiring for Control Circuit Terminals

Wire low voltage wires with NEC Class 1 circuit conductors; refer to national state or local codes for wiring. Use a class 2 (UL regulations) power supply for the control circuit terminal.

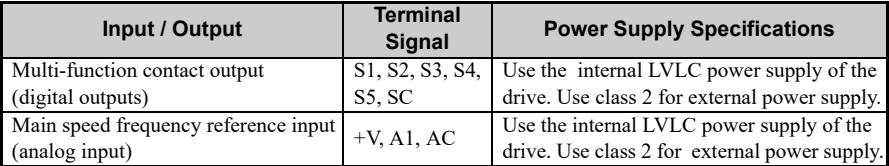

### **Control Circuit Terminal Power Supply**

### ■ Drive Short-Circuit Rating

This drive has undergone the UL short-circuit test, which certifies that during a short circuit in the power supply the current flow will not rise above 30,000 Amps maximum at 240 V for 200 V class drives and 480V for 400 V class drives.

- The MCB and breaker protection and fuse ratings (refer to the preceding table) shall be equal to or greater than the short-circuit tolerance of the power supply being used.
- Suitable for use on a circuit capable of delivering not more than 30,000 RMS symmetrical amperes for 240 V in 200 V class drives (up to 480 V for 400 V class drives) motor overload protection

### **Drive Motor Overload Protection**

Set parameter L1-08 (Electrothermal level setting) to the appropriate value to enable motor overload protection. The internal motor overload protection is UL listed and in accordance with the NEC and CEC.

### ■ L1-08 Electrothermal Level Setting

Setting Range: Model Dependent Factory Default: Model Dependent

The electrothermal level setting (L1-08) protects the motor. The motor protection parameter L1-01 is set as factory default. Set L1-08 to the full load amps (FLA) stamped on the nameplate of the motor.

### ■ L1-01 Motor Overload Protection Selection

The drive has an electronic overload protection function (oL1) based on time, output current, and output frequency, which protects the motor from overheating. The

electronic thermal overload function is UL-recognized, so it does not require an external thermal overload relay for single motor operation.

This parameter selects the motor overload curve used according to the type of motor applied.

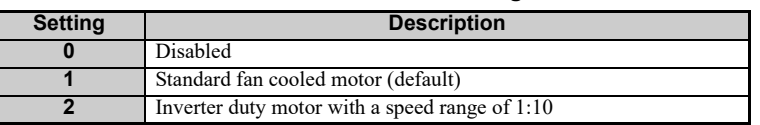

### **Overload Protection Settings**

Setting  $L1-01 = 1$  selects a motor with limited cooling capability below rated (base) speed when running at 100% load. The oL1 function derates the motor any time it is running below base speed.

Setting  $L1-01 = 2$  selects a motor capable of cooling itself over a 10:1 speed range when running at 100% load. The oL1 function derates the motor when it is running at  $1/$ 10 or less of its rated speed for variable torque.

Enable the motor overload protection  $(L1-01 = 1 \text{ or } 2)$  when connecting the drive to a single motor unless there is another means of preventing motor thermal overload. The electronic thermal overload function causes an oL1 fault, which shuts off the output of the drive and prevents additional overheating of the motor. The motor temperature is continually calculated as long as the drive is powered up.

Disable the electronic overload protection  $(L1-01 = "0: Disabel")$  and wire each motor with its own motor thermal overload when connecting the drive to more than one motor for simultaneous operation.

### **L1-02 Motor Overload Protection Time**

Setting Range: 0.1 to 5.0 min Factory Default: 1.0 min

The L1-02 parameter will set the allowed operation time before the oL1 fault will occur when the drive is running at 60 Hz and 150% of the motor's full load amp rating (E201). Adjusting the value of L1-02 can shift the set of oL1 curves up the Y-axis of the diagram below but will not change the shape of the curves.

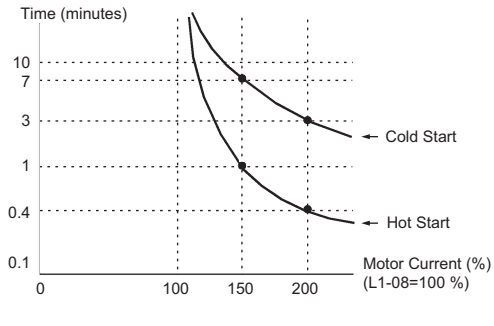

 **Motor Overload Protection Time**

### <span id="page-247-0"></span>**C.5 Safety Guideline**

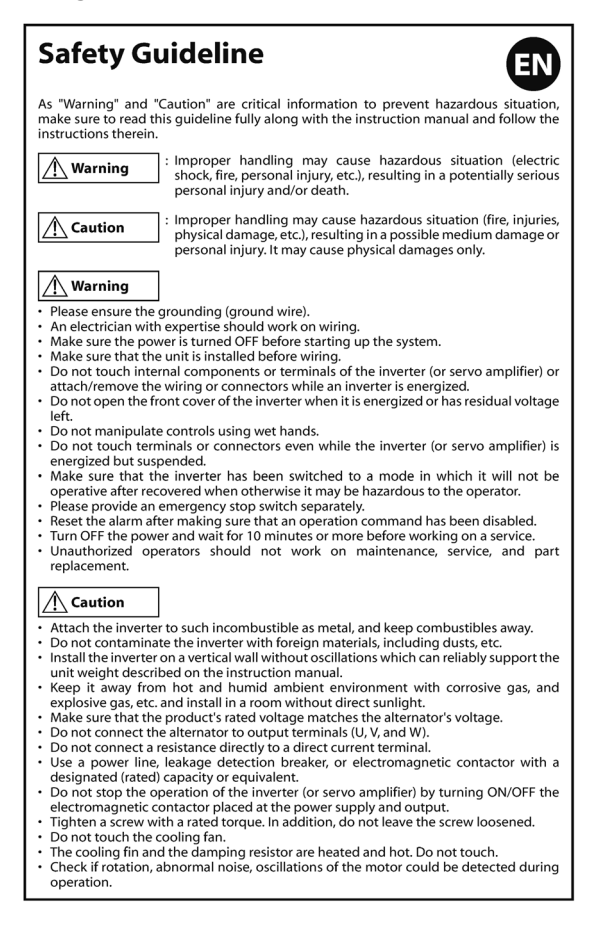

### Sicherheitsrichtlinien

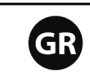

Da es sich bei "Warnung" und "Achtung" um überaus wichtige Hinweise zur Verhinderung von Gefahrensituationen handelt, müssen Sie diese Richtlinien sowie die Betriebsanleitung gründlich lesen und alle darin angesprochenen Anweisungen befolgen.

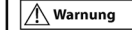

: Unsachgemäße Handhabung führt unter Umständen Gefahrensituationen (elektrischer Schlag, zu Feuer. Personenschaden, usw.), welche wiederum zu schwerwiegenden körperlichen Verletzungen und/oder Tod führen können.

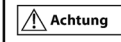

Unsachgemäße Handhabung führt unter Umständen zu Gefahrensituationen (Feuer, Verletzungen, Sachschaden, etc.), welche wiederum zu mittelschweren Sach- oder Personenschäden führen können.

#### / Warnung

- Stellen Sie eine ordnungsgemäße Erdung (Erdungskabel) sicher.
- · Nur erfahrenes Personal sollte an der Verkabelung arbeiten.
- Vergewissern Sie sich, dass der Strom abgestellt ist, bevor Sie mit der Arbeit am System beginnen
- Vergewissern Sie sich, dass die Einheit korrekt eingebaut ist, bevor Sie mit dem Verlegen der Kabel beginnen
- Berühren Sie keine inneren Bauteile oder Klemmen des Frequenzumrichters (oder Servoverstärkers) und und befestigen oder entfernen Sie keinesfalls die Verkabelung oder Anschlüsse, solange der Frequenzumrichter am Stromnetz hängt.
- Öffnen Sie nicht die vordere Abdeckung des Frequenzumrichters, solange dieser am Stromnetz hängt oder Restspannung hat.
- Berühren Sie keine Bedienelemente mit nassen Händen.
- Berühren Sie keine Klemmen oder Anschlüsse, auch dann nicht, wenn der Frequenzumrichter (oder Servoverstärker) bereits abgeklemmt ist, da gefährliche Restspannungen vorhanden sein können.
- Vergewissern Sie sich, dass sich der Frequenzumrichter in einem Modus befindet, in dem er nach Netzwiederkehr nicht arbeitet, da ansonsten eine Gefahrensituation für den Bediener besteht.
- Sorgen Sie bitte für die Bereitstellung eines separaten Not-Aus-Schalters
- Setzen Sie den Alarm zurück, nachdem Sie sichergestellt haben, dass ein Betriebsbefehl deaktiviert wurde.
- Schalten Sie den Strom AUS und warten Sie mindestens 10 Minuten bevor Sie mit den Wartungsarbeiten beginnen
- · Nicht autorisiertes Personal darf keine Reparatur- und Wartungsarbeiten vornehmen und keine Teile austauschen austauschen,

#### $\overline{\Delta}$  Achtung

- Bringen Sie den Frequenzumrichter an nicht brennbaren Oberflächen wie Metall an und halten Sie ihn von brennbaren Flächen fern.
- Verunreinigen Sie den Frequenzumrichter nicht mit Fremdstoffen, wie z.B. Staub o.ä.
- Installieren Sie den Frequenzumrichter an einer senkrechten, feststehenden Wand, die das in der Bedienungsanleitung angegebene Gewicht des Frequenzumrichters sicher tragen kann
- · Installieren Sie den Frequenzumrichter in einem Raum ohne direkte Sonneneinstrahlung und vermeiden Sie feucht-warme Bedingungen und korrosives sowie explosives Atmosphäre.
- Vergewissern Sie sich, dass die Nennspannung des Produkts mit der Netzspannung übereinstimmt.
- Schließen Sie den Generator nicht an Abgangsklemmen (U, V, und W) an.
- · Schließen Sie keinen Widerstand direkt an eine Gleichstromklemme an.
- · Verwenden Sie für die Netzversorgung einen Motorschutzschalter, ein Schaltschütz oder etwas Ähnliches mit passender Leistung.
- Schalten Sie den Frequenzumrichters (oder Servoverstärker) nicht über das Netzschütz aus
- · Ziehen Sie die Schraube mit dem angegebenen Drehmoment fest. Es ist überaus wichtig, dass Sie die Schraube immer festziehen.
- Berühren Sie nicht das Gerätelüfter.
- Der Bremswiderstand und der Kühlkörper werden heiß. Fassen Sie diese nicht an.
- Überprüfen Sie, ob der Motor dreht, ungewöhnliche Geräusche macht oder ob Vibrationen während des Betriebs auftreten.

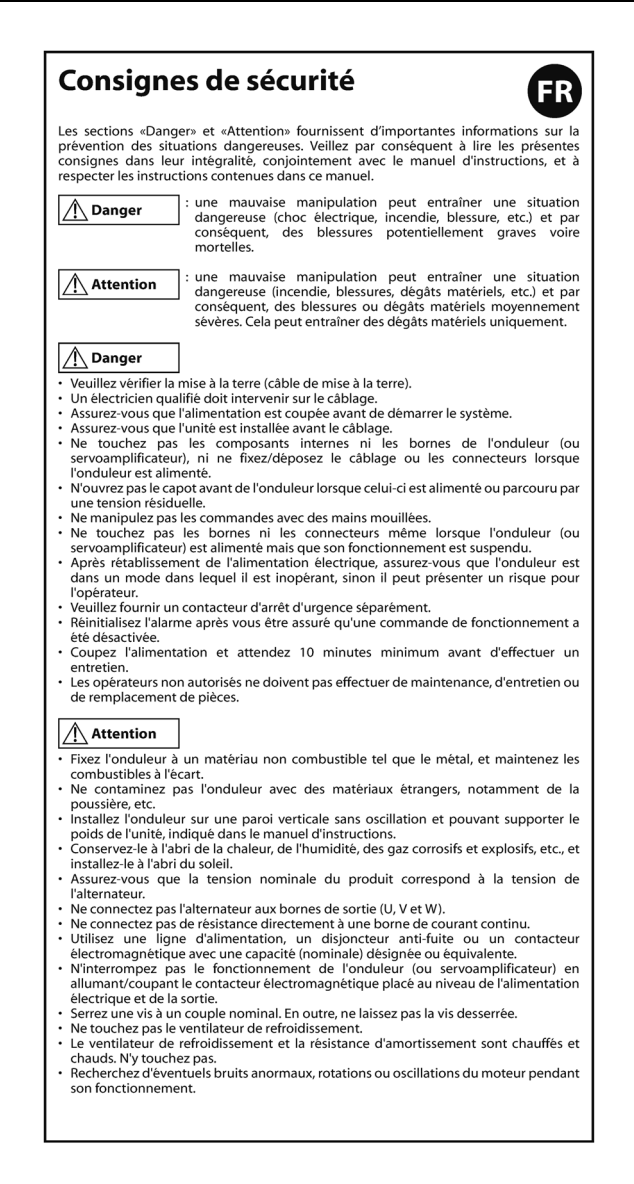

### Linee guida sulla sicurezza

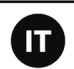

Poiché "Avvertenza" e "Attenzione" forniscono informazioni fondamentali per prevenire situazioni pericolose, leggere interamente le presenti linee guida e il manuale di istruzioni, attenendosi alle istruzioni fornite.

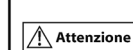

∧ Avvertenza

L'errata manipolazione può generare situazioni pericolose (scossa elettrica, incendio, lesioni personali, ecc.), inoltre potrebbe causare gravi lesioni personali e/o il decesso.

L'errata manipolazione può generare situazioni pericolose<br>(incendio, lesioni, danni fisici, ecc.), inoltre potrebbe causare danni di media entità o lesioni personali. Può causare solo danni fisici.

#### ∧ Avvertenza

- Controllare la messa a terra (filo di messa a terra).
- · Gli interventi sul cablaggio devono essere eseguiti da un elettricista esperto.
- Assicurarsi che l'alimentazione sia SCOLLEGATA prima di avviare il sistema.
- · Verificare che l'unità venga installata prima del cablaggio.
- · Non toccare i componenti interni o i morsetti dell'inverter (o del servoamplificatore), non collegare/rimuovere il cablaggio o i connettori quando un inverter è sotto tensione.
- · Non aprire il coperchio anteriore dell'inverter quando è sotto tensione o in presenza di tensione residua
- · Non toccare i comandi con le mani bagnate.
- Non toccare i morsetti o i connettori neanche quando l'inverter (o il servoamplificatore) è sotto tensione ma è sospeso.
- · Assicurarsi che l'inverter sia stato commutato su una modalità in cui non sarà operativo dopo il ripristino dell'alimentazione, poiché altrimenti potrebbe rappresentare un pericolo per l'operatore.
- Predisporre separatamente un interruttore di arresto di emergenza.
- · Reimpostare l'allarme dopo essersi assicurati che sia stato disabilitato un comando operativo.
- Scollegare l'alimentazione e attendere 10 o più minuti prima di un intervento di assistenza
- · Gli operatori non autorizzati non devono eseguire interventi di manutenzione, assistenza e sostituzione dei componenti.

#### / Attenzione

- Collegare l'inverter a materiali non combustibili come il metallo e tenere lontani i combustibili
- Non contaminare l'inverter con materiali estranei, quali le polveri, ecc.
- · Installare l'inverter su una parete verticale che non sia soggetta a oscillazioni e che sia in grado di supportare in maniera affidabile il peso dell'unità descritto nel manuale di istruzioni
- Mantenerlo lontano da ambienti caldi e umidi, da ambienti con gas corrosivi ed esplosivi, ecc.; installarlo in una stanza in cui non penetri luce solare diretta.
- Assicurarsi che la tensione nominale del prodotto corrisponda alla tensione dell'alternatore
- Non collegare l'alternatore ai morsetti di uscita (U, V e W).
- · Non collegare una resistenza direttamente a un morsetto che porta corrente continua.
- Utilizzare una linea di alimentazione, un interruttore di rilevamento di dispersione, oppure un contattore elettromagnetico con capacità designata (nominale) o equivalente
- · Non interrompere il funzionamento dell'inverter (o del servoamplificatore) accendendo o spegnendo il contattore elettromagnetico posizionato sull'alimentazione e sull'uscita.
- · Serrare una vite con coppia nominale. Inoltre, non lasciare la vite allentata.
- · Non toccare la ventola di raffreddamento.
- L'aletta di raffreddamento e la resistenza di smorzamento vengono riscaldate e scottano. Non toccare
- Controllare se, durante il funzionamento, si rilevano rotazione, rumori anomali, oscillazioni del motore.

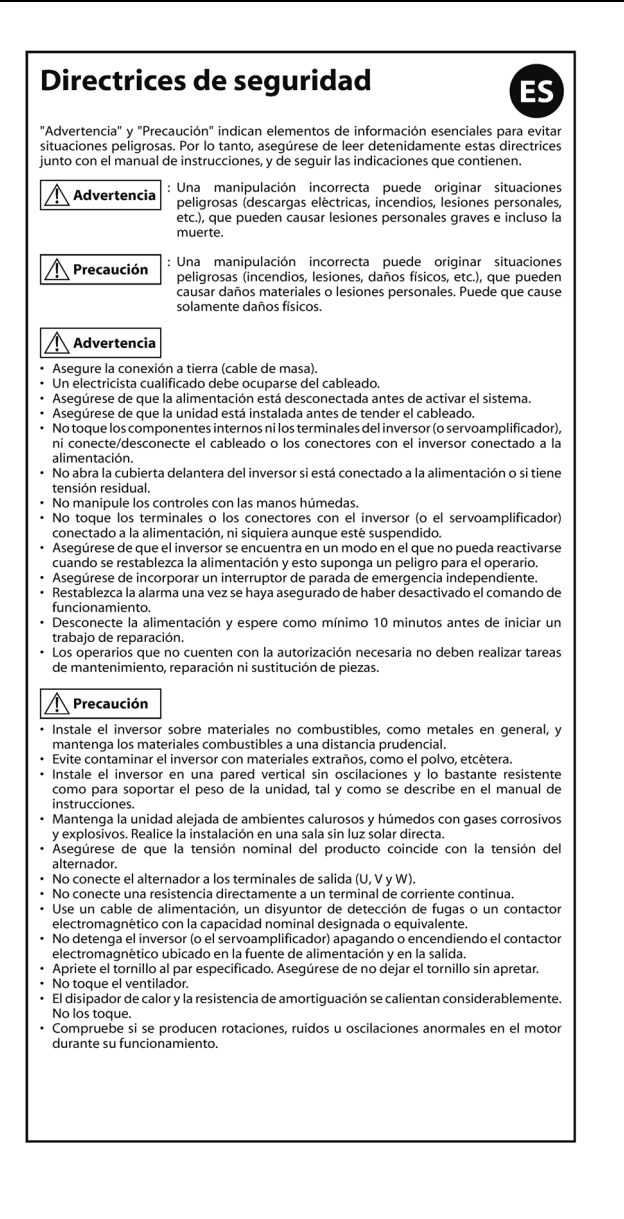
## Indicações de segurança

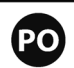

As secções "Aviso" e "Cuidado" contêm informações essenciais para evitar situações de perigo; certifique-se de que lê estas indicações na totalidade, juntamente com o manual de instruções e siga as instruções neles contidas.

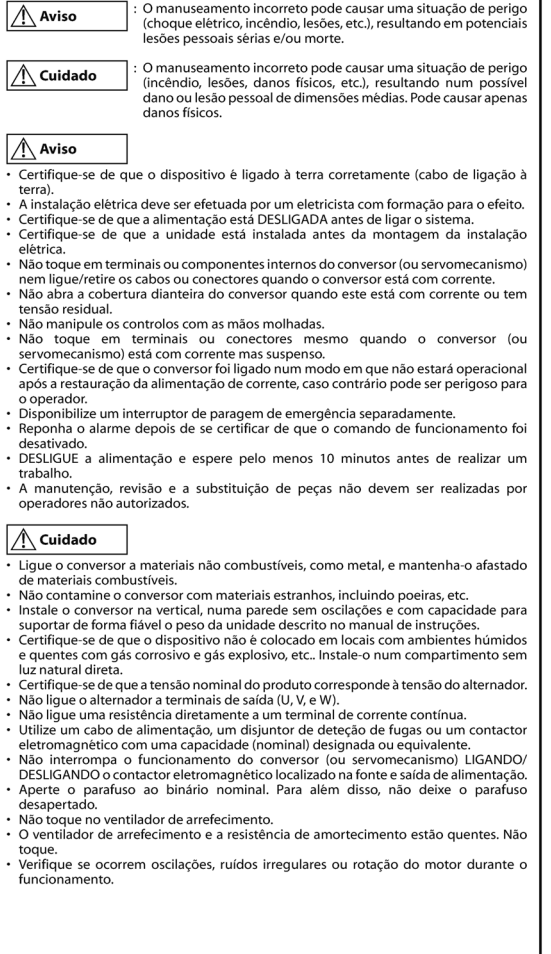

C

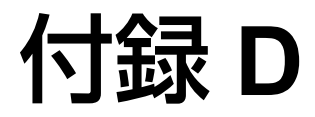

## 保証について

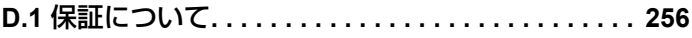

 $\overline{D}$ 

255

## <span id="page-255-0"></span>**D.1** 保証について

## 保証基準

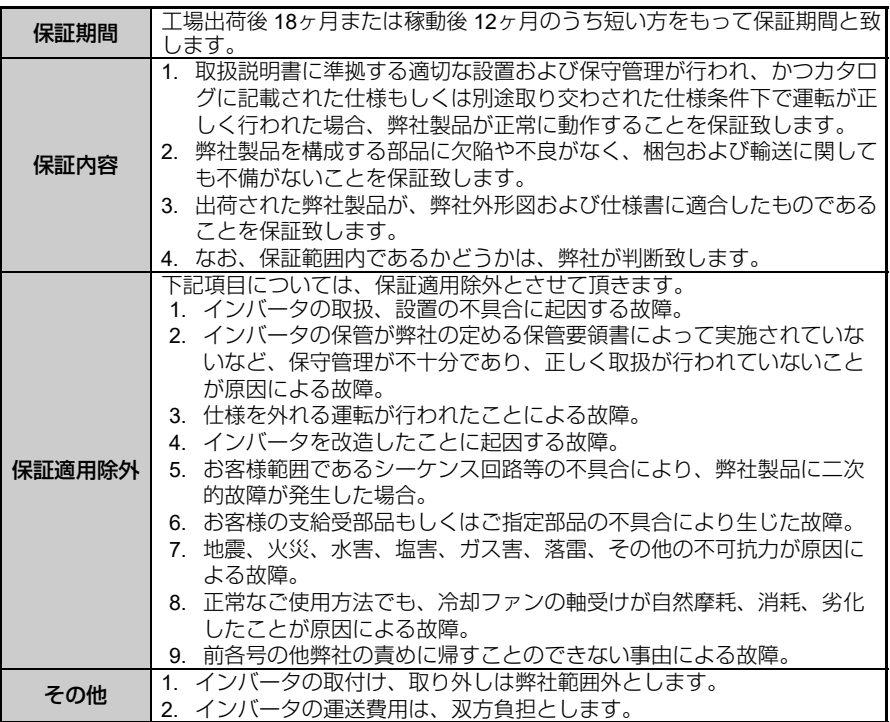

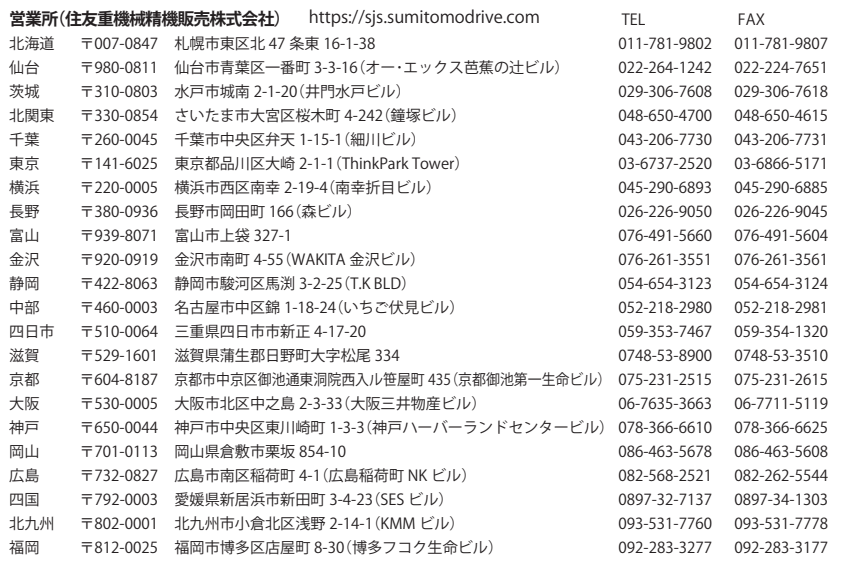

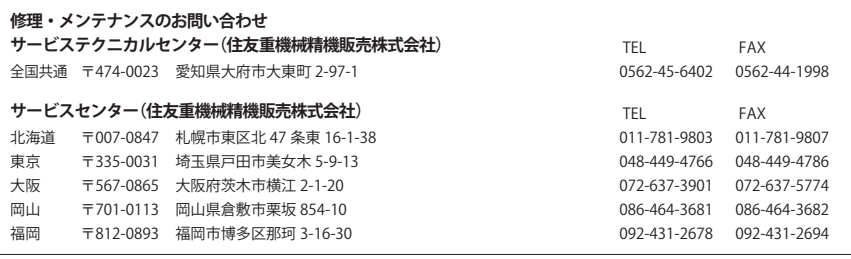

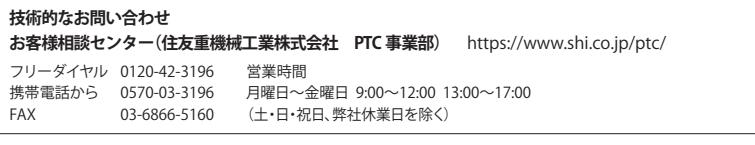

記載内容は、製品改良などの理由により予告なく変更することがあります。